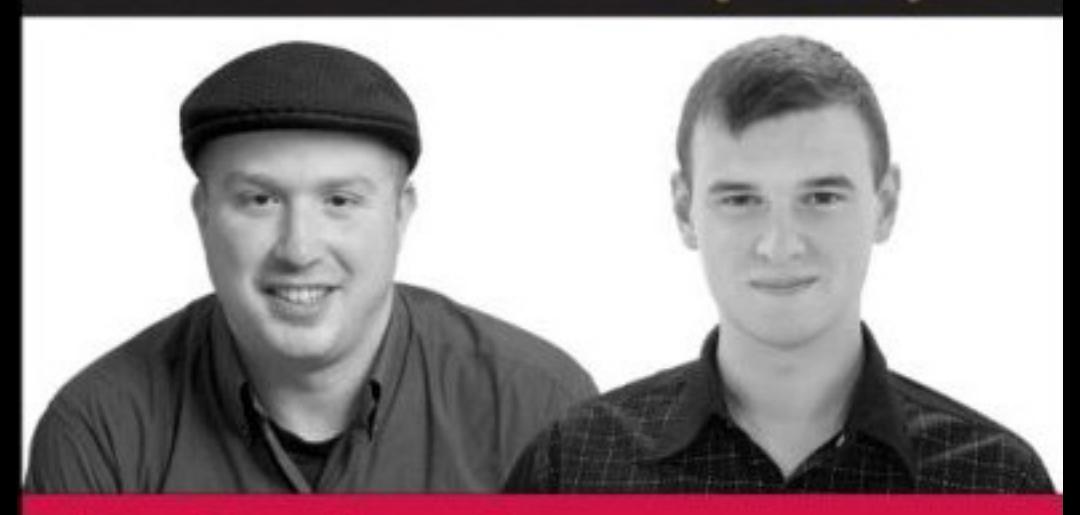

# Professional **Search Engine Optimization** with PHP

A Developer's Guide to SEO

Jaimie Sirovich, Cristian Dane

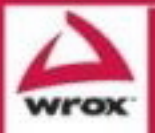

Updates, source code, and Wrox technical support at www.wrox.com

## Professional Search Engine Optimization with PHP

A Developer's Guide to SEO

Jaimie Sirovich

Cristian Darie

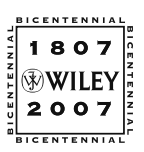

Wiley Publishing, Inc.

Professional Search Engine Optimization with PHP

## Professional Search Engine Optimization with PHP

A Developer's Guide to SEO

Jaimie Sirovich

Cristian Darie

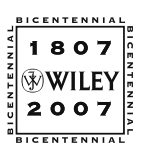

Wiley Publishing, Inc.

#### Professional Search Engine Optimization with PHP: A Developer's Guide to SEO

Published by **Wiley Publishing, Inc.** 10475 Crosspoint Boulevard Indianapolis, IN 46256 <www.wiley.com>

Copyright © 2007 by Wiley Publishing, Inc., Indianapolis, Indiana Published simultaneously in Canada ISBN: 978-0-470-10092-9 Manufactured in the United States of America 10 9 8 7 6 5 4 3 2 1

#### **Library of Congress Cataloging-in-Publication Data:**

Sirovich, Jaimie, 1981-

Professional search engine optimization with PHP : a developer's guide to SEO / Jaimie Sirovich, Cristian Darie. p. cm. Includes index.

ISBN 978-0-470-10092-9 (pbk.)

1. PHP (Computer program language) 2. Web sites--Design. 3. Search engines. I. Darie, Cristian. II. Title. QA76.73.P224S525 2007 005.13'3--dc22

2007003317

No part of this publication may be reproduced, stored in a retrieval system or transmitted in any form or by any means, electronic, mechanical, photocopying, recording, scanning or otherwise, except as permitted under Sections 107 or 108 of the 1976 United States Copyright Act, without either the prior written permission of the Publisher, or authorization through payment of the appropriate per-copy fee to the Copyright Clearance Center, 222 Rosewood Drive, Danvers, MA 01923, (978) 750-8400, fax (978) 646-8600. Requests to the Publisher for permission should be addressed to the Legal Department, Wiley Publishing, Inc., 10475 Crosspoint Blvd., Indianapolis, IN 46256, (317) 572-3447, fax (317) 572-4355, or online at http://www.wiley.com/go/permissions.

**LIMIT OF LIABILITY/DISCLAIMER OF WARRANTY:** THE PUBLISHER AND THE AUTHOR MAKE NO REPRESENTATIONS OR WARRANTIES WITH RESPECT TO THE ACCURACY OR COMPLETENESS OF THE CONTENTS OF THIS WORK AND SPECIFICALLY DISCLAIM ALL WARRANTIES, INCLUDING WITHOUT LIMITATION WARRANTIES OF FITNESS FOR A PARTICULAR PURPOSE. NO WARRANTY MAY BE CREATED OR EXTENDED BY SALES OR PROMOTIONAL MATERIALS. THE ADVICE AND STRATEGIES CONTAINED HEREIN MAY NOT BE SUITABLE FOR EVERY SITUATION. THIS WORK IS SOLD WITH THE UNDERSTAND-ING THAT THE PUBLISHER IS NOT ENGAGED IN RENDERING LEGAL, ACCOUNTING, OR OTHER PRO-FESSIONAL SERVICES. IF PROFESSIONAL ASSISTANCE IS REQUIRED, THE SERVICES OF A COMPETENT PROFESSIONAL PERSON SHOULD BE SOUGHT. NEITHER THE PUBLISHER NOR THE AUTHOR SHALL BE LIABLE FOR DAMAGES ARISING HEREFROM. THE FACT THAT AN ORGANIZATION OR WEBSITE IS REFERRED TO IN THIS WORK AS A CITATION AND/OR A POTENTIAL SOURCE OF FURTHER INFORMA-TION DOES NOT MEAN THAT THE AUTHOR OR THE PUBLISHER ENDORSES THE INFORMATION THE ORGANIZATION OR WEBSITE MAY PROVIDE OR RECOMMENDATIONS IT MAY MAKE. FURTHER, READ-ERS SHOULD BE AWARE THAT INTERNET WEBSITES LISTED IN THIS WORK MAY HAVE CHANGED OR DISAPPEARED BETWEEN WHEN THIS WORK WAS WRITTEN AND WHEN IT IS READ.

For general information on our other products and services please contact our Customer Care Department within the United States at (800) 762-2974, outside the United States at (317) 572-3993 or fax (317) 572-4002.

**Trademarks**: Wiley, the Wiley logo, Wrox, the Wrox logo, Programmer to Programmer, and related trade dress are trademarks or registered trademarks of John Wiley & Sons, Inc. and/or its affiliates, in the United States and other countries, and may not be used without written permission. Microsoft and Excel are registered trademarks of Microsoft Corporation in the United States and/or other countries. All other trademarks are the property of their respective owners. Wiley Publishing, Inc., is not associated with any product or vendor mentioned in this book.

Wiley also publishes its books in a variety of electronic formats. Some content that appears in print may not be available in electronic books.

## About the Authors

**Jaimie Sirovich** is a search engine marketing consultant. He works with his clients to build them powerful online presences. Officially Jaimie is a computer programmer, but he claims to enjoy marketing much more. He graduated from Stevens Institute of Technology with a BS in Computer Science. He worked under Barry Schwartz at RustyBrick, Inc., as lead programmer on e-commerce projects until 2005. At present, Jaimie consults for several organizations and administrates the popular search engine marketing blog, SEOEgghead.com.

**Cristian Darie** is a software engineer with experience in a wide range of modern technologies, and the author of numerous books and tutorials on AJAX, ASP.NET, PHP, SQL, and related areas. Cristian currently lives in Bucharest, Romania, studying distributed application architectures for his PhD. He's getting involved with various commercial and research projects, and when not planning to buy Google, he enjoys his bit of social life. If you want to say "Hi," you can reach Cristian through his personal web site at http://www.cristiandarie.ro.

## **Credits**

Acquisitions Editor Kit Kemper

Developmental Editor Kenyon Brown

Technical Editor Bogdan Brinzarea

Production Editor Angela Smith

Copy Editor Kim Cofer

Editorial Manager Mary Beth Wakefield

Production Manager Tim Tate

Vice President and Executive Group Publisher Richard Swadley

Vice President and Executive Publisher Joseph B. Wikert

**Compositor** Laurie Stewart, Happenstance Type-O-Rama

Proofreader Ian Golder

Indexer Melanie Belkin

Anniversary Logo Design Richard Pacifico

## Acknowledgments

The authors would like to thank the following people and companies, listed alphabetically, for their invaluable assistance with the production of this book. Without their help, this book would not have been possible in its current form.

Dan Kramer of Volatile Graphix for generously providing his cloaking database to the public — and even adding some data to make our cloaking code examples work better.

Kim Krause Berg of The Usability Effect for providing assistance and insight where this book references usability and accessibility topics.

MaxMind, Inc., for providing their free GeoLite geo-targeting data — making our geo-targeting code examples possible.

Several authors of WordPress plugins including Arne Brachhold, Lester Chan, Peter Harkins, Matt Lloyd, and Thomas McMahon.

Family and friends of both Jaimie and Cristian — for tolerating the endless trail of empty cans of (caffeinated) soda left on the table while writing this book.

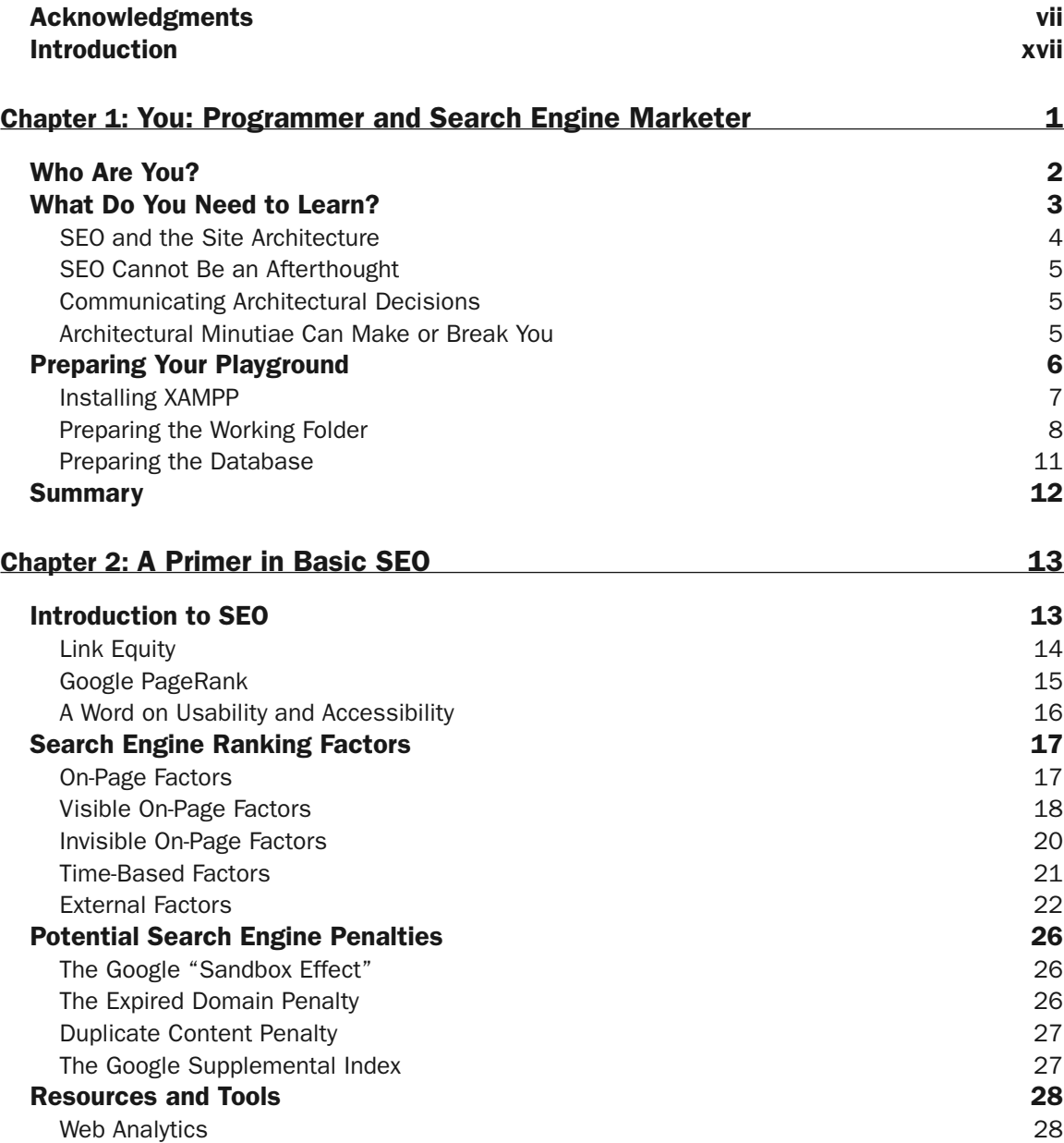

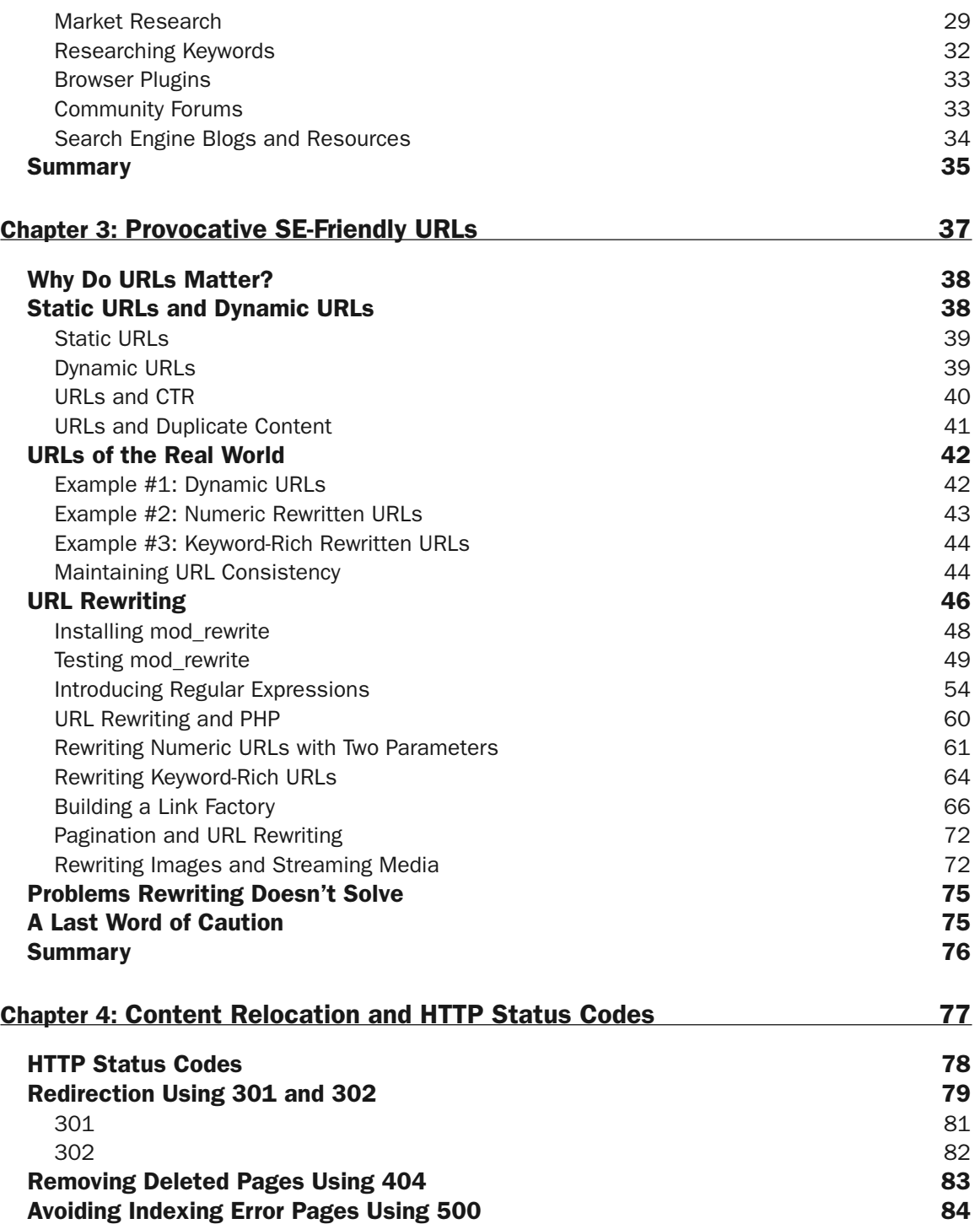

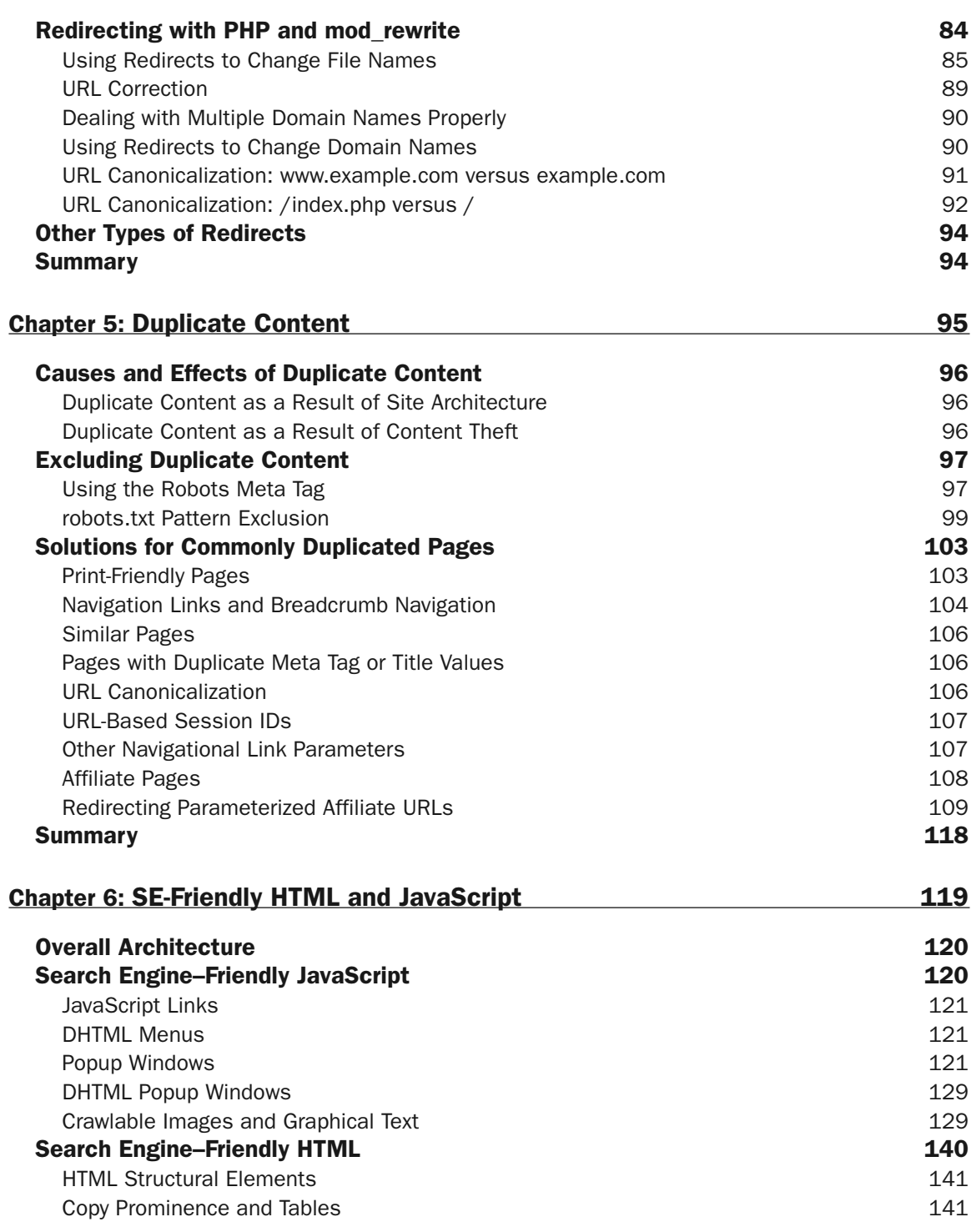

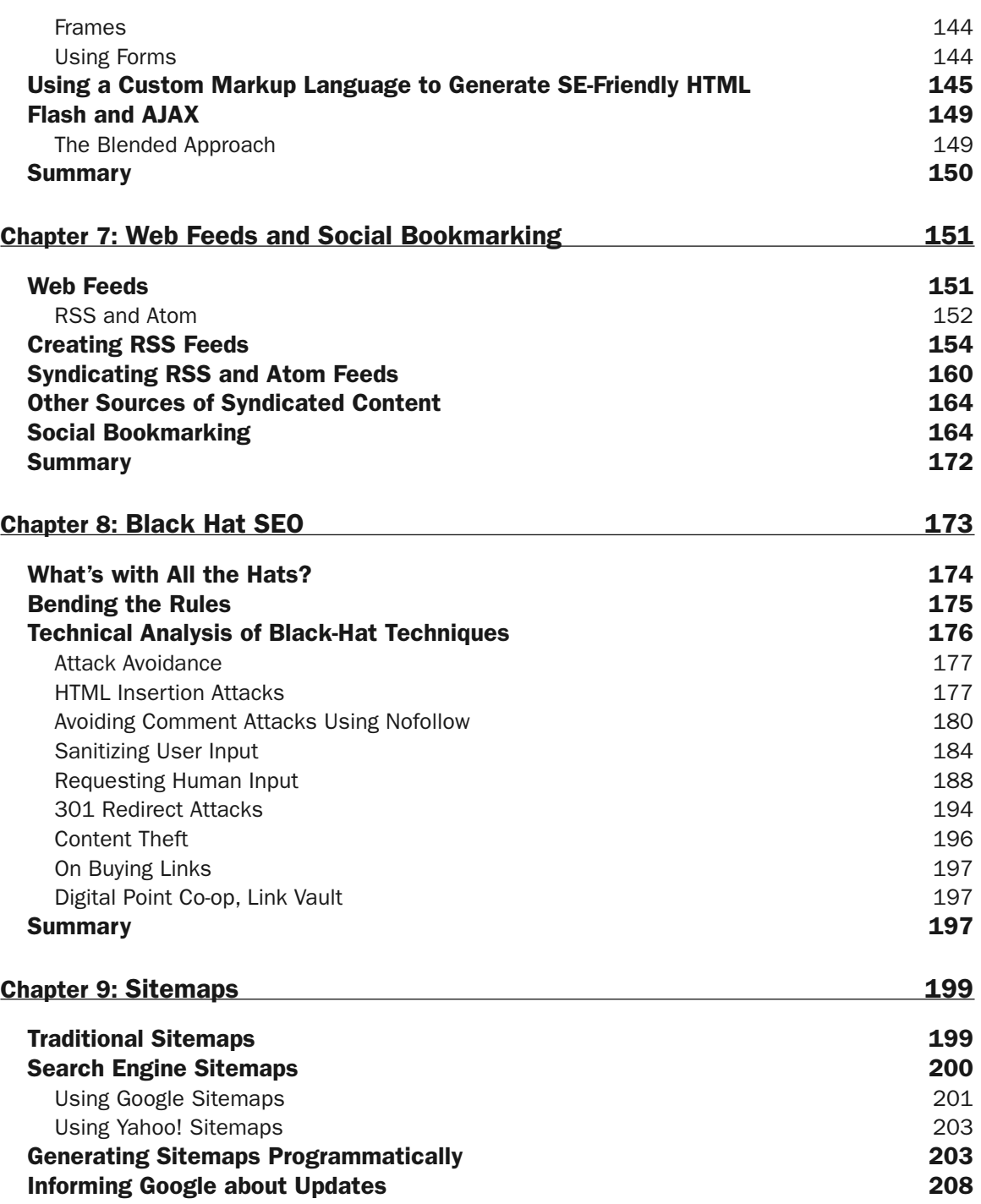

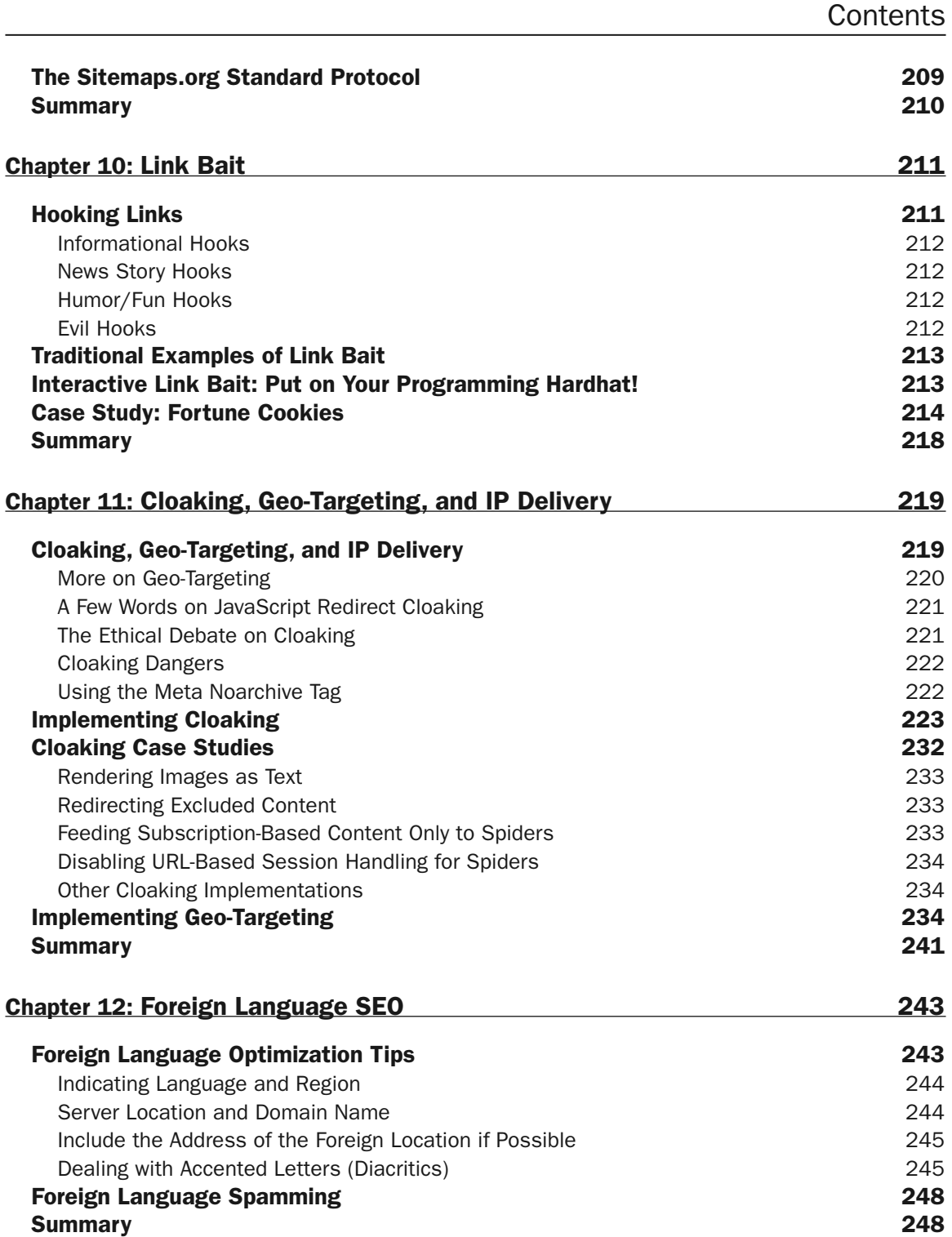

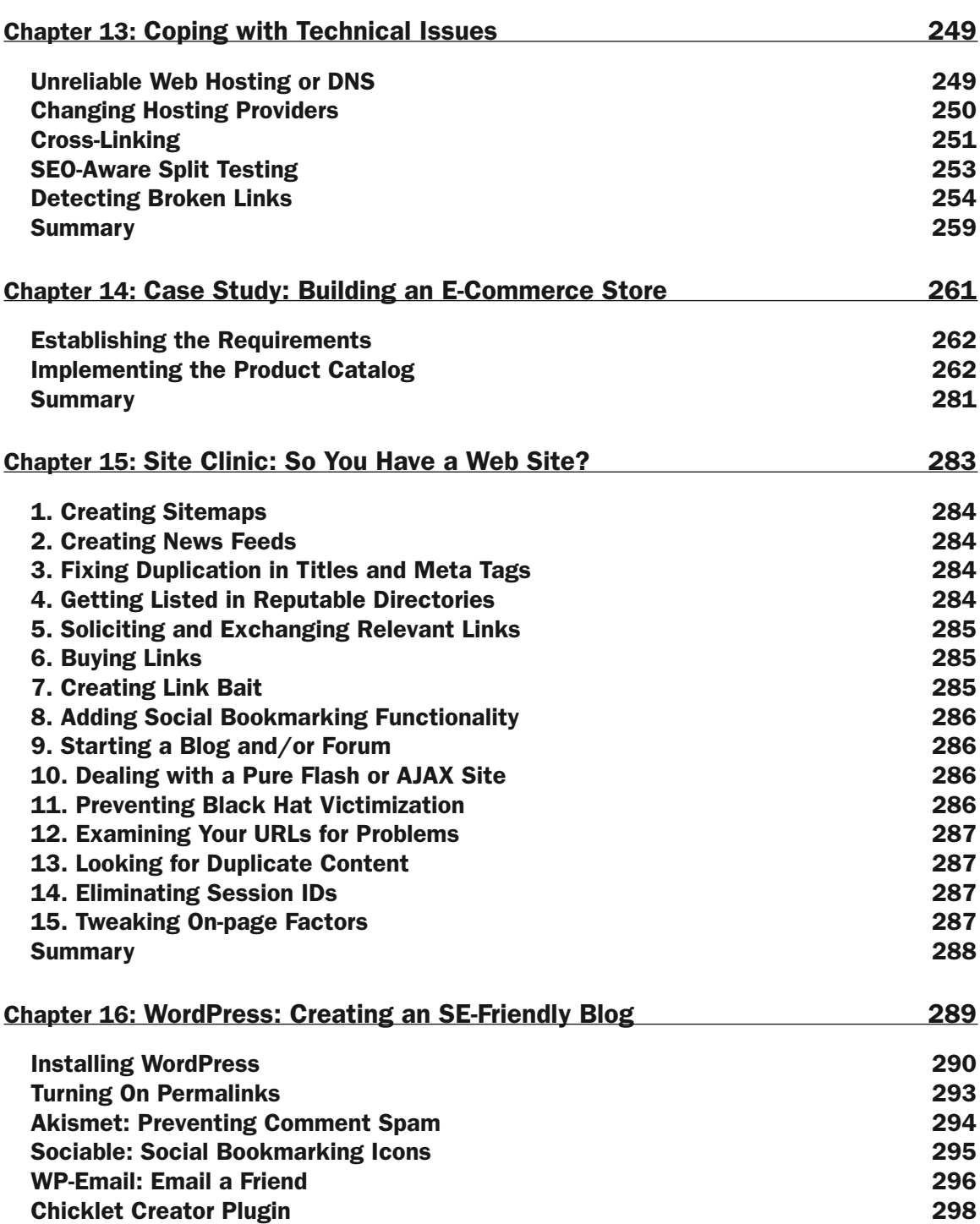

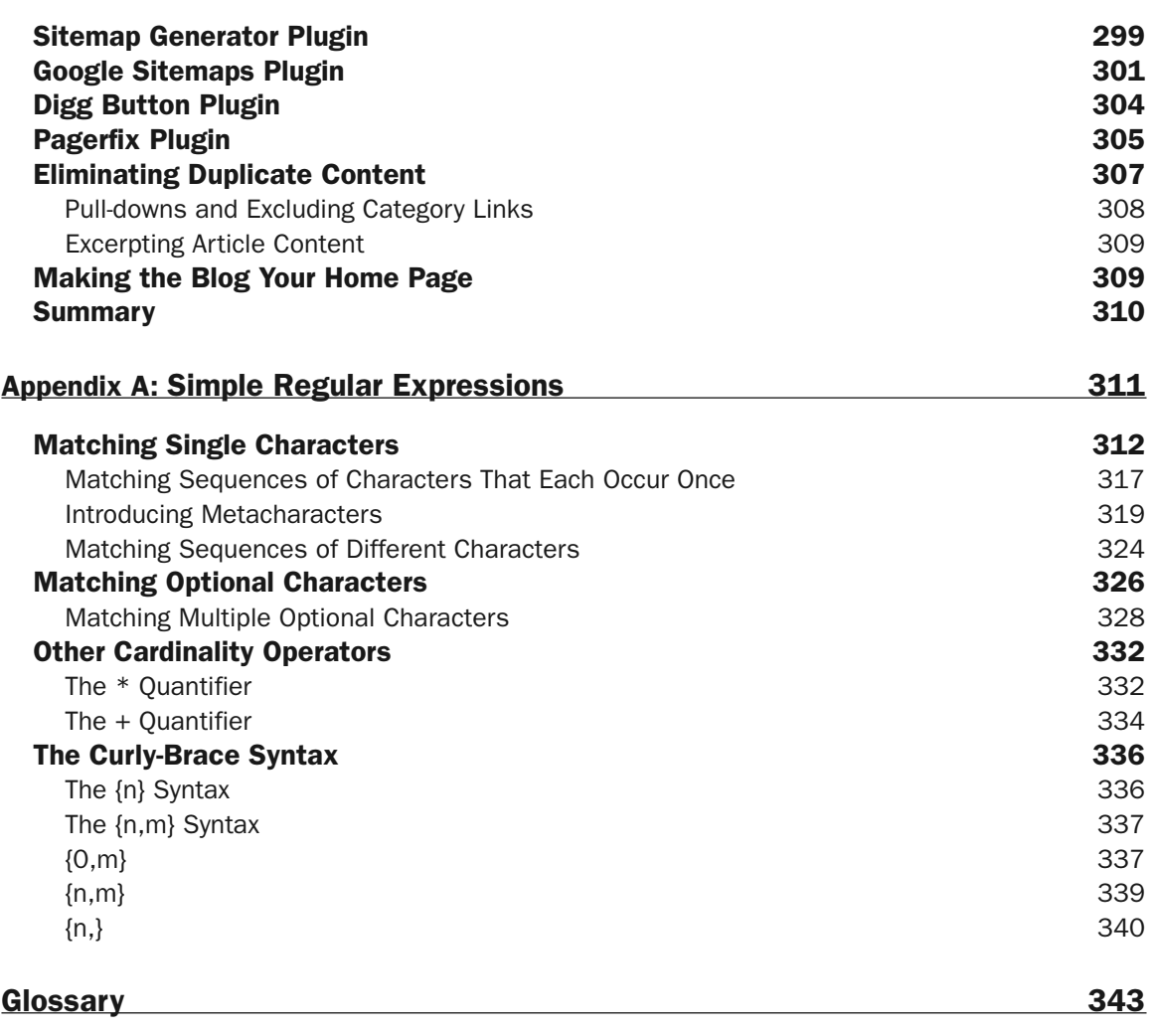

**Index** 351

## Introduction

Welcome to *Professional Search Engine Optimization with PHP: A Developer's Guide to SEO*!

Search engine optimization has traditionally been the job of a marketing staff. With this book, we examine search engine optimization in a brand new light, evangelizing that SEO should be done by the programmer as well.

For maximum efficiency in search engine optimization efforts, developers and marketers should work together, starting from a web site's inception and technical and visual design and moving throughout its development lifetime. We provide developers and IT professionals with the information they need to create and maintain a search engine–friendly web site and avoid common pitfalls that confuse search engine spiders. This book discusses in depth how to facilitate site spidering and discusses the various technologies and services that can be leveraged for site promotion.

## Who Should Read This Book

*Professional Search Engine Optimization with PHP: A Developer's Guide to SEO* is mainly geared toward web developers, because it discusses search engine optimization in the context of web site programming. You do not need to be a programmer by trade to benefit from this book, but some programming background is important for *fully* understanding and following the technical exercises.

We also tried to make this book friendly for the search engine marketer with some IT background who wants to learn about a different, more technical angle of search engine optimization. Usually, each chapter starts with a less-technical discussion on the topic at hand and then develops into the more advanced technical details. Many books cover search engine optimization, but few delve at all into the meaty technical details of *how* to design a web site with the goal of search engine optimization in mind. Ultimately, this book does just that.

Where programming *is* discussed, we show code with explanations. We don't hide behind concepts and buzzwords; we include hands-on practical exercises instead. Contained within this reference are fully functional examples of using XML-based sitemaps, social-bookmarking widgets, and even working implementations of cloaking and geo-targeting.

## What Will You Learn from this Book?

In this book, we have assembled the most important topics that programmers and search engine marketers should know about when designing web sites.

#### Getting the Most Out of this Book

You may choose to read this book cover-to-cover, but that is strictly not required. We recommend that you read Chapters 1–6 first, but the remaining chapters can be perused in any order. In case you run into technical problems, a page with chapterby-chapter book updates and errata is maintained by Jaimie Sirovich at http:// www.seoegghead.com/seo-with-php-updates.html. You can also search for errata for the book at www.wrox.com, as is discussed later in this introduction.

If you have any feedback related to this book, don't hesitate to contact either Jaimie or Cristian! This will help to make everyone's experience with this book more pleasant and fulfilling.

At the end of **Chapter 1, You: Programmer and Search Engine Marketer,** you create the environment where you'll be coding away throughout the rest of the book. Programming with PHP can be tricky at times; in order to avoid most configuration and coding errors you may encounter, we will instruct you how to prepare the working folder and your MySQL database.

*If you aren't ready for these tasks yet, don't worry! You can come back at any time, later. All programming-related tasks in this book are explained step by step to minimize the chances that anyone gets lost on the way.*

**Chapter 2, A Primer in Basic SEO,** is a primer in search engine optimization tailored for the IT professional. It stresses the points that are particularly relevant to the programmer from the perspective of the programmer. You'll also learn about a few tools and resources that all search engine marketers and web developers should know about.

**Chapter 3, Provocative SE-Friendly URLs,** details how to create (or enhance) your web site with improved URLs that are easier for search engines to understand and more persuasive for their human readers. You'll even create a URL factory, which you will be able to reuse in your own projects.

**Chapter 4, Content Relocation and HTTP Status Codes,** presents all of the nuances involved in using HTTP status codes correctly to relocate and indicate other statuses for content. The proper use of these status codes is essential when restructuring information on a web site.

**Chapter 5, Duplicate Content,** discusses duplicate content in great detail. It then proposes strategies for avoiding problems related to duplicate content.

**Chapter 6, SE-Friendly HTML and JavaScript,** discusses search engine optimization issues that present themselves in the context of rendering content using HTML, JavaScript and AJAX, and Flash.

**Chapter 7, Web Feeds and Social Bookmarking,** discusses web syndication and social bookmarking. Tools to create feeds and ways to leverage social bookmarking are presented.

**Chapter 8, Black Hat SEO,** presents black hat SEO from the perspective of preventing black hat victimization and attacks. You may want to skip ahead to this chapter to see what this is all about!

**Chapter 9, Sitemaps,** discusses the use of sitemaps — traditional and XML-based — for the purpose of improving and speeding indexing.

**Chapter 10, Link Bait,** discusses the concept of link bait and provides an example of a site tool that could bait links.

**Chapter 11, Cloaking, Geo-Targeting, and IP Delivery,** discusses cloaking, geo-targeting, and IP Delivery. It includes fully working examples of all three.

**Chapter 12, Foreign Language SEO,** discusses search engine optimization for foreign languages and the concerns therein.

**Chapter 13, Coping with Technical Issues,** discusses the various issues that an IT professional must understand when maintaining a site, such as how to change web hosts without potentially hurting search rankings.

**Chapter 14, Case Study: Building an E-Commerce Store,** rounds it off with a fully functional search engine–optimized e-commerce catalog incorporating much of the material in the previous chapters.

**Chapter 15, Site Clinic: So You Have a Web Site?,** presents concerns that may face a preexisting web site and suggests enhancements that can be implemented in the context of their difficulty.

Lastly, **Chapter 16, WordPress: Creating an SE-Friendly Blog,** documents how to set up a search engine–optimized blog using WordPress 2.0 and quite a few custom plugins.

We hope that you will enjoy reading this book and that it will prove useful for your real-world search engine optimization endeavors!

## Contacting the Authors

Jaimie Sirovich can be contacted through his blog at http://www.seoegghead.com. Cristian Darie can be contacted from his web site at http://www.cristiandarie.ro.

## Conventions

To help you get the most from the text and keep track of what's happening, we've used a number of conventions throughout the book.

**Boxes like this one hold important, not-to-be forgotten information that is directly relevant to the surrounding text.**

*Tips, hints, tricks, and asides to the current discussion are offset and placed in italics like this.*

#### Introduction

As for styles in the text:

- ❑ We *highlight* new terms and important words when we introduce them.
- ❑ We show keyboard strokes like this: Ctrl+A.
- ❑ We show file names, URLs, and code within the text like so: persistence.properties.
- ❑ We present code in two different ways:

In code examples we highlight new and important code with a gray background. The gray highlighting is not used for code that's less important in the present context, or has been shown before.

## Source Code

As you work through the examples in this book, you may choose either to type in all the code manually or to use the source code files that accompany the book. All of the source code used in this book is available for download at http://www.wrox.com. Once at the site, simply locate the book's title (either by using the Search box or by using one of the title lists) and click the Download Code link on the book's detail page to obtain all the source code for the book.

*Because many books have similar titles, you may find it easiest to search by ISBN; this book's ISBN is 978-0-470-10092-9.*

Once you download the code, just decompress it with your favorite compression tool. Alternatively, you can go to the main Wrox code download page at http://www.wrox.com/dynamic/books/ download.aspx to see the code available for this book and all other Wrox books.

## Errata

We make every effort to ensure that there are no errors in the text or in the code. However, no one is perfect, and mistakes do occur. If you find an error in one of our books, like a spelling mistake or faulty piece of code, we would be very grateful for your feedback. By sending in errata you may save another reader hours of frustration and at the same time you will be helping us provide even higher quality information.

To find the errata page for this book, go to http://www.wrox.com and locate the title using the Search box or one of the title lists. Then, on the book details page, click the Book Errata link. On this page you can view all errata that has been submitted for this book and posted by Wrox editors. A complete book list including links to each book's errata is also available at www.wrox.com/misc-pages/ booklist.shtml.

If you don't spot "your" error on the Book Errata page, go to www.wrox.com/contact/techsupport .shtml and complete the form there to send us the error you have found. We'll check the information and, if appropriate, post a message to the book's errata page and fix the problem in subsequent editions of the book.

## p2p.wrox.com

For author and peer discussion, join the P2P forums at  $p2p.wrox.com$ . The forums are a web-based system for you to post messages relating to Wrox books and related technologies and interact with other readers and technology users. The forums offer a subscription feature to email you topics of interest of your choosing when new posts are made to the forums. Wrox authors, editors, other industry experts, and your fellow readers are present on these forums.

At http://p2p.wrox.com you will find a number of different forums that will help you not only as you read this book, but also as you develop your own applications. To join the forums, just follow these steps:

- **1.** Go to p2p.wrox.com and click the Register link.
- 2. Read the terms of use and click Agree.
- **3.** Complete the required information to join as well as any optional information you wish to provide and click Submit.
- 4. You will receive an email with information describing how to verify your account and complete the joining process.

*You can read messages in the forums without joining P2P but in order to post your own messages, you must join.*

Once you join, you can post new messages and respond to messages other users post. You can read messages at any time on the web. If you would like to have new messages from a particular forum emailed to you, click the Subscribe To This Forum icon by the forum name in the forum listing.

For more information about how to use the Wrox P2P, be sure to read the P2P FAQs for answers to questions about how the forum software works as well as many common questions specific to P2P and Wrox books. To read the FAQs, click the FAQ link on any P2P page.

You: Programmer and Search Engine Marketer

*Googling* for information on the World Wide Web is such a common activity these days that it is hard to imagine that just a few years ago this verb did not even exist. Search engines are now an integral part of our lifestyle, but this was not always the case. Historically, systems for finding information were driven by data organization and classification performed by humans. Such systems are not entirely obsolete — libraries still keep their books ordered by categories, author names, and so forth. Yahoo! itself started as a manually maintained directory of web sites, organized into categories. Those were the good old days.

Today, the data of the World Wide Web is enormous and rapidly changing; it cannot be confined in the rigid structure of the library. The format of the information is extremely varied, and the individual bits of data — coming from blogs, articles, web services of all kinds, picture galleries, and so on — form an almost infinitely complex virtual organism. In this environment, making information *findable* necessitates something more than the traditional structures of data organization or classification.

Introducing the ad-hoc query and the modern search engine. This functionality reduces the aforementioned need for organization and classification; and since its inception, it has been become quite pervasive. Google's popular email service, GMail, features its searching capability that permits a user to find emails that contain a particular set of keywords. Microsoft Windows Vista now integrates an instant search feature as part of the operating system, helping you quickly find information within any email, Word document, or database on your hard drive from the Start menu regardless of the underlying file format. But, by far, the most popular use of this functionality is in the World Wide Web search engine.

These search engines are the exponents of the explosive growth of the Internet, and an entire industry has grown around their huge popularity. Each visit to a search engine potentially generates business for a particular vendor. Looking at Figure 1-1 it is easy to figure out where people in Manhattan are likely to order pizza online. Furthermore, the traffic resulting from non-sponsored, or organic, search results costs nothing to the vendor. These are highlighted in Figure 1-1.

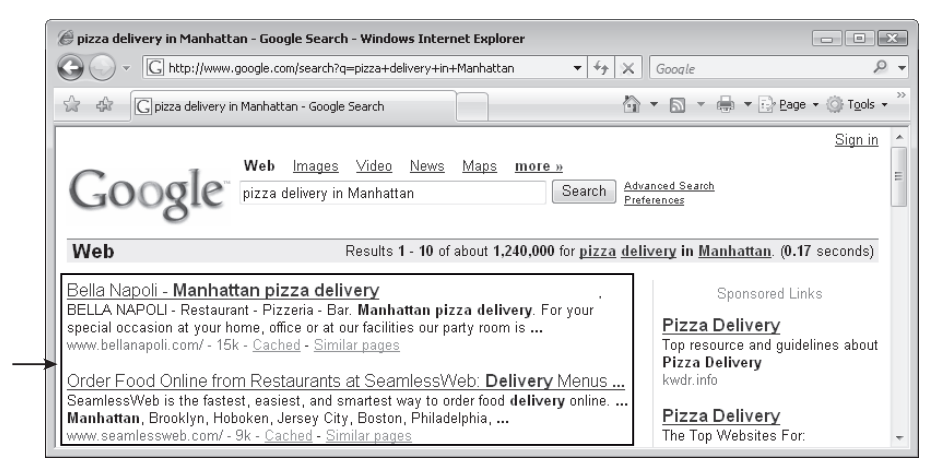

Figure 1-1

The less obvious effect of the search engine explosion phenomenon is that web developers are now directly involved in the search engine marketing process. To rank well in these organic results, it may not be enough to "write relevant content," as your typical search engine marketing tutorial drones. Rather, the web application developer must work together with the marketing team, and he or she must build a web site fully aware that certain features or technologies may interfere with a search engine marketing campaign. An improperly designed web site can interfere with a search engine's need to periodically navigate and index the information contained therein. In the worst case, the search engine may not be able to index the content at all.

So, ironically, while users are becoming less interested in understanding the structure of data on the Internet, the structure of a web site is becoming an increasingly important facet in search engine marketing! This structure — the architecture of a web site — is the primary focus of this book.

We hope that this brief introduction whets your appetite! The remainder of this chapter tells you what to expect from this book. You will also configure your development machine to ensure you won't have any problems following the technical exercises in the later chapters.

## Who Are You?

Maybe you're a great programmer or IT professional, but marketing isn't your thing. Or perhaps you're a tech-savvy search engine marketer who wants a peek under the hood of a search engine optimized web site. Search engine marketing is a field where technology and marketing are both critical and interdependent, because small changes in the implementation of a web site can make you or break you in search engine rankings. Furthermore, the fusion of technology and marketing know-how can create web site features that attract more visitors.

The *raison d'être* of this book is to help web developers create web sites that rank well with the major search engines, and to teach search engine marketers how to use technology to their advantage. We assert that neither marketing nor IT can exist in a vacuum, and it is essential that they not see themselves as opposing forces in an organization. They *must* work together. This book aims to educate both sides in that regard.

#### The Story

**So how do a search engine marketer from the USA (Jaimie) and a programmer from Romania (Cristian) meet? To answer, we need to tell you a funny little story. A while ago, Jaimie happened to purchase a book (that shall remain nameless) written by Cristian, and was not pleased with one particular aspect of its contents. Jaimie proceeded to grill him with some critical comments on a public web site. Ouch!**

**Cristian contacted Jaimie courteously, and explained most of it away. No, we're not going to tell you the name of the book, what the contents were, or whether it is still in print. But things did eventually get more amicable, and we started to correspond about what we do for a living. Jaimie is a web site developer and search engine marketer, and Cristian is a software engineer who has published quite a few books in the technology sector. As a result of those discussions, the idea of a technology-focused search engine optimization book came about. The rest is more or less history.**

## What Do You Need to Learn?

As with anything in the technology-related industry, one must constantly learn and research to keep apprised of the latest news and trends. *How exhausting!* Fortunately, there are fundamental truths with regard to search engine optimization that are both easy to understand and probably won't change in time significantly — so a solid foundation that you build now will likely stand the test of time.

We remember the days when search engine optimization was a black art of analyzing and improving on-page factors. Search engine marketers were obsessed over keyword density and which HTML tags to use. Many went so far as to recommend optimizing content for different search engines individually, thusly creating different pages with similar content optimized with different densities and tags. Today, that would create a problem called *duplicate content*.

The current struggle is creating a site with interactive content and navigation with a minimal amount of duplicate content, with URLs that do not confuse web spiders, and a tidy internal linking structure. There is a thread on SearchEngineWatch (http://www.searchenginewatch.com) where someone asked which skill everyone reading would like to hone. Almost all of them enumerated programming as one of the skills (http://forums.searchenginewatch.com/showthread.php?t=11945). This does not surprise us. Having an understanding of both programming and search engine marketing will serve one well in the pursuit of success on the Internet.

When people ask us where we'd suggest spending money in an SEO plan, we always recommend making sure that one is starting with a sound basis. If your web site has architectural problems, it's tantamount to trumpeting your marketing message atop a house of cards. *Professional Search Engine Optimization with PHP: A Developer's Guide to SEO* aims to illustrate how to build a solid foundation.

To get the most out of this journey, you should be familiar with a bit of programming (PHP, preferably). You can also get quite a bit out this book by only reading the explanations. And another strategy to reading this book is to do just that — then hand this book to the web developer with a list of concerns and directives in order to ensure the resulting product is search engine optimized. In that case, don't get bogged down in the exercises — just skim them.

We cover a quick introduction to SEO in Chapter 2, which should nail down the foundations of that subject. However, PHP and MySQL are vast subjects; and this book cannot afford to also be a PHP and MySQL tutorial. The code samples are explained step by step, but if you have never written a line of PHP or SQL before, and want to follow the examples in depth, you should also consider reading a PHP and MySQL tutorial book, such as the following:

- ❑ *PHP and MySQL for Dynamic Web Sites: Visual QuickPro Guide, 2nd edition* (Larry Ulman, Peachpit Press, 2005)
- ❑ *Build Your Own Database Driven Website Using PHP & MySQL, 3rd Edition* (Kevin Yank, Sitepoint, 2005)
- ❑ *Teach Yourself PHP in 10 Minutes* (Chris Newman, Sams, 2005)

### *SEO and the Site Architecture*

A web site's architecture is what grounds all future search engine marketing efforts. The content rests on top of it, as shown in Figure 1-2. An optimal web site architecture facilitates a search engine in traversing and understanding the site. Therefore, creating a web site with a search engine optimized architecture is a major contributing factor in achieving and maintaining high search engine rankings.

Architecture should also be considered throughout a web site's lifetime by the web site developer, alongside other factors such as aesthetics and usability. If a new feature does not permit a search engine to access the content, hinders it, or confuses it, the effects of good content may be reduced substantially. For example, a web site that uses Flash or AJAX technologies inappropriately may obscure the majority of its content from a search engine.

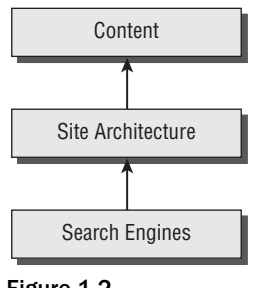

Figure 1-2

We do not cover copywriting concepts in detail, or provide much coaching as to how to create persuasive page titles. These are also very important topics, which are masterfully covered by Bryan and Jeffrey Eisenberg in *Persuasive Online Copywriting: How to Take Your Words to the Bank* (Wizard Academy Press, 2002), and by John Caples and Fred E. Hahn in *Tested Advertising Methods, 5th edition* (Prentice Hall, 1998). Shari Thurow also has an excellent section on creating effective titles in her book, *Search Engine Visibility* (New Riders Press, 2002). Writing copy and titles that rank well are obviously not successful if they do not convert or result in click-throughs, respectively. We do give some pointers, though, to get you started.

We also do not discuss concepts related to search engine optimization such as usability and user psychology in depth, though they are strong themes throughout the book.

Optimizing a site's architecture frequently involves tinkering with variables that also affect usability and the overall user perception of your site. When we encounter such situations, we alert you to why these certain choices were made. Chapter 5, "Duplicate Content," highlights a typical problem with breadcrumbs and presents some potential solutions. Sometimes we find that SEO enhancements run counter to usability. Likewise, not all designs that are user friendly are search engine friendly. Either way, a compromise must be struck to satisfy both kinds of visitors — users and search engines.

## *SEO Cannot Be an Afterthought*

One common misconception is that search engine optimization efforts can be made after a web site is launched. This is frequently incorrect. Whenever possible, a web site can and should be designed to be search engine friendly as a fundamental concern.

Unfortunately, when a preexisting web site is designed in a way that poses problems for search engines, search engine optimization can become a much larger task. If a web site has to be redesigned, or partially redesigned, the migration process frequently necessitates special technical considerations. For example, old URLs must be *properly* redirected to new ones with similar relevant content.

The majority of this book documents best practices for design from scratch as well as how to mitigate redesign problems and concerns. The rest is dedicated to discretionary enhancements.

## *Communicating Architectural Decisions*

The aforementioned scenario regarding URL migration is a perfect example of how the technical team and marketing team must communicate. The programmer must be instructed to add the proper redirects to the web application. Otherwise existing search rankings may be hopelessly lost forever. Marketers must know that such measures must be taken in the first place.

In a world where organic rankings contribute to the bottom line, a one-line redirect command in a web server configuration file may be much more important than one may think. This particular topic, URL migration, is discussed in Chapter 4.

## *Architectural Minutiae Can Make or Break You*

So you now understand that small mistakes in implementation can be quite insidious. Another common example would be the use of JavaScript-based navigation, and failing to provide an HTML-based alternative. Spiders would be lost, because they, for the most part, do not interpret JavaScript.

The search engine spider is "the third browser." Many organizations will painstakingly test the efficacy and usability of a design in Internet Explorer and Firefox with dedicated QA teams. *Unfortunately, many fall short by neglecting to design and test for the spider.* Perhaps this is because you have to design in the abstract for the spider; we don't have a Google spider at our disposal after all; and we can't interview it afterward with regard to what it thought of our "usability." However, that does not make its assessment any less important.

The Spider Simulator tool located at http://www.seochat.com/seo-tools/spider-simulator/ shows you the contents of a web page from the perspective of a hypothetical search engine. The tool is very simplistic, but if you're new to SEO, using it can be an enlightening experience.

## Preparing Your Playground

This book contains many exercises, and all of them assume that you've prepared your environment as explained in the next few pages. If you're a PHP and MySQL veteran, here's the quick list of software requirements. If you have these, you can skip to the end of the chapter, where you're instructed to create a MySQL database for the few exercises in this book that use it.

- ❑ Apache 2 or newer, with the mod\_rewrite module
- ❑ PHP 4.1 or newer
- ❑ MySQL

Your PHP installation should have these modules:

- ❑ php\_mysql (necessary for the chapters that work with MySQL)
- ❑ php\_gd2 (necessary for exercises in Chapter 5 and Chapter 10)
- ❑ php\_curl (necessary for exercises in Chapter 11)

**The programming exercises in this book assume prior experience with PHP and MySQL. However, if you follow the exercises with discipline, exactly as described, everything should work as planned.**

If you already have PHP but you aren't sure which modules you have installed, view your php.ini configuration file. On a default Windows installation, this file is located in the Windows folder; if you install PHP through XAMPP as shown in the exercise that follows, the path is \Program Files\xampp\ apache\bin. To enable a module, remove the leading ";" from the extension=module\_name.dll line, and restart Apache.

After installing the necessary software, you'll create a virtual host named seophp.example.com, which will point to a folder on your machine, which will be your working folder for this book. All exercises you build in this book will be accessible on your machine through http://seophp.example.com.

Lastly, you'll prepare a MySQL database named seophp, which will be required for a few of the exercises in this book. Creating the database isn't a priority for now, so you can leave this task for when you'll actually need it for an exercise.

**The next few pages cover the exact installation procedure assuming that you're running Microsoft Windows. If you're running Linux or using a web hosting account, we assume you already have Apache, PHP, and MySQL installed with necessary modules.**

#### *Installing XAMPP*

XAMPP is a package created by Apache Friends (http://www.apachefriends.org), which includes Apache, PHP, MySQL, and many other goodies. If you don't have these already installed on your machine, the easiest way to have them running is to install XAMPP.

Here are the steps you should follow:

- 1. Visit http://www.apachefriends.org/en/xampp.html, and go to the XAMPP page specific for your operating system.
- **2.** Download the XAMPP installer package, which should be an executable file named like xamppwin32-version-installer.exe.
- **3.** Execute the installer executable. When asked, choose to install Apache and MySQL as services, as shown in Figure 1-3. Then click Install.
- 4. You'll be asked to confirm the installation of each of these as services. Don't install the FileZilla FTP Server service unless you need it for particular purposes (you don't need it for this book), but do install Apache and MySQL as services.

**Note that you can't have more web servers working on port 80 (the default port used for HTTP communication). If you already have a web server on your machine, such as IIS, you should either make it use another port, uninstall it, or deactivate it. Otherwise, Apache won't work. The exercises in this book assume that your Apache server works on port 80; they may not work otherwise.**

5. In the end, confirm the execution of the XAMPP Control Panel, which can be used for administering the installed services. Figure 1-4 shows the XAMPP Control Panel.

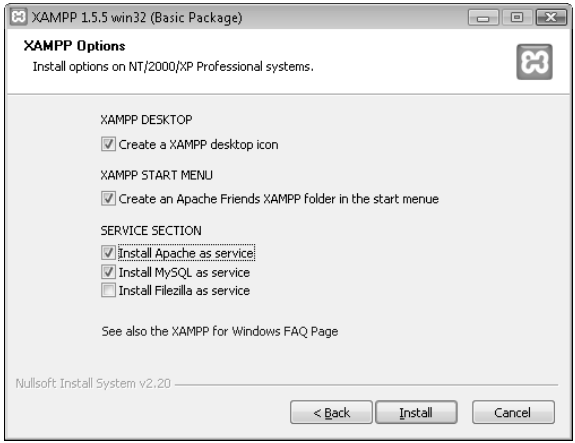

Figure 1-3

#### Chapter 1: You: Programmer and Search Engine Marketer

| <b>EC XAMPP Control Panel Application</b><br>- 0 2                                                                                                    |                            |         |       |          |         |  |
|----------------------------------------------------------------------------------------------------|----------------------------|---------|-------|----------|---------|--|
|                                                                                                    | <b>XAMPP Control Panel</b> |         |       | Settings |         |  |
| Modules                                                                                                    |                            |         |       |          | Status  |  |
| V Svc                                                                                                    | Apache                     | Running | Stop  | Admin    | Refresh |  |
| V Svc                                                                                                    | MySql                      | Running | Stop  | Admin    | Explore |  |
| <b>I</b> Svc                                                                                                    | FileZilla                  |         | Start | Admin    | Help    |  |
| Svc                                                                                                    | Mercury                    |         | Start | Admin    | Exit    |  |
| XAMPP Control Panel Version 2.3 (17. May, 2006)<br>▲<br>Windows 6.0 Build 6000 Platform 2<br>Current Directory: C:\Program Files\xampp<br>Status Check OR |                            |         |       |          |         |  |
| ٠                                                                                                    |                            | Ш       |       |          | ÷       |  |

Figure 1-4

**The XAMPP Control Panel is particularly useful when you need to stop or start the Apache server. Every time you make a change to the Apache configuration files, you'll need to restart Apache.**

- 6. To test that Apache installed correctly, load http://localhost/using your web browser. An XAMPP welcome screen like the one in Figure 1-5 should load.
- 7. Finally, after you've tested that both Apache and PHP work, it's recommended to turn on PHP error reporting. Apache logs errors in a file named  $error.log$ , located in the xampp $\angle$ apache $\angle$ logs folder; looking at the latest entries of this file when something goes wrong with your application can be very helpful at times. To enable PHP error reporting, open for editing the php. ini configuration file, located by default in the  $xamp\alpha e\binom{bin}{\alpha}$ . There, locate this entry:

display\_errors = Off

and change it to:

display\_errors = On

8. To configure what kind of errors you want reported, you can alter the value of the PHP error\_reporting value. We recommend the following setting to report all errors, except for PHP notices:

```
error_reporting = E_ALL & ~E_NOTICE
```
#### *Preparing the Working Folder*

Now you'll create a virtual host named seophp.example.com on your local machine, which will point to a local folder named seophp. The seophp folder will be your working folder for all the exercises in this book, and you'll load the sample pages through http://seophp.example.com.

*The* seophp.example.com *as virtual host won't interfere with any existing online applications, because* example.com *is a special domain name reserved by IANA to be used for documentation and demonstration purposes. See* http://example.com *for the official information.*

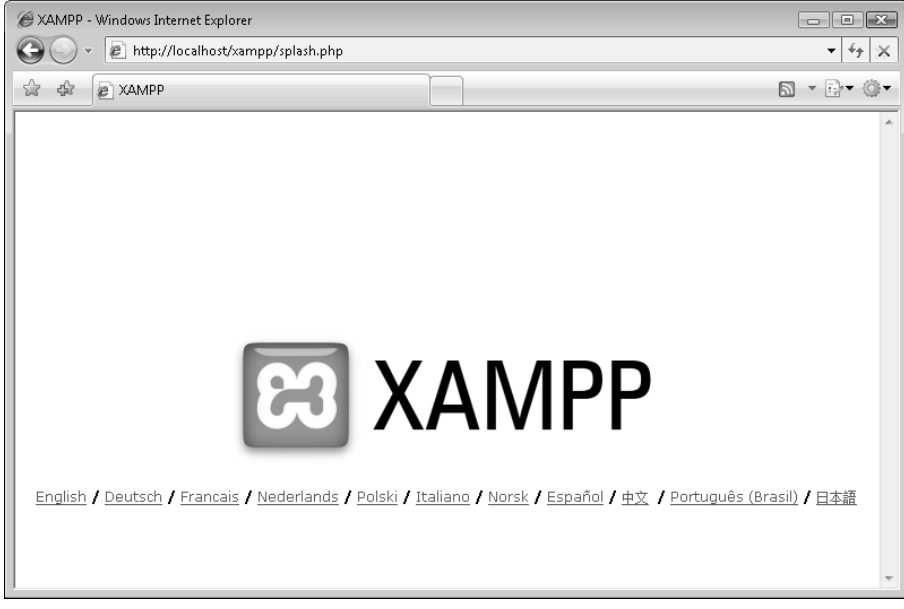

Figure 1-5

Follow these steps to create and test the virtual host on your machine:

**1.** First, you need to add seophp.example.com to the Windows hosts file. The following line will tell Windows that all domain name resolution requests for seophp.example.com should be handled by the local machine instead of your configured DNS. Open the hosts file, which is located by default in C:\Windows\System32\drivers\etc\hosts, and add this line to it:

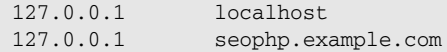

- **2.** Now create a new folder named seophp, which will be used for all the work you do in this book. You might find it easiest to create it in the root folder  $(C:\)$ , but you can create it anywhere else if you like.
- **3.** Finally, you need to configure a virtual host for seophp.  $\alpha$  example. com in Apache. Right now, all requests to http://localhost/ and http://seophp.example.com/ are handled by Apache, and both yield the same result. You want requests to http://seophp.example.com/ to be served from your newly created folder, seophp. This way, you can work with this book without interfering with the existing applications on your web server.

To create the virtual host, you need to edit the Apache configuration file. In typical Apache installations there is a single configuration file named httpd.conf. XAMPP ships with more configuration files, which handle different configuration areas. To add a virtual host, add the following lines to xampp\apache\conf\extra\httpd-vhosts.conf. (If you installed XAMPP with the default options, the xampp folder should be under \Program Files.)

```
NameVirtualHost 127.0.0.1:80
<VirtualHost 127.0.0.1:80>
 DocumentRoot "C:/Program Files/xampp/htdocs"
 ServerName localhost
</VirtualHost>
<VirtualHost 127.0.0.1:80>
 DocumentRoot C:/seophp/
 ServerName seophp.example.com
 <Directory C:/seophp/>
   Options Indexes FollowSymLinks
   AllowOverride All
   Order allow,deny
   Allow from all
 </Directory>
</VirtualHost>
```
**In order for** http://localhost/ **to continue working after you create a virtual host, you need to define and configure it as a virtual host as well — this explains why we've included it in the vhosts file. If you have any important applications working under** http://localhost/**, make sure they continue to work after you restart Apache at the end of this exercise.**

4. To make sure httpd-vhosts.conf gets processed when Apache starts, open xampp\apache\ conf\httpd.conf and make sure this line, located somewhere near the end of the file, isn't commented:

```
# Virtual hosts
include conf/extra/httpd-vhosts.conf
```
5. Restart Apache for the new configuration to take effect. The easiest way to restart Apache is to open the XAMPP Control Panel, and use it to stop and then start the Apache service.

*In case you run into trouble, the first place to check is the Apache error log file. In the default XAMPP installation, this is* xampp\apache\logs\error.log*.*

6. To test your new virtual host, create a new file named test. php in your seophp folder, and type this code in it:

```
<?php
phpinfo();
?>
```
7. Then load http://seophp.example.com/test.php and expect to see a page like the one in Figure 1-6.

This way you've also tested that your PHP installation is working correctly.

| phpinfo() - Windows Internet Explorer         |                                                                                                    | $\Box$ e $\bm{x}$    |
|-----------------------------------------------|----------------------------------------------------------------------------------------------------|----------------------|
| http://seophp.example.com/test.php            |                                                                                                    | $+$<br>▼             |
| दक्षि                                         |                                                                                                    | $\mathbf{v}$ by<br>⋒ |
| phpinfo()                                     |                                                                                                    |                      |
| <b>PHP Version 5.2.0</b>                      |                                                                                                    |                      |
| System                                        | Windows NT CRISTIAN-VISTA 6.0 build 6000                                                                         |                      |
| <b>Build Date</b>                             | Nov 2 2006 11:50:55                                                                                              |                      |
| <b>Configure Command</b>                      | cscript/nologo.configure.js "--enable-snapshot-build" "--with-gd=shared"                                         |                      |
| Server API                                    | Apache 2.0 Handler                                                                                               |                      |
| <b>Virtual Directory Support</b>              | enabled                                                                                                    |                      |
| Configuration File (php.ini)<br>Path          | C:\Program Files\xampp\apache\bin\php.ini                                                                        |                      |
| <b>PHP API</b>                                | 20041225                                                                                                    |                      |
| <b>PHP Extension</b>                          | 20060613                                                                                                    |                      |
| <b>Zend Extension</b>                         | 220060519                                                                                                    |                      |
| <b>Debug Build</b>                            | no                                                                                                    |                      |
| <b>Thread Safety</b>                          | enabled                                                                                                    |                      |
| <b>Zend Memory Manager</b>                    | enabled                                                                                                    |                      |
| <b>IPv6 Support</b>                           | enabled                                                                                                    |                      |
| <b>Registered PHP Streams</b>                 | php, file, data, http, ftp, compress.zlib, https, ftps, zip                                                      |                      |
| Registered Stream Socket<br><b>Transports</b> | tcp, udp, ssl, sslv3, sslv2, tls                                                                                 |                      |
| <b>Registered Stream Filters</b>              | convert.iconv.*, string.rot13, string.toupper, string.tolower, string.strip_tags,<br>convert.*, consumed, zlib.* |                      |
|                                               | Ш                                                                                                    |                      |

Figure 1-6

## *Preparing the Database*

The final step is to create a new MySQL database. You're creating a database named seophp that you will use for the exercises contained in this book. You'll also create a user named seouser, with the password seomaster, which will have full privileges to the seophp database.

*You will be using this database only for the exercises in Chapter 11 and Chapter 14, so you can skip this database installation for now if desired.*

To prepare your database environment, follow these steps. Note that this exercise uses the MySQL console application to send commands to the database server.

Follow these steps:

- **1.** Load a Windows Command Prompt window by going to Start  $\Rightarrow$  Run and executing cmd. exe. In Windows Vista, you can type cmd or Command Prompt in the search box of the Start menu.
- 2. Change your current directory to the bin folder of your MySQL installation. With the default XAMPP installation, that folder is \Program Files\xampp\mysql\bin. Change the directory using the following command:

```
cd \Program Files\xampp\mysql\bin
```
3. Start the MySQL console application using the following command (this loads an executable file named mysql.exe located in the directory you have just browsed to):

```
mysql -u root
```
*If you have a password set for the root account, you should also add the -p option, which will have the* tool ask you for the password. By default, after installing XAMPP, the xoot user doesn't have a pass*word. Needless to say, you may want to change this for security reasons.*

4. Create the seophp database by typing this at the MySQL console:

CREATE DATABASE seophp;

*MySQL commands, such as* CREATE DATABASE*, are not case sensitive. If you like, you can type* create database *instead of* CREATE DATABASE*. However, database objects, such as the* seophp *database, may or may not be case sensitive, depending on the server settings and operating system. For this reason, it's important to always use consistent casing. (This book uses uppercase for MySQL commands, and lowercase for object names.)*

**5.** Switch context to the seophp database.

USE seophp;

**6.** Create a database user with full access to the new seophp database:

```
GRANT ALL PRIVILEGES ON seophp.*
TO seouser@localhost IDENTIFIED BY "seomaster";
```
- 7. Make sure all commands executed successfully, as shown in Figure 1-7.
- 8. Exit the console by typing:

exit;

```
C:\Program Files\xampp\mysql\bin\mysql.exe
                                                                                                                                                              -|\Box \timesWelcome to the MySQL monitor. Commands end with ; or \g.<br>Your MySQL connection id is 2 to server version: 5.0.24a-community-nt
                                                                                                                                                                       \overline{\phantom{a}}Type 'help;' or '\h' for help. Type '\c' to clear the buffer.
|<br>|mysql> CREATE DATABASE seophp;<br>|Query OK, 1 row affected (0.00 sec)
mysql> USE seophp;<br>Database changed<br>Mysql> GRANI ALL PRIUILEGES ON seophp.*<br>mysql> GRANI ALL PRIUILEGES ON seophp.*<br>Query OK, 0 rows affected (0.00 sec)<br>Query OK, 0 rows affected (0.00 sec)
mysq1> \_
```
Figure 1-7

## Summary

Congratulations! You will soon be ready to write some code and delve into more advanced SEO concepts! The next chapter takes you through a quick SEO tutorial, and builds the foundation for the chapters to come.

 $\overline{2}$ 

# A Primer in Basic SEO

Although this book addresses search engine optimization primarily from the perspective of a web site's architecture, you, the web site developer, may also appreciate this handy reference of basic factors that contribute to site ranking. This chapter discusses some of the fundamentals of search engine optimization.

If you are a search engine marketing veteran, feel free to skip to Chapter 3. However, because this chapter is relatively short, it may still be worth a skim. It can also be useful to refer back to it, because our intent is to provide a brief guide about what does matter and what probably does not. This will serve to illuminate some of the recommendations we make later with regard to web site architecture.

This chapter contains, in a nutshell:

- ❑ A short introduction to the fundamentals of SEO.
- ❑ A list of the most important search engine ranking factors.
- ❑ Discussion of search engine penalties, and how you can avoid them.
- ❑ Using web analytics to assist in measuring the performance of your web site.
- ❑ Using research tools to gather market data.
- ❑ Resources and tools for the search engine marketer and web developer.

## Introduction to SEO

Today, the most popular tool that the users employ to find products and information on the web is the search engine. Consequentially, ranking well in a search engine can be very profitable. In a search landscape where users rarely peruse past the first or second page of search results, poor rankings are simply not an option.

**Search engine optimization aims to increase the number of visitors to a web site from unpaid, "organic" search engine listings by improving rankings.**

Knowing and understanding the exact algorithms employed by a search engine would offer an unassailable advantage for the search engine marketer. However, search engines will never disclose their proprietary inner workings — in part for that very reason. Furthermore, a search engine is actually the synthesis of thousands of complex interconnected algorithms. Arguably, even an individual computer scientist at Google could not know and understand everything that contributes to a search results page. And certainly, deducing the exact algorithms is impossible. There are simply too many variables involved.

Nevertheless, search engine marketers are aware of several ranking factors — some with affirmation by representatives of search engine companies themselves. There are positive factors that are generally known to improve a web site's rankings. Likewise, there are negative factors that may hurt a web site's rankings. Discussing these factors is the primary focus of the material that follows in this chapter.

*You should be especially wary of your sources in the realm of search engine optimization. There are many snake oil salesmen publishing completely misleading information. Some of them are even trying to be helpful — they are just wrong. One place to turn to when looking for answers is reputable contributors on SEO forums. A number of these forums are provided at the end of this chapter.*

Many factors affect search engine rankings. But before discussing them, the next section covers the concept of "link equity," which is a fundamental concept in search engine marketing.

## *Link Equity*

Without links, the World Wide Web would just be a collection of unrelated documents. Links provide structure and provide both implicit and explicit information in the aggregate. For example, if a web page is linked from many web sites, it usually implies that it is a more important page than one that has fewer incoming links. Moreover, if the anchor text of those links contains the word "cookie," this indicates to search engines that the cited page is about cookies.

Links assign value to web pages, and as a result they have a fundamental role in search engine optimization. This book frequently references a concept called *URL equity* or *link equity*. Link equity is defined as the equity, or value, transferred to another URL by a particular link. For clarity, we will use the term *link equity* when we refer to the assigning or *transferring* of equity, and *URL equity* when we refer to the actual equity contained by a given URL.

Among all the factors that search engines take into consideration when ranking web sites, link equity has become paramount. It is also important for other reasons, as we will make clear. Link equity comes in the following forms:

1. **Search engine ranking equity.** Modern search engines use the quantity and quality of links to a particular URL as a metric for its quality, relevance, and usefulness. A web site that scores well in this regard will rank better. Thus, the URL contains an *economic* value in tandem with the content that it contains. That, in turn, comprises its URL equity. If the content is moved to a new URL, the old URL will eventually be removed from a search engine index. However,

doing so alone will not result in transference of the said equity, unless all the incoming links are changed to target the new location on the web sites that contain the links (needless to say, this is not likely to be a successful endeavor). The solution is to inform the search engines about the change using redirects, which would also result in equity transference. Without a proper redirect, there is no way for a search engine to know that the links are associated with the new URL, and the URL equity is thusly entirely lost.

- 2. **Bookmark equity.** Users will often bookmark useful URLs in their browsers, and more recently in social bookmarking web sites. Moving content to a new URL will forgo the traffic resulting from these bookmarks unless a redirect is used to inform the browser that the content has moved. Without a redirect, a user will likely receive an error message stating that the content is not available.
- 3. **Direct citation equity.** Last but not least, other sites may cite and link to URLs on your web site. That may drive a significant amount of traffic to your web site in itself. Moving content to a new URL will forgo the traffic resulting from these links unless a redirect is used to inform the browser that the content has moved.

Therefore, before changing any URLs, log files or web analytics should be consulted. One must understand the value in a URL. Web analytics are particularly useful in this case because the information is provided in an easy, understandable, summarized format. If a URL must be changed, one may want to employ a 301-redirect. This will transfer the equity in all three cases. Redirects are discussed at length in Chapter 4, "Content Relocation and HTTP Status Codes."

## *Google PageRank*

PageRank is an algorithm patented by Google that measures a particular page's importance relative to other pages included in the search engine's index. It was invented in the late 1990s by Larry Page and Sergey Brin. PageRank implements the concept of link equity as a ranking factor.

**PageRank considers a link to a page as a vote, indicating importance.**

PageRank approximates the likelihood that a user, randomly clicking links throughout the Internet, will arrive at that particular page. A page that is arrived at more often is likely more important — and has a higher PageRank. Each page linking to another page increases the PageRank of that other page. Pages with higher PageRank typically increase the PageRank of the other page more on that basis. You can read a few details about the PageRank algorithm at http://en.wikipedia.org/wiki/PageRank.

To view a site's PageRank, install the Google toolbar (http://toolbar.google.com/) and enable the PageRank feature, or install the SearchStatus plugin for Firefox (http://www.quirk.biz/ searchstatus/). One thing to note, however, is that the PageRank indicated by Google is a cached value, and is usually out of date.

**PageRank values are published only a few times per year, and sometimes using outdated information. Therefore, PageRank is not a terribly accurate metric. Google itself is likely using a more current value for rankings.**

PageRank is just one factor in the collective algorithm Google uses when building search results pages (SERPs). It is still possible that a page with a lower PageRank ranks above one with a higher PageRank for a particular query. PageRank is also relevance agnostic, in that it measures overall popularity using links, and not the subject shrouding them. Google currently also investigates the relevance of links when calculating search rankings, therefore PageRank should not be the sole focus of a search engine marketer. Building relevant links will naturally contribute to a higher PageRank. Furthermore, building too many irrelevant links solely for the purpose of increasing PageRank may actually hurt the ranking of a site, because Google attempts to detect and devalue irrelevant links that are presumably used to manipulate it.

PageRank is also widely regarded by users as a trust-building factor, because users will tend to perceive sites with a high value as more reputable or authoritative. Indeed, this is what PageRank is designed to indicate. This perception is encouraged by the fact that Google penalizes spam or irrelevant sites (or individual pages) by reducing or zeroing their PageRank.

Google PageRank isn't the only link-related ranking algorithm, but it is one of the most popular. Other algorithms include:

- ❑ The Hilltop algorithm (http://www.cs.toronto.edu/~georgem/hilltop/)
- ❑ ExpertRank of Ask.com (http://about.ask.com/en/docs/about/ask\_technology.shtml)
- ❑ HITS (http://en.wikipedia.org/wiki/HITS\_algorithm)
- ❑ TrustRank (http://en.wikipedia.org/wiki/TrustRank)

## *A Word on Usability and Accessibility*

Web site usability is defined as the ease of use exhibited by a web site. Web site accessibility addresses the same concerns, but focuses on those users who have impairments such as limited vision or hearing. The search engine marketer can analogize usability and accessibility as "user optimization."

Having a web site that ranks well is paramount. But the search engine is only one of the consumers of a web site's contents, and your users must also appreciate your web site once they arrive. Developers especially tend to ignore this factor, and they often cower in fear when they hear words like "usability" and "accessibility." Kim Krause Berg of *The Usability Effect* (http://www.usabilityeffect.com) suggests an explanation:

"This is because, and they [developers] are not alone in this belief, they fear someone is about to put some serious limitations on their work. Graphic artists often react the same way."

As a hybrid developer and search engine marketer, you must have a wiser reaction. The implementation of a web site must incorporate search engine optimization concerns, as well as usability and accessibility concerns. Where interests conflict, a careful compromise must be struck. "User optimization" must not be forgotten.

Sometimes search engine optimization and usability concerns coincide; other times they hopelessly clash. Ultimately, your users will appreciate attention to usability and accessibility in the form of more conversions. If you want more information on this subject, Steve Krug's *Don't Make Me Think, 2nd edition* (New Riders Press, 2005) is a classic that covers these concepts in detail. *Prioritizing Web Usability* (New Riders Press, 2006) by Jakob Nielsen and Hoa Loranger is also a great book, addressing the areas where usability problems typically present themselves.

## Search Engine Ranking Factors

The algorithms used by Google, Yahoo!, or MSN Live Search to calculate search results can change at any time, therefore we generally avoid citing specific details regarding particular search engines and their algorithms. Search engines have been known to occasionally modify their algorithms and, as a result, turn the SERPs upside down. Examples of this include Google's Florida and BigDaddy updates. A great place to peruse to see the latest trends are the forums mentioned at the end of this chapter.

Historically, search engine marketers created optimized pages for each particular search engine. This is no longer viable, as mentioned in Chapter 1, because it yields duplicate content. Rankings must be achieved in all search engines using the same web pages. Furthermore, calculations such as "optimal keyword density" and "optimal page content length" for the various search engines are almost entirely obsolete. Calculations like these demonstrate a gross oversimplification of modern search engine information retrieval algorithms.

With these disclaimers out of the way, it is time to briefly discuss the most important and consistently considered factors as a quick primer for the web site developer. We group the factors that affect search engine rankings into the following general categories:

- ❑ Visible on-page factors
- ❑ Invisible on-page factors
- ❑ Time-based factors
- ❑ External factors

**You can find a great synopsis of the relevance of the various factors, in the opinion of a number of various experts, at** http://www.seomoz.org/articles/searchranking-factors.php.

### *On-Page Factors*

On-page factors are those criteria of a web page that are dictated by the contents of a web page itself. They are critical to a search engine marketing campaign, but less so than they were historically, because they are very easy to manipulate. Because there are obvious incentives for spammers to do so, search engines have begun to place importance on other factors as well. That is *not* to say that on-page factors are not important, however.

It is useful to further divide on-page factors into two categories — those that are visible and those that are invisible. The former are much more important than the latter. Many search engine marketers believe that the latter are now devalued to the extent that they are mostly not worth bothering with. This is because they can be so easily manipulated without influencing page presentation at all. Spam can be carefully hidden in a web page in this way. A search engine's confidence in such factors being honest or accurate, therefore, is low. In short, the search engine's algorithms regard visible content with more confidence, because the user will actually see this content.

*Any content that is hidden using CSS or other forms of subterfuge, regardless of intent, may be regarded as an invisible factor and devalued. At worst, if employed excessively, the page or site may be penalized as a whole.*

## *Visible On-Page Factors*

The visible on-page factors covered here are the following:

- ❑ Page title
- ❑ Page headings
- ❑ Page copy
- ❑ Outbound links
- ❑ Keywords in URLs and domain name
- ❑ Internal link structure and anchors
- ❑ Overall site topicality

#### *Page Title*

The page title is a string of text, defined by contents of the  $\texttt{title}$  element in the  $\texttt{\textless}$  section of the HTML document. The title is visible both in the title bar of a browser window, as well as the headline of a search engine result. It is arguably one of the most important factors in search engine optimization because it is both an important factor in search engine rankings, as well as a critical call to action that can enhance the click-through rate (CTR). Vanessa Fox of Google states, "Make sure each page has a descriptive <title> tag and headings. The title of a page isn't all that useful if every page has the same one."

*One of the biggest mistakes web developers make is to set the title for all pages on a web site to the same generic text. Frequently, this text is the company name and/or a slogan. In this case, at best your pages will be indexed poorly. At worst, the site could receive a penalty if the search engines see the pages as duplicate content. Be sure all pages on a dynamic site have unique and relevant titles.*

When writing titles, it is also wise to insert some targeted keywords. You should not lose sight, however, that a title is also a call to action. Even if a title successfully influences a search engine to rank a page highly, that ranking effectiveness is then multiplied by your CTR. Keyword stuffed titles are not always effective for CTR, though they may rank well. As a reminder, these keywords should also appear in the document's copy.

People will also frequently use a page title for the anchor text of an inbound link. Anchor text is an important off-page factor, and its beneficial effect is discussed later in this chapter.

#### *Page Headings*

Page headings are sections of text set off from web page copy to indicate overall context and meaning. They are usually larger in size than the other copy within the document. They are typically created using <Hx> tags in HTML, where x is a number between 1 and 6. They have been abused in the past to manipulate search rankings, but they are still an important on-page factor, and they also serve to help the user navigate a page.

#### *Page Copy*

It is intuitively clear that a page that contains the keywords that a user is looking for should be relevant to his or her search query. Search engine algorithms take this into account as well. Keyword insertion, however, should not be done in the excess. Mentioning the keywords in various inflections (plural,

singular, past, present, and so on) is likely beneficial, as well as varying word order ("chocolate chip cookies" versus "cookies with chocolate chips"). Excessive and contrived keyword repetition — "keyword stuffing" — however, could actually be perceived as spam.

*Because the search engine algorithms are unknown, "excessive" is an unfortunately vague qualifier. This is one of the times we will reference something requisitely in an imprecise manner.*

SEO copywriting aims to produce content on a web site in such a way that it reads well for the surfer, but also targets specific search terms in search engines. It is a process that legitimately, without the use of spamming techniques, seeks to achieve high rankings in the search engines. SEO copywriting is an art, and it takes time to master. There is no magic solution that will make it easy to create copy that is persuasive, contains relevant keywords a few times, and sounds like it is not contrived specifically to do so. There are a few tricks, and a few useful hints, however.

*One of our favorite tricks is to use the end and beginning of a sentence to repeat a keyword subtly. Example: "Miami Hotels: You may want to try one our fine hotels in Miami. Hotel accommodations at the Makebelieve Hotel will exceed your wildest expectations."*

The copy should also contain words that are related, but not necessarily inflections of your targeted key phrase. For example, a search engine algorithm would likely see a page on cookies that also contains the words "chocolate chip" or "cakes" as relevant. This tends to happen naturally with well-written prose, but it is worth mentioning.

#### *Outbound Links*

Search engines will evaluate the links that a document contains. A related link on a web page is valuable content in and of itself, and is treated as such by search engines. However, links to totally irrelevant or spam content can potentially hurt the rankings of a page. Linking to a "bad neighborhood" of spam sites or even lots of irrelevant sites can hurt a site's rankings.

#### *Keywords in Page URL and Domain Name*

It is likely that keywords contained by a URL, both in the domain name or in the file name, do have a minor but apparently positive effect on ranking. It also likely has an effect on CTR because keywords in the URL may make a user more likely to click a link due to an increase in perceived relevance. The URL, like the page title, is also often selected as the anchor text for a link. This may have the same previously mentioned beneficial effect.

#### *Internal Link Structure and Anchors*

Search engines may make the assumption that pages not linked to, or buried within a web site's internal link structure, are less important, just as they assume that pages that are not linked well from external sources are less important than those that are. Linking from the home page to content that you would like to rank can improve that page's rankings, as well as linking to it from a sitemap and from various related content within the site. This models real-world human behavior as well. Popular products are often prominently featured in the front of a store.

One horrible way to push pages down the link hierarchy is to implement pagination using "< prev" and "next >" links, without linking directly to the individual pages. Consider the example of the fourth page of an article that is split into four parts. It is reached like this:

Home Page ➪ Article Part 1 ➪ Article Part 2 ➪ Article Part 3 ➪ Article Part 4

This fourth page is harder to reach not only by humans (who need to click at least four times), but also by search engines, which would probably consider the content in that page as less important. We call the effect of this link structure "death by pagination," and we suggest two possible approaches for mitigating the problem:

- **1.** Don't use simple pagination. Page with " $\lt$  prev" and "next  $\gt$ " links, but also add links to the individual pages, that is, "< prev 1 2 3 4 next >." This creates a better navigation scheme to all pages.
- 2. Add a sitemap with links to all the pages.

Because this problem is pretty common with blogs, in Chapter 16 you create a WordPress plugin that implements pagination with links to the individual pages. This technique is also demonstrated in the e-commerce case study in Chapter 14. You learn more about sitemaps in Chapter 9.

#### *Overall Site Topicality*

The fact that a web page is semantically related to other pages within a web site may boost the rankings of that particular page. This means other related pages linked within a site may be used to boost the rankings of the web site as a whole. This tends to happen naturally when writing quality content for a web site regardless.

## *Invisible On-Page Factors*

Invisible on-page factors are, as you correctly guessed, parts of a web page that are not visible to the human readers. They can be read, however, by a search engine parsing a web site. Invisible page factors include:

- ❑ Meta description
- ❑ Meta keywords
- ❑ Alt and title attributes
- ❑ Page structure considerations

#### *Meta Description*

For the most part, the importance of a meta description lies in the fact that search engines may choose to use it in the SERPs, instead of displaying relevant bits from the page (this is not guaranteed, however). Speaking from a marketing point of view, this may improve CTR. A meta description may also have a minor effect on search engine rankings, but it is definitely not a critical factor in that regard. Here is an example:

```
<head>
 <meta name="description" value="The secrets to baking fresh, chewy chocolate chip
cookies that make you wish thousands of calories were actually good for you!" />
  ...
</head>
```
#### *Meta Keywords*

This criterion is widely regarded as totally unimportant because it is completely invisible and subject to manipulation. It is wise to place a few major keywords as well as their misspellings in the meta keywords tag, but the effectiveness of targeting misspellings this way has been disputed:

```
<head>
  <meta name="keywords" value="chocolate chip cookies, baking chocolate chip 
cookies, choclate, cokies" />
  ...
</head>
```
#### *Alt and Title Attributes*

Because these tags are mostly invisible, they are likely not an important ranking factor. Many assert that their value is higher on hyperlinked images. They are important, however, for screen readers and text-based browsers — that is, for accessibility and usability in general, so they should not be ignored for that reason alone. Neither of these attributes will make or break you, but blind visitors using screen readers will thank you in any case. This is a case where accessibility, usability, and search engine optimization coincide. The descriptions should be short. Keyword stuffing in an alt tag will irk blind users using screen readers, and possibly "irk" the search engines as well. Alt tags can only be used in image tags, whereas title attributes can be used in most tags. Here is an example of the alt attribute in an image:

```
<img src="/images/chocolate_chip_cookie.jpg" alt="a picture of a really big 
chocolate chip cookie">
```
And the title attribute on a link:

<a href="/chocolate\_chip\_cookie.html" title="a really big chocolate chip cookie">

#### *Page Structure Considerations*

Search engines use block-level elements, for example <div>, <p>, or <table> elements to group related text. Using block-level elements indiscriminately for layout, as illustrated in the following example, may be harmful:

```
<div>Dog</div>
<div>food</div> is likely to be less relevant than:
<div>dog food</div>.
```
### *Time-Based Factors*

Try as you might, but the only criterion that cannot be manipulated in any way is time. Old men and women are often sought for their knowledge and experience. And the price of wine is directly proportional to its age for a reason.

This is a useful analogy. Because time cannot be cheated, an old site that slowly accumulates links over time and regularly adds new knowledge is what we term "fine wine." Search engines tend to agree, and give the deserved credit to such fine wines.

Many users previously purchased expired domain names that used to house an older popular web site in the interest of tricking search engines into thinking a site is not new. Search engines are now aware of this practice and reset the "aging-value" of any site that is housed by an expired domain name, as well as devalue its preexisting links. In fact, there may also be a penalty applied to such expired domain names, as discussed later in this chapter in the section "The Expired Domain Penalty." There are still opportunities, however, in buying domains directly from users with old existing web sites.

The time-based factors that are used as ranking factors are the site and page age, and the age of the links referring to it. The registration length of a domain name may also influence rankings.

#### *Site and Page Age*

A web site that has existed for many years is likely to rank better than a new site, all other variables held constant. Over time, a web site that gradually adds valuable content acquires trust. This models human behavior as well — a shopper is more likely to shop at a store that has existed for many years and provided good service than a new store with no reputation at all.

Likewise, a page that has existed for a long time may rank better, both because it probably acquired links over the years, and because search engines may consider age a factor on the page level as well. There are some conflicting views on this, however, and many also suggest changing and updating content on a page over time as well, because it indicates that the site is active and includes fresh content.

#### *Link Age*

Links that are present on other sites pointing to a web site acquire more value over time. This is another instance of the "fine wine" analogy. Over time, a link actually appreciates in value.

#### *Domain Registration Length*

Search engines may view a long domain name registration as an indication that a web site is not engaging in spam. Domain names are relatively inexpensive on a yearly basis, and spammers frequently use them in a disposable fashion. The domains eventually get permanently banned and must be abandoned. A search engine spammer would typically not register a domain name for more than one year, because registering for more than that disrupts the economics of spamming. Search engines are aware of this. Therefore, if possible, it may be wise to register your domain name for more than one year. It certainly cannot hurt.

## *External Factors*

Many external factors can influence the search engine rankings of a web site. The following pages discuss these:

- ❑ Quantity, quality, and relevance of inbound links
- ❑ Link churn
- ❑ Link acquisition rate
- ❑ Link anchor text and surrounding copy
- ❑ Reciprocal links
- ❑ Number of links on a page
- ❑ Semantic relationships among links on a page
- ❑ IP addresses of cross-linked sites
- ❑ TLD of domain name for a link
- ❑ Link location
- ❑ Web standards compliance
- ❑ Detrimental "red-flag" factors

#### *Quantity of Inbound Links*

A site with many inbound links is likely to be relevant because many people voted for it by placing the link on their sites. There are some caveats here with regard to whether the links are detected to be part of an artificial link scheme, and quality is also a concern as explained in the next section. However, more is generally better.

#### *Quality of Inbound Links*

A popular web site that links to you prominently that itself has many inbound links and a good reputation is likely to mean more than a link from a random page from an unimportant web site with few links. There is no absolute definition that describes "quality." Search engines themselves struggle with this definition and use very complicated algorithms that implement an approximation of the human definition. Use your judgment and intuition.

*There are certain exceptions to this rule, as MySpace.com (or other similar social web sites with user-generated content) may have many links pointing to it as a whole, but a link, even from a popular MySpace profile sub page, may not yield the results that would seem reasonable from a direct interpretation of link popularity. The same may also be true for Blogger.com blogs and other subdomain-based sites. This may be because search engines treat such sites as exceptions to stem artificial manipulation.*

#### *Relevance of Inbound Links*

A search engine is likely to view a link from a semantically related web page or site as more valuable than a link from a random unrelated one. Usually, a series of links with very similar anchor text from unrelated sources is an indicator of an artificial link scheme, and they may be devalued. Too many links from irrelevant sources may result in a penalty. This has led to speculation that competitors can hurt your web site by pointing many such links to your web site. Google states in its Webmaster Help Center, however, that there is "almost nothing a competitor can do to harm your ranking or have your site removed from our index" (http://www.google.com/support/webmasters/bin/answer.py?answer=34449). The verdict is out on MSN Live Search, as documented at http://www.seroundtable.com/archives/ 006666.html.

#### *Link Churn*

Links that appear and disappear on pages are likely to be part of a linking scheme. The rate at which these links appear and disappear is termed "link churn." If this happens frequently, it may be regarded as spam. Those links will either be devalued, or at worst your web site will be regarded as spam and penalized. Unless you are participating in such a scheme, this should probably not be a concern.

#### *Link Acquisition Rate*

An algorithm may view the acquisition of many thousands of links by a new site as suspicious, if not also accompanied by relevant highly ranked authority sites. Usually this is an indicator of a linking scheme. This consideration was affirmed by Google engineer Matt Cutts in one of his videos at http:// www.mattcutts.com/blog/more-seo-answers-on-video/.

#### *Link Anchor Text and Surrounding Copy*

Inbound links that contain semantically related anchor text to the content they point to have a positive effect on rankings. The copy surrounding the link, if present, may also do the same. Some even posit that this copy is as important as the link anchor text itself. Links with such surrounding copy are widely believed to be valued more by search engines, because links without copy surrounding it are frequently purchased and/or less indicative of a vote.

*Manipulating link anchor text and the surrounding copy, if done en masse, can be used to manipulate search results by creating a phenomenon called "Google bombing" (*http://en.wikipedia.org/ wiki/Google\_bomb)*. One popular example of this is illustrated, at the time of writing, with a query to Yahoo!, Google, or MSN, with the keyword "miserable failure." The top result is the White House's official biographical page for President George W. Bush, which doesn't contain either of the words "miserable" or "failure" in the copy, but is linked from many sites that contain the words "miserable failure." This particular Google bomb, and a few related ones, are described at* http:// en.wikipedia.org/wiki/Miserable\_failure*.*

#### *Reciprocal Links*

A long time ago, webmasters used to trade links strategically to achieve radical improvements in rankings. This created an artificial number of self-serving votes. Over time, search engines became wiser and they devalued such reciprocal links. In response, search engine marketers created link-exchanging schemes with multiple parties to avoid detection. Modern search engines can detect such simple subterfuge as well. That is not to say that reciprocal linking is bad, but it should be balanced by several one-way links as well. The combination of the two models something more natural-looking and will result in higher ranking.

#### *Number of Links on a Page*

A link on a page with few outbound links is generally worth more than a link on a page with many outbound links. This concept is also implied by the formula for Google's PageRank.

#### *Semantic Relationship among Links on a Page*

A search engine may assume that a page with many links to pages that are not semantically related is a links page, or some sort of page designed to manipulate rankings or trade links. It is also believed that even naming a page with the word "links" in it, such as  $\text{links}$ . php, may actually devalue links contained within that particular page.

#### *IP Addresses of Cross-Linked Sites*

It is sometimes useful to think of an IP address as you do a phone number. For this example's sake, format a hypothetical phone number, (123) 555-1212, differently — as if it were an IP:

123.555.1212

The first number, 123, is the area code, the second, 555, is the exchange, and the third, 1212, is the number within that exchange. The numbers go from most significant to least significant. 123 probably indicates "somewhere in this or that state." 555 means "some county in the state," and so on. So we can assert that the person answering the phone at 123.555.1212 is in the same neighborhood as 123.555.1213.

Likewise, IP addresses located in the same C class — that is, addresses that match for the first three octets  $(xxx,xxx,xx,*)$  — are very likely to be nearby, perhaps even on the same server.

When sites are interlinked with many links that come from such similar IP addresses, they will be regarded suspiciously, and those links may be devalued. For example, a link from  $\delta$  domainA on 100.100.1.1 to domainB on 100.100.1.2 is a link between two such sites. Done excessively, this can be an indicator for artificial link schemes meant to manipulate the rankings of those web sites. Matt Cutts affirms that Google scrutinizes this sort of interlinking in his video at http://www.mattcutts.com/blog/seoanswers-on-google-video/.

Perhaps you host quite a few sites with similar themed content for whatever reason, and do not wish to worry about this. There are a few vendors that offer hosting in multiple C classes. We don't have experience working with any of these providers, and do not make any recommendations. This is just a list of hosting services that we've found that offer this particular service. Many of them also offer custom nameserver and netblock information.

- ❑ http://www.dataracks.net/
- ❑ http://www.gotwebhost.com/
- ❑ http://www.seowebhosting.net/
- ❑ http://www.webhostforseo.com/

#### *TLD of Domain Name for a Link*

It is widely believed that .edu and .gov domain names are less susceptible to manipulation and therefore weighed more heavily. This is disputed by some search engine marketers as the actual factor, and they assert that the same effect may be as a result of the age (most schools and governmental agencies have had sites for a while), and amount of links that they've acquired over time. Matt Cutts coincides with this view (http://www.mattcutts.com/blog/another-two-videos/). It is mostly irrelevant, however, what the underlying reason is. Getting a link from a site that fits this sort of profile is very desirable — and most .edu and .gov domains do.

#### *Link Location*

Links prominently presented in content near the center of the page may be regarded by the search engines as more important. Links embedded in content presented near the bottom of a page are usually less important; and external links at the bottom of a page to semantically unrelated sites may, at worst, be a criterion for spam-detection. Presentation location is different than *physical* location. The physical location within the document was historically important, but is less of a factor more recently. Ideally, the primary content of a page should be early in the HTML source of a web page, as well as prominently displayed in the center region of a web page. More on this topic is discussed in Chapter 6, "SE-Friendly HTML and JavaScript."

#### *Web Standards Compliance*

Standards compliance and cleanliness of code is historically unimportant, but the recent accessibility work may eventually make it become a small ranking factor. That said, Matt Cutts downplays it because 40% of the web doesn't validate (http://www.mattcutts.com/blog/more-seo-answers-on-video/). Content on google.com itself does not validate, at the moment of writing this text. You can use the W3C Markup Validation Service at http://validator.w3.org/ to test your web pages for compliance.

#### *Detrimental "Red-Flag" Factors*

Obviously writing spammy content, launching thousands of spammy doorway pages simultaneously, or soliciting spammy links that actually get detected as such are detrimental in nature, but we will not continue in that vein. Some of these factors are discussed in more detail in Chapter 8, "Black Hat SEO."

## Potential Search Engine Penalties

A penalized web site is much less likely to show up in a SERP, and in some cases it may not appear at all. This section discusses the following:

- ❑ The Google "sandbox effect"
- ❑ The expired domain penalty
- ❑ Duplicate content penalty
- ❑ The Google supplemental index

### *The Google "Sandbox Effect"*

Many search engine optimization experts hypothesize that there is a virtual "purgatory" that all newly launched sites must pass through in order to rank well in Google. In fact, many new sites seem to pass through this stage, and many find that the period is remarkably close to six months. Matt Cutts states in an interview with Barry Schwartz that there may be "things in the algorithm that may be perceived as a sandbox that doesn't apply to all industries" (http://www.seroundtable.com/archives/ 002822.html).

We believe that while Google may not explicitly have a "sandbox," the effect itself is real. For this reason it is termed an "effect," and not a "penalty." It may be the collective side effect of several algorithms not an explicit "sandbox algorithm." Some sites seem to be exceptions to the rule, especially those that acquire links from several authority sites early on. A few links from CNN.com and other prominent web sites, for example, may exempt a web site from the sandbox effect.

Some hypothesize that Yahoo! has a similar algorithmic factor, but that it is less severe and pronounced. MSN Search does not appear to have anything similar implemented.

## *The Expired Domain Penalty*

Using a previously expired domain to launch a new web site used to evade this dreaded "sandbox effect." This was likely because Google was unaware that the site was new. Google put a stop to this loophole a while ago, and now it seems to be quite the opposite situation at times.

An expired domain name may now be subject to a temporary penalty. This is important, because it implies an additional delay before a site begins to rank well. In some cases Google will even refuse to index the pages at all during that period, leaving a web site vulnerable to content theft. Content theft is discussed at length in Chapter 5, "Duplicate Content."

It is also likely that Google devalues any links that are acquired before the re-registration of the domain. At the time of writing, other search engines do not appear to penalize previously expired domains.

### *Duplicate Content Penalty*

Search engines attempt to avoid indexing multiple copies of the same content — duplicate content. Many search engine optimization experts hypothesize that not only does a search engine not index such pages, but it also penalizes a site for having the duplicated content.

This is a subject of much debate, but in any case, having duplicate content will not improve the rankings of a site in any of the major search engines. Therefore, duplicate content should be avoided, and this book devotes an entire chapter to the subject.

## *The Google Supplemental Index*

This is not strictly a penalty in and of itself, but it may be the result of one. Google stores its crawled search data in two indexes: the primary index and the *supplemental index*. The supplemental index stores pages that are less important to Google for whatever reason. Results from the supplemental index typically appear at the end of the results for a Google query (unless the query is very specific), and the results are marked as supplemental results.

Figure 2-1 shows how a supplemental result is denoted in a Google search results page. Factors that lead to inclusion of that link in the supplemental index rather than the primary index are the lack of significant unique content or a lack of inbound links to the said content. It may also be as a result of explicit penalization.

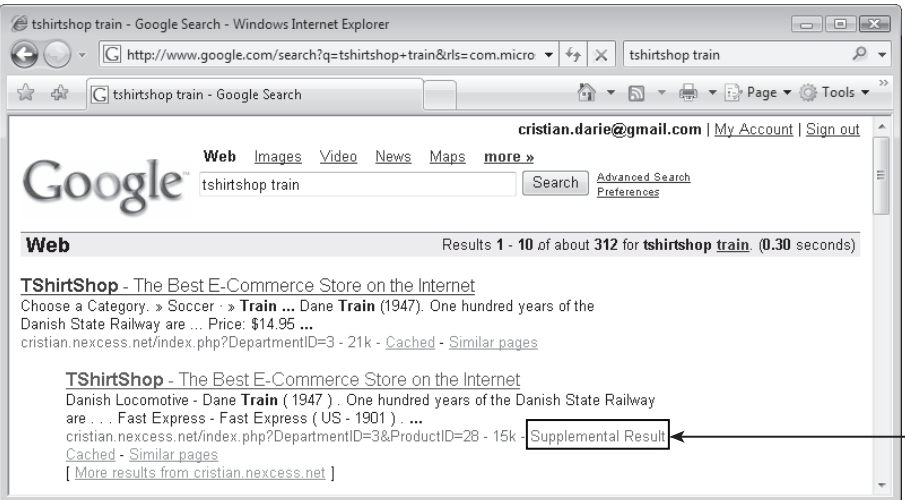

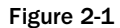

## Resources and Tools

There are many tools, web sites, and practices that serious search engine marketers must be aware of. As a web developer concerned with SEO, you should also be knowledgeable of at least the most important of them. The rest of this chapter highlights a few such resources that can be helpful in your search engine marketing quest.

## *Web Analytics*

Web analytics measure traffic and track user behavior on a particular web site. Typically web analytics are used for the purpose of optimizing business performance based on various metrics such as conversion rate and return on investment. They are particularly relevant for tracking return on investment for PPC advertising, where there is a particular cost for each click. However, they are also used to track which keywords from organic traffic are leading to conversions. This informs the search engine marketer which key phrases he or she should target when performing search engine optimization — both to improve and to maintain current positioning.

#### *Google Analytics*

Google Analytics is a free and robust web service that performs web analytics. It is located at http:// www.google.com/analytics/. The service is complex enough to merit its own book; feel free to check out *Google Analytics* (Mary E. Tyler and Jerri L. Ledford, Wiley, 2006). Figure 2-2 shows one of the many reports Google Analytics can deliver.

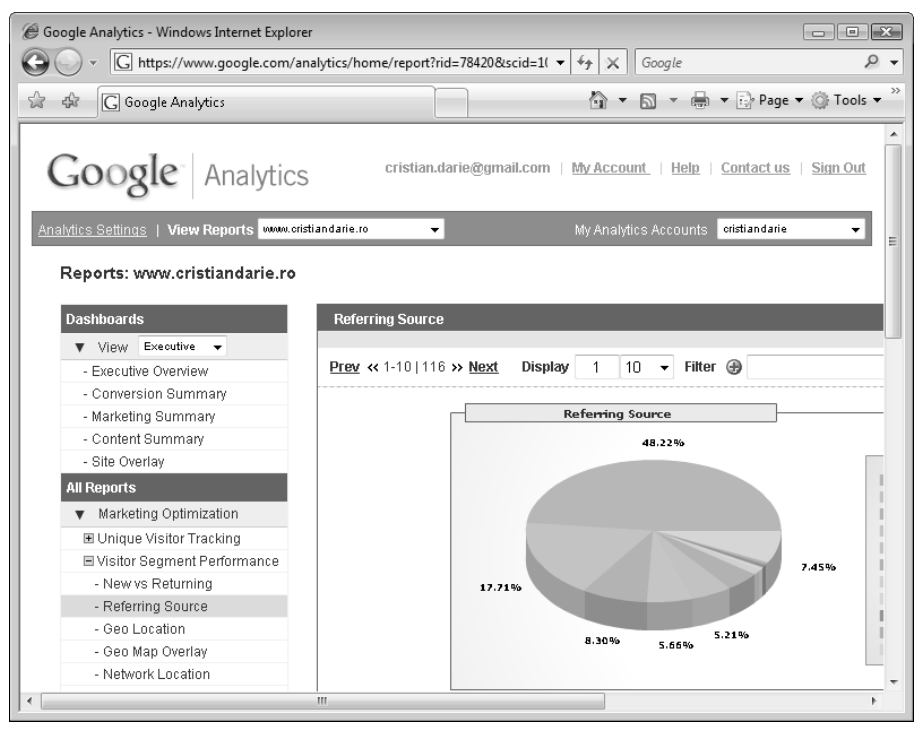

Figure 2-2

#### *Other Web Analytics Tools*

Google Analytics is just one of the many analytics tools available today. Here are a few others:

- ❑ ClickTracks (http://www.clicktracks.com/)
- ❑ CoreMetrics (http://www.coremetrics.com/)
- ❑ HitTail (http://www.hittail.com/)

A detailed list of web analytics tools has been aggregated by Carsten Cumbrowski at http://www .cumbrowski.com/webanalytics.html.

## *Market Research*

Just as it is important to know data about your web site, it's equally important to know the market and your competitors. The first skill to learn is how to use the built-in features of the search engines. For example, to find all the pages from http://www.seoegghead.com indexed by Google, Yahoo!, or MSN, you'd need to submit a query for site:www.seoegghead.com. Figure 2-3 shows the results of this query in Google.

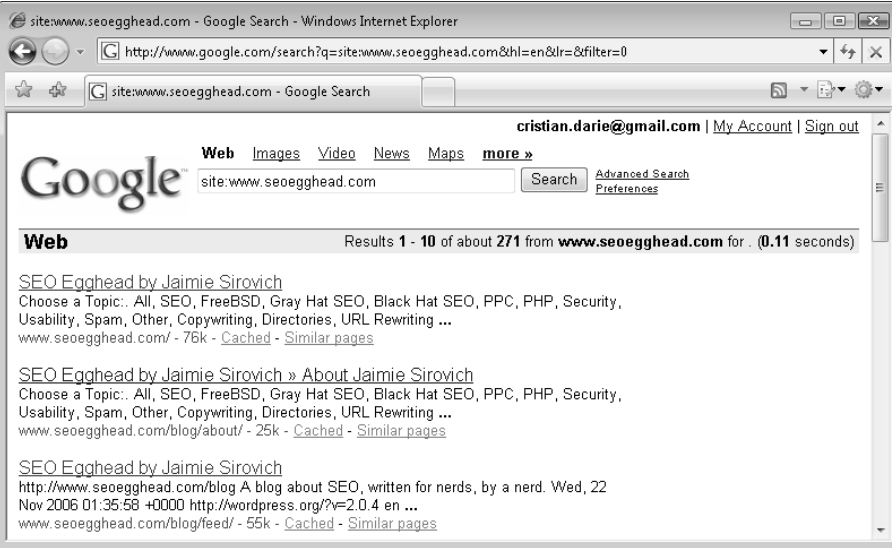

Figure 2-3

#### *Yahoo! Site Explorer*

Yahoo! Site Explorer shows what pages of a web site were indexed by Yahoo!, and what other pages link to it. A query of linkdomain:www.cristiandarie.ro brings you to the Yahoo! Site Explorer page shown in Figure 2-4.

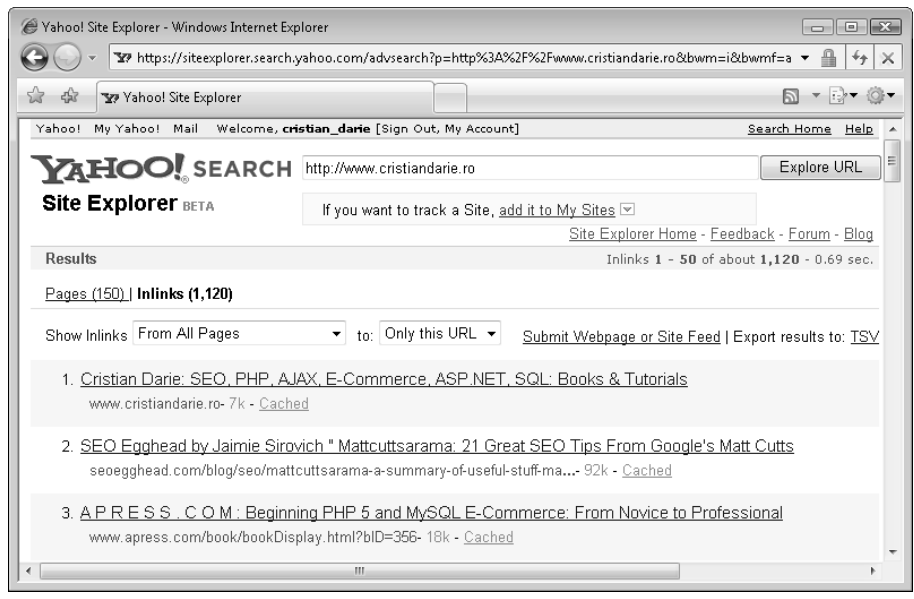

Figure 2-4

Google and MSN Live Search also contain this functionality. It can be accessed in both using the same linkdomain: syntax, but at the time of writing they don't provide very accurate information.

#### *Google Trends*

Google Trends is a tool from Google that provides the statistics regarding the volume of keyword searches over various time periods. Data are available going back to 2004.

The Google Trends service lets you partition data by language and region and plot multiple key phrases on one graph. This can be used to track and anticipate traffic for a particular period (see Figure 2-5). The service is available at http://www.google.com/trends.

Figure 2-5 shows the Google Trends report for "SEO" as of 8/30/2006.

#### *Alexa Rankings*

Alexa Rankings attempt to rank all web sites globally by quantity of traffic. The traffic rankings use statistics based on data gathered from the Alexa Toolbar and other tools connected to the service. The service is provided by Alexa Internet, a subsidiary of Amazon Incorporated. Yahoo! is ranked number one at the time of this book's writing.

The statistics aren't generally accepted as accurate, and many speculate that the rankings are subject to manipulation and skewing as a result of a limited dataset. In general, the statistics are more accurate with higher ranking sites (those with *lower* numerical rankings). Despite these caveats, Alexa Rankings can be used to get a handle on increasing traffic trends, and they are generally fun to watch.

Figure 2-6 shows the Alexa Rankings page for http://www.seoegghead.com, at the date of November 21, 2006.

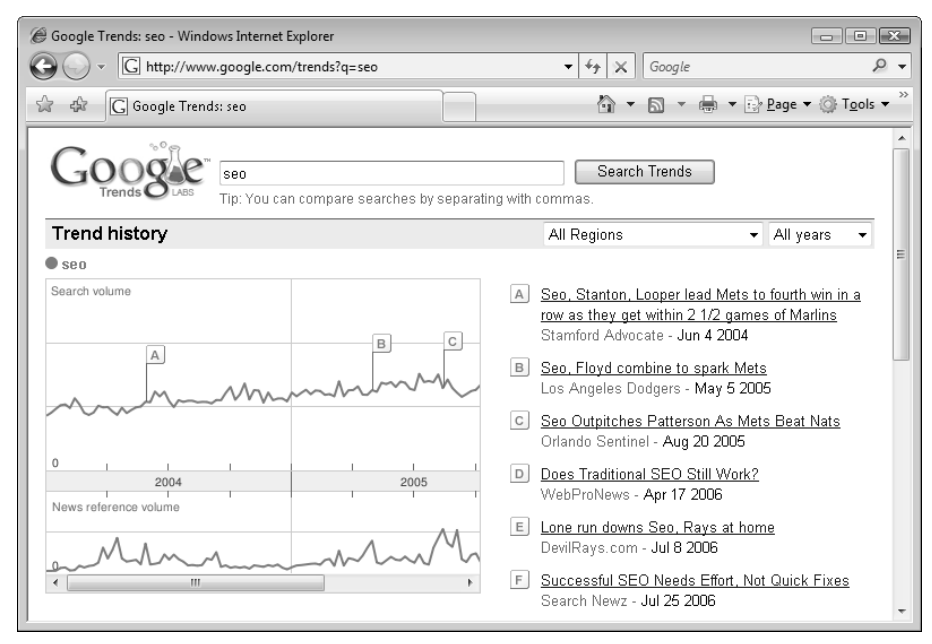

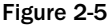

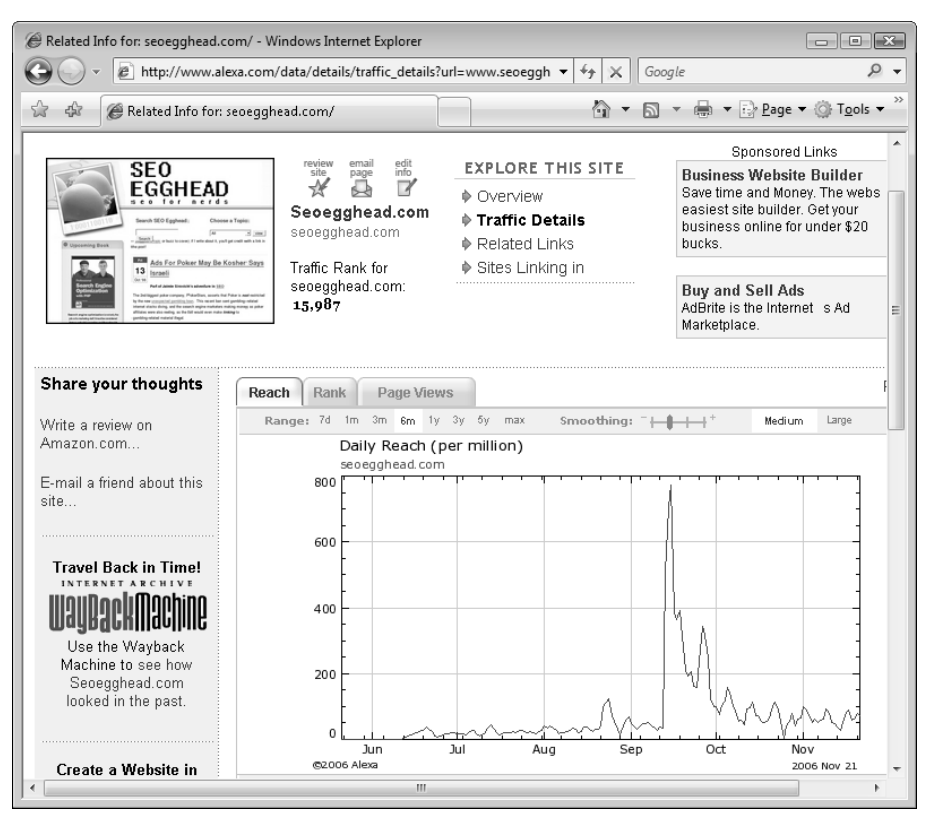

Figure 2-6

### *Researching Keywords*

Brainstorming keywords that seem relevant to your web site may help to identify keywords to target in a search engine marketing campaign. However, the actual keywords used by web searchers may be surprising more often than not. Fortunately, tools are available that mine available search data and conveniently allow one to peruse both related keywords as well as their respective query volumes. Such services include:

- ❑ Wordtracker (http://www.wordtracker.com)
- ❑ Keyword Discovery (http://www.keyworddiscovery.com)
- ❑ The Yahoo! Search Marketing Keyword Tool (http://inventory.overture.com/)

Both Wordtracker and Keyword Discovery are fee-based tools that tap into various smaller search engines to assemble their data. The latter is a free tool that uses the data from Yahoo! Search Marketing's pay-perclick network; Figure 2-7 shows this tool in action for the keyword "seo."

Because none of these tools are immune to data anomalies — and even deliberate manipulation — it may be wise to use two tools and some intuition to assess whether the data is real. For more information on using keyword research tools effectively, we recommend reading *Search Engine Optimization An Hour a Day* (Wiley Publishing, Inc., 2006) by Jennifer Grappone and Gradiva Couzin.

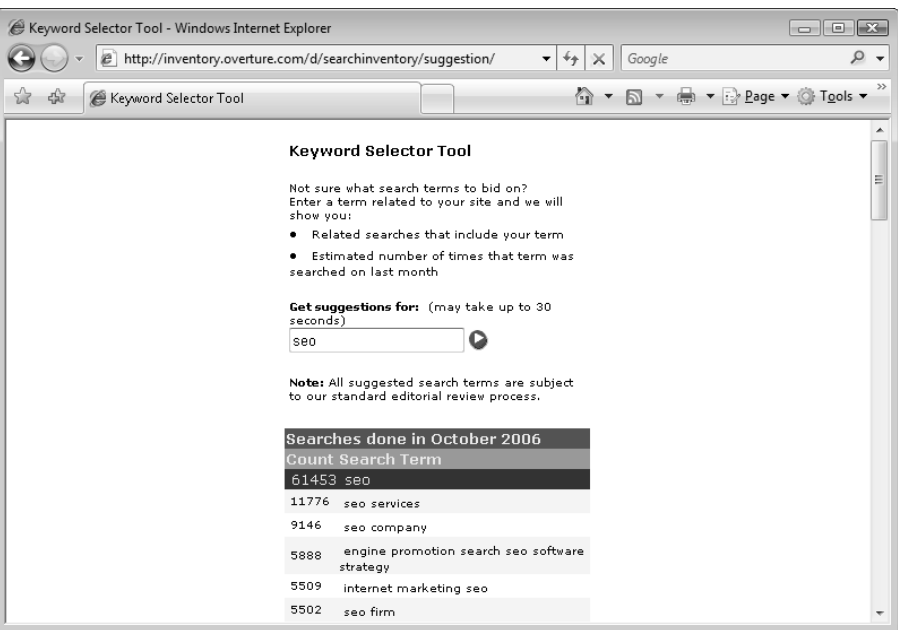

Figure 2-7

### *Browser Plugins*

The Search Engine Marketer may be aided by some Search Engine Optimization tools. Table 2-1 reveals the ones that we've found particularly useful.

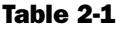

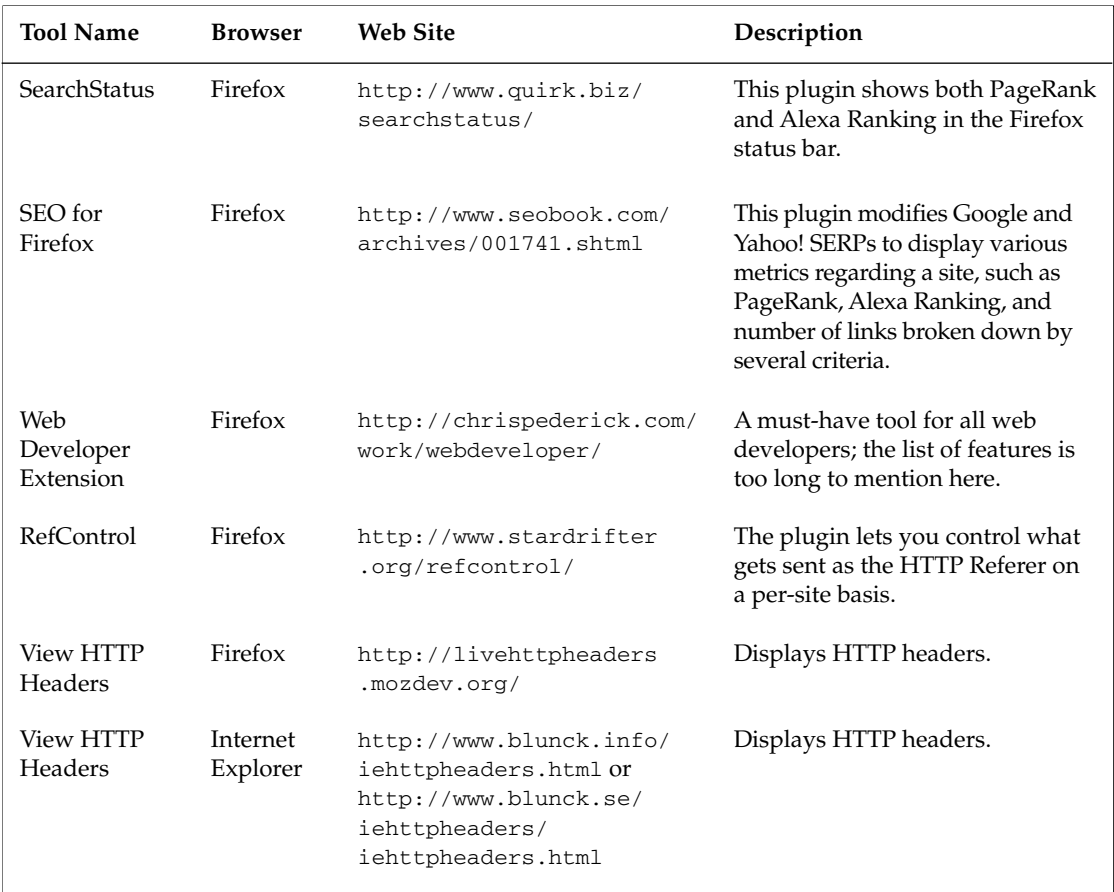

## *Community Forums*

There are a few great places you can ask your SEO-related questions. It is advisable to search and peruse the forum archives before asking questions, because many of them are likely answered already. Table 2-2 shows resources we find consistently helpful.

#### Table 2-2

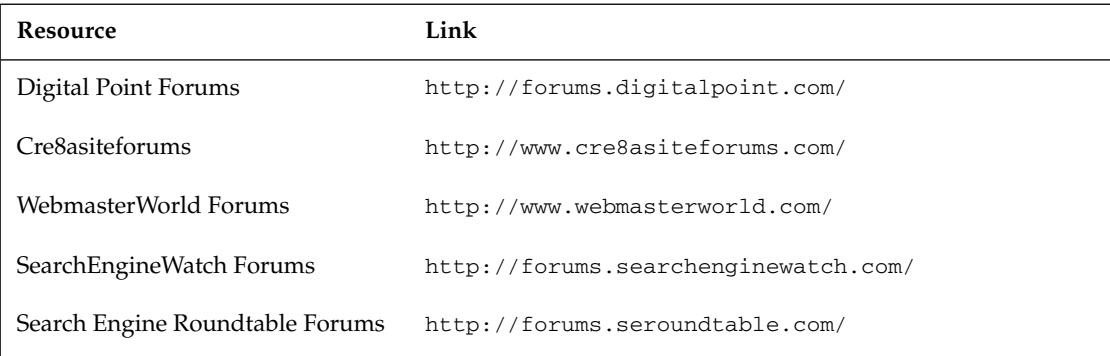

## *Search Engine Blogs and Resources*

Table 2-3 lists a number of blogs that are good to read to stay current. You'll discover many more, and eventually make your own list of favorites. This is just *our* list:

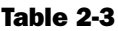

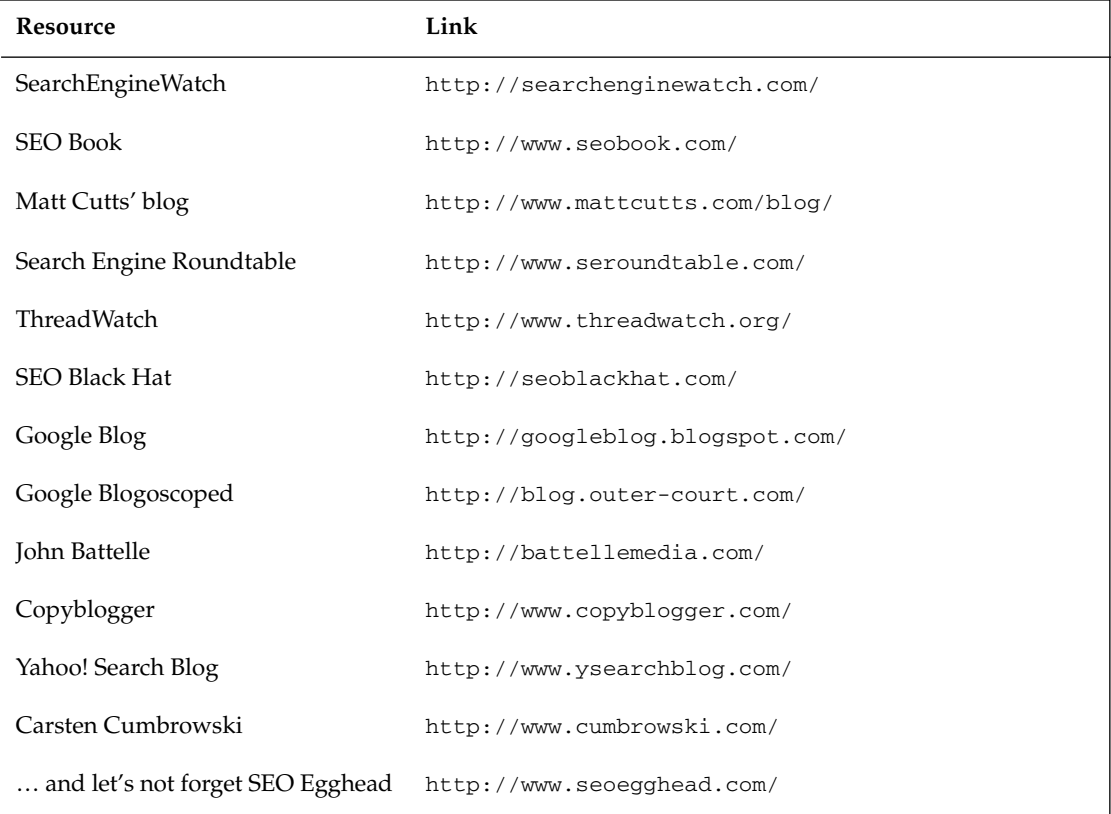

## Summary

Although much of what you've read in this chapter is common sense, we are sure you have learned at least a few new things about the factors that influence the rankings of your web site in modern search engines.

Starting with Chapter 3, we're putting on our programmer hats. So put on your hat and grab a can of Red Bull. Lots of technical content is ahead!

 $\frac{1}{\sqrt{2}}$ 

# Provocative SE-Friendly URLs

**"Click me!"** If the ideal URL could speak, its speech would resemble the communication of an experienced salesman. It would grab your attention with relevant keywords and a call to action, and it would persuasively argue that you should choose it instead of the other one. Other URLs on the page would pale in comparison.

URLs are more visible than many realize, and are a contributing factor in CTR. They are often cited directly in copy, and they occupy approximately 20% of the real estate in a given search engine result page. Apart from "looking enticing" to humans, URLs must be friendly to search engines. URLs function as the "addresses" of all content in a web site. If confused by them, a search engine spider may not reach some of your content in the first place. This would clearly reduce search engine friendliness.

Creating search engine friendly URLs becomes challenging and requires more forethought when developing a dynamic web site. A dynamic web site with poorly architected URLs presents numerous problems for a search engine. On the other hand, search engine friendly URLs containing relevant keywords may both increase search engine rankings, as well as prompt a user to click them.

This chapter discusses how well-crafted URLs can make the difference between highly ranked web pages and pages at the bottom of the search results. It then illustrates how to generate optimized URLs for dynamic web sites using the Apache mod\_rewrite module in coordination with application code written in PHP. Lastly, this chapter considers some common caveats — and addresses how to avoid them.

By the end of this chapter you will acquire the skills that will enable you to employ search engine friendly URLs in a dynamic PHP-based web site. More specifically, in the rest of this chapter you will:

- ❑ Understand the differences between static URLs and dynamic URLs.
- ❑ Understand the benefits of URL rewriting.
- ❑ Use mod\_rewrite and regular expressions to implement URL rewriting.
- ❑ Follow exercises to practice rewriting numeric and keyword-rich URLs.
- ❑ Create a PHP "link factory" library to help you keep the URLs in your site consistent.

## Why Do URLs Matter?

Many search engine marketers have historically recommended placing relevant keywords in URLs. The original rationale was that a URL's contents are one of the major criteria in search engine ranking.

Over time, this has changed. It is now a less important criterion with regard to search engine ranking. On top of that, dynamic sites make employing such URLs more difficult. That does not mean, however, that creating such URLs with relevant keywords is obsolete and unnecessary!

So let's enumerate all of the benefits of placing keywords in URLs:

- **1.** Doing so still has a small beneficial effect on search engine ranking in and of itself.
- 2. The URL is roughly 20% of the real estate you get in a SERP result. It functions as a call to action and increases perceived relevance.
- 3. The URL appears in the status bar of a browser when the mouse hovers over anchor text that references it. Again — it functions as a call to action and increases perceived relevance.
- 4. Keyword-based URLs tend to be easier to remember than ?product\_id=5&category\_id=2.
- **5.** Often, the URL is cited as the actual anchor text, that is:

<a href="http://www.example.com/foo.html">http://www.example.com/foo.html</a>

In the case mentioned at point 5:

- $\Box$  A user would likely click the anchor text including relevant keywords over a dynamic string. Same story here — you know the effects.
- ❑ Because keywords in anchor text *are* a decisive ranking factor, having keywords in the URL anchor text *will* help you rank better for "foos."

## Static URLs and Dynamic URLs

Initially, the World Wide Web was comprised predominantly of static web sites. Each URL within a web site pointed to an actual physical file located on a web server's file system. Therefore, a search engine spider had very little to worry about. The spider would crawl throughout the web site and index every URL in a relatively straightforward manner. Problems such as duplicate content and spider traps did not typically exist.

Today, dynamic web sites dominate the World Wide Web landscape. Unfortunately, they frequently present problems when one looks at their URLs from a search engine's perspective — especially with regard to spidering.

For example, many dynamic web sites employ query string parameters that generate different URLs that host very similar or identical content. This is interpreted as *duplicate content* by search engines, and this can get the pages penalized. The use of many URL parameters may also result in *spider traps* (http://en.wikipedia.org/wiki/Spider\_trap), or in linking structures that are hard to follow by a search engine. Needless to say, both scenarios reduce the web site's ranking performance with the search engines. Duplicate content is discussed in Chapter 5.

Because the web developers reading this book are architecting dynamic sites, these subjects must be examined in depth. And we start by categorizing URLs into two groups based on their anatomy:

- ❑ Static URLs
- ❑ Dynamic URLs

### *Static URLs*

*Static URLs* do *not* include a query string. By this definition, a URL referencing a PHP script *without* parameters is still static. Two examples of static URLs are as follows:

http://www.example.com/about-us.html http://www.example.com/site-map.php

Static URLs — even those generated by a PHP script — typically pose no challenges for a search engine.

### *Dynamic URLs*

*Dynamic URLs* are those that include a query string, set off by ?, a question mark. This string is used to pass various parameters to a PHP script. Multiple parameters are delimited by & and then appended to the query string. A typical dynamic URL looks like the following:

http://www.example.com/product.php**?category\_id=1&product\_id=2**

In this example, product. php is the name of a physical file containing a PHP script on a web server. The highlighted section is the query string. When a web browser makes a request to the PHP script with a particular query string, the script may then present differing content based on the various parameters.

**Because the query string values affect the script's output, a search engine typically considers the same file name with differing query strings as completely different web pages, despite the fact that those pages originate from the same physical script file.**

However, the script does not necessarily have to present different content based on different permutations of the query string — which is the basis of the most common cause of duplicate content. The most trivial example of this is when you add a parameter that does not change the presented content at all, such as in these examples:

```
http://www.example.com/product.php?product_id=2&extra_param=123
http://www.example.com/product.php?product_id=2&another_extra_param=456
```
Session IDs and various other tracking IDs are two very common culprits. In the worst case, a search engine may not index such URLs at all. Therefore, the use of such parameters should be avoided as much as possible.

Dynamic URLs — especially those with more than two parameters — may pose problems for search engines, due to the increased difficulty in ascertaining how to spider the site. Matt Cutts of Google affirms all of this on his blog at http://www.mattcutts.com/blog/seo-answers-on-googlevideo/. Lastly, a dynamic URL may look less appealing or relevant than a well-constructed static URL to a human user.

*In some cases, search engines may attempt to eliminate an extra parameter, such as a session-related parameter, and index site URLs without it. Depending on this functionality is neither realistic nor wise, however.*

Fortunately, there are many ways to improve URLs with regard to indexability as well as aesthetics. This typically involves eliminating any unnecessary parameters, and/or obscuring the dynamic parameters using keyword-rich static URLs.

The solution to the latter is to employ Apache's mod\_rewrite module to present URLs that are static or at least appear to be static — but are, in actuality, mapped to dynamic URLs. This is a process called URL-rewriting, and is detailed later in this chapter.

*Note that URL rewriting is done differently depending on the server-side technology employed for a web site. This book focuses on mod\_rewrite, because this is the de facto standard in the PHP community. You are introduced to working with mod\_rewrite later in this chapter. For an ASP.NET implementation, check out the ASP.NET edition of this book,* Professional Search Engine Optimization with ASP.NET: A Developer's Guide to SEO.

Dynamic URLs may also benefit from some of the concepts in this chapter, such as using functions to generate URLs to enhance URL consistency, and strategies to reduce the number of parameters rewritten or not — required for site navigation.

## *URLs and CTR*

It is clear that users are more likely to click a search result that *looks* more relevant. One way to do this is to include relevant keywords — such as the product name in the URL. Although the effect on rankings due to keywords in URLs may be small in current search engine algorithms, the effect of a better CTR may be noticed.

**Static-looking keyword-rich URLs are more aesthetically pleasing, and may enhance your CTR. Query keywords are also highlighted in the results pages if their URLs contain those keywords.**

A better CTR means a better ad. The most important factor in a search engine result may be the page title, but if you're shopping for blue widgets, and you see the following two results, which one would you click if you were looking for "blue widgets," all other variables equal?

```
http://www.example.com/Products/Blue-Widget.html
http://www.example.com/product.php?id=1
```
For a real-world example, see Figure 3-1, where I was searching for "Mickey Mouse t-shirt."

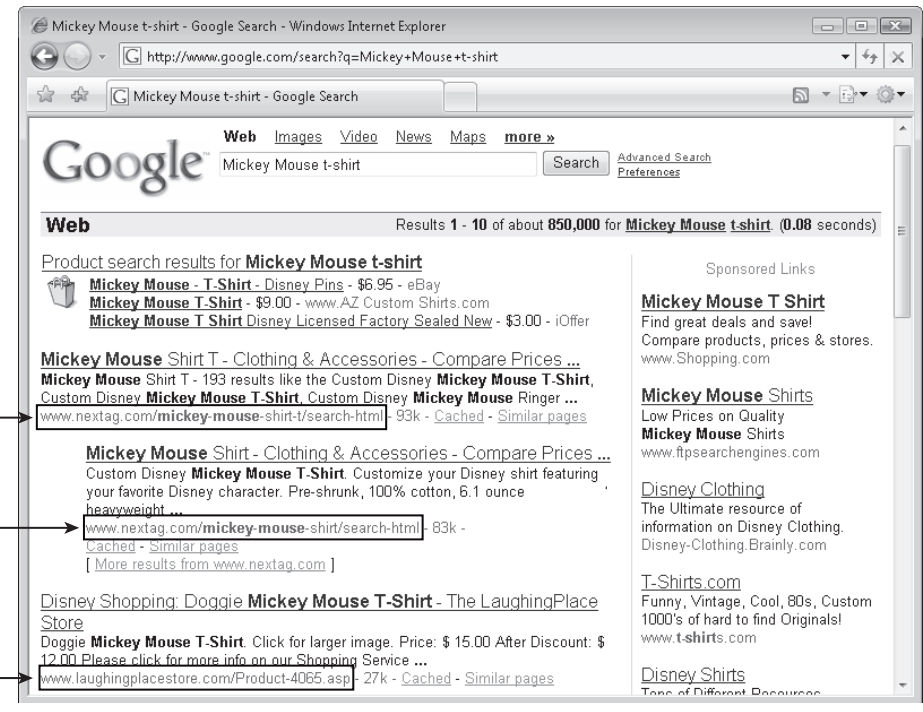

Figure 3-1

## *URLs and Duplicate Content*

As mentioned earlier, if a search engine establishes that many different URLs in a web site contain the same content, it may not index them at all; in the worst case, if it is done excessively, it may designate the site as a spam site and penalize it.

Unfortunately, many web sites have been "forced" to create duplicate content because of technical considerations and business rules. However, sometimes there are better solutions to these considerations and rules. The concepts of the URLs and duplicate content are intimately related. This chapter and the next discuss the technicalities related to URL rewriting and redirection, and Chapter 5 analyzes the concept of duplicate content.

## URLs of the Real World

Before proceeding to write code, this section looks at three examples of URLs that you'll see frequently while browsing, and discusses the technical details involved in creating these URLs. This will help you understand where we're heading, and why you'll write the code from the exercises in this chapter. You will see examples with:

- ❑ Dynamic URLs
- ❑ Numeric rewritten URLs
- ❑ Keyword-rich URLs

## *Example #1: Dynamic URLs*

Data displayed by dynamic web sites is usually stored in some sort of backend database. Typically, a numeric ID is associated with each data row of a database table, and all database operations with the table (such as selecting, inserting, deleting, or updating rows) are done by referencing that ID.

More often than not, the same ID used to identify an item in the database is also used in PHP scripts to refer to that particular item — such as a product in an e-commerce web site, an article of a blog, and so on. In a dynamic URL, these IDs are passed via the query string to a script that presents differing content accordingly.

Figure 3-2 shows a page from http://www.cristiandarie.ro/BalloonShop/. This is a demo e-commerce site presented in one of Cristian's books, and employs dynamic URLs. As you can see, the page is composed using data from the database, and the ID that identifies the data item is taken from the dynamic URL.

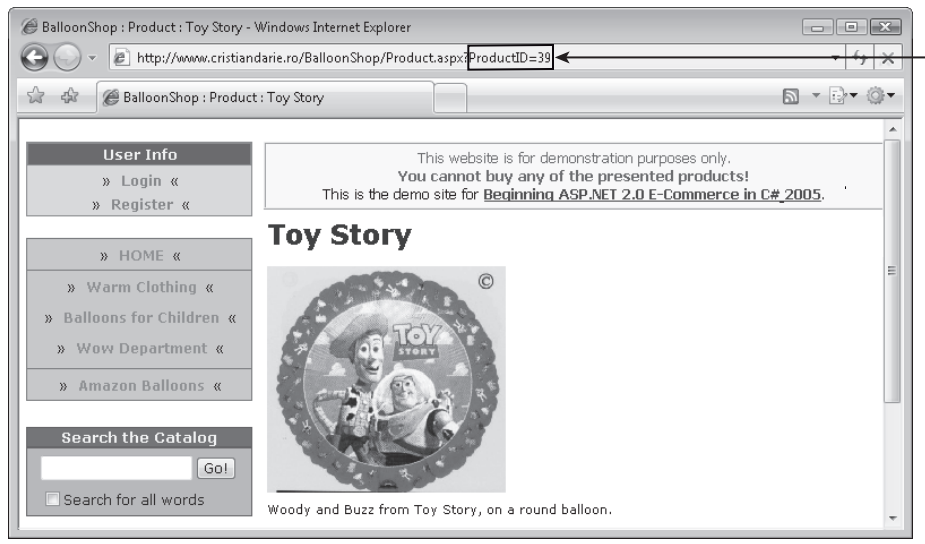

Figure 3-2

This is probably the most common approach employed by dynamic web sites at present, because you frequently meet URLs such as the following:

- ❑ http://www.example.com/catalog.php?cat\_id=1
- ❑ http://www.example.com/catalog.php?cat\_id=2&prod\_id=3&ref\_id=4

This approach is certainly the easiest and most straightforward when developing a dynamic site. However, it is frequently sub-optimal from a search engine spider's point of view. It also doesn't provide relevant keywords or a call to action to a human viewing the URL.

Some programmers also tend to use extra parameters freely — as shown in the second URL example. For example, if the parameter  $r \in \mathbb{E}$  id is used for some sort of tracking mechanism, and search engine friendliness is a priority, it should be removed. Lastly, any necessary duplicate content should be excluded from search engines' view using a robots.txt file or a robots meta tag. This topic is discussed in Chapter 5.

**If URLs on your site are for the most part indexed properly, it may not be wise to restructure URLs. However, if you decide that you must, please also read Chapter 4, which teaches you how to make the transition smoother. Chapter 4 shows how to preserve link equity by properly redirecting old URLs to new URLs. Also, not all solutions to URL-based problems require restructuring URLs; as mentioned earlier, duplicate content can be excluded using the** robots.txt **file or the** robots **meta tag, which are discussed in Chapter 5.**

### *Example #2: Numeric Rewritten URLs*

An improved version of the previous example is a modified URL that removes the dynamic parameters and hides them in a static URL. This static URL is then mapped to a dynamic URL using an Apache module called mod\_rewrite. The ref\_id parameter previously alluded to is also not present, because those types of tracking parameters usually can and should be avoided:

- ❑ http://www.example.com/Products/1/
- ❑ http://www.example.com/Products/2/1/

The impact of numeric URL rewriting will likely be negligible on a page with one parameter, but on pages with two parameters or more, URL-rewriting is desirable.

This form of URL is particularly well-suited to the adaptation of existing software. Retrofitting an application for keyword-rich URLs, as discussed in the next section, may present additional difficulty in implementation.

It is important to realize that rewriting a dynamic URL only *obscures* the parameters. It prevents a search engine from perceiving that a URL structure is problematic as a result of having many parameters. If underlying problems still exist on a web site — usually in the form of duplicate content — a search engine still may still have difficulty indexing it effectively.

Lastly, this improvement should not be implemented on a currently indexed site unless the old URLs are redirected to their new counterparts. Other web sites may cite them even if you do not, and this may create a duplicate content issue, as well as squander link equity.

## *Example #3: Keyword-Rich Rewritten URLs*

Finally, here are two examples of ideal keyword-rich URLs:

- ❑ http://www.example.com/Products/High-Powered-Drill-P1.html
- ❑ http://www.example.com/Products/Tools-C2/High-Powered-Drill-P1.html

This is the best approach to creating URLs, but also presents an increased level of difficulty in implementation — especially if you are modifying preexisting source code for software. In that case this solution may not have an easy and apparent implementation, and it requires more interaction with the database to extract the copy for the URLs.

*The decision whether to use the* .html *suffix in the URL is mostly a non-issue. You could also use a URL such as* http://www.example.com/Products/High-Powered-Drill-P1/ *if you prefer the look of directories.*

This "ideal" URL presents a static URL that indicates both to the search engine and to the user that it is topically related to the search query. Usually the keyword-rich URLs are created using keywords from the name or description of the item presented in the page itself. Characters in the keyword string that are not alphanumeric need to be removed, and spaces should be converted to a delimiting character. Dashes are desirable over underscores as the delimiting character because most search engines treat the dash as a space and the underscore as an actual character, though this particular detail is probably not terribly significant. On a new site, dashes should be chosen as a word-delimiter.

**Don't get URL-obsessive! For example, it would not be recommended to change underscores to dashes in existing URLs in an existing web site, all other things left equal. However, in the initial design phase it would be wise to use the dash rather than the programmer's tendency to prefer the underscore character. The effects of this "optimization" are marginal at best, and changing URLs for marginal gains is not recommended because the side effects may cause more harm than the gains even if everything is done properly. Use your best judgment when deciding whether to change your current URL structure.**

## *Maintaining URL Consistency*

Regardless of whether your URLs are static or dynamic, it's important to maintain consistency. In the case of dynamic URLs, it's important to maintain consistent parameter order in URLs with more than one parameter.

In PHP, the parameters of a query string are typically accessed by name rather than by ordinal. The order in which the parameters appear does not affect the output of the PHP script, unless your script is specifically written to take parameter order into consideration. Here is an example where a PHP web site would generate the exact same content, but using different URLs:

```
http://www.example.com/catalog.php?product_id=1&category_id=2
http://www.example.com/catalog.php?category_id=2&product_id=1
```
If the catalog.php script accesses the parameters as \$\_GET['product\_id'] and \$\_GET['category\_ id'], respectively, these two different URLs would generate the same content. There's no standard specifying that URL parameters are commutative. If both dynamic links are used within the web site, search engines may end up parsing different URLs with identical content, which could get the site penalized.

In conclusion, it's wise to be consistent and follow a standard parameter order to avoid problems and improve your rankings. Consider an example where the parameter order may make a difference:

```
http://www.example.com/compare_products.php?item[]=1&item[]=2
http://www.example.com/compare_products.php?item[]=2&item[]=1
```
Here, the parameter name is item, and it's used to populate a PHP array called  $\zeta$ \_GET['item']. In the former case the item array contains (1,2), and in the latter it contains (2,1). In this case, a search engine cannot assume these URLs are equivalent — and indeed they may not be.

The programmer should also try to use consistent capitalization on file names and query strings. Search engines resolve such simple differences, especially because file names in Windows are not case sensitive, but the following URLs are technically different in both Windows and Unix operating systems:

http://www.example.com/products.php?color=red

and

http://www.example.com/PRODUCTS.php?color=RED

Your script may recognize the equivalence of those URLs, but a search engine may not. Again, maintaining a consistent style is desirable. The developer should also try to reference directories in a web site with the trailing "/" consistently. For example, if you're using numeric rewritten URLs, it would be best to avoid referencing a particular product using both of the following links, even if your script can successfully parse them:

http://www.example.com/Products/1/

and

http://www.example.com/Products/1

In practice, search engines *can* resolve many of these ambiguities. Matt Cutts asserts that Google can "*do things like keeping or removing trailing slashes, [and try] to convert URLs with upper case to lower case*" (http:// www.mattcutts.com/blog/seo-advice-url-canonicalization/), but this is only a subset of the aforementioned ambiguities. It is best to remove all of the offending ambiguities regardless.

In order to enforce consistency as a whole, you can create a function for each type of URL required by a site. Through the logic in that function URLs are consistently formatted. As you will see in Chapter 5, consistency also makes it easier to exclude files in robots.txt, because the preceding problems having to do with ordering and casing also apply there.

For example, if you're building an e-commerce web site, you could create a function such as the following:

```
function create_link($category_id, $product_id)
{
 return 'product.php?category_id=' . $category_id . '&product_id=' . $product_id;
}
```
Calling this function providing 5 and 6 as parameters, it will return product. php?category\_ id=5&product\_id=6. Using this function throughout the web site will ensure all your links follow a consistent format.

This implementation of create\_link() is overly simplistic and not really useful for real-world scenarios. If you want to improve your URLs more significantly, you need to utilize more advanced functions in coordination with URL rewriting. The benefits of URL consistency will also apply there. So without further ado, the next section discusses this subject.

## URL Rewriting

Taking into consideration the guidelines and recommendations mentioned earlier, this section presents solutions you can apply in your web applications to accomplish URL-rewriting using the mod\_rewrite Apache module.

**From now on, the chapter tends to be very technical. As a rule of thumb, most exercises you'll find in this book involve writing code, which at times can get quite complex. We've done our best to explain it, but if you don't have the technical back**ground assumed by this book — experience with PHP development — you may **need assistance in following the examples.**

The hurdle you must overcome when implementing the URLs shown earlier is that they don't actually exist anywhere in your web site. Your site still contains a script — named, say, product.php — which expects to receive parameters through the query string and generate content depending on those parameters. This script would be ready to handle a request such as this:

```
http://seophp.example.com/product.php?product_id=123
```
But your web server would normally generate a 404 error if you tried any of the following:

http://seophp.example.com/Products/123.html http://seophp.example.com/my-super-product.html

URL rewriting allows you to transform the URL of such an incoming request to a different URL according to a defined set of rules. You could use URL rewriting to transform the previous non-existent URLs to product.php?product\_id=123, which *does* exist.

The URL rewriting service is provided by the Apache web server through the mod\_rewrite module. PHP does not have anything to do with it, because the PHP engine takes charge only once the . php file is executed. The mod\_rewrite module is the de-facto standard for URL rewriting in the Apache world, and is typically supported by any Apache-based hosting package. It is used in the examples in this chapter and throughout this book.

Figure 3-3 describes how mod\_rewrite fits into the picture. Its role is to rewrite the URL of the incoming requests, but doesn't affect the output of the PHP script in any way.

At first sight, the rewriting rules can be added easily to an existing web site, but in practice there are other issues to take into consideration. For example, as shown a bit later, you'd also need to modify the existing links within the web site content. In Chapter 4 you'll continue by learning how to properly redirect old links to the new links in a preexisting web site.

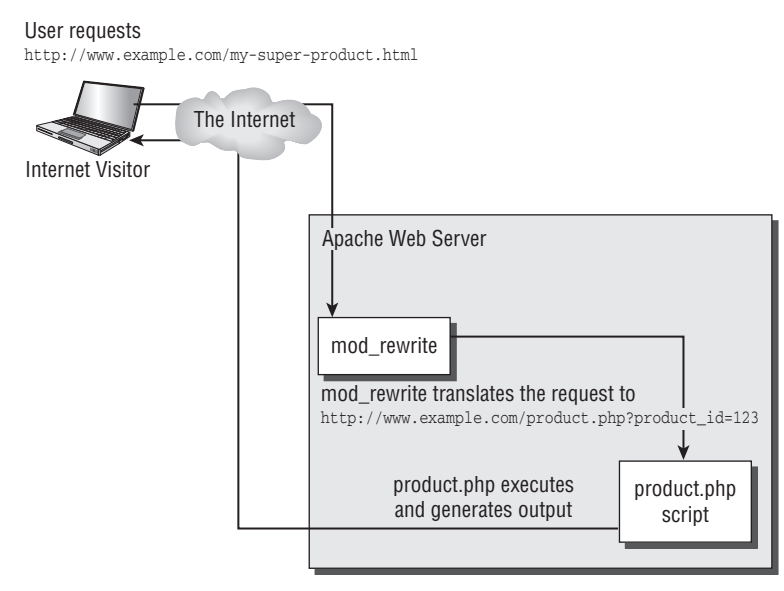

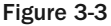

The mod\_rewrite Apache module is an invaluable tool to web developers tasked with architecting complex dynamic sites that are still search engine friendly. It allows the programmer to declare a set of rules that are applied by Apache on-the-fly to map static URLs requested by the visitor to dynamic query strings sent to various PHP scripts. As far as a search engine spider is concerned, the URLs are static.

**Learning how to properly use mod\_rewrite involves a lot of work, but the final result is beautiful and elegant. It allows visitors and search engines to access your site using aesthetically pleasing and search engine friendly static URLs. However, in the background your PHP scripts still work with query string parameters, in the typical parameter-driven fashion. As you can see in Figure 3-3, the PHP script is unaware that the initial user request was for a different URL.**
You can find the official documentation of mod\_rewrite at http://httpd.apache.org/docs/2.2/ rewrite/. The introduction to mod\_rewrite is located at http://httpd.apache.org/docs/ 2.2/rewrite/rewrite\_intro.html. There are multiple books dedicated to mod\_rewrite. We recommend *The Definitive Guide to Apache mod\_rewrite* (Apress, 2006).

The rest of this chapter is dedicated to URL rewriting, using various exercises covering the following:

- ❑ Installing mod\_rewrite
- ❑ Testing mod\_rewrite
- ❑ Working with regular expressions
- ❑ Rewriting numeric URLs with two parameters
- ❑ Rewriting keyword-rich URLs
- ❑ Building a link factory
- ❑ Pagination and URL rewriting
- ❑ Rewriting images and streams

## *Installing mod\_rewrite*

If you're implementing the exercises in this book using an external hosting provider, it's very likely that mod\_rewrite is already installed and enabled. In that case, you can simply skip to the next section, "Testing mod\_rewrite." Consult your web host for information regarding whether mod\_rewrite is supported and enabled.

If you've installed Apache yourself, read on. Because of its popularity, mod\_rewrite is now included with all common Apache distributions. If desired, you can verify if your Apache installation has the mod\_rewrite module by looking for a file named mod\_rewrite.so under the modules folder in your Apache installation directory.

However, mod\_rewrite may not be enabled by default in your Apache configuration. To make sure, open the Apache configuration file, named httpd.conf. If you've installed Apache using the XAMPP package as instructed in Chapter 1, the full path of the file will be  $\Perogram$  Files $\xmapsto\cap$ conf\httpd.conf.

Open httpd.conf and find the following line:

#LoadModule rewrite\_module modules/mod\_rewrite.so

The leading # means the line is commented, so remove it in order to have Apache load the mod\_rewrite module upon its startup:

LoadModule rewrite\_module modules/mod\_rewrite.so

After any change to httpd.conf, you need to restart the Apache server in order for the changes to take effect. In case you run into trouble, you can check Apache's error log file (/logs/error.log), which should contain the details of the error.

**Older versions of Apache (1.3 and older) may also require you to add the following line to** httpd.conf**:** 

AddModule mod\_rewrite.c

**For this reason, older mod\_rewrite tutorials mention this line as obligatory, but it's no longer required by new versions of Apache.**

## *Testing mod\_rewrite*

Once mod\_rewrite is installed and enabled, you add the rewriting rules to the Apache configuration file, httpd.conf. Apache also lets you save configuration options (including rewriting rules) on a per-directory basis to a configuration file named .htaccess. All you have to do is create a file named .htaccess into a directory of your application, and Apache will read it automatically when accessing that directory.

*As with mod\_rewrite,* .htaccess *isn't related to PHP in any way. The* .htaccess *file is strictly an Apache configuration file. You'll see how it works in the exercise that follows.*

Using .htaccess is useful in the following scenarios:

- $\Box$  You don't have access to the global configuration file, httpd.conf (this tends to be true in a shared hosting account).
- ❑ You want to have customized configuration options for a particular directory of the application.
- ❑ You want to be able to change the configuration options without restarting Apache. You *are* required to restart Apache after modifying httpd.conf, and this is problematic if you have live applications running on the web server.

All of the exercises in this book are designed to work with the . htaccess file. This is the method we generally recommend for defining rewriting rules, especially in the development stage when the rules change frequently. This way you avoid restarting Apache every time you change a rewriting rule. It is also the only solution in a shared hosting environment, where you do not have access to httpd.conf and you cannot restart the server, either.

In the upcoming exercise you create a simple rewrite rule that translates my-super-product.html to product.php?product\_id=123. This is the exact scenario that was presented in Figure 3-3.

The product.php script is designed to simulate a real product page. The script receives a query string parameter named product\_id, and generates a very simple output message based on the value of this parameter. Figure 3-4 shows the sample output that you'll get by loading http://seophp.example .com/product.php?product\_id=123.

To improve search engine friendliness, you want to be able to access the same page through a static URL: http://seophp.example.com/my-super-product.html. In order to implement this feature, you'll use — you guessed it! — mod\_rewrite.

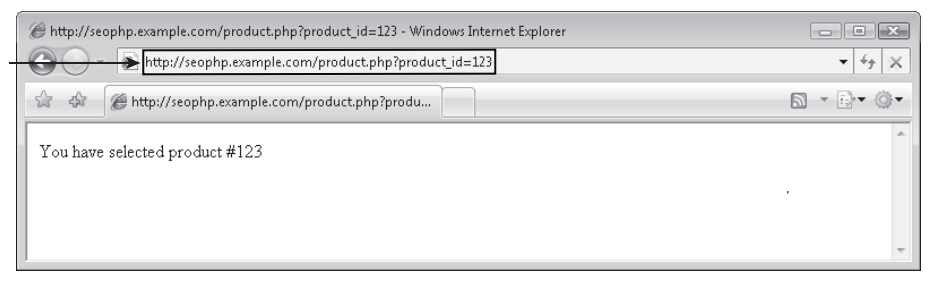

Figure 3-4

As you know, what mod\_rewrite basically does is to translate an input string (the URL typed by your visitor) to another string (a URL that can be processed by your PHP scripts). In this exercise you make it rewrite my-super-product.html to product.php?product\_id=123.

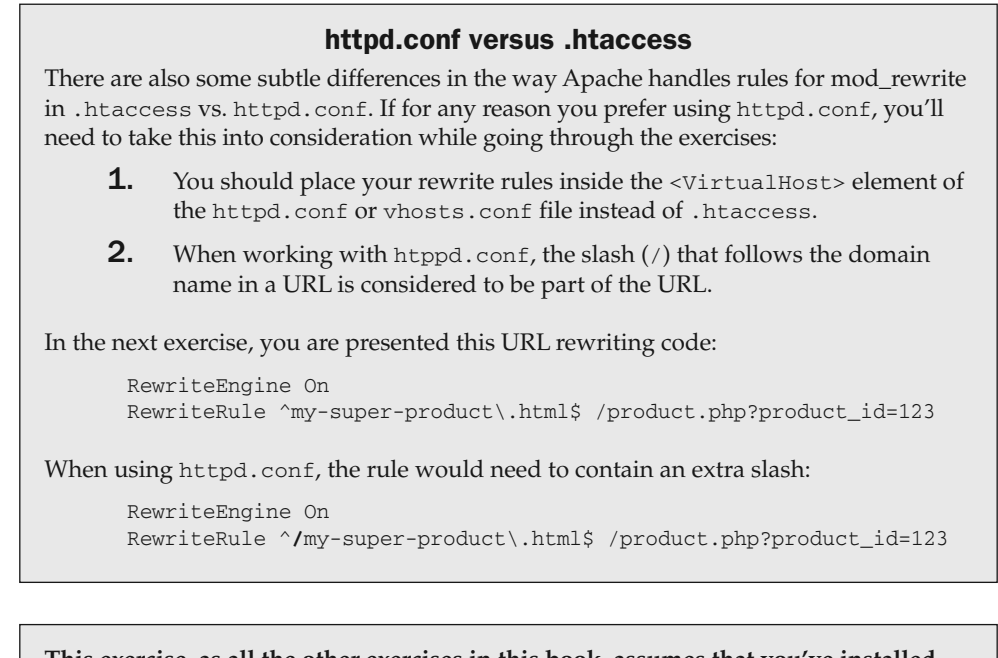

**This exercise, as all the other exercises in this book, assumes that you've installed Apache and PHP as shown in Chapter 1.**

**Please visit Jaimie Sirovich's web page dedicated to this book —** http://www .seoegghead.com/seo-with-php-updates.html **— for updates and additional information regarding the following code.**

#### Testing mod\_rewrite

**1.** Create a file named product. php in your seophp folder, and add this code to it:

```
<?php
// display product details
echo 'You have selected product #' . $_GET['product_id'];
```
?>

- 2. Test your simple PHP script by loading http://seophp.example.com/product\_php?product\_ id=3. The result should resemble Figure 3-4.
- **3.** Create a file named .htaccess in your seophp folder, and add the following lines to it. Their functionality is explained in the section that follows.

RewriteEngine On

```
# Translate my-super.product.html to /product.php?product_id=123
RewriteRule ^my-super-product\.html$ /product.php?product_id=123
```
*Here's a little detail that's worth a mention. The* .htaccess *file is technically a file with an empty name, and the* htaccess *extension. Depending on the settings of your Windows system, this file may not be easily visible in Windows Explorer.*

4. Switch back to your browser again, and this time load http://seophp.example.com/ my-super-product.html. If everything works as it should, you should get the output that's shown in Figure 3-5.

*If you get a server error at this point, most probably the mod\_rewrite module isn't correctly enabled. Make sure you've restarted the Apache server after enabling mod\_rewrite in* httpd.conf. Open the error.log *file from the Apache logs directory to read details about the error.*

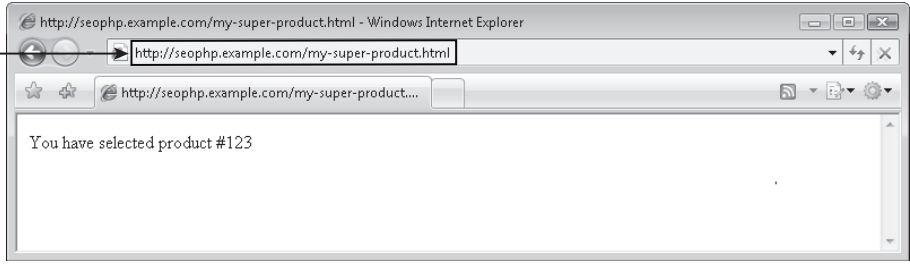

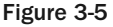

Congratulations! You've taken your first step into the world of mod\_rewrite! The example is indeed very simplistic and without much practical value — at least compared with what you'll learn next! But you need to fully understand the basics of URL rewriting first.

You started by creating a very simple PHP script that takes a numeric parameter through the query string. You could imagine this is a more involved page that displays lots of details about the product with the ID mentioned by the product\_id query string parameter, but in your case you're simply displaying a text message that confirms the ID has been correctly read from the query string. The product.php script is indeed very simple! Here's its code again:

<?php // display product details echo 'You have selected product #' . \$\_GET['product\_id']; ?>

This script is easy to understand even if you're relatively new to PHP. The echo command is used to output text, and \$\_GET['product\_id'] tells PHP to access the value of product\_id contained by the query string.

For a visual example of how the predefined server variables are interpreted, see Figure 3-6.

After testing that product.php script works, you moved on to access this same script, but through a URL that doesn't physically exist on your server. This is done through URL rewriting, and you implemented this by adding a rule to be processed by the mod\_rewrite module.

The .htaccess file you've created in the phpseo folder contains two lines. The first enables the URL rewriting engine:

RewriteEngine On

#### URL Rewriting and PHP

As Figure 3-3 describes, the PHP script is accessed *after* the original URL has been rewritten. This explains why \$\_GET['product\_id'] reads the value of product\_id from the *rewritten* version of the URL. This is helpful, because the script works fine no matter whether you accessed product.php directly, or the initial request was for another URL that was rewritten to product.php.

The \$\_GET predefined variable, as well as almost all the other predefined PHP variables, work with the rewritten URL. The PHP documentation pages for the predefined variables are http://www.php.net/reserved.variables and http://www.php.net"/ variables.predefined.

PHP, however, also allows you retrieve the originally requested URL through  $\epsilon$ \_SERVER ['REQUEST\_URI'], which returns the path (excluding the domain name) of the original request. This is helpful whenever you need to know what was the original request initiated by the client.

Table 3-1 describes the most commonly used server variables.

#### User requests

http://www.example.com/my-super-product.html

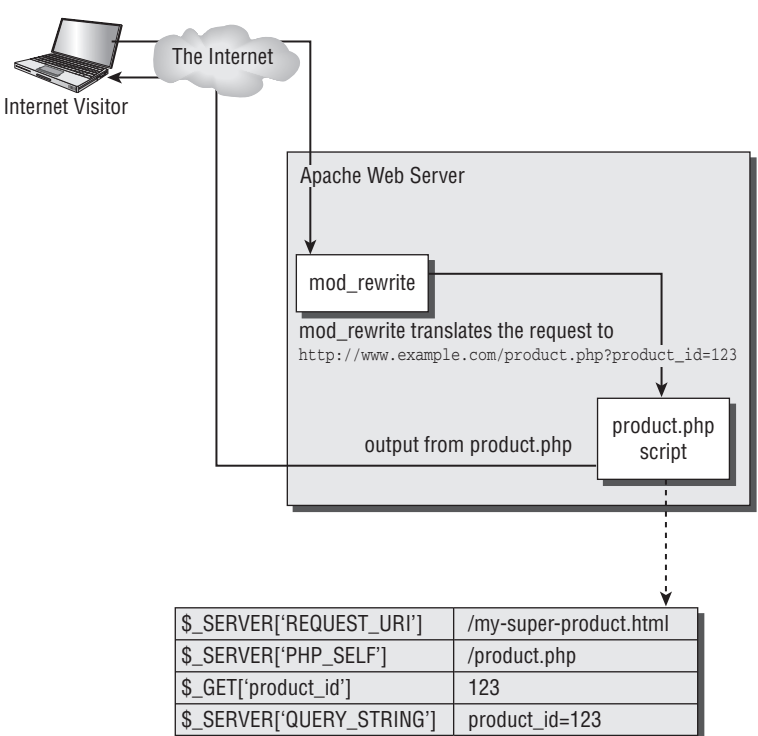

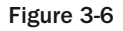

#### Table 3-1

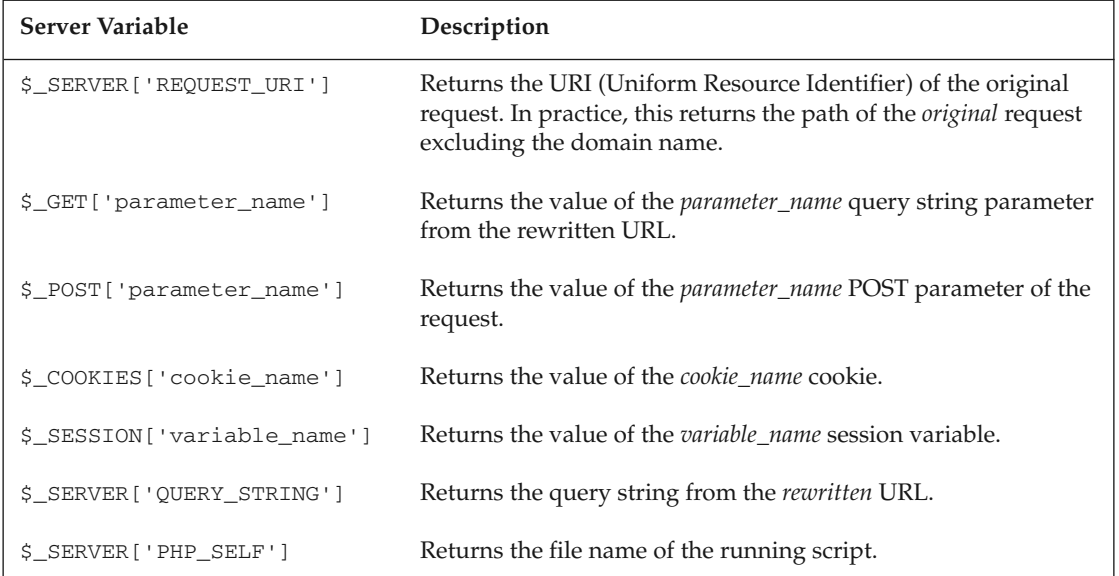

The second line specifies the rewrite rule using the mod\_rewrite RewriteRule command. You use this to have mod\_rewrite translate my-super-product.html to product.php?product\_id=123. The line that precedes the RewriteRule line is a comment; comments are marked using the pound (character) at the beginning of the line, and are ignored by the parser:

# Translate my-super.product.html to /product.php?product\_id=123 RewriteRule ^my-super-product\.html\$ /product.php?product\_id=123

*You can find the official documentation for* RewriteRule *at* http://www.apacheref.com/ ref/mod\_rewrite/RewriteRule.html*.*

In its basic form, RewriteRule takes two parameters. The first parameter *describes* the original URL that needs to be rewritten, and the second specifies what it should be rewritten to. The pattern that describes the original URL is delimited by  $\land$  and  $\frac{2}{5}$ , which assert that the string has nothing before or after the matching text (explained further in the following sections), and its contents are written using *regular expressions*, which you learn about next.

*In case you were wondering why the* .html *extension has been written as* \ .html *in the rewrite rule*, *we will explain it now. In regular expressions — the programming language used to describe the original URL that needs to be rewritten — the dot is a character that has a special significance. If you want that dot to be read as a literal dot, you need to escape it using the backslash character. As you'll learn, this is a general rule with regular expressions: when special characters need to be read literally, they need to be escaped with the backslash character (which is a special character in turn — so if you wanted to use a backslash, it would be denoted as* \\*).* 

#### Using RewriteBase

The regular expressions and scripts in this book assume that your application runs in the root folder of their domain. This is the typical scenario. If, however, you host your application in a subfolder of your domain, such as

http://www.example.com/seophp, you'd need to make a few changes to accommodate the new environment.

The most important change would be to use the RewriteBase directive of mod\_rewrite to specify the new location to act as a root of your rewriting rules. This directive is explained at http://www.apacheref.com/ref/mod\_rewrite/RewriteBase.html. Also, the rewritten URL should lose its leading slash, because you're not rewriting to root any more. Basically, if you host your first example in a subfolder named seophp, your .htaccess file for the previous exercise should look like this:

RewriteEngine On RewriteBase /seophp RewriteRule ^my-super-product\.html\$ product.php?product\_id=123

## *Introducing Regular Expressions*

Many love regular expressions, while others hate them. Many think they're very hard to work with, while many (or maybe not so many) think they're a piece of cake. Either way, they're one of those topics you can't avoid when URL rewriting is involved. We'll try to serve a gentle introduction to the subject, although entire books have been written on the subject. You can even find a book dedicated to mod\_rewrite, which

contains lots of theory on regular expressions as well. The Wikipedia page on regular expressions is great for background information (http://en.wikipedia.org/wiki/Regular\_expression).

A regular expression (sometimes referred to as a *regex*) is a special string that describes a text *pattern*. With regular expressions you can define rules that match groups of strings, extract data from strings, and transform strings, which enable very flexible and complex text manipulation using concise rules. Regular expressions aren't specific to mod\_rewrite and URL rewriting. On the contrary, they've been around for a while, and they're implemented in many tools and programming languages, including PHP.

To demonstrate their usefulness with a simple example, assume your web site needs to rewrite links as shown in Table 3-2.

#### Table 3-2

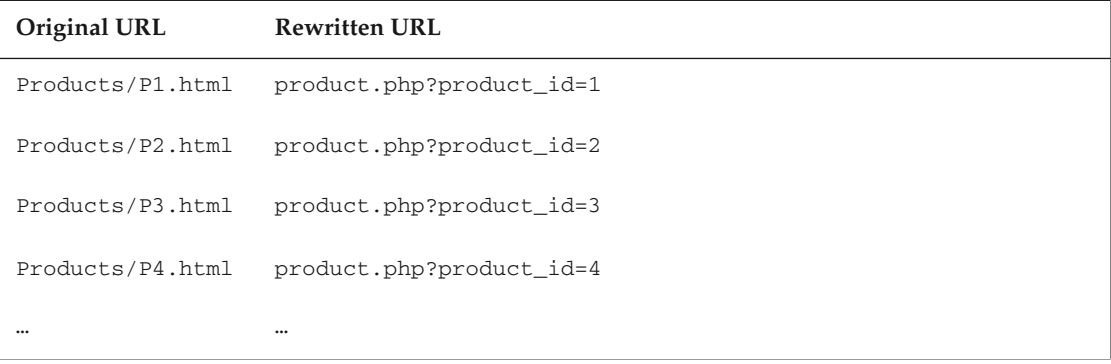

If you have 100,000 products, without regular expressions you'd be in a bit of a trouble, because you'd need to write just as many rules — no more, no less. *You don't want to manage an* .htaccess *file with 100,000 rewrite rules!* That would be unwieldy.

However, if you look at the Original URL column of the table, you'll see that all entries follow the same *pattern*. And as suggested earlier, regular expressions can come to rescue! Patterns are useful because with a single pattern you can match a theoretically infinite number of possible input URLs, so you just need to write a rewriting rule for every *type* of URL you have in your web site.

In the exercise that follows, you use a regular expression that matches Products/P*n*.html, and use mod\_rewrite to translate URLs that match that pattern to product.php?productID=*n*. This will implement exactly the rules described in Table 3-1.

#### Working with Regular Expressions

**1.** Open the . htaccess file you created earlier in your seophp folder, and add the following rewriting rule to it:

RewriteEngine On

```
# Translate my-super.product.html to /product.php?product_id=123
RewriteRule ^my-super-product\.html$ /product.php?product_id=123
```

```
# Rewrite numeric URLs
RewriteRule ^Products/P([0-9]*)\.html$ /product.php?product_id=$1 [L]
```
2. Switch back to your browser again, and this time load http://seophp.example.com/ Products/P1.html. If everything works as it should, you will get the output that's shown in Figure 3-7.

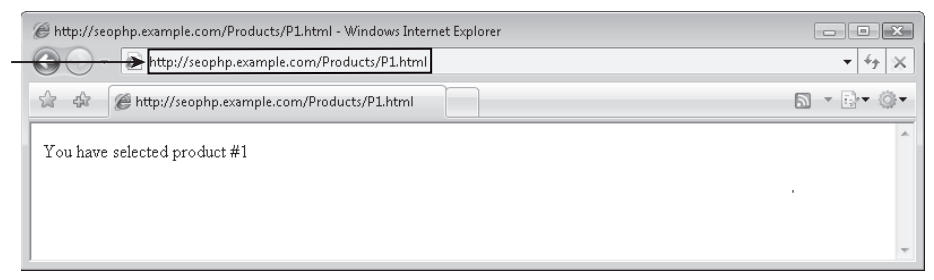

Figure 3-7

3. You can check that the rule really works, even for IDs formed of more digits. Loading http://seophp.example.com/Products/P123456.html would give you the output shown in Figure 3-8.

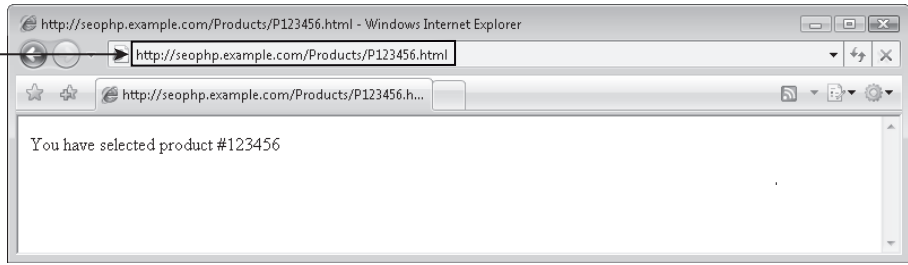

Figure 3-8

Congratulations! The exercise was quite short, but you've written your first regular expression! Take a closer look at your new rewrite rule:

RewriteRule ^Products/P([0-9]\*)\.html\$ /product.php?product\_id=\$1 [L]

If this is your first exposure to regular expressions, it must look scary! Just take a deep breath and read on: we promise, it's not as complicated as it looks.

**Appendix A contains a gentler introduction to regular expressions.** 

As you learned in the previous exercise, a basic RewriteRule takes two arguments. In this example it also received a special flag  $-$  [L]  $-$  as a third argument. The meaning of these arguments is discussed next.

The first argument of RewriteRule is a regular expression that describes the *matching* URLs you want to rewrite. The second argument specifies the destination (*rewritten*) URL. So, in geek-speak, the RewriteRule line basically says: rewrite any URL that *matches* the ^Products/P([0-9]\*)\.html\$ pattern to /product.php?product\_id=\$1. In English, the same line can be roughly read as: "delegate any request to a URL that looks like Products/P*n*.html to /product.php?product\_id=*n*".

Let's analyze in detail the regular expression that describes the matching URLs that need to be rewritten. That regular expression is:

```
\text{Y}\text{P}(10-9)<sup>*</sup>)\.html$
```
Most characters, including alphanumeric characters, are read literally and simply match themselves. Remember the first RewriteRule you've written in this chapter to match my-super-product.html, which was mostly created of such "normal" characters.

What makes regular expressions so powerful (and sometimes complicated), are the special characters (or *metacharacters*), such as ^, ., or \*, which have special meanings. Table 3-3 describes the metacharacters you'll meet.

*Remember that this theory applies to regular expressions in general. URL rewriting is just one of the many areas where regular expressions are used.*

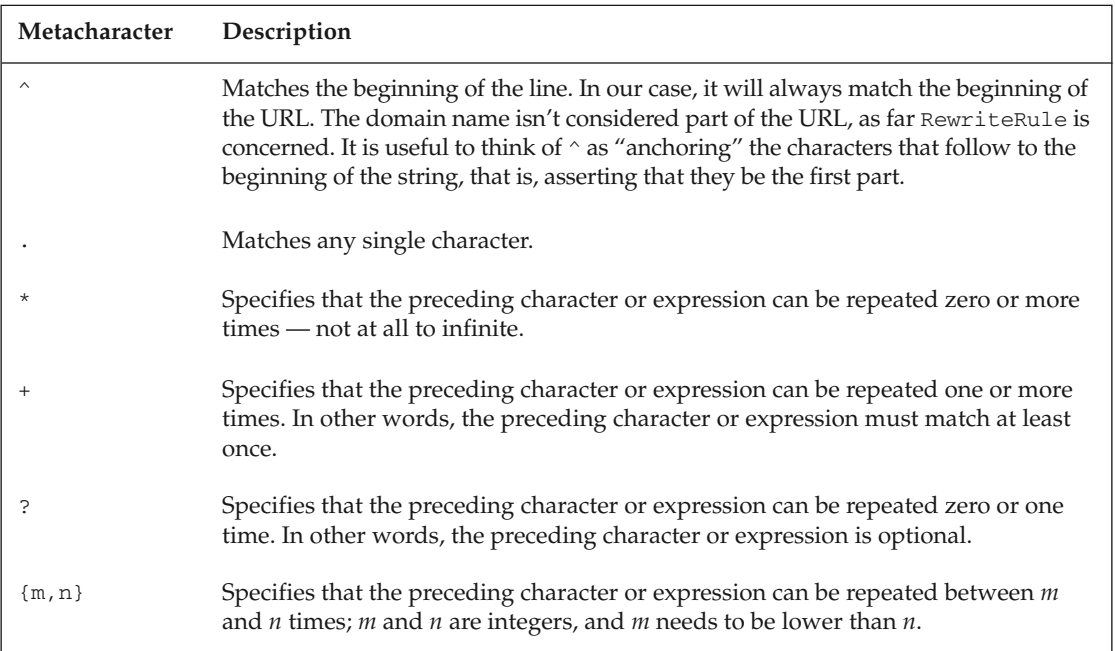

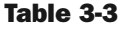

### Chapter 3: Provocative SE-Friendly URLs

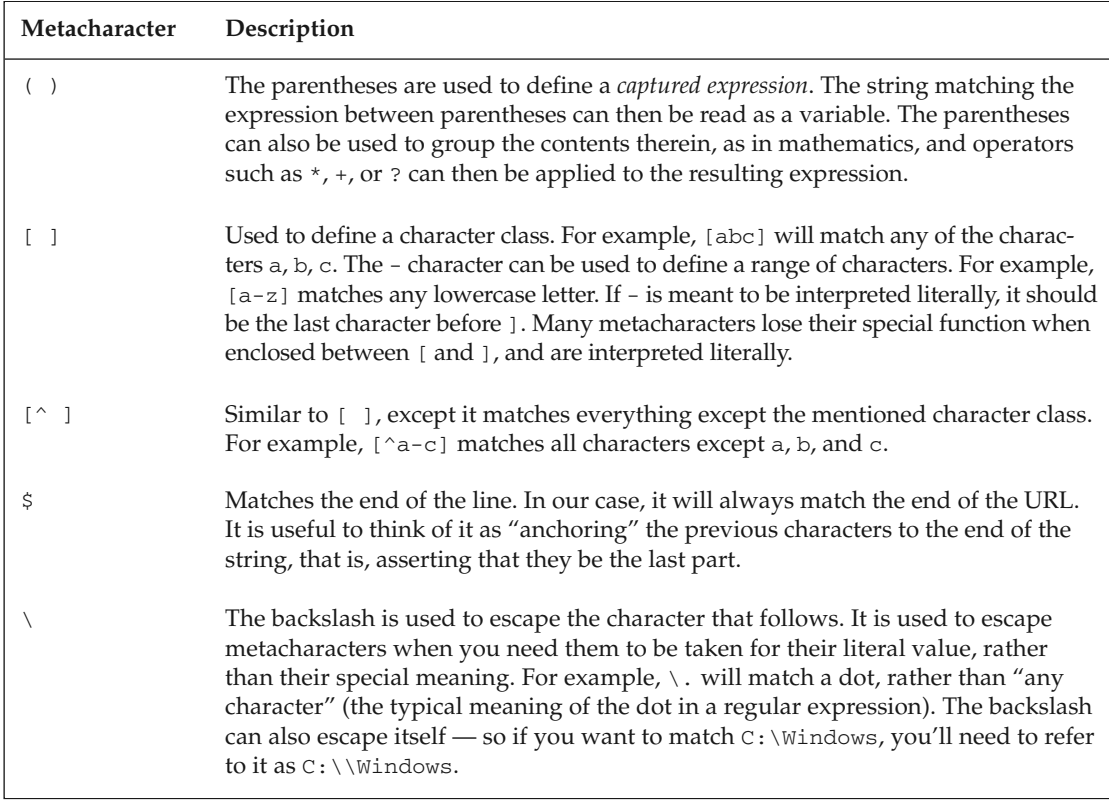

Using Table 3-2 as reference, analyze the expression ^Products/P( $[0-9]*$ )\.html\$. The expression starts with the ^ character, matching the beginning of the requested URL (remember, this doesn't include the domain name). The characters Products/P assert that the next characters in the URL string match those characters.

Let's recap: the expression ^Products/P will match any URL that starts with Products/P.

The next characters,  $([0-9]*$ , are the crux of this process. The  $[0-9]$  bit matches any character between 0 and 9 (that is, any digit), and the \* that follows indicates that the pattern can repeat, so you can have an entire number rather than just a digit. The enclosing parentheses around  $[0-9]$  \* indicate that the regular expression engine should store the matching string (which will be a number) inside a variable called \$1. (You'll need this variable to compose the rewritten URL.)

Finally, you have  $\setminus$ .html\$, which means that string should end in .html. The  $\setminus$  is the escaping character, which indicates that the . should be taken as a literal dot, not as "any character" (which is the significance of the . metacharacter). The  $\varsigma$  matches the end of the string.

The second argument of RewriteRule, /product.php?product\_id=\$1, plugs the variables that you stored into your script URL mapping, and indicates to the web server that requests by a browser for URLs matching that previous pattern should be delegated to that particular script with those numbers substituted for \$1.

*The second argument of* RewriteRule *isn't written using the regular expressions language. Indeed, it doesn't need to, because it's not meant to match anything. Instead, it simply supplies the form of the rewritten URL. The only part with a special significance here is the* \$1 *variable, whose value is extracted from the expression between parentheses of the first argument of RewriteRule.* 

As you can see, this rule does indeed rewrite any request for a URL that ends with Products/P*n*.html to product.php?productID=*n*, which can be executed by the product.php script you wrote earlier.

At the end of a rewrite rule you can also add special flags for the new URL by appending one or more flag arguments. These arguments are specific the RewriteRule command, and not to regular expressions in general. Table 3-4 lists the possible RewriteRule arguments. These rewrite flags must always be placed in square brackets at the end of an individual rule.

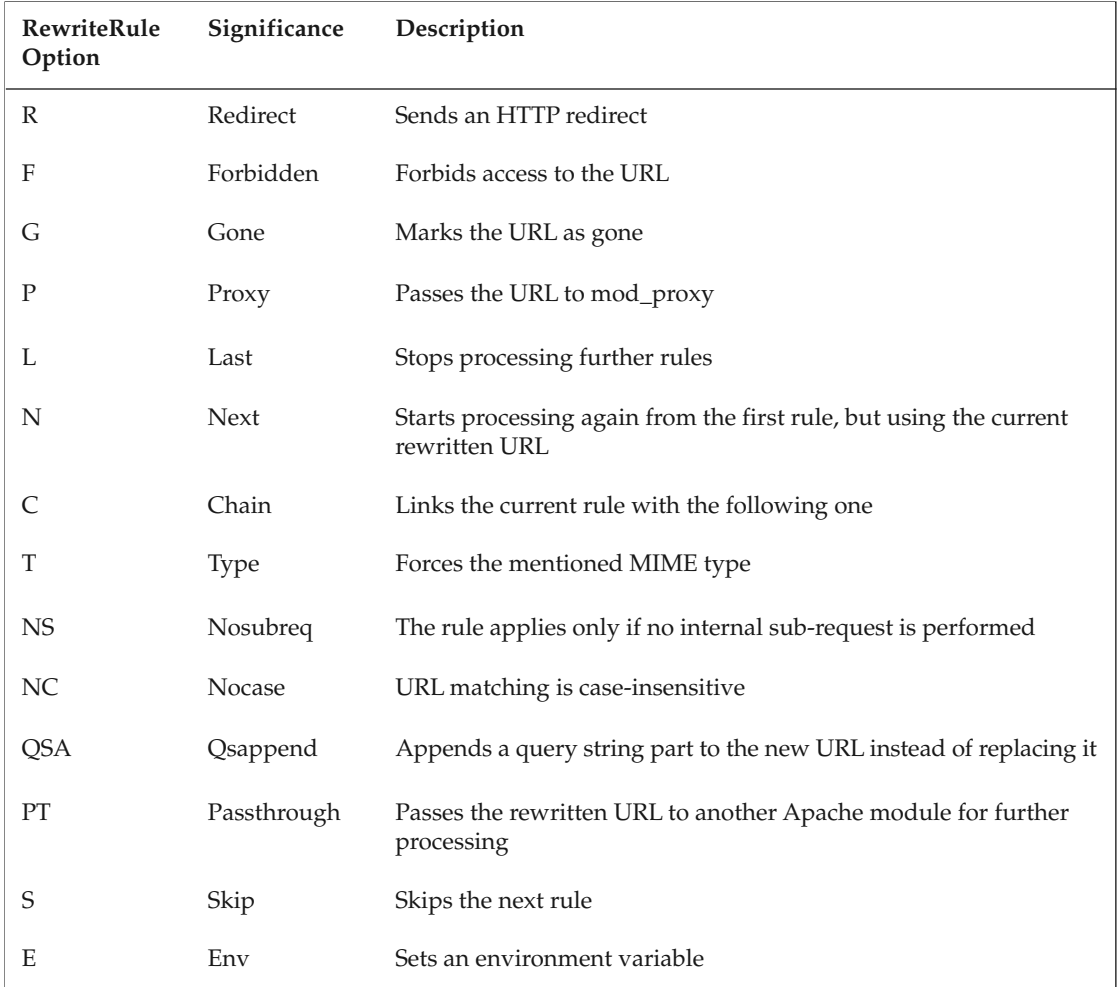

#### Table 3-4

Some of these flags are used in later chapters as well.

RewriteRule commands are processed in sequential order as they are written in the configuration file. If you want to make sure that a rule is the last one processed in case a match is found for it, you need to use the [L] flag as listed in the preceding table:

RewriteRule ^Products/P([0-9]\*)\.html\$ ./product.php?product\_id=\$1 **[L]**

This is particularly useful if you have a long list of RewriteRule commands, because using [L] improves performance and prevents mod\_rewrite from processing all the RewriteRule commands that follow once a match is found. This is usually what you want regardless.

## *URL Rewriting and PHP*

Regular expressions are also supported by PHP. Whenever you need to do string manipulation that is too hard to implement using the typical PHP string functions (http://www.php.net/strings), the regular expression functions can come in handy, as soon as you get accustomed to working with regular expressions.

**One detail worth keeping in mind is that the regular PHP string manipulation functions execute much faster than regular expressions, so you should use them only when necessary. For example, if you simply want to check whether one string literal is included in another, using** strpos() **or** strstr() **would be much more efficient than using** preg\_match()**.**

PHP has many regular expression functions, the most common of which are listed in Table 3-5 for your convenience. The examples in this book use only preg\_match and preg\_replace, which are the most frequently used, but it's good to know there are others. For more information, visit http://www.php .net/pcre.

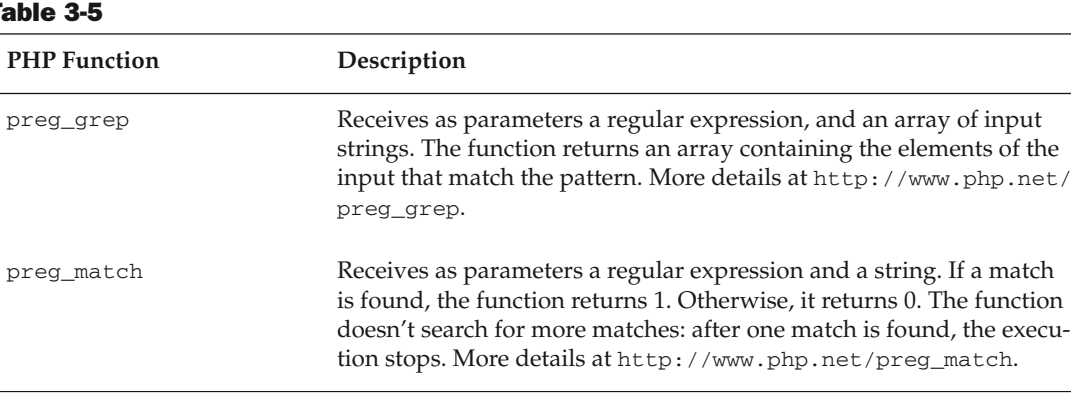

#### Table 3-5

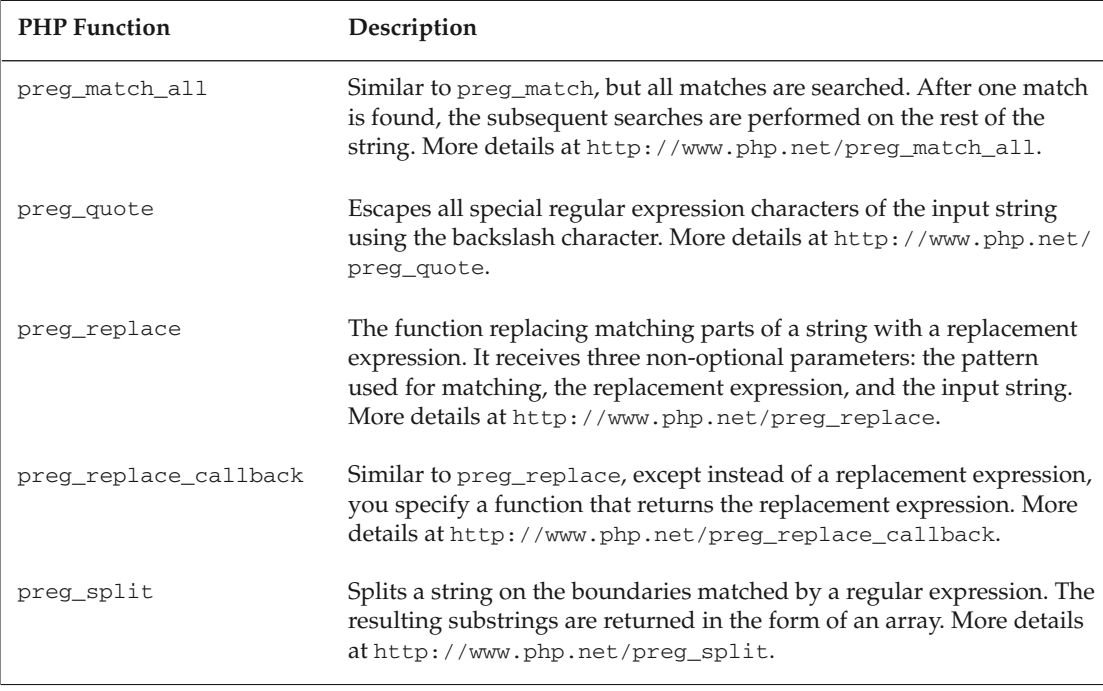

Unlike with mod\_rewrite, when you supply a regular expression to a PHP function you need to enclose the regular expression definition using a delimiter character. The delimiter character can be any character, but if the same character needs to appear in the regular expression itself, it must be escaped using the backslash (\) character. The examples here use # as the delimiter. So if your expression needs to express a literal  $\#$ , it should be indicated as  $\A$   $\#$ .

## *Rewriting Numeric URLs with Two Parameters*

What you've accomplished in the previous exercise is rewriting numeric URLs with one parameter. You now expand that little example to rewrite URLs with two parameters.

The URLs with one parameter that you supported looked like http://seophp.example.com/ Products/Pn.html. Now assume that your links need to support a category ID as well, not only a product ID. The new URLs will look like this:

http://seophp.example.com/Products/C2/P1.html

The existing product.php script will be modified to handle links such as:

http://seophp.example.com/product.php?category\_id=2&product\_id=1

For a quick reminder, here's the rewriting rule you used for numeric URLs with one parameter:

RewriteRule ^Products/P([0-9]\*)\.html\$ /product.php?product\_id=\$1

For rewriting two parameters, the rule would be a bit longer, but not much more complex:

```
RewriteRule ^Products/C([0-9]*)/P([0-9]*)\.html$ →
/product.php?category_id=$1&product_id=$2 [L]
```
Go ahead and put this to work in a quick exercise.

#### Rewriting Numeric URLs

**1.** In your seophp folder, modify the product php script that you created earlier like this:

<?php

```
// display product details
echo 'You have selected product #' . $_GET['product_id'] .
     ' from category #' . $_GET['category_id'];
```
?>

2. Test your script by loading http://seophp.example.com/product.php?category\_ id=5&product\_id=99 in your web browser. You should get the expected output as shown in Figure 3-9.

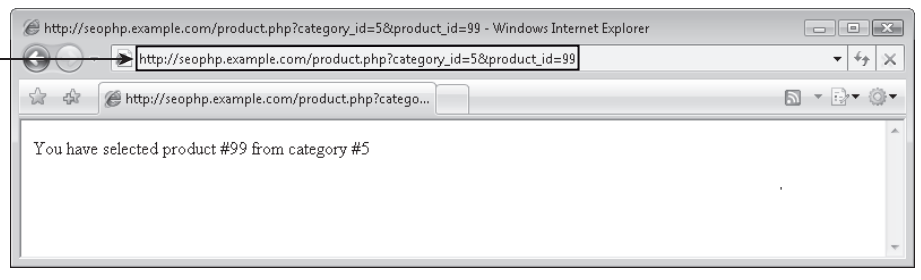

Figure 3-9

**3.** Change the current rewriting rule in your . htaccess file as shown in the following code. Also remove any old rules, because they wouldn't work well with the new product.php script, which receives two parameters now.

RewriteEngine On

```
# Rewrite numeric URLs
RewriteRule ^Products/C([0-9]*)/P([0-9]*)\.html$ \rightarrow/product.php?category_id=$1&product_id=$2 [L]
```
*Note that the entire* RewriteRule *command and its parameters must be written on a single line in your* .htaccess *file. If you split it in two lines as printed in the book, you'll get a 500 error from the web server when trying to load scripts from that folder.*

4. Load http://seophp.example.com/Products/C5/P99.html, and expect to get the same output as with the previous request, as shown in Figure 3-10.

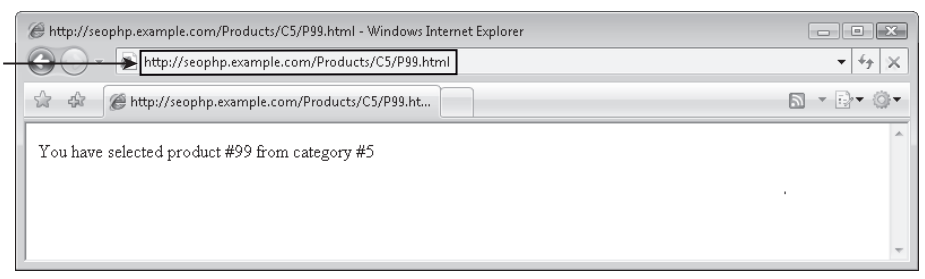

Figure 3-10

In this example you started by modifying product .php to accept product URLs that accept a product ID and a category ID. Then you added URL rewriting support for URLs with two numeric parameters. You created a rewriting rule to your . htaccess file, which handles URLs with two parameters:

RewriteRule ^Products/C( $[0-9]*$ )/P( $[0-9]*$ )\.html\$  $\rightarrow$ /product.php?category\_id=\$1&product\_id=\$2 [L]

The rule looks a bit more complicated, but if you look carefully, you'll see that it's not so different from the rule handling URLs with a single parameter. The rewriting rule has now two parameters  $-51$  is the number that comes after Products/C, and is defined by  $([0-9]^*)$ , and the second parameter, \$2, is the number that comes after /P.

Figure 3-11 is a visual representation of how this rewrite rule matches the incoming link.

The result is that you now delegate any URL that looks like Products/C*m*/P*n*.html to product.php?category\_id=*m*&product\_id=*n*.

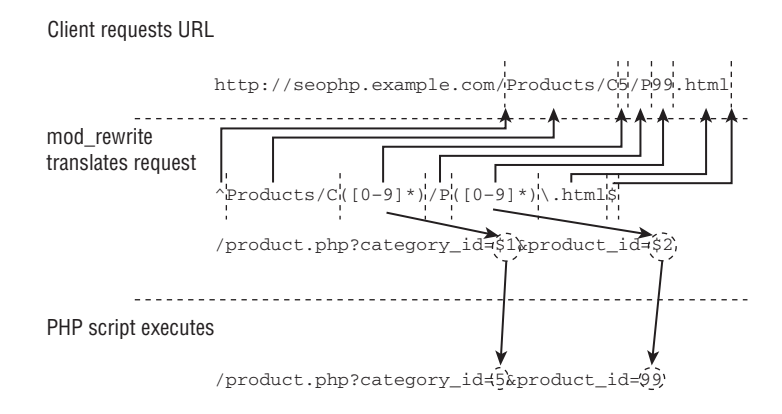

Figure 3-11

## *Rewriting Keyword-Rich URLs*

Here's where the real fun begins! This kind of URL rewriting is a bit more complex, and there are more strategies you could take. When working with rewritten numeric URLs, it was relatively easy to extract the product and category IDs from a URL such as /Products/C5/P9.html, and rewrite the URL to product.php?category\_id=5&product\_id=9.

A keyword-rich URL doesn't necessarily have to include any IDs. Take a look at this one:

http://www.example.com/Products/Tools/Super-Drill.html

(You met a similar example in the first exercise of this chapter, where you handled the rewriting of http://seophp.example.com/my-super-product.html.)

This URL refers to a product named "Super Drill" located in a category named "Tools." Obviously, if you want to support this kind of URL, you need some kind of mechanism to find the IDs of the category and product the URL refers to.

One solution that comes to mind is to add a column in the product information table that associates such beautified URLs to "real" URLs that your application can handle. In such a request you could look up the information in the Category and Product tables, get their IDs, and use them.

However, we propose an easier solution that is more easily implemented and still brings the benefits of a keyword-rich URL. Look at the following URLs:

```
http://www.products.com/Products/Super-Drill-P9.html
http://www.products.com/Products/Tools-C5/Super-Drill-P9.html
```
These URLs include keywords. However, we've sneaked IDs in these URLs, in a way that isn't unpleasant to the human eye, and doesn't distract attention from the keywords that matter, either.

In the case of the first URL, the rewriting rule can simply extract the number that is tied at the end of the product name (-P9), and ignore the rest of the URL. For the second URL, the rewriting rule can extract the category ID ( $-$ C5) and product ID ( $-$ P9), and then use these numbers to build a URL such as product .php?category\_id=5&product\_id=9.

The rewrite rule for keyword-rich URLs with a single parameter looks like this:

RewriteRule ^Products/.\*-P([0-9]+)\.html?\$ /product.php?product\_id=\$1 [L]

The rewrite rule for keyword-rich URLs with two parameters looks like this:

RewriteRule ^Products/.\*-C( $[0-9]+$ )/.\*-P( $[0-9]+$ )\.html\$  $\rightarrow$ /product.php?category\_id=\$1&product\_id=\$2 [L]

Take a look at this latter rule at work in an exercise.

*As you will see in Chapter 14 in the e-commerce demo, you will use one-parameter URLs to implement the category pages (which contain lists of products), and two-parameter URLs to implement* 

*the individual product pages. These URLs are "hackable," in that the products will be placed in an intuitive-looking directory structure. Users can intuitively modify such URLs to navigate the site.*

#### Rewriting Keyword-Rich URLs

**1.** Modify the .htaccess file in your seophp folder like this:

RewriteEngine On

```
# Rewrite numeric URLs
RewriteRule ^Products/C([0-9]*)/P([0-9]*)\.html$ \rightarrow/product.php?category_id=$1&product_id=$2 [L]
```

```
# Rewrite keyword-rich URLs 
RewriteRule ^Products/.*-C([0-9]+)/.*-P([0-9]+)\.html$ \rightarrow/product.php?category_id=$1&product_id=$2 [L]
```
2. Load http://seophp.example.com/Products/Tools-C5/Super-Drill-P9.html, and voila, you should get the result that's shown in Figure 3-12.

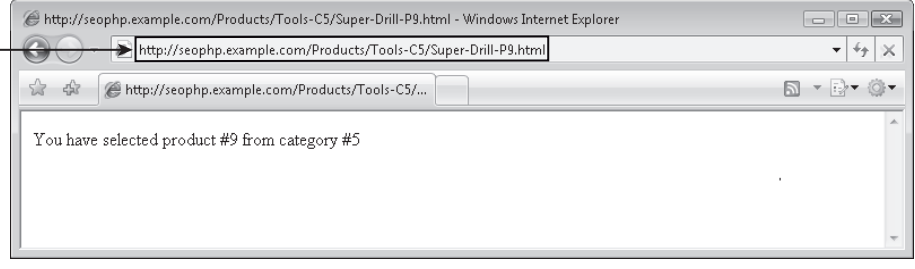

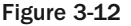

You currently have two rules in your . htaccess file, and they are working beautifully!

The new rule matches URLs that start with the string Products/, then contain a number of zero or more characters ( $\cdot$ \*) followed by –C. This is expressed by ^Products/.\*-C. The next characters must be one or more digits, which as a whole are saved to the \$1 variable, because the expression is written between parentheses  $-$  ( $[0-9]+$ ). This first variable in the URL,  $\sharp$ 1, is the category ID.

After the category ID, the URL must contain a slash, then zero or more characters  $(\cdot, \cdot)$ , then -P, as expressed by  $/$ .\*-P. Afterward, another captured group follows, to extract the ID of the product,  $(0-9]+)$ , which becomes the \$2 variable. The final bit of the regular expression, \.html\$, specifies the URL needs to end in .html.

The two extracted values, \$1 and \$2, are used to create the new URL, /product.php?category\_id= \$1&product\_id=\$2. Figure 3-13 describes the process visually.

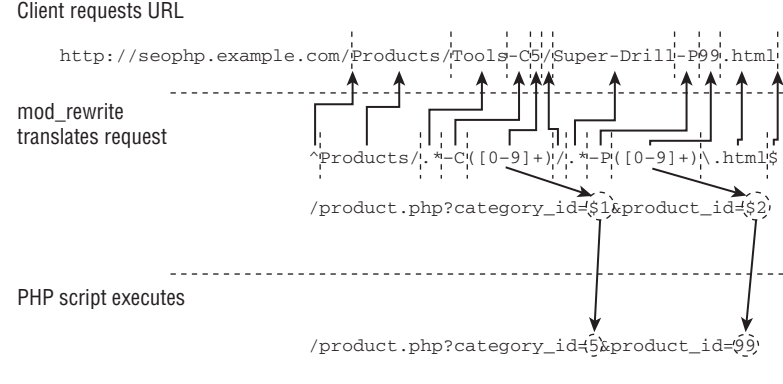

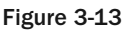

## *Building a Link Factory*

Back in the days when you worked only with dynamic URLs, it was easy to build the URLs right in the application code without much planning. You cannot do that here. If you want to use keyword-rich URLs in your web site, just having a RewriteRule in your .htaccess file isn't enough! You also need to ensure that all the links in your web site use these keyword-rich versions consistently throughout the web site. Obviously, including the URLs manually in the web site is not an option — it's a dynamic site after all, and the link management task would quickly become impossible to handle when you have a large number of products in your catalog!

Fortunately, there's a very straightforward solution to this problem, which as soon as it's put in place, takes away any additional link management effort. The solution we're proposing is to use a function to generate the new URLs based on data already existing in your database, such as product or category names. As mentioned before, this also enforces consistency.

Say that you have a product called Super Drill, located in the category Tools. You know the product ID is 9, and the category ID is 5. It's quite easy to create a PHP function that uses this data to generate a link such as /Products/Tools-C5/Super-Drill-P9.html.

In the exercise that follows you create and then use two PHP functions:

- ❑ \_prepare\_url\_text receives as a parameter a string that will be included into the beautified URL, such as a product or category name, and transforms it into a form that can be included in a URL. For example, this function would transform Super Drill to Super-Drill.
- ❑ make\_product\_url takes as parameters the names of a product and a category, and their IDs, and uses the \_prepare\_url\_text function to generate a URL such as /Products/Tools-C5/ Super-Drill/P9.html.

**If you're a PHP OOP (object-oriented programming) fan, you might like to place these functions into a class. In this case, the** \_prepare\_url\_text() **function should be a private method because it's only intended for internal use, and the** make\_product\_ url() **would be a public method. OOP features are not used in this chapter to keep the examples simple and brief, but the underscore character is used to prefix functions that are meant for internal use only — such as in** \_prepare\_url\_text() **— to make an eventual migration to object-oriented code easier. Later the book uses PHP OOP features when that is recommended by the specifics of the exercises.**

You create these functions and put them to work step by step in the following exercise.

#### Building the Link Factory

- 1. In your seophp folder, create a new folder named include.
- **2.** In the include folder, create a file named config.inc.php, and add this code to it:

```
<?php
// site domain; no trailing '/' !
define('SITE_DOMAIN', 'http://seophp.example.com');
```
?>

**3.** Also in the include folder, create a file named url  $f$ actory. inc.php, and add the prepare url\_text() and make\_product\_url() functions to it as shown in the code listing:

```
<?php
// include config file
require_once 'config.inc.php';
// prepares a string to be included in an URL
function _prepare_url_text($string)
{
 // remove all characters that aren't a-z, 0-9, dash, underscore or space
 $NOT_acceptable_characters_regex = '#[^-a-zA-Z0-9_ ]#';
 $string = preg_replace($NOT_acceptable_characters_regex, '', $string);
 // remove all leading and trailing spaces
 $string = trim($string); 
 // change all dashes, underscores and spaces to dashes
 $string = preg\_replace('#[-] + #', '--', $string);// return the modified string
 return $string;
}
```

```
// builds a link that contains a category and a product
function make_category_product_url($category_name, $category_id, 
                                   $product_name, $product_id)
{
 // prepare the product name and category name for inclusion in URL
 $clean_category_name = _prepare_url_text($category_name);
 $clean_product_name = _prepare_url_text($product_name);
 // build the keyword-rich URL
 $url = SITE_DOMAIN . '/Products/' . 
         $clean_category_name . '-C' . $category_id . '/' . 
         $clean_product_name . '-P' . $product_id . '.html';
 // return the URL
 return $url;
}
?>
```
4. In your seophp folder, create a file named catalog. php with these contents:

```
<?php
// load the URL factory library
require_once 'include/url_factory.inc.php';
?>
<!DOCTYPE html PUBLIC "-//W3C//DTD XHTML 1.1//EN"
 "http://www.w3.org/TR/xhtml11/DTD/xhtml11.dtd">
<html>
  <head>
    <title>The SEO Egghead Shop</title>
  </head>
  <body>
    <h1>Products on Promotion at SEO Egghead Shop</h1>
    \langle 111 \rangle\langleli>
        \leq a href="<?php echo make_category_product_url("Carpenter's Tools", 12, \leftrightarrow"Belt Sander", 45); ?>">
          Carpenter's Tools: Belt Sander
         </a>
      \langle/li>\langleli\rangle\leq a href="<?php echo make category product url("SEO Toolbox", 6, "Link \rightarrowJuice", 31); ?>">
          SEO Toolbox: Link Juice
         \langlea>
       \langle/li><1 i >\leq a href="<?php echo make category product url("Friends' Shed", 2, "AJAX \leftrightarrowPHP Book", 42); ?>">
          Friends' Shed: AJAX PHP Book
         \langlea>
```

```
\langle/li>\langle/ul\rangle</body>
</html>
```
**5.** You're making use of the product . php file you created in the previous exercise. Here's its code again for your reference:

```
// display product details
echo 'You have selected product #' . $_GET['product_id'] .
     ' from category #' . $_GET['category_id'];
```
?>

<?php

**6.** Add one last rule to your . htaccess file:

RewriteEngine On

```
# Rewrite numeric URLs
RewriteRule ^Products/C([0-9]*)/P([0-9]*)\.html$
/product.php?category_id=$1&product_id=$2 [L]
```

```
# Rewrite keyword-rich URLs
RewriteRule ^Products/.*-C([0-9]+)/.*-P([0-9]+)\.html$
/product.php?category_id=$1&product_id=$2 [L]
```

```
# Rewrite catalog.html 
RewriteRule ^catalog.html$ /catalog.php [L]
```
- 7. Load http://seophp.example.com/catalog.html in your web browser. You should be shown a page like the one shown in Figure 3-14.
- 8. Click one of the links, and ensure the rewriting correctly loads the product. php script as shown in Figure 3-15.
- **9.** Just for the fun of it, or if you want to refresh your memory about how the product. php script works, load http://seophp.example.com/product.php?category\_id=6&product\_id=31. You should get the same output that's shown in Figure 3-15, but this time through a dynamic URL.

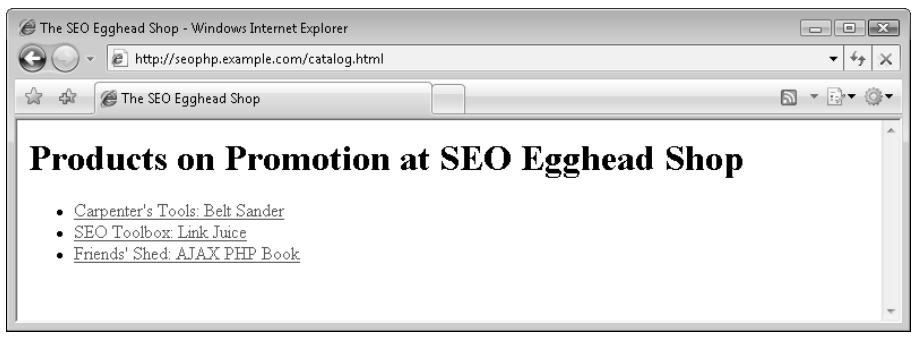

Figure 3-14

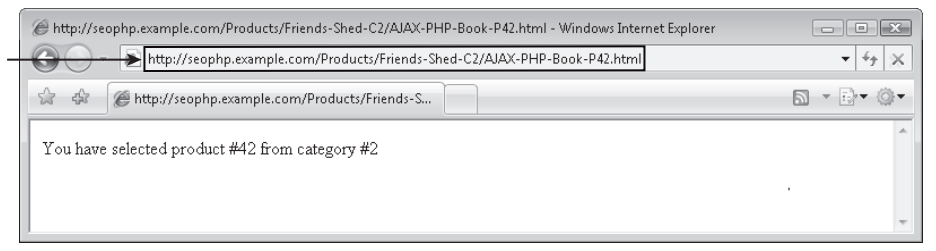

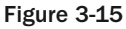

Congratulations! You've just implemented a very organized and powerful strategy that you can use to rewrite all the URLs in your catalog, and you've also implemented the URL rewriting scheme that makes them work.

Let's analyze the code you've written piece by piece, starting with the \_prepare\_url\_text() function. This function prepares a string such as a product name or a category name to be included into a URL, by either deleting or changing to dashes those characters in a string that are invalid or not aesthetically pleasing in a URL. It retains all alphanumeric characters as-is. For example, if the function receives as a parameter the string "Friends' Shed", it will return "Friends-Shed."

The \_prepare\_url\_text() function starts by using preg\_replace()to delete all characters that aren't alphanumerical, a dash, a space, or an underscore, ensuring there are no characters left that could break your URL:

```
// remove all characters that aren't a-z, 0-9, dash, underscore or space
$NOT_acceptable_characters_regex = '#[^-a-zA-Z0-9_ ]#';
$string = preg_replace($NOT_acceptable_characters_regex, '', $string);
```
The preg\_replace() PHP function allows for string manipulation using regular expressions. The original string is supplied as the third parameter. The function replaces the string portions matched by the regular expression supplied as the first parameter, with the string supplied as the second parameter.

In this case, the regular expression  $[\hat{ }$  -a-zA-Z0-9\_ ] matches all characters not  $(\hat{ } )$  in the set of letters, numbers, dashes, underscores, or spaces. You indicate that the matching characters should be replaced with '', the empty string, effectively removing them. The pound (#) character used to enclose the regular expression is the delimiter character that you need to use with regular expressions in PHP functions.

Then you continue by removing the leading and trailing spaces from the string it receives as parameter, using the PHP trim() function:

// remove all leading and trailing spaces \$string = trim(\$string);

Finally, you use  $pregr{-}replace()$  once again to transform any groups of spaces, dashes, and underscores to dashes. For example, a string such as SEO\_\_\_Toolbox (note there are three underscores) would be replaced to SEO-Toolbox. Then you return the transformed URL string:

```
// change all dashes, underscores and spaces to dashes
$string = preg\_replace('#[-] + #', '--', $string);// return the modified string
return $string;
```
Here are some examples of this transformation:

```
// displays Carpenters-Tools
echo _prepare_url_text("Carpenter's Tools"); 
// displays Black-And-White
echo _prepare_url_text("Black and White");
```
\_prepare\_url\_text() is used by make\_category\_product\_url()to create product URLs. The make\_category\_product\_url() function receives as parameters a category name, a product name, a category ID, and a product ID, and it uses this data to create the keyword-rich URL. The code in this function is pretty straightforward. It starts by using \_prepare\_url\_text() to prepare the product and category names for inclusion in a URL:

```
// builds a link that contains a category and a product
function make_category_product_url($category_name, $category_id, 
                                   $product_name, $product_id)
{
  // prepare the product name and category name for inclusion in URL
  $clean_category_name = _prepare_url_text($category_name);
  $clean_product_name = _prepare_url_text($product_name);
```
Then it simply joins strings to create a string of the form ./Products/*Category*-*Name*-C*m*/*Product*-*Name*/P*n*.html. Finally, it returns this string:

```
// build the keyword-rich URL
\text{Surl} = \text{'./Products/'}.
        $clean_category_name . '-C' . $category_id . '/' . 
        $clean_product_name . '-P' . $product_id . '.html'; 
// return the URL
return $url;
```
Here are some examples of this function's use, and the results:

}

```
// display /Products/Carpenters-Tools-C12/Belt-Sander-P45.html
echo make_product_url("Carpenter's Tools", 12, 'Belt Sander', 45);
// display /Products/Hammers-C3/Big-and-Mighty-Hammer-P4.html
echo make_product_url('Hammers', 3, 'Big and Mighty Hammer', 4);
```
The web site application should be retrofitted with make\_product\_url(). All instances of a web site application's code where URLs are displayed should be replaced. For example (assume the following variables refer to product database information):

```
echo "/products.php?category_id=$category_id&product_id=$product_id";
```
These kinds of instances should be changed to:

echo make product url(\$category\_name, \$category\_id, \$product\_name, \$product\_id);

We've demonstrated how you can do this by creating a fictional catalog page of an e-commerce web site, catalog.php, and we've even created a rewrite rule for it so you could access it using a static URL.

In a real-world web site the product and category names and IDs would be retrieved from the database, but for the purposes of this exercise we've typed them by hand to simplify the example.

```
<a href="<?php echo make_category_product_url("Carpenter's Tools", 12, 'Belt ↔
Sander', 45); ?>">
 Carpenter's Tools: Belt Sander
\langlea>
```
## *Pagination and URL Rewriting*

It is often necessary to paginate series of pages on a web site. Ideally, the URLs of those the pages should also be rewritten. This rule is not illustrated in action until the e-commerce store in Chapter 14, but here is the rule to whet your appetite:

```
RewriteRule ^Products/.*-C([0-9]+)/Page-([0-9]+)/?$ \rightarrowcategory.php?category_id=$1&page_num=$2 [L]
```
## *Rewriting Images and Streaming Media*

Some recommend using keywords not only in HTML document names, but also embedded in the image and media file names. Especially if you are in the image and streaming media distribution business, this may be more important.

Depending on your particular application, you may find it easier to use proper physical file names. However, if the solution is more complex, rewriting image file URLs may make sense. Rewriting can be accomplished here with little effort. All files should be placed in one directory with only ids as their file names, that is, ("1", "2", "3") — no extensions. You delegate the requests *directly* to physical files on the file system — and not through a PHP application. You do this because streaming media use extensions in a web server that cannot be easily implemented in PHP scripts. The URLs are generated using a PHP function as in previous examples.

#### Rewriting Image Files

1. Copy the media folder from the code download to your seophp folder. In your seophp/media folder, you should have five files named 1, 2, 3, 4, and 5. These are jpeg image files.

2. Add the following rewrite rule to the . htaccess file:

```
RewriteEngine On
```

```
# Rewrite numeric URLs
RewriteRule ^Products/C([0-9]*)/P([0-9]*)\.html$ i
/product.php?category_id=$1&product_id=$2 [L]
# Rewrite keyword-rich URLs
RewriteRule ^Products/.*-C([0-9]+)/.*-P([0-9]+)\.html$ \rightarrow/product.php?category_id=$1&product_id=$2 [L]
# Rewrite catalog.html 
RewriteRule ^catalog.html$ /catalog.php [L]
# Rewrite cartoons.html
RewriteRule ^cartoons.html$ /cartoons.php [L]
# Rewrite media files
RewriteRule ^.*-M([0-9]+)\..*$ /media/$1 [L]
```
**3.** Create a new file named cartoons. php in your seophp folder, and add the following code to it:

```
<!DOCTYPE html PUBLIC "-//W3C//DTD XHTML 1.1//EN"
 "http://www.w3.org/TR/xhtml11/DTD/xhtml11.dtd">
<html>
 chaad\sim<title>URL Rewriting Media Files</title>
 </head>
 <body>
    <img src="http://seophp.example.com/Tweety-M1.jpg" alt="Tweety" />
    <img src="http://seophp.example.com/Toy-Story-M2.jpg" alt="Toy Story" />
    <img src="http://seophp.example.com/Tweety-Sylvester-M3.jpg" alt="Tweety & i
Sylvester" />
    <img src="http://seophp.example.com/Mickey-M4.jpg" alt="Mickey" />
    <img src="http://seophp.example.com/Minnie-M5.jpg" alt="Minnie" />
 </body>
</html>
```
4. Load http://seophp.example.com/cartoons.html, and expect to see five images, as shown in Figure 3-16.

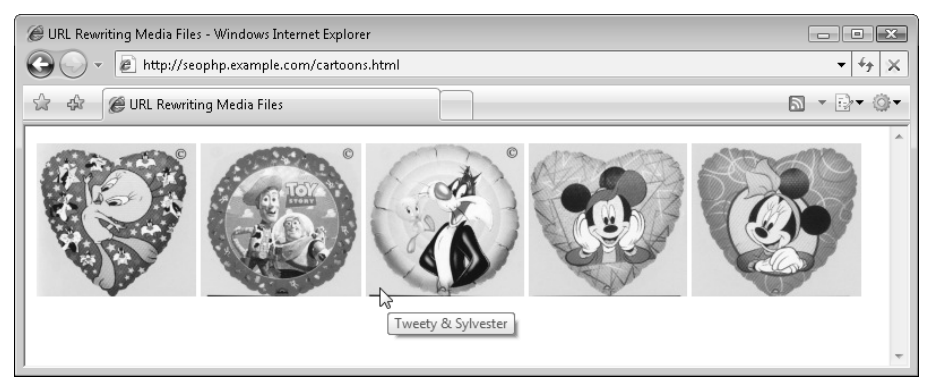

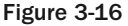

5. At this moment the image rewriting works perfectly. However, in order to implement it in a real-world web site you also need to extend the URL factory to build the image file names for you. Open the URL factory file, url\_factory.inc.php, and add this function to it:

```
// builds a link to a media file
function make media url($id, $name, $extension)
{
 // prepare the medium name for inclusion in URL
 $clean_name = _prepare_url_text ($name);
 // build the keyword-rich URL 
  $url = SITE_DOMAIN . '/' . $clean_name . '-M' . $id . '.' . $extension;
 // return the URL
 return $url;
}
```
6. Open cartoons.php, and change the hard-coded file names to calls to the make\_media\_url() function, like this:

```
<?php
// load the URL factory library
require_once 'include/url_factory.inc.php';
?>
<!DOCTYPE html PUBLIC "-//W3C//DTD XHTML 1.1//EN"
 "http://www.w3.org/TR/xhtml11/DTD/xhtml11.dtd">
<html><head>
    <title>URL Rewriting Media Files</title>
  </head>
  <body>
    <img src="<?php echo make_media_url(1, "Tweety", "jpg"); ?>" alt="Tweety" />
    \langleimg src="<?php echo make_media_url(2, "Toy Story", "jpg"); ?>" alt="Toy Story"\leftrightarrow/\langleimg src="<?php echo make_media_url(3, "Tweety & Sylvester", "jpg"); ?>" \leftrightarrowalt="Tweety & Sylvester" />
   <img src="<?php echo make_media_url(4, "Mickey", "jpg"); ?>" alt="Mickey" />
    \langleimg src="<?php echo make media url(5, "Minnie", "jpg"); ?>" alt="Minnie" />
  </body>
</html>
```
7. Load http://seophp.example.com/cartoons.html again. Expect to get the same links as before, and the results shown in Figure 3-16.

The exercise was pretty much similar to the previous ones, except Apache rewrites the image URLs to physical files on your disk. The regular expression looks a bit more complicated this time, but it's really not very different from the other ones you've dealt with:

```
RewriteRule \lambda.*-M([0-9]+)\lambda..*$ /media/$1 [L]
```
The rule matches any random set of characters followed by -M  $(\hat{\ }^{\star}$  -M), followed by a group of digits that is captured as  $$1 - (0-9]+)$ . Next you have a literal dot  $- \backslash$ . (note that it's escaped using the backslash), and followed again by a random set of characters  $(.*)$ .

In English, the rule matches URLs such as Some-Media-Name-Mn.some-extension, and rewrites them directly to a physical file /media/*n*.

The new function you've added to the URL factory generates such beautified URLs. In case you want to use search engine friendly image file names, you should either give them proper names from the start, or use the URL factory together with the rewriting rule to ensure consistency throughout the web site.

# Problems Rewriting Doesn't Solve

URL-rewriting is not a panacea for all dynamic site problems. In particular, URL-rewriting in and of itself does not solve any duplicate content problems. If a given site has duplicate content problems with a dynamic approach to its URLs, the problem would likely also be manifest in the resulting rewritten static URLs as well. In essence, URL-rewriting only obscures the parameters — however many there are, from the search engine spider's view. This is useful for URLs that have many parameters as we mentioned. Needless to say, however, if the varying permutations of obscured parameters *do not* dictate significant changes to the content, the same duplicate content problems remain.

A simple example would be the case of rewriting the page of a product that can exist in multiple categories. Obviously, these two pages would probably show duplicate (or very similar content) even if accessed through static-looking links, such as:

```
http://www.example.com/Products/College-Books-C1/Some-Book-Title-P2.html
http://www.example.com/Products/Out-of-Print-Books-C2/Some-Book-Title-P2.html
```
Additionally, in the case that you have duplicate content, using static-looking URLs may actually exacerbate the problem. This is because whereas dynamic URLs make the parameter values and names obvious, rewritten static URLs obscure them. Search engines are known to, for example, attempt to drop a parameter they heuristically guess is a session ID and eliminate duplicate content. If the session parameter were rewritten, a search engine would not be able to do this at all.

There are solutions to this problem. They typically involve removing any parameters that can be avoided, as well as excluding any of the remaining the duplicate content. These solutions are explored in depth in Chapter 5.

# A Last Word of Caution

URLs are much more difficult to revise than titles and descriptions once a site is launched and indexed. Thus, when designing a new site, special care should be devoted to them. Changing URLs later requires you to redirect all of the old URLs to the new ones, which can be extremely tedious, and has the potential to influence rankings for the worse if done improperly and link equity is lost. Even the most trivial changes to URL structure should be accompanied by some redirects, and such changes should only be made when it is absolutely necessary.

This is relatively simple process. In short, you use the URL factory that you just created to create the new URLs based on the parameters in the old dynamic URLs. Then you employ what is called a "301-redirect" to the new URLs. The various types of redirects are discussed in the following chapter.

So, if you are retrofitting a web application that is powering a web site that is already indexed by search engines, you must redirect the old dynamic URLs to the new rewritten ones. This is especially important, because without doing this every page would have a duplicate and result in a large quantity of duplicate content. You can safely ignore this discussion, however, if you are designing a new web site.

# Summary

This chapter covered a lot of material! It detailed how to employ static-looking URLs in a dynamic web site step-by-step. Such URLs are both search engine friendly and more enticing to the user. This is accomplished by using mod\_rewrite in coordination with a "URL factory." This also enforces consistency in URLs. It is important to realize, however, that URL rewriting is not a panacea for all dynamic site problems — in particular, duplicate content problems. That is the focus of Chapter 5, "Duplicate Content."

# Content Relocation and HTTP Status Codes

One of the perks of PHP is that it abstracts away many low-level implementation details from the web developer. It does such a great job, in fact, that you can typically build complex web applications without understanding much at all about the protocol web servers used to speak to the world, HTTP (**H**yper**T**ext **T**ransport **P**rotocol).

Though most of the time this ignorance is bliss, it is sometimes not so with regard to search engine optimization. Using the protocol improperly has the potential to wreak havoc for search engine rankings. On the other hand, knowing how to use it effectively can be of great help to the very same end.

HTTP status codes are a small but critical part of this protocol. They provide information regarding the state of an HTTP request. You can use them, for example, to indicate that the requested information should be retrieved from a different location henceforth. In modern search engines, doing so also may also result in a transference of link equity to that new location. This example alone highlights the importance of knowing how to use these codes.

In this chapter you will:

- $\Box$  Learn about the HTTP status codes that are pertinent to the search engine marketer.
- ❑ Understand how to use the redirection status codes properly, how to signal deleted pages, and how to avoid indexing errors.
- ❑ Learn how to implement redirection using PHP and mod\_rewrite.
- ❑ Follow step-by-step exercises to implement automatic URL correction and canonicalization.

# HTTP Status Codes

Each time a user agent requests a URL from a web site, the server replies with a set of HTTP headers; the requested content follows after them. Most users never see this part of the communication, however, because web browsers do not normally display them.

If you've never seen how these headers look, it's time to get your feet wet. The easiest way to get started is to use a web-based tool that does all of the work for you. One such tool is located at http://www .seoegghead.com/tools/view-http-headers.php.

Figure 4-1 shows the results of using this tool for http://www.cristiandarie.ro. The status code is highlighted.

A more convenient way to view these headers is by using a plugin for your browser. One plugin you can use with Firefox is LiveHTTPHeaders (http://livehttpheaders.mozdev.org/). For Internet Explorer you can use ieHTTPHeaders (http://www.blunck.se/iehttpheaders/iehttpheaders.html).

Figure 4-2 shows LiveHTTPHeaders in action.

The part of the HTTP headers you're predominantly interested in for the purpose of this chapter is the line containing the *status code* of the request, as indicated in the figure. The most common status code is 200, which specifies the request was processed by your web server successfully without any surprises, and that the content the user requested follows.

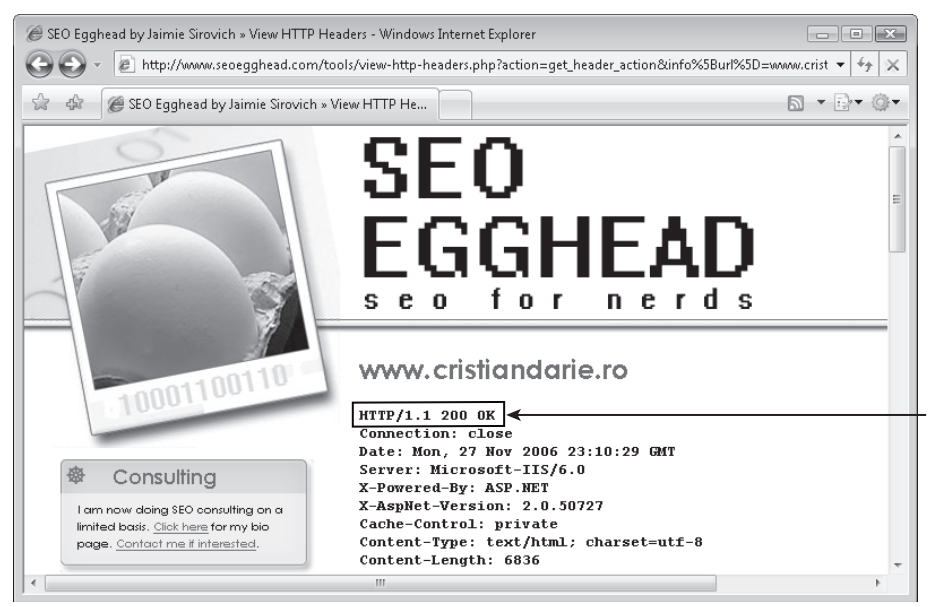

Figure 4-1

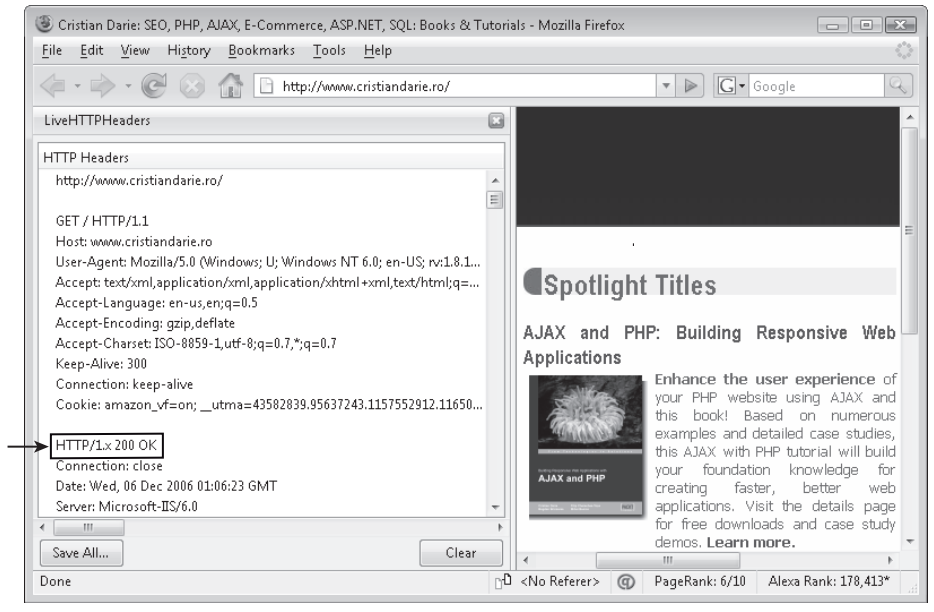

Figure 4-2

However, there are many other status codes you need to know about as a search engine marketer. The status codes considered in this chapter are:

- ❑ Redirection: 301 and 302
- ❑ Removal: 404
- ❑ Server Error: 500

The official descriptions for all HTTP status codes are available at http://www.w3.org/Protocols/ rfc2616/rfc2616-sec10.html.

# Redirection Using 301 and 302

The 301 and 302 codes are the HTTP status codes used for redirection. These codes indicate that another request must be made in order to fulfill the HTTP request — the content is located elsewhere. When a web page replies with either of these codes, it does not return any HTML content, but includes an additional Location: HTTP header that indicates another URL where the content is found.

Figure 4-3 shows an example of how redirects occur in practice. As you can see, when a redirect occurs, the URL that issues the redirect doesn't return any content, but indicates the new URL that should be referenced instead.

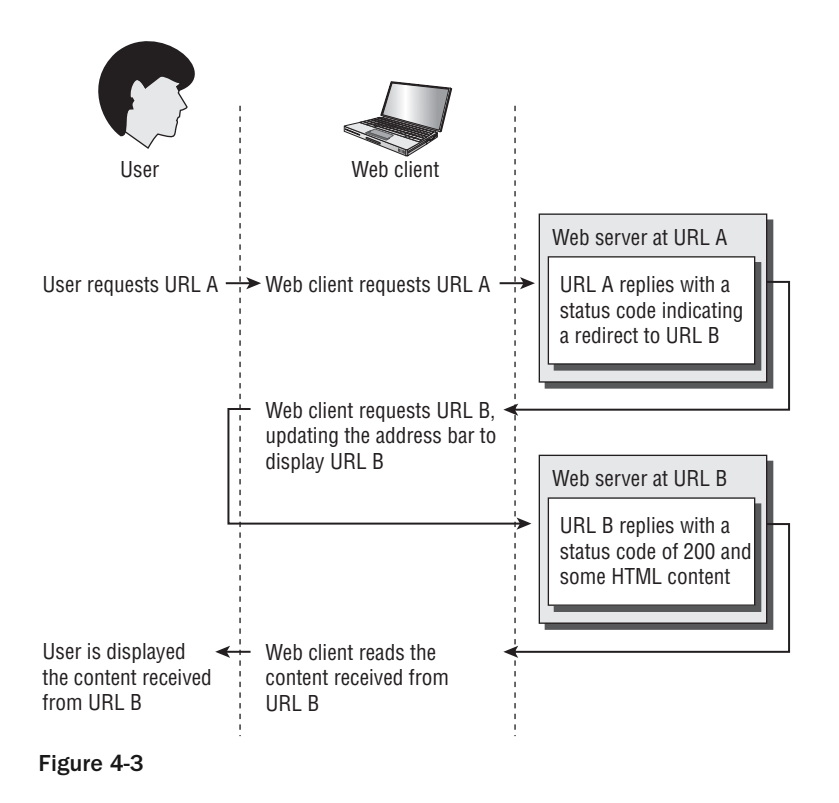

Note that in case the user agent is a search engine spider or a software application, there is not a user involved in the process, as shown in Figure 4-3. Search engines follow the same basic process to update SERPs when they encounter a redirect.

Redirections can be chained, that is, one redirect can point to a page that, in turn, redirects again. However, multiple redirects should be avoided to the extent that it is possible. A maximum of five redirections was stipulated by an older version of RFC 2616, but that limit was later lifted. Regardless, it is wise to avoid chained redirects because they can slow down site spidering — spiders may only *schedule* the result of the redirection for spidering instead of immediately fetching it.

*We recommend chaining no more than three redirects.* 

The HTTP standard actually contains many redirection status codes. They are listed in Table 4-1.

In practice only the 301 and 302 status codes are used for redirection. Furthermore, because browsers are known to struggle with certain of the other status codes, it is probably wise to avoid them, even if they seem more relevant or specific. It can only be assumed that search engines may also struggle with them, or at least that it is not entirely understood how they should be interpreted.

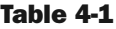

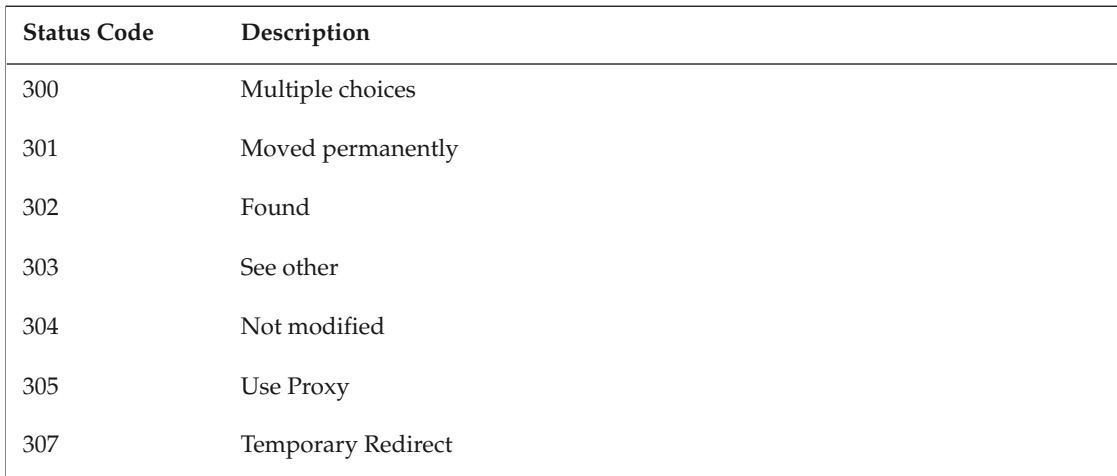

## *301*

The 301 status code indicates that a resource has been permanently moved to the new location specified by the Location: header that follows. It indicates that the old URL is obsolete and should replace any references to the old URL with the indicated URL.

Take as an example a fictional page named http://www.example.com/old\_page.php, which returns this header:

```
HTTP/1.1 301 Moved Permanently
Date: Wed, 14 Jun 2006 09:50:39 GMT
Server: Apache/2.0.54 (Unix)
X-Powered-By: PHP/5.0.4
Location: http://www.example.com/new_page.php
Content-Length: 0
Connection: close
Content-Type: text/html; charset=ISO-8859-1
```
When loading the page in a web browser, the response will be automatically redirected to the new location specified by the Location header. After the redirection, the back button in your browser won't reference the initially requested page, as a result of the old page being *permanently* redirected.

The 301 status code also indicates to search engines that link equity from the previous URL should be credited to the new one. In theory, the new page will inherit the rankings of the original page. In practice, however, it may take some time for this to occur. It would be wise not to frivolously change URLs regardless, if this is a concern.

The 301 status code is arguably the most important one when it comes to search engine optimization. The largest part of this chapter is dedicated to this status code, and to exercises demonstrating its use. But before getting to the exercises, the following sections examine the 302, 404, and 500 status codes. These are important to understand as well.

## *302*

The 302 status code is a bit ambiguous in meaning. It indicates that a resource is "temporarily" moved. The old URL is not obsolete at all, and clients will not cache the result unless indicated explicitly by a Cache-Control or Expires header. To confuse things even further, 302 is also used for some paid advertising links, but that is not the usage discussed here.

The big problem with the 302 status code is that its meaning for search engines depends on its context. In practice, it is worth dividing them into *internal* temporary redirects, that is, from a page on domain A to another page on domain A, and *external* temporary redirects, from a page on domain A to a page on domain B.

Browsers always abide by the definitions for interpreting a 302 redirect — both internal and external. However, today, most search engines (Google and Yahoo! included) only use it for an *internal* 302. For an internal 302 redirect, then, search engines will not cache the result of the redirect, and continue to list domain A in the SERPs. This is consistent with the definition.

External 302 redirects are more of a problem. Matt Cutts of Google states that more than 99% of the time, Google will list the result with the destination result, that is, domain B, instead of domain A. This is against the standard, and Google behaves like this to mitigate a vulnerability called "302 hijacking."

302 hijacking refers to the practice of using a page on domain A to link to a page on domain B, which has fresh quality content. Typically, that page would rank well based on that "stolen" fresh content from domain B, and employ a form of cloaking to redirect users to another page. This practice became prevalent enough to warrant a change in policy from both Google and Yahoo!, and, according to Matt Cutts, *"Google is moving to a set of heuristics that return the destination page more than 99% of the time. Why not 100% of the time? Most search engines reserve the right to make exceptions when we think the source page will be better for users, even though we'll only do that rarely."*

In the article at http://www.mattcutts.com/blog/seo-advice-discussing-302-redirects/, Matt Cutts discusses external 302s. In this case, the RFC definition is not the rule — it is the exception! For the most part, external 302s are treated as 301s, but they do not affect the transference of link equity.

In practice, on a dynamic site, you should evaluate whether 302s are necessary anyway. If you want a URL to host some different content than the usual temporarily, it is better to change the content transparently. Possible implementations include using an include(), or fetching and displaying the alternative content remotely, obviating the need for the 302 in the first place. To do this you can use the cURL functions in PHP - Client URL Library.

Supposing the old page was called old\_page.php, and the page that contains the required content is called new\_page.php, you could simply include the content from the latter page as follows:

```
include('new_page.php');
```
To include the content from a different server using cURL, you could do something like this:

```
$ch = curl\_init();
curl_setopt($ch, CURLOPT_URL,'http://www.example.com/new_page.php');
curl_setopt($ch, CURLOPT_RETURNTRANSFER,1);
echo curl_exec($ch);
```
# Removing Deleted Pages Using 404

Everyone with "fat fingers" has seen the 404 status code at some point. It means that the URL you requested does not exist. However, there are a few technical details related to this status code that are less obvious.

First of all, it's less understood that along with a 404 status code, the web server can also deliver any HTML content — just like it does with the 200 status code. Indeed, people usually associate 404 with the generic Apache error page; but this is not necessarily the case. Some web sites customize their 404 pages to enhance the user experience. Advanced web sites may even try to give the visitors suggestions as to what they might have meant based on the keywords in the invalid URL.

Regardless of whether a 404 page is generic or custom, it always tells search engines the page does not exist; and if so, that it should be removed from the index.

**Search engines** *never* **index a page that arrives with the 404 status code.**

For a static site, presenting a 404 error is automatic — simply delete the file. Unfortunately, many dynamic sites abandon the concept of 404s, because it takes some extra effort to implement. Typically when a product is deleted from a database, the product's page is no longer linked from the other pages of the web site. The product's page may, however, be linked from pages of external web sites, have acquired link equity, and remain indexed by search engines.

The worst thing you can do is return a blank page with a 200 status code — as happens often when a product ID no longer exists in a database. This will result in a number of blank pages indexed by a search engine over time, resulting in duplicate content. Instead, you should return a 404 status code, perhaps with a friendly error message as well.

**A common mistake is to deliver a "page not found" message that is meant to handle 404, but with a 200 status code instead. Web hosting services often allow setting a custom 404 page — that is, the page that is to be fed when a non-existent URL is requested. However, they may not set the 404 status code correctly. This can result in a theoretically infinite number of duplicate pages in your web site. You can verify that the correct headers are sent using the tools cited earlier in this chapter.**
The moral of the story? Keep a tidy shop. Return 404s for all deleted pages. Some search engine marketers suggest redirecting old products to semantically related products instead of 404ing. This preserves link equity, whereas a 404 does not. This can be done in .htaccess or PHP with a 301 redirect, and is demonstrated later in this chapter.

# Avoiding Indexing Error Pages Using 500

Once upon a time, in a place far away, your web server is chugging along; everything is fine and dandy. Then, all of a sudden, something terrible happens, and the database goes down. Because this is an unanticipated error condition (all of us could do better error checking!), many pages return erroneous blank pages or perhaps 404s. Perhaps the web server goes down altogether. Worse still, you don't have a hot standby to replace it. Meanwhile, search engines are trying to index your pages, not finding anything, getting blank pages, and so on. Here are the possibilities:

- ❑ **Returning 404s or blank pages.** This is a real problem. If a server returns a 404, a search engine will de-list your pages. If a search engine sees blank pages, or pages full of errors, it may do the same. This should be avoided at all costs.
- ❑ **Not finding anything (no connection).** This is actually more desirable than it sounds in terms of indexing. Although it may look extremely unprofessional, a search engine is likely to assume that there are intermittent connectivity problems and try again later. Your users may, however, be annoyed. At least from a spider's point of view, though, as long as this is resolved in a day or so, there is no major problem.

It's actually fairly simple. A "500" status code can be returned, along with a custom page describing the error. This indicates to search engines that there is a temporary technical problem. Perhaps the site is down for maintenance. Say it politely and provide the time it will be back up. Or perhaps there was a national disaster as in the case of certain web servers in the New Orleans area in 2006. Put up a global error page for every URL with a polite message, and wait for things to clear up.

To do this in PHP use this line of PHP, and then add whatever content you wish:

```
header('HTTP/1.0 500 Internal Server Error');
echo 'The bank is closed until the scary aliens leave on their space ship; sorry 
for the inconvenience, thank you for being a Bank of Mars customer.';
exit();
```
# Redirecting with PHP and mod\_rewrite

From now on, this chapter primarily discusses uses of the 301 HTTP status code. You can implement it with either mod\_rewrite or PHP.

When using mod\_rewrite, redirecting is implemented similarly to URL rewriting, except that you specify a redirection status code as a parameter. The following rule does a 301 redirect to bar. php when the initial request is for foo.php:

```
RewriteRule ^foo\.php$ /bar.php [R=301,L]
```
Except for the new R option at the end, there's nothing new for you here — but that option represents an important difference! With or without the R option, the visitor would end up transparently seeing the content provided by  $bar$ . php. However, when redirection is used, the user's web client actually makes two calls to the web server. First it asks for foo, php; as a response, it gets a 301 redirect code in the HTTP header, indicating  $bar$ . php as the new location. Then the web client requests  $bar$ . php, and informs the user that a new URL has been loaded by updating the URL displayed in the address bar.

In PHP, you redirect by adding HTTP headers using the header () function. If you want foo.php to do a 301 redirect to bar.php, your foo.php should look like this:

```
<?php
header('HTTP/1.1 301 Moved Permanently');
header('Location: http://www.example.com/bar.php');
?>
```
**When just the** Location **header is mentioned without explicitly mentioning the status code, a** *302* **temporary redirect is implied. Keep this in mind.**

In practice, when a site redesign involves changing URLs, the webmaster should at least 301 redirect the most important URLs to their new counterparts. Otherwise link equity will be lost.

Using a series of 301 redirects mitigates this problem. If your site is already indexed by search engines, you need to systematically rewrite old URLs to new URLs.

### *Using Redirects to Change File Names*

In the exercise that follows you update the product pages you created in Chapter 3 to redirect all the dynamic URLs to their keyword-rich versions. Currently, the same content can be retrieved using both dynamic URLs and keyword-rich URLs (see Figure 3-9 and Figure 3-12 from Chapter 3); the following two links would get to the same content:

http://seophp.example.com/Products/SEO-Toolbox-C6/Link-Juice-P31.html

and

http://seophp.example.com/product.php?category\_id=6&product\_id=31

To avoid any problems that can result from two links generating this duplicate content, make sure that the visitor is always redirected to the proper keyword-rich URL, if a different URL was used. This is critical during a migration to such URLs on a preexisting web site, because the old URLs will be definitely indexed.

Alright, we're sure you're eager to write some code!

#### Redirecting Dynamic URLs to Keyword-Rich URLs

**1.** Add this code to your config. inc. php file. These global associative arrays define a line of products and categories, simulating a real product database. You'll need the data from these arrays to generate the keyword-rich versions of URLs automatically, using PHP code. (Arrays are used instead of a real database to keep the exercise easier for you to follow.)

```
<?php
// site domain; no trailing '/' !
define('SITE_DOMAIN', 'http://seophp.example.com);
// create a fictional database with products and categories
$GLOBALS['products'] = array
      ("45" => "Belt Sander",
       "31" => "Link Juice",
      "42" => "AJAX PHP Book");
$GLOBALS['categories'] = array
      ("12" => "Carpenter's Tools",
        "6" => "SEO Toolbox",
        "2" => "Friend's Shed");
?>
```

```
2. Create include/url_redirect.inc.php and type this code:
```

```
<?php
// load the URL factory library
require_once 'url_factory.inc.php';
// redirects to proper URL if not already there
function fix_category_product_url()
{ 
  // obtain the proper URL of the current category/product page
  $proper_url = get_proper_category_product_url();
 // 301 redirect to the proper URL if necessary
  if (SITE_DOMAIN . $_SERVER['REQUEST_URI'] != $proper_url) 
 { 
   header('HTTP/1.1 301 Moved Permanently');
   header('Location: ' . $proper_url);
   exit(); 
  }
}
// returns the proper keyword-rich URL 
function get_proper_category_product_url()
{
```

```
// retrieve product and category IDs from the query string
 $product_id = $_GET['product_id'];
 $category_id = $_GET['category_id'];
 // retrieve product and category names from fictional database
 $product_name = $GLOBALS['products'][$product_id];
 $category_name = $GLOBALS['categories'][$category_id];
 // create keyword-rich URL
 $proper_url = make_category_product_url($category_name, $category_id, 
                                          $product_name, $product_id);
 // redirect to keyword-rich URL if not already there
 return $proper_url;
}
?>
```
**3.** Add these lines to product.php:

```
<?php
// load library that handles redirects
require_once 'include/url_redirect.inc.php';
// redirect requests proper keyword-rich URLs when not already there
fix_category_product_url();
// display product details
echo 'You have selected product #' . $_GET['product_id'] .
     ' from category #' . $_GET['category_id'];
?>
```
4. Load http://seophp.example.com/product.php?category\_id=2&product\_id=42 in your web browser, and see some magic happen to the URL! Figure 4-4 shows how this request was redirected to its keyword-rich ("proper") version of the URL.

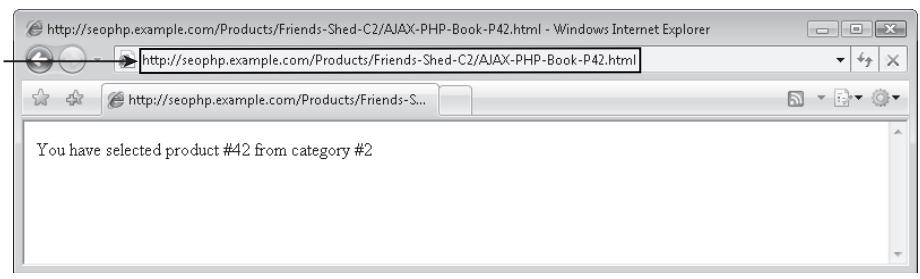

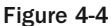

You start by modifying product.php to include a reference to url\_redirect.inc.php, and then call its fix\_category\_product\_url() function:

<?php // load library that handles redirects require\_once 'include/url\_redirect.inc.php'; // redirect requests proper keyword-rich URLs when not already there fix\_category\_product\_url();

The fix\_category\_product\_url() function is executed every time a product page is loaded, and verifies if the URL used to reach the page is the "proper" one. The "proper" version of the URL is composed using a helper function named get\_proper\_category\_product\_url():

```
// redirects to proper URL if not already there
function fix_category_product_url()
{ 
 // obtain the proper URL of the current category/product page
 $proper_url = get_proper_category_product_url();
```
How get\_proper\_category\_product\_url() works is discussed in a second. For now, just assume the \$proper\_url variable contains something like http://seophp.example.com/Products/Friends-Shed-C2/AJAX-PHP-Book-P42.html. As soon as you obtain this "proper" URL, you verify that the URL used by the visitor to reach the product page matches:

```
// 301 redirect to the proper URL if necessary
if (SITE_DOMAIN . $_SERVER['REQUEST_URI'] != $proper_url) 
{
```
The \$\_SERVER['REQUEST\_URI'] returns the URL used to reach the page, without the domain name. For example, if you navigate to http://seophp.example.com/product.php?category\_id=2&product\_ id=42, \$\_SERVER['REQUEST\_URI'] will return /product.php?category\_id=2&product\_id=42. By joining the domain name with this value, you obtain a complete URL.

If there is no match, you do a 301 redirect to the proper URL by setting the necessary header values:

```
// 301 redirect to the proper URL if necessary
if (SITE_DOMAIN . $_SERVER['REQUEST_URI'] != $proper_url) 
{ 
 header('HTTP/1.1 301 Moved Permanently');
 header('Location: ' . $proper_url);
 exit();
}
```
Now look at get\_proper\_category\_product\_url(). This function starts by loading the product and category IDs passed through the URL in the \$\_GET variable:

```
// returns the proper keyword-rich URL 
function get proper category product url()
{
 // retrieve product and category IDs from the query string
  $product_id = $_GET['product_id'];
 $category_id = $_GET['category_id'];
```
Then you read the names of the product and the category from your fictional database:

```
// retrieve product and category names from fictional database
$product_name = $GLOBALS['products'][$product_id];
$category_name = $GLOBALS['categories'][$category_id];
```
The fictional database consists of two global associative arrays, associating IDs with names. These are defined in config.inc.php, and simulate a real database of products. This example uses associative arrays to keep things simple. You would need a real database in production scenario, however.

```
// create a fictional database with products and categories
$GLOBALS['products'] = array
      ("45" => "Belt Sander",
      "31" => "Link Juice",
      "42" => "AJAX PHP Book");
$GLOBALS['categories'] = array
      ("12" => "Carpenter's Tools",
      "6" => "SEO Toolbox",
       "2" => "Friend's Shed");
```
With this data at hand, get proper category product  $url()$  continues by creating the keyword-rich URL using the make\_category\_product\_url() function of the URL factory:

```
// create keyword-rich URL
$proper_url = make_category_product_url($category_name, $category_id, 
                                        $product_name, $product_id);
```
Finally, the function returns this value:

```
// redirect to keyword-rich URL if not already there
return $proper_url;
```
### *URL Correction*

The great advantage with your current keyword-rich URLs is that you aren't really relying on the product or category names to find their data, but rather only on their IDs, which are subtly inserted in the URLs. This works great because the text in the URL can change without disabling it.

One potential problem with these links, though, is that when the text for a product or category name changes, its link will automatically be changed as well. As you already know, this has the potential to generate duplicate content problems, and that's certainly not something that you want!

With your current site, there are an infinite number of variations that lead to the same content. Take these two "different" links:

```
http://seophp.example.com/Products/SEO-Toolbox-C6/Link-Juice-P31.html
```
and

```
http://seophp.example.com/Products/SEO-Toolbox-C6/New-Link-Juice-With-Vitamin-L-P31
.html
```
The solution we're proposing is to do 301 redirects to a single "standard" version of the link. Lucky you, the functionality is already there! The fix\_category\_product\_url() function from url\_redirect .inc.php already takes care to redirect any errant or outdated link to its "proper" version, in case the URL isn't already what it should be.

Trying to load any of the two previously mentioned links would simply redirect you to:

http://seophp.example.com/Products/SEO-Toolbox-C6/Link-Juice-P31.html

### *Dealing with Multiple Domain Names Properly*

Though it's less popular these days, some people desire to have multiple domain names pointing to the same site. For example, say you have three domain names:

```
www.example.com
www.example.org
www.example.net
```
The problem is that, especially if you market all three domains, people are free to link to any of these domains. That's a major duplicate content issue. You must pick a "standard" domain and permanently redirect the other domains to that domain.

Let's pick www.example.com. This is how to do it with mod\_rewrite:

```
RewriteEngine on
RewriteCond %{HTTP_HOST} !^www\.example\.com
RewriteRule ^(.*)$ http://www.example.com/$1 [R=301,L]
```
Done! Now everything will get redirected to www.example.com. Let's analyze the rules in detail.

This is the first time you're using RewriteCond. You use RewriteCond to place a condition for the rule that follows. In this case, you're interested in verifying that the site has been accessed through www.example.com. Take another look at the RewriteCond line:

RewriteCond %{HTTP\_HOST} !^www\.example\.com

This line specifies a condition that is true when the host name  $(HTTP_HOST)$  is not  $(!)$  www.example .com. The rewrite rule captures the entire query string of the original URL, as (.\*), and passes it to http://www.example.com, doing a 301 redirect to the new location. This way, for example, a query to http://www.example.org?query=string would be 301 redirected to http://www.example .com?query=string.

### *Using Redirects to Change Domain Names*

Sometimes you *have* to change your domain name. Usually this happens in M&A (mergers and acquisitions) cases. Although undesirable, there is a right way to do this, and many wrong ones. Typically both domains need to point to the same web site now that the merger occurred. The *worst* thing you can do is simply point both domains to the same content via DNS. This will result in search engines not knowing

which is authoritative. Many links have presumably built up over the years for both domain names, and a search engine will have considerable difficulty ascertaining which version to index. The result is a massive duplicate content problem. You could also take down the old domain, or put a page up on the old domain indicating to users that they should visit the new domain. Both of these methods avert the duplicate content penalty, but do not result in transference of link equity. The proper way to handle such a necessity is to use a 301 redirect to the new domain.

Simply place this in your .htaccess file:

```
RewriteEngine on
RewriteCond %{HTTP_HOST} ^old\.example\.com [OR]
RewriteCond %{HTTP_HOST} ^www\.old\.example\.com
RewriteRule ^(.*)$ http://www.new.example.com/$1 [R=301,L]
```
This says that if a request for old.example.com or www.old.example.com comes in, it should be permanently redirected to www.new.example.com, keeping all the query string parameters. Note the way the RewriteRule is only executed if one of the RewriteCond rules is satisfied.

Alternatively, you can assert something with another (similar) meaning:

```
RewriteEngine on
RewriteCond %{HTTP_HOST} !^www\.new.example\.com
RewriteRule ^(.*)$ http://www.new.example.com/$1 [R=301,L]
```
This says, similar to the canonicalization situation, anything that's not the right domain should be redirected.

### *URL Canonicalization: www.example.com versus example.com*

This is another topic that comes up again and again. Because every search engine (including Google even after the BigDaddy update) has issues when a web site is accessible under both www.example.com and example.com domains, we should be responsible webmasters and remove the ambiguity altogether. Otherwise both versions may be indexed and cause duplicate content problems. This is a fairly simple task.

Simply place this in your .htaccess file:

```
RewriteCond %{HTTP_HOST} ^example\.com
RewriteRule ^(.*)$ http://www.example.com/$1 [R=301,L]
```
This says that if a request for example.com[path] comes in, it should be permanently redirected to www.example.com[path].

Alternatively, you can assert something with another (similar meaning):

```
RewriteEngine on
RewriteCond %{HTTP_HOST} !^www\.example\.com
RewriteRule ^(.*)$ http://www.example.com/$1 [R=301,L]
```
This says that if any request designated to this site comes in with something other than www.example.com, it should be changed to that. This is a slightly broader definition, and may or may not be desirable. It will also redirect any other domains that resolve to your site to www.example.com.

Please note: It is *not* a good idea to use a site removal tool to remove the example.com pages for a site, even after these changes have been applied! This can result in complete site removal. Matt Cutts of Google says "If you remove one of the www vs. non-www hostnames, it can end up removing your whole domain for six months. Definitely don't do this" (http://www.mattcutts.com/blog/seo-adviceurl-anonicalization/). Instead, simply 301 the non-desirable domain to the desirable one, and the problem should slowly be resolved over time.

### *URL Canonicalization: /index.php versus /*

Unfortunately, the concept of index pages (index.php, Default.aspx, and so on) causes yet another duplicate content problem. If no file name in a directory is provided to a web server, the "index" page is typically provided by default, but without redirection to this page. The problem arises when both URLs are linked, either internally or from other sites. This results in the duplicate content because there are two URLs that are used to access the same content. Strictly speaking, neither URL is more correct, though shorter URLs are usually desirable, and hence we favor / over /index.php.

The solution is similar to the one for the www.example.com vs. example.com issue. You must use a 301 redirect to the containing directory whenever you get a request for a file path ending in index. php or index.html. The redirection code can simply be implemented using a mod\_rewrite rule or in PHP.

Using mod\_rewrite, you'd just need to add these lines to the .htaccess file:

```
RewriteCond %{THE_REQUEST} ^GET\ .*/index\.(php|html)\ HTTP
RewriteRule ^{\wedge} (.*)index\.(php|html)$ /$1 [R=301,L]
```
After making this change, trying to load http://seophp.example.com/index.php should redirect you to http://seophp.example.com/.

Alternatively, you can take care of the redirection in PHP code. You do that in the next exercise.

#### Eliminating index.php

**1.** Add a file named index.php to your seophp folder, with the following code:

```
<?php
// redirect the current request if necessary
require once 'include/url redirect.inc.php';
// redirect requests to index.php and index.html to the root
fix_index_url();
?>
<!DOCTYPE html PUBLIC "-//W3C//DTD XHTML 1.1//EN"
"http://www.w3.org/TR/xhtml11/DTD/xhtml11.dtd">
<html>
```

```
<head>
    <title>SEO Egghead: SEO for Nerds</title>
  </head>
 <body>
   <h1>Welcome to SEO Egghead!</h1>
  </body>
</html>
```
**2.** Add this code to your url\_redirect.inc.php file:

```
<?php
// load the URL factory library
require_once 'url_factory.inc.php';
// redirect requests to index.php and index.html to the root
function fix_index_url()
{
  // if the request is for index.php we redirect to ./
  if (preg_match('#(.*)index\.(html|php)$#', $_SERVER['REQUEST_URI'], $captures))
  {
    // perform a 301 redirect to the new URL
   header('HTTP/1.1 301 Moved Permanently');
    header('Location: ' . $captures[1]);
  }
}
...
?>
```
**3.** Load  $http://seophp.example.com/index.php, and expect to be redirected to$ http://seophp.example.com/ (see Figure 4-5).

The code is pretty straightforward. You started by creating a very simple version of index. php., which contains only a title. However, what's special about this index. php file is that in the beginning it loads the url\_redirect.inc.php script. This script checks if the page was accessed through a URL that ends either with index.php or index.html:

// if the request ends in index.php we redirect to the same path without it. if (preg\_match('#(.\*)index\.(html|php)\$#', \$\_SERVER['REQUEST\_URI'], \$captures))

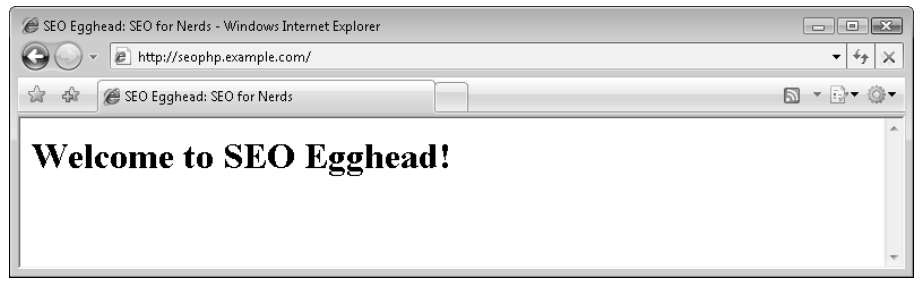

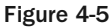

Here you use a regular expression to check if the URL ends with the aforementioned file names. You use the preg\_match() function, and instruct it to store any characters that precede the file name by placing . \* within parentheses  $-$  ( $\cdot$ \*). These characters, now stored in  $\frac{1}{2}$  captures [1], will be the location you want to redirect to.

If you have a match, you then perform the 301 redirect:

```
{
 // perform a 301 redirect to the new URL
 header('HTTP/1.1 301 Moved Permanently');
 header('Location: ' . $captures[1]);
}
```
# Other Types of Redirects

Although there are other types of redirects, such as meta refresh and JavaScript redirects, we do not generally recommend their use. Spammers have historically abused them, and for this reason their use is almost *always* suspect. It is recommended that a meta refresh is never used with a delay of less than 10 seconds. A typical meta refresh is illustrated here:

```
<!-- Redirect to SEO Egghead in 10 seconds -->
<meta http-equiv="refresh" content="10;url=http://www.seoegghead.com/">
```
We do not recommend using JavaScript-based redirects at all. If discovered, it will most likely result in some sort of penalty.

# Summary

This chapter has illustrated that a fundamental understanding of relevant HTTP status codes is vital to the search engine marketer. Business decisions dictate that pages move, domains change, or that content is removed. Informing the search engine of these decisions using these status codes can avert a very costly "misunderstanding."

5

# Duplicate Content

We humans often find it frustrating to listen to people repeat themselves. Likewise, search engines are "frustrated" by web sites that do the same. This problem is called *duplicate content*, which is defined as web content that is either exactly duplicated or substantially similar to content located at different URLs. Duplicate content clearly does not contain anything *original*.

This is important to realize. Originality is an important factor in the human perception of value, and search engines factor such human sentiments into their algorithms. Seeing several pages of duplicated content would not please the user. Accordingly, search engines employ sophisticated algorithms that detect such content and filter it out from search engine results.

Indexing and processing duplicate content also wastes the storage and computation time of a search engine in the first place. Aaron Wall of http://www.seobook.com/states that "if pages are too similar, then Google [or other search engines] may assume that they offer little value or are of poor content quality." A web site may not get spidered as often or as comprehensively as a result. And though it is an issue of contention in the search engine marketing community as to whether there is an *explicit* penalty applied by the various search engines, everyone agrees that duplicate content can be harmful.

Knowing this, it would be wise to eliminate as much duplicate content as possible from a web site. This chapter documents the most common causes of duplicate content as a result of web site architecture. It then proposes methods to eliminate or remove it from a search engine's view. You will:

- ❑ Understand the potential negative effects of duplicate content.
- ❑ Examine the most common types of duplicate content.
- ❑ Learn how to exclude duplicate content using robots.txt and meta tags.
- ❑ Use PHP code to properly implement an affiliate program.

*A common question asked by search engine marketers is "how much duplicate content is too much?" There is no good answer to that question, as you may have predicted. It is best to simply take the conservative approach of eliminating as much of it as possible.*

# Causes and Effects of Duplicate Content

You know duplicate content can have a negative effect on web site rankings. But how do you examine whether a particular web site exhibits this problem, and how do you mitigate or avoid it?

To begin, you can divide duplicate content into two main categories:

- ❑ Duplicate content as a result of site architecture
- ❑ Duplicate content as a result of content theft

These are discussed separately, because they are essentially completely different problems.

### *Duplicate Content as a Result of Site Architecture*

Some examples of site architecture itself leading to duplicate content are as follows:

- ❑ Print-friendly pages
- ❑ Pages with substantially similar content that can be accessed via different URLs
- ❑ Pages with items that are extremely similar, such as a series of differently colored shirts in an e-commerce catalog having similar descriptions
- ❑ Pages that are part of an improperly configured affiliate program tracking application
- ❑ Pages with duplicate title or meta tag values
- ❑ Using URL-based session IDs
- ❑ Canonicalization problems

All of these scenarios are discussed at length in this chapter.

To look for duplicate content as a result of site architecture, you can use a "site:www.example.com" query to examine the URLs of a web site that a search engine has indexed. All major search engines (Google, Yahoo!, Microsoft Live Search) support this feature. Usually this will reveal quickly if, for example, "printfriendly" pages are being indexed.

Google frequently places content it perceives as duplicate content in the "supplemental index." This is noted at the bottom of a search engine result with the phrase "supplemental result." If your web site has many pages in the supplemental index, it may mean that those pages are considered duplicate content at least by Google. Investigate several pages of URLs if possible, and look for the aforementioned cases. Look especially at the later pages of results. It is extremely easy to create duplicate content problems without realizing it, so viewing from the vantage point of a search engine may be useful.

### *Duplicate Content as a Result of Content Theft*

Content theft creates an entirely different problem. Just as thieves can steal tangible goods, they can also steal content. This, unsurprisingly, is the reason why it is called content theft. It creates a similar problem for search engines, because they strive to filter duplicate content from search results — across different web sites as well — and will sometimes make the wrong assumption as to which instance of the content is the original, authoritative one.

This is an insidious problem in some cases, and can have a disastrous effect on rankings. CopyScape (http://www.copyscape.com) is a service that helps you find content thieves by scanning for similar content contained by a given page on other pages. Sitemaps can also offer help by getting new content indexed more quickly and therefore removing the ambiguity as to who is the original author. Sitemaps are discussed at length in Chapter 9.

If you are a victim of content theft, and want to take action, first present the individual using the content illicitly with a cease and desist letter. Use the contact information provided on his web site or in the WHOIS record of the domain name. Failing that, the major search engines have procedures to alert them of stolen content. Here are URLs with the directions for the major search engines:

- ❑ Google: http://www.google.com/dmca.html
- ❑ Yahoo!: http://docs.yahoo.com/info/copyright/copyright.html
- ❑ MSN: http://search.msn.com/docs/siteowner.aspx?t=SEARCH\_WEBMASTER\_CONC\_ AboutDMCA.htm

Unfortunately, fighting content theft is ridiculously time-consuming and expensive — especially if lawyers get involved. Doing so for all instances is probably unrealistic; and search engines generally *do* accurately assess who is the original author and display that one preferentially. In Google, the illicit duplicates are typically relegated to the supplemental index. However, it may be necessary to take this action in the unlikely case that the URLs with the stolen content actually rank better than yours.

# Excluding Duplicate Content

When you have duplicate content on your site, you can remove it entirely by altering the architecture of a web site. But sometimes a web site *has* to contain duplicate content. The most typical scenario of this is when the business rules that drive the web site require the said duplicate content.

To address this, you can simply exclude it from the view of a search engine. Here are the two ways of excluding pages:

- ❑ Using the robots meta tag
- ❑ robots.txt pattern exclusion

In the following sections, you learn about the robots meta tag and about robots.txt.

### *Using the Robots Meta Tag*

This is addressed first, not because it's universally the optimal way to exclude content, but rather because it has virtually no limitations as to its application. Using the robots meta tag you can exclude any HTMLbased content from a web site on a page-by-page basis, and it is frequently an easier method to use when eliminating duplicate content from a preexisting site for which the source code is available, or when a site contains many complex dynamic URLs.

#### Chapter 5: Duplicate Content

To exclude a page with meta-exclusion, simply place the following code in the <head> section of the HTML document you want to exclude:

<meta name="robots" content="noindex, nofollow" />

This indicates that the page should not be indexed (noindex) and none of the links on the page should be followed (nofollow). It is relatively easy to apply some simple programming logic to decide whether or not to include such a meta tag on the pages of your site. It will always be applicable, so long as you have access to the source code of the application, whereas robots.txt exclusion may be difficult or even impossible to apply in certain cases.

To exclude a specific spider, change "robots" to the name of the spider — for example googlebot, msnbot, or slurp. To exclude multiple spiders, you can use multiple meta tags. For example, to exclude googlebot and msnbot:

```
<meta name="googlebot" content="noindex, nofollow" />
<meta name="msnbot" content="noindex, nofollow" />
```
Table 5-1 shows the common user agent names used by the various major search engines.

In theory, this method is equivalent to the next method that is discussed, robots.txt. The only downside is that the page must be fetched in order to determine that it should not be indexed in the first place. This is likely to slow down indexing. Dan Thies also notes in *The Search Engine Marketing Kit* that "if your site serves 10 duplicate pages for every page of unique content, spiders may still give up indexing ... you can't count on the search engines to fish through your site looking for unique content."

As mentioned, two technical limitations are associated with using the meta-exclusion method:

- ❑ It requires access to the source code of the application. Otherwise, meta tag exclusion becomes impossible because the tag must be placed in the web pages generated by the application.
- ❑ It only works with HTML files, not with clear text, CSS, or binary/image files.

These limitations can be addressed by using the robots.txt file, which is discussed next. However, robots.txt also has some limitations as to its application. If you do not have access to the source code of a web application, however, robots.txt is your only option.

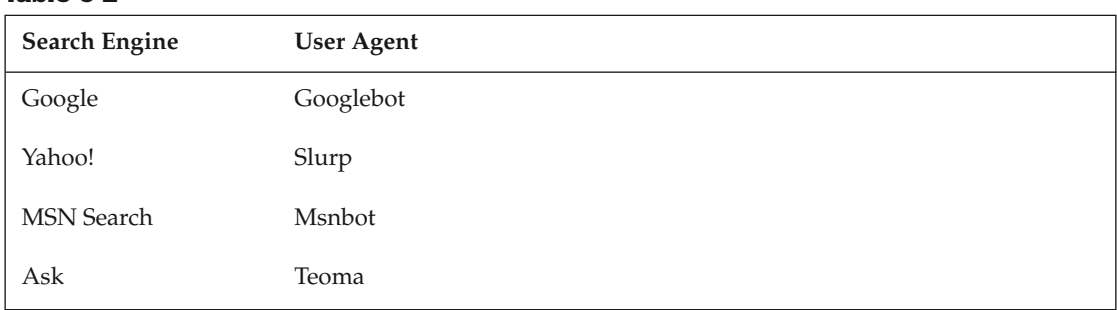

#### Table 5-1

### *robots.txt Pattern Exclusion*

robots.txt is a text file located in the root directory of a web site that adheres to the robots.txt standard. Taking the risk of repeating ourselves and generating a bit of "duplicate content," here are three basic things to keep in mind regarding robots.txt:

- ❑ There can be only one robots.txt file.
- ❑ The proper location of robots.txt is in the root directory of a web site.
- ❑ robots.txt files located in subdirectories will not be accessed (or honored).

*The official resource with the official documentation of robots.txt is http://www.robotstxt* .org/*. There you can find a Frequently Asked Questions page, the complete reference, and a list with the names of the robots crawling the web.*

If you peruse your logs, you will see that search engine spiders visit this particular file very frequently. This is because they make an effort not to crawl or index any files that are excluded by robots.txt and want to keep a very fresh copy cached. robots.txt excludes URLs from a search engine on a very simple patternmatching basis, and it is frequently an easier method to use when eliminating entire directories from a site, or, more specifically, when you want to exclude many URLs that start with the same characters.

Sometimes for various internal reasons within a (usually large) company, it is not possible to gain access to modify this file in the root directory. In that case, so long as you have access to the source code of the part the application in question, use the meta robots tag.

robots.txt **is** *not* **a form of security! It does not prevent access to any files. It** *does* **stop a search engine from indexing the content, and therefore prevents users from navigating to those particular resources via a search engine results page. However, users could access the pages by navigating directly to them. Also,** robots.txt **itself is a public resource, and anyone who wants to peruse it can do so by pointing their browser to** /robots.txt**. If anything, using it for "security" would only make those resources even more obvious to potential hackers if used for that incorrect purpose. To protect content, you should use the traditional ways of authenticating users, and authorizing them to visit resources of your site.**

A robots.txt file includes User-agent specifications, which define your exclusion targets, and Disallow entries for one or more URLs you want to exclude therein. Lines in robots.txt that start with # are comments, and are ignored.

The following robots.txt file, placed in the root folder of your site, would not permit any robots (\*) to access any files on the site:

```
# Forbid all robots from browsing your site
User-agent: *
Disallow: /
```
The next example disallows any URLs that start with /directory from being indexed by Google:

```
# Disallow googlebot from indexing anything that starts with /directory
User-agent: googlebot
Disallow: /directory
```
googlebot is Google's user-agent name. It is useful to think of each Disallow as matching *prefixes*, not files or URLs. Notably, /directory.html (because /directory is a prefix of /directory.html) would also match that rule, and be excluded. If you want only the contents of the directory folder to be excluded, you should specify /directory/ instead. That last / prevents /directory.html from matching. Note also that the leading / is always necessary on exclusions. The following would be invalid:

Disallow: directory

**To elaborate, a string specified after** Disallow: **is equivalent to the regular expression** ^<your string>.\*\$ **— which means that it matches anything that begins with that string.** 

The \* we used for User-agent doesn't function as a wildcard "glob" operator. Not that it would be useful for anything, but goo\*bot would not match googlebot, and is invalid.

Wildcard "glob" operators are also not *officially* valid in the Disallow: directive either, but Google, MSN, and more recently Yahoo!, support this non-standard form of wildcard matching. We generally do not recommend its use, however, both because it is not part of the standard, and because various other search engines do *not* support it.

**If you must use wildcards in the** Disallow **clause, it is wise to do so only under a specific user-agent clause; for example,** User-agent: googlebot**.**

For information regarding the implementations of wildcard matching from search engine vendors, read:

- ❑ Google: http://www.google.com/support/webmasters/bin/answer.py?answer=35303
- ❑ MSN: http://search.msn.com.sg/docs/siteowner.aspx?t=SEARCH\_WEBMASTER\_REF\_ RestrictAccessToSite.htm#b
- ❑ Yahoo!: http://www.ysearchblog.com/archives/000372.html

Using wildcards, the following robots.txt file would tell Google not to index any URL containing the substring print= anywhere within the URL:

User-agent: googlebot Disallow: /\*print=

*It may seem counterintuitive and rather annoying that there is no* Allow *directive to complement* Disallow*. Certain search engines (Google and Yahoo! included) do indeed permit its use, but nuances of their interpretations may vary, and it is* not *part of the standard. We strongly recommend not using this directive.*

#### *More robots.txt Examples*

One strange-looking edge case is where you don't place any restrictions on the robot explicitly. In the following snippet, the empty Disallow directive means "no exclusion" for any robot. It is equivalent to having no robots.txt file at all:

```
User-agent: *
Disallow:
```
To exclude multiple URLs, simply enumerate them under a single User-agent directive. For example:

```
User-agent: *
Disallow: /directory
Disallow: /file.html
```
This will exclude any file that begins with /directory, and any file that begins with /file.html.

To use the same rules for multiple search engines, list the User-agent directives before the list of Disallow entries. For example:

```
User-agent: googlebot
User-agent: msnbot
Disallow: /directory
Disallow: /file.html
```
#### *robots.txt Tips*

In theory, according to the robots.txt specification, if a Disallow: for user agent \* exists, as well a Disallow: for a specific robot user agent, and that robot accesses a web site, only the more specific rule for that particular robot should apply, and only one Disallow: would be excluded. Accordingly, it is necessary to repeat all rules in \* under, for example, googlebot's user agent as well to exclude the items listed for User-agent: \*.

Thus, the following rules would only exclude Z from googlebot, not X, Y, and Z as you may think:

```
User-agent: *
Disallow: X
Disallow: Y
User-agent: googlebot
Disallow: Z
```
If you want X, Y, and Z excluded for googlebot, you should use this:

```
User-agent: *
Disallow: X
Disallow: Y
User-agent: googlebot
Disallow: X
Disallow: Y
Disallow: Z
```
One last example:

```
User-agent: googlebot
Disallow:
User-agent: *
Disallow: /
```
These rules would only allow Google to spider your site. This is because the more specific rule for googlebot overrides the rule for \*.

We recommend that webmasters place the exclusions for the default rule,  $\star$ , last. According to the standard, this should not matter. However, there is some ambiguity as to whether a web spider picks the *first* matching rule, or the *most specific* matching rule. In the former case, if the \* rule is placed first, it could be applied. Listing the \* rules last removes that ambiguity.

#### *Generating robots.txt On-the-Fly*

Nothing prevents a site developer from programmatically generating the robots.txt file on-the-fly, dynamically. Include the following rule in . htaccess to map robots. php to robots.txt, and use the robots.php script to generate it. In this fashion, you can use program logic similar to that used for meta tag exclusion in order to generate a robots.txt file.

The following rule in .htaccess delegates the requests for robots.txt to robots.php:

RewriteEngine On RewriteRule ^robots.txt\$ /robots.php

The robots.php file could look like this:

```
\langle?
header('Content-type: text/plain');
...
...
?>
# static parts of robots.txt can be added here
```
You will see a real-life example of generating robots.txt on the fly in Chapter 14.

#### *Handling robots.txt Limitations*

Suppose a site has a number of products at URLs that look like /products.php?product\_id= <number>, and a number of print-friendly product pages at the URL /products.php?product\_ id=<number>&print=1.

A standard robots.txt file cannot be used to eliminate these print-friendly pages, because the match has to be from the left. There would have to be a robots. txt entry for every page, and at that point it degenerates into a case similar to meta tag exclusion. In that case it is simpler to use meta-exclusion. Furthermore, it is reported that there is a limit of 5000 characters for a robots.txt file in Google (http://www.seroundtable.com/archives/003932.html), so if the list gets too long, it may be problematic.

*Wildcard matching can be used to accomplish this as mentioned earlier in this chapter, but its use is not standard.*

However, in this case there is a solution. If you reverse the order of the parameters, such that the printfriendly URLs look like /products.php?print=1&product\_id=<number>, you can easily exclude /products.php?print=1 in robots.txt.

In general, reordering parameters can make robots.txt more palatable for dynamic sites. However, in the case of preexisting sites, it can involve changing your URLs, may involve redirects, and that may be undesirable for many reasons. This topic was covered in Chapter 4.

When dealing with an entire directory, on static files, or, in general, cases where many fully qualified file names have the same prefix, it is usually advisable to use robots. txt exclusion. Doing so is simpler and reduces stress on your server as well as the robot. In cases where the "left-pattern-matching" logic of a robots.txt exclusion will not work, a meta-exclusion will usually work. These methods can complement each other, so feel free to mix and match them as you see fit.

# Solutions for Commonly Duplicated Pages

So you've got the tools. Now where can you use them, and when are they appropriate? Sometimes the solution is exclusion, other times there are more fundamental solutions addressing web site architecture. And though there are an infinite number of causes for duplicate content, there are a number of common culprits worth mentioning. Some of the most frequently observed are the following:

- ❑ Print-friendly pages
- ❑ Navigation links and breadcrumb navigation
- ❑ Affiliate pages
- ❑ Pages with similar content
- ❑ Pages with duplicate meta tag or title values
- ❑ URL canonicalization problems
- ❑ Pages with URL-based session IDs

### *Print-Friendly Pages*

One of the most common sources of duplicate content is the "print-friendly" page. A throwback from the day where CSS did not provide a means to provide multiple media for formatting (print, screen, and so on), many programmers simply provided two versions for every page — the standard one and the printable one.

In fact, many programmers still do this today. And though it is not wrong to do so — unless you're a CSS zealot, all print-friendly pages should be excluded using either exclusion method, otherwise a search engine will see two versions of those pages on your site.

### *Navigation Links and Breadcrumb Navigation*

Friendly navigation is clearly desirable for any web site. Unfortunately, it sometimes creates duplicate content. Take the example of a web site that inserts category IDs in URLs of products that are in multiple categories in order to provide breadcrumb navigation. In this way the developer creates many different URLs (one per category, actually) of substantially duplicate content. This section examines breadcrumb navigation now in more detail.

Breadcrumbs are navigational aid elements, usually found on the top of a web page that look something like home > products > fortune cookies. They especially help users navigate when they are deeply within a web site. In this case, using the back button is typically frustrating. And in the case that a user arrives from a search engine results page, the back button also certainly doesn't do what you wish it would!

*It's worth noting that breadcrumb navigation is not the only problematic site navigation scheme around. Matrix, faceted, and dynamic drill-down navigation systems are gaining rapidly in popularity. A considerable number of large retailers, such as Wal-Mart, eToys, The Home Depot, and the Discovery Channel Store implement these types of site navigation, and show where the industry is heading.* 

*The duplicate content issues resulting from these complex systems are problematic as well, but this is outside the scope of this book. The same general principles apply.* 

The SEO consequences of breadcrumb navigation are none when a site product is in only one category. The category can be implied by the database, because there is a 1:1 relationship of product to category. There fore, there is no need to pass the category ID in the URL — but even if it is present, there will be only one permutation of product and category. Hence there is no duplicated content.

#### **Rewriting the URLs does nothing to resolve this.**

/Products/Category-A-C1/Product-A-P10.html and

/Products/Category-B-C2/Product-A-P10.html and

/Products/Category-C-C3/Product-A-P10.html

#### **These three URLs are just as duplicated as**

/Products.php?category\_id=1&product\_id=10 and

/Products.php?category\_id=2&product\_id=10 and

/Products.php?category\_id=3&product\_id=10

**It's just obscured in the former version.**

The problem arises when a product is in more than one category, and a parameter must be passed in order to build the breadcrumb programmatically. Without breadcrumbs, the parameter would be unnecessary, and presumably the user would navigate back to the category page using his or her back button, but now you have a problem. If every product is in an average of three categories, you have three essentially duplicated pages for every product on the site.

The only difference on your pages is the breadcrumb:

Home > products > fortune cookies > frosted fortune cookie Home > products > novelty cookies > frosted fortune cookie

This creates a particularly sticky problem. The benefits of friendly site navigation cannot be denied, but it also causes duplicate content issues. This is a topic that we feel is largely ignored by the SEM community. Breadcrumbs are clearly a help for navigation, but can cause problems with regard to duplicate content. In general, using tracking variables in URLs that do not effect changes in the content creates duplicate content.

There are other ways to cope with this issue. Following is a presentation of the ways that you *can* address the duplicate content issues associated with breadcrumbs if you do want to address it.

#### *Using One Primary Category and robots.txt or Meta-Exclusion*

This involves setting one category that a product falls into as "primary." It involves adding a field to a database in the application to indicate as such. This is the idea espoused by Dan Thies in his SEM book *The Search Engine Marketing Kit* as well. The upside is that it's bulletproof, in that you will never be penalized by a search engine for having duplicated pages. But there are two downsides:

**1.** Very often the keywords from your products placed in multiple categories (in the title, perhaps under the breadcrumb, or in the "suggested" products) may yield unexpected rankings for what we call "permutation" keywords. Obviously, with this solution, you only get one of the permutations — the primary one.

Example: Assume a cake is in two categories: "birthday" and "celebration." The resulting titles are "Super Cheesecake: Birthdays" and "Super Cheesecake: Celebration." If the webmaster picks "birthday" as the primary category, a search engine will never see the other page that may rank better for the hypothetical less-competitive keywords "celebration cheesecake," because that page is excluded via robots.txt or meta-exclusion.

2. Users may passively "penalize" you by linking the non-primary page. A link to an excluded page has questionable link-value, arguably none for that page — but perhaps also none to the domain in general.

#### *Changing Up the Content on the Various Permutations*

Done right this can also work, but it must be done carefully. If done inadequately, it can, in the worst case, result in a penalty. You could change the description of a hypothetical product on a per-category basis, or add different related products to the page. As you may have guessed, the exact threshold for how much unique content is required is elusive. Use this technique with caution.

#### *Some Thoughts*

Which method do we suggest in most cases? The first method — exclusion. If you look closely at the following two links on a web site created by one of the authors of this book:

```
http://www.lawyerseek.com/Practice/In-the-News-C20/Protopic-P38/
http://www.lawyerseek.com/Practice/Pharmaceutical-Injury-C1/Protopic-P38/
```
There are two URLs, but one is excluded in the robots.txt file. The former is excluded. The robots.txt file at http://www.lawyerseek.com/ contains the following entry that excludes the following URL:

```
User-agent: *
...
...
Disallow: /Practice/In-The-News-C20/Protopic-P38/
```
### *Similar Pages*

If you have several very similar products that exist on multiple URLs, think about changing your web application to contain the various permutations of the products on one page. Consider the example of a product that comes in several different colors. The resulting product pages would typically contain different pictures but substantially duplicate descriptions. The business logic may dictate that these are different products with different SKUs, but you can still present them on one page with a pull-down menu to select the color/SKU to be added to the shopping cart.

The shopping cart page of an e-commerce site, login pages, and other like pages should also not be indexed, because there is typically no valuable content on such pages. For example, it is easy to see how the following shopping cart URLs could create duplicate content:

```
http://www.example.com/cart.php?product_id=1
...
...
http://www.example.com/cart.php?product_id=99
```
### *Pages with Duplicate Meta Tag or Title Values*

A common mistake is to set the meta keywords, meta description, or title values on a web site to the same default value programmatically for every page. Aaron Wall of SEOBook states *"If you have complete duplication of any element (page title, meta keywords, meta description) across your site then it is at best a wasted opportunity, but may also hurt your ability to get your site indexed or ranked well in some search engines."* If time and resources cannot be dedicated to creating unique meta tags, they should probably not be created at all, because using the same value for every page is certainly not beneficial. Having identical titles for every page on a web site is also particularly detrimental. Many programmers make this mistake, because it is very easy not to notice it.

### *URL Canonicalization*

Many web sites exhibit subtle but sometimes insidious duplicate problems due to URL canonicalization problems. The two most common of such problems are documented in Chapter 4 in the sections "URL Canonicalization: www.example.com versus example.com," and "URL Canonicalization: /index.php versus /."

### *URL-Based Session IDs*

URL-based session management causes major problems for search engines, because each time a search engine spiders your web site, it will receive a different session ID and hence a new set of URLs with the same content. Needless to say, this creates an enormous amount of duplicate content. The PHP feature that automatically tracks user sessions using a query string parameter is named trans\_sid. You can disable this feature, and permit only cookie-based session support.

**URL-based sessions may be important on large e-commerce sites, or in certain demographics, because a small number of users disable cookies in their browsers.**

To turn off URL-based session IDs, you'd need to add these lines to your .htaccess file:

```
php_value session.use_only_cookies 1
php_value session.use_trans_sid 0
```
The same effect can be achieved using this PHP code:

```
<?php
// store the session ID using cookies
@ini_set ('session.use_only_cookies', 1);
// disable trans_sid
@ini_set ('session.use_trans_sid', 0);
?>
```
The URL factory you created in Chapter 3, together with the redirect library from Chapter 4, can be used to redirect any URLs that contain the session ID to the "proper" versions of the URLs in case this feature was inadvertently left on and such URLs are indexed by a search engine.

Chapter 11 also discusses a method using cloaking that dynamically turns URL-based session IDs off for search engines, but leaves it on for human users.

### *Other Navigational Link Parameters*

In general, parameters in URLs such as those that indicate that a user came from a particular page can create a large amount of duplicate content. Covering all examples would be impossible, but consider the following imaginary URLs:

```
http://www.example.com/Some-Product.html?from_url=about-us.php
http://www.example.com/Some-Product.html?from_url=contact-us.php
```
The list could get quite long depending on how many pages link to that product. In practice, whenever possible, it may be advisable to use session-based or HTTP\_REFERER-based data to track things such as these, even if imperfect solutions.

### *Affiliate Pages*

Imagine that you have a product, The Ultimate Widget. You set up a great web affiliate program that pays 50% of revenue on the product, and everyone wants to join. Soon, you have thousands of affiliates applying. To indicate to your application which affiliate it was, you add a parameter ?aff=<aff\_id>.

In this scenario, your main page for The Ultimate Widget would be located at an URL such as this:

http://www.example.com/Products/The-Ultimate-Widget/

Your associates would sell the exact same product, which has (naturally) the same product details, through links like these:

```
http://www.example.com/Products/The-Ultimate-Widget/?aff=123
http://www.example.com/Products/The-Ultimate-Widget/?aff=456
```
Unfortunately, assuming all these links were spidered, you now have thousands of pages of duplicate content. This can be a profound problem. As mentioned in the introduction to this chapter, in the worst case, excessive duplicate content can get a site penalized. Special care must be taken to mitigate this problem. Fortunately, there are a few fairly easy solutions.

#### *Using Referrers and Cookies instead of Query String Parameters*

Using referrers is effective in that it completely transparently informs your application of where the traffic comes from; simply match the \$\_SERVER['HTTP\_REFERER'] variable against a domain name (or a complete URL if desired), and if there is a match, set a session variable or a cookie accordingly.

One major caveat of this method is that certain security software deliberately masks the content of HTTP\_ REFERER, and thus a small amount of affiliate traffic will be unaccounted for. Whether this is acceptable is between you and your affiliates. The obvious upside is that all links are entirely without parameters, and to a search engine it looks like a natural link, not an affiliate link. This is potentially great for a linkbuilding campaign.

Such a system also presents more maintenance if a particular affiliate wants to promote your product on more than one site, and by the same token such links could not be used effectively on public forums such as bulletin boards and blog comments.

This method is not demonstrated here because it is typically not a viable solution.

#### *Using Excluded Affiliate URLs*

You can also use robots.txt or meta-exclusion, as previously discussed, to exclude all URLs that are associated with the affiliate program. For example, you could add the following tag to every affiliate page:

```
<meta name="robots" content="noindex, nofollow">
```
Alternatively, you could place the affiliate script in a subdirectory and exclude it in robots.txt:

```
User-agent: *
Disallow: /aff/
```
### *Redirecting Parameterized Affiliate URLs*

It is also possible to use parameterized affiliate URLs, so long as the URLs are redirected to the "main" URL after setting a cookie or session variable for your reference. This section presents two examples, implementing them step-by-step in exercises.

One common theme in these presented solutions is that when a URL containing an affiliate ID is requested, you retain the affiliate ID somewhere else, and then do a 301 redirect to the URL without the affiliate information. The examples use the visitor's session to store the affiliate ID, but you may choose to use cookies instead.

*In Chapter 4 you learned that the 301 status code means "Moved permanently," so the page you redirect to is interpreted as the new permanent location of the requested page. This eliminates any potential duplicate content problems.*

#### *Example #1*

This example assumes that you have affiliate URLs that look like http://seophp.example.com/ Products/SEO-Toolbox-C6/Link-Juice-P31.html?aff\_id=987. The URL you're finally redirect ing to is http://seophp.example.com/Products/SEO-Toolbox-C6/Link-Juice-P31.html.

#### Redirecting Keyword-Rich Affiliate URLs

1. Open . htaccess and find the line that rewrites keyword-rich product URLs:

```
# Rewrite keyword-rich URLs
RewriteRule ^Products/.*-C([0-9]+)/.*-P([0-9]+)\.html$ \rightarrow/product.php?category_id=$1&product_id=$2 [L]
```
Modify this line by adding this bit to its end, like this:

```
# Rewrite keyword-rich URLs
RewriteRule ^Products/.*-C([0-9]+)/.*-P([0-9]+)\.html$ \rightarrow/product.php?category_id=$1&product_id=$2&%{QUERY_STRING} [L]
```
#### **2.** Modify product.php like this:

<?php

```
// load library that handles redirects
require_once 'include/url_redirect.inc.php';
// start PHP session
session_start();
// save affiliate ID
if (isset($_REQUEST['aff_id']))
{
  $_SESSION['aff_id'] = $_REQUEST['aff_id'];
}
// redirect requests proper keyword-rich URLs when not already there
fix_category_product_url();
```

```
// display product details
echo 'You have selected product #' . $_GET['product_id'] .
     ' from category #' . $_GET['category_id'];
// display affiliate details
echo '<br />>>> />> You got here through affiliate: ';
if (!isset($_SESSION['aff_id'])) 
{
 echo '(no affiliate)'; 
}
else
{
 echo $_SESSION['aff_id'];
}
?>
```
**3.** Test your new script now. The first test consists of loading a product page without an affiliate ID, such as http://seophp.example.com/Products/SEO-Toolbox-C6/Link-Juice-P31.html. Figure 5-1 shows the result.

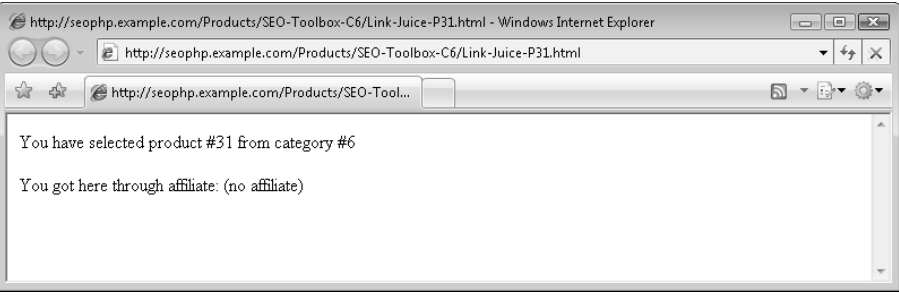

Figure 5-1

4. Now add an affiliate ID. Load http://seophp.example.com/Products/SEO-Toolbox-C6/ Link-Juice-P31.html?aff\_id=987. Expect to be correctly redirected to the main product page, and still get the affiliate ID retained. Figure 5-2 shows the expected output.

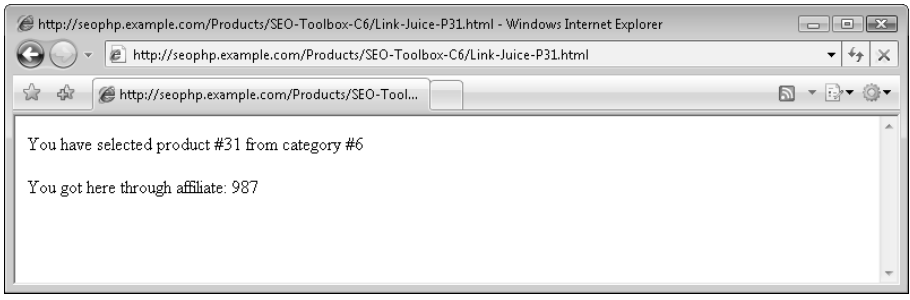

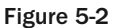

As you can see in Figure 5-2, the URL doesn't include any affiliate IDs any more, yet the page retained the affiliate ID. And you achieved this with only a few lines of PHP code! Everything starts, again, with a mod\_rewrite rule:

```
RewriteRule ^Products/.*-C([0-9]+)/.*-P([0-9]+)\.html$ \rightarrow/product.php?category_id=$1&product_id=$2&%{QUERY_STRING} [L]
```
The {QUERY\_STRING} bit is a special variable provided by mod\_rewrite that represents the query string in the URL. The RewriteRule would still match for keyword-rich URLs that contain query string parameters (such as http://seophp.example.com/Products/SEO-Toolbox-C6/Link-Juice-P31.html?aff\_ id=987), but this time you append those parameters to the rewritten URL.

This way, when product.php is executed, it'll have access to the aff\_id parameter. The only code you've added to product.php is minimal, and it consists of verifying if the  $aff\_id$  parameter exists in the query string. In case it does, you save the affiliate ID value in the user session:

```
// start PHP session
session_start();
// save affiliate ID
if (isset($_REQUEST['aff_id']))
{
  $ SESSION['aff id'] = $ REQUEST['aff id'];
}
```
The redirection itself is done by our old friend, the fix\_category\_product\_url() function. This function verifies if the URL is identical to a clean product URL, and in case it's not, it does an automatic 301 redirect to the "proper" URL; in this case, that proper URL will be a product URL that doesn't contain the aff\_id parameter.

```
// redirect requests proper keyword-rich URLs when not already there
fix_category_product_url();
```
The first time a product page is loaded with an affiliate ID, it will be redirected to its proper version that doesn't contain any query string parameters. When product, php reloads, it will reach the code that displays the product details, and the affiliate ID. This time, the affiliate ID is read from the session:

```
// display affiliate details
echo '<br />>> />> You got here through affiliate: ';
if (!isset($_SESSION['aff_id'])) 
{
 echo '(no affiliate)'; 
}
else
{
 echo $_SESSION['aff_id'];
}
```
#### *Example #2*

The second technique involves dynamic URLs. When working with dynamic URLs, the solution is slightly different. In this case you don't need to deal with mod\_rewrite anymore, but you need a way to read and remove the affiliate IDs from a dynamic URL, and then redirect to this version of the URL.

In the exercise that follows you create a simple affiliate page named  $aff\_test.\text{php.}$  When this script will be loaded with an  $aff\_id$  query string parameter, you'll retain the affiliate ID value, then remove the aff\_id parameter and do a 301 redirect to the new URL.

When removing query string parameters, special care needs to be taken not to alter the already existing parameters, so you'll create a few specialized functions that perform these tasks.

#### Redirecting Dynamic Affiliate URLs

**1.** Create a new file named url\_utils.inc.php in your seophp/include folder, and type this code in:

```
<?php
// transforms a query string into an associative array
function parse query string($query string)
{
 // split the query string into individual name-value pairs
 $items = explode('&', $query string);// initialize the return array
 sgs_array = array();
 // create the array
 foreach($items as $i)
 {
   // split the name-value pair and save the elements to $qs_array
   $pair = explode('=', $i);$qs_array[urldecode($pair[0])] = urldecode($pair[1]); 
  }
 // return the array
 return $qs_array;
}
// removes a parameter from the query string
function remove query param($url, $param)
{
 // extract the query string from $url
 $tokens = explode('?', $url);
 \text{Surl path} = \text{Stokens}[0];$query_string = $tokens[1];
  // transform the query string into an associative array
  $qs_array = parse_query_string($query_string);
 // remove the $param element from the array
 unset($qs_array[$param]);
 // create the new query string by joining the remaining parameters
  $new_query_string = '';
 if ($qs_array) 
  {
    foreach ($qs_array as $name => $value)
```

```
{
      $new_query_string .= ($new_query_string == '' ? '?' : '&') 
                            . urlencode($name) . '=' . urlencode($value);
    }
  }
 // return the URL that doesn't contain $param 
 return $url_path . $new_query_string;
}
?>
```
2. In your seophp folder, create a new script named  $aff\_test$ . php and type the following code:

```
<?php
// include URL utils library
require_once 'include/url_utils.inc.php';
// load configuration script
require_once 'include/config.inc.php';
// start PHP session
session_start();
// redirect affiliate links
if (isset($_REQUEST['aff_id']))
{
  // save the affiliate ID
  $_SESSION['aff_id'] = $_REQUEST['aff_id'];
  // obtain the URL with no affiliate ID
  $clean_url = SITE_DOMAIN . remove_query_param($_SERVER['REQUEST_URI'], 'aff_id');
  // 301 redirect to the new URL
 header('HTTP/1.1 301 Moved Permanently');
 header('Location: ' . $clean_url);
}
// display affiliate details
echo 'You got here through affiliate: ';
if (!isset($_SESSION['aff_id'])) 
{
  echo '(no affiliate)'; 
}
else
{
  echo $_SESSION['aff_id'];
}
?>
```
3. Load http://seophp.example.com/aff\_test.php and expect to get the results displayed in Figure 5-3.

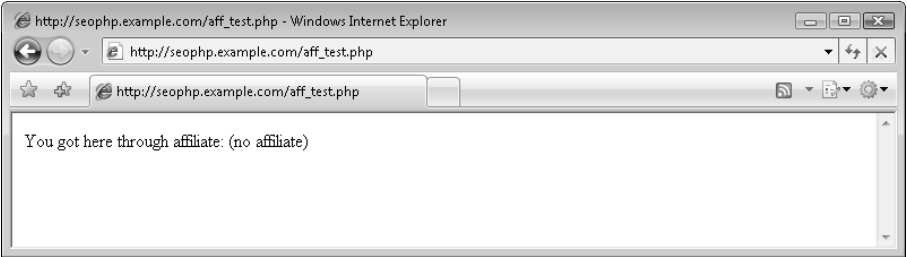

Figure 5-3

4. Load http://seophp.example.com/aff\_test.php?a=1&aff\_id=34&b=2, and expect to be redirected to http://localhost/seophp/aff\_test.php?a=1&b=2, with the affiliated ID being retained, as shown in Figure 5-4.

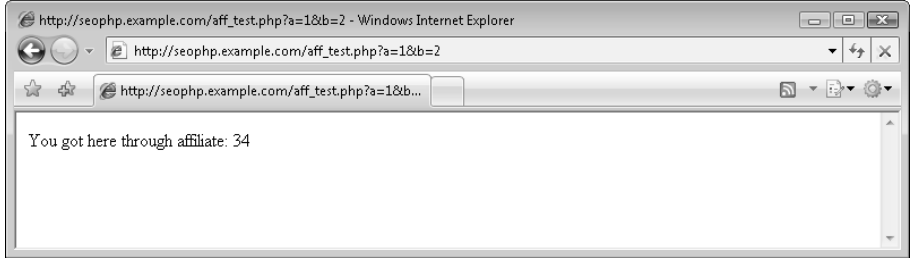

Figure 5-4

Although you've written quite a bit of code, it's pretty straightforward. There's no URL rewriting involved, so you're working with plain-vanilla PHP scripts this time.

Your aff\_test.php script starts by loading url\_utils.inc.php and config.inc.php, and starting the PHP session:

<?php // include URL utils library require once 'include/url utils.inc.php'; // load configuration script require\_once 'include/config.inc.php'; // start PHP session session start();

Then you verify if the aff\_id query string parameter is present. In case it is, you save its value to the user's session, and redirect to a version of the URL that doesn't contain aff\_id. The remove\_query\_param() function from the URL utils library is very handy, because it correctly preserves all existing parameters:

```
// redirect affiliate links
if (isset($_REQUEST['aff_id']))
```

```
{
 // save the affiliate ID
 $_SESSION['aff_id'] = $_REQUEST['aff_id'];
 // obtain the URL with no affiliate ID
 $clean_url = SITE_DOMAIN . remove_query_param($_SERVER['REQUEST_URI'], 'aff_id');
 // 301 redirect to the new URL
 header('HTTP/1.1 301 Moved Permanently');
 header('Location: ' . $clean_url);
}
```
Finally,  $aff\_test$ . php checks whether there's a session parameter named  $aff\_id$  set. In case it is, your user got to the page through an affiliate link, and you'll need to take this into account when dealing with this particular user. For the purposes of this simple exercise, you're simply displaying the affiliate ID, or (no affiliate) in case the page was first loaded without an aff\_id parameter.

```
// display affiliate details
echo 'You got here through affiliate: ';
if (!isset($_SESSION['aff_id'])) 
{
 echo '(no affiliate)'; 
}
else
{
 echo $_SESSION['aff_id'];
}
?>
```
It's also worth analyzing what happens inside the remove\_query\_param() function from url\_utils .inc.php. The strategy you took for removing one query string parameter is to transform the existing query string to an associative array, and then compose the associative array back to a query string, after removing the aff\_id element.

To keep the code cleaner, you have a separate function that transforms a query string to an associative array. This function is named parse\_query\_string(), and receives as parameter a query string, such as a=1&aff\_id=34&b=2, and returns an associative array with these elements:

```
'a' \Rightarrow '1''aff_id' => '34'
'b' => '2'
```
The function starts by using  $\exp$ lode() to split the query string on the  $\&$  character:

```
// transforms a query string into an associative array
function parse_query_string($query_string)
{
 // split the query string into individual name-value pairs
  $items = explode('&', $query_string);
```
If  $square$  string is  $a=1$   $a$ aff\_id=34 $a$ b=2, then the items array will have these three elements:

```
$items[0] => 'a=1'$items[1] => 'aff_id=34'$items[2] => 'b=2'
```
You then parse each of these items using the foreach, and you split each item on the = character using explode. Using the resulting data you build an associative array named \$qs\_array, which is returned at the end. You use the urldecode() function when saving each query string parameter, because special characters may have been encoded:

```
// initialize the return array
   \qquad \qquad \// create the array
   foreach($items as $i)
    {
       // split the name-value pair and save the elements to $qs_array
       $pair = explode('=', $i);sgs array[urldecode($pair[0])] = urldecode($pair[1]);
    }
   // return the array
   return $qs_array;
}
```
We looked at parse\_query\_string() because it's used by remove\_query\_param(), which is the function of interest — as you remember, it's called from  $aff\_test$ . php to remove the  $aff\_id$  parameter from the query string.

The remove\_query\_param() function receives two parameters: the URL and the parameter you want to remove from that URL. The URL will be something like /aff\_test.php?a=1&b=2. Because the query string is what you need for further processing, remove\_query\_param() starts by splitting the \$url parameter into an \$url\_path and a \$query\_string:

```
// removes a parameter from the query string
function remove_query_param($url, $param)
{
 // extract the query string from $url
 $tokens = explode('?', $url);
  $url\_path = $tokens[0];$query_string = $tokens[1];
```
Next, you use the parse query  $string()$  function to transform the query string into an associative array:

// transform the query string into an associative array \$qs\_array = parse\_query\_string(\$query\_string);

As mentioned earlier, the associative array will be something like this:

```
'a' => '1'
'aff id' => '34'
'b' => '2'
```
The good thing with associative arrays, and the reason for which it's sometimes worth using them, is that they're easy to manipulate. Now that you have the query string broken into an associative array, you only need to unset() the parameter you want to remove. In this case,  $\frac{1}{2}$  param will be 'aff\_id':

```
// remove the $param element from the array
unset($qs_array[$param]);
```
You now have an associative array that contains the elements you need in the new query string, so you join these elements back in a string formatted like a query string. Note that you only do this if the associative array is not empty, and that you use the ternary operator to compose the query string:

```
// create the new query string by joining the remaining parameters
$new_query_string = '';
if ($qs_array) 
{
 foreach ($qs_array as $name => $value)
  {
    $new_query_string .= ($new_query_string == '' ? '?' : '&') 
                          . urlencode($name) . '=' . urlencode($value);
  }
}
```
**What about the ternary operator? If you aren't familiar with it, here's a quick explanation. The ternary operator has the form** (condition ? valueA : valueB)**. In case the condition is true, it returns** valueA**, otherwise it returns** valueB**.** 

**In your case, you verify if** \$new\_query\_string **is empty; if this is true, then you first add the** ? **character to it, which is the delimiter for the first query string parameter. For all the subsequent parameters you use the** & **character.**

As soon as the new query string is composed, you join in back with the URL path you initially stripped (which in this case is /aff\_test.php), and return it:

```
// return the URL that doesn't contain $param 
return $url_path . $new_query_string;
```
}

We hope this has proven to be an interesting string handling exercise. For those of you in love with regular expressions, we're sure you may guess they can be successfully used to strip the aff\_id parameter from the query string. Here it is if you're curious:

```
function remove_query_param($url, $param)
{
 // remove $param 
 $new\_url = preg\_replace("#aff_id=?(. * ?(&(s|s))? #", ''', $url);// remove ending ? or &, in case it exists
 if (substr($new_url, -1) == '?' || substr($new_url, -1) == '&')
  { 
    $new_url = substr($new_url, 0, strlen($new_url) - 1);
  }
```

```
// return the new URL
 return $new_url;
}
```
We'll leave understanding this regular expression for you as homework.

# Summary

We would summarize the entire chapter right here in this paragraph, but that would be duplicate content! Because we don't wish to frustrate our readers, we will keep it short.

Ideally, every URL on a web site would lead to a page that is unique. Unfortunately, it is rarely possible to accomplish this in reality. You should simply eliminate as much duplication as possible. Parameters in URLs that do not effect significant changes in presentation should be avoided. Failing that, as in the problems posed by using breadcrumb navigation, URLs that yield duplicate content should be excluded. The two tools in your arsenal you can use to accomplish this are robots.txt exclusion and meta-exclusion.

 $\overline{0}$ 

# SE-Friendly HTML and JavaScript

In a perfect world, a web site's presentation details would not affect its search engine rankings more so than it affects a human visitor's perception of value — his "rankings." *Relevant content* is what users are after, and the goal of a search engine is to provide it. In this perfect world, web pages that contain the same information would rank similarly regardless of the on-page technologies used in their composition.

Unfortunately, in many cases, quite the opposite is true. Using Flash or AJAX to present information, for example, may render much of your web site invisible to search engines. Likewise, using JavaScript-based links for navigation may bring about the same unfortunate result.

The good news, however, is that applying a deep understanding of these presentation concerns will yield an advantage for you over other web sites that exhibit more naiveté. This chapter explores these concerns. It provides solutions and outlines best practices for web site content presentation.

By the end of this chapter you will acquire knowledge that will enable you to use on-page technologies effectively without detriment to search engine rankings. This chapter will teach you how to:

- ❑ Implement SE-friendly JavaScript site functionality.
- ❑ Generate crawlable images and graphical text using two techniques.
- ❑ Improve the search engine-friendliness of your HTML.
- ❑ Analyze when and how to use AJAX and Flash in your web site.
# Overall Architecture

Before diving into gory technical details, it is worth mentioning that there are certain architectural decisions that are categorically problematic for any search engine optimization campaign. If upper management, for example, demands a web site be entirely built in Flash, the search engine marketer will not have much leg room to the end of achieving search engine friendliness.

Likewise, if business logic requires that user agents log in before they can see any content, it is easy to anticipate the problems that will cause for search engine optimization. A spider will *not* log in, and therefore see nothing except the login page.

*Technically, you could employ cloaking to detect the presence of spiders and deliver the content to them without requiring them to log in. However, this is an especially controversial use of an already controversial technique, cloaking. See Chapter 11 for more details on cloaking.*

Unless there are circumstances that impose contradictory restrictions, we would advise that the following general guidelines be followed:

- ❑ Do *not* require visitors to log in before they can view your content. A search engine spider cannot fill out forms to create an account or log in!
- ❑ Present copy as clear text, not images. Use an HTML/CSS-based design do not use AJAX or Flash pervasively.
- ❑ Do *not* require visitors to support JavaScript for navigation to be functional.

The rest of this chapter details how to improve the search engine friendliness of a web site by example, through the appropriate use of HTML, JavaScript, and Flash. It explores specific problems, and proposes their solutions.

# Search Engine–Friendly JavaScript

Search engines are designed to index content rather than execute application code. Therefore, Java-Script, when used the wrong way, can degrade a web site's search engine friendliness. On the other hand, JavaScript is not *categorically* problematic, and has its appropriate uses.

This section discusses JavaScript's use in the context of the following:

- ❑ Links
- ❑ DHTML menus
- ❑ Popups
- ❑ Crawlable images and graphical text

### *JavaScript Links*

The first scenario discussed is the use of JavaScript code for navigation. A JavaScript link is any button or text that, when clicked, navigates to another page. A typical JavaScript link looks like this:

```
<a href="#" onClick="location.href='http://www.example.com'; return false;">Some 
Text Here</a>
```
The primary objection to using this sort of link is its use of JavaScript where a regular link would suffice. Doing so will typically prevent a search engine spider from following the links, and also prevent users who disable JavaScript from navigating your site. Using them for *all* navigation may prevent a site from being spidered at all. If you must use such links, provide alternative navigation somewhere else on the site.

The same issues would also be apparent in navigation involving other client-side dynamic technologies such as Java applets, AJAX content, and Flash. In general, any navigation not achieved using a standard anchor (<a>) tag will hinder site spidering.

*Some webmasters have reported that spiders, especially Google, seem to be following some obvious-looking JavaScript links in their sites. However, because this is the exception rather than the rule, depending on this is not recommended.*

By the same token, using JavaScript as a sort of page exclusion protocol, that is, assuming spiders do not see or crawl links in JavaScript, is also unwise. Even if the JavaScript does achieve the end of obscuring the link from spiders, other sites may link to the URL, which would likely get the page indexed regardless. If you don't want a link to be indexed, you should exclude it using robots. txt or using the meta exclusion tag.

### *DHTML Menus*

Because they're based on JavaScript, DHTML drop-down menus present problems for search engines as well. It is wise to provide alternative navigation to all elements listed in the menus. You can do this using a set of links at the bottom of the page, a sitemap, or a combination thereof. This way not only search engines, but visitors with JavaScript support disabled, will be able to navigate the site with ease.

Many drop-down menus are somewhat spider-friendly, whereas others are not at all. The ones that are *not* tend to generate and display HTML on-the-fly using JavaScript. The ones that *are* typically hide and unhide an HTML div element dynamically. The key here is that the HTML and links are actually present, though hidden, in the document. Search engine algorithms may not, however, appreciate the hidden aspect — rendering it an *invisible* on-page factor. It is wise to list the links *visibly* elsewhere in either case.

### *Popup Windows*

The typical method of displaying popups employs JavaScript. And, as you learned, a search engine will likely not spider a page only referred to by JavaScript. So what if you *do* want a popup to be indexed?

The solution is pretty simple. A typical popup link looks like this:

```
<a href="#" onClick="window.open('page.html', 'mywindow', 'width=800,height=600');i
return false;">Click here.</a>
```
You could make the popup spiderable by changing the link to this:

```
<a href="page.html" onclick="window.open(this.href, 'mywindow', 'width=800,heighti
=600'); return false;" target="_blank">Click here.</a>
```
This still presents a popup in a JavaScript-enabled browser. The onclick event uses the window.open method to open this.href — the href attribute of that link. Then it returns false to prevent the link itself from being honored. On the other hand, the link is still present, so a search engine is able to navigate to it without executing the JavaScript code.

Alternatively, you could simulate a popup by using a regular link that opens a new window via the target="\_blank" attribute, and have the page itself automatically resize after it displays. Technically, it's not *really* a popup. It's a new window that automatically resizes — but the effect is similar. The link for such a "popup" would look like this:

<a href="page.html" target="\_blank">Click here</a>

You must include JavaScript on the linked page to resize the window. To do so, place the following code in the onload attribute of the document's body tag with the appropriate parameters:

<body onload="window.resizeTo(800, 600);">

Additionally, you can handle the window's resize event to keep the window's size constant:

<body onresize='setTimeout("window.resizeTo(800, 600);", 100);'>

Using setTimeout (which in this example causes the window to be resized after 100 milliseconds) ensures the code will work with all browsers.

In addition to improving search engine visibility for your popups, you have also accomplished a usability enhancement, because both of these popup varieties will degrade to opening content in a new browser window via the target="\_blank" attribute if a user's JavaScript functionality is disabled.

These techniques are demonstrated in the upcoming exercise. You'll also explore a usability concern with spiderable popups.

#### *Implementing Popup Navigation*

Some sort of navigation should be present to allow the user to get back to the parent page if he or she arrives at the popup through a search engine, or from an external web site. Because popups are not usually created to contain contextual and navigational elements, this presents a problem.

You should at least provide a link back to the home page, and ideally to some more relevant parent page. Otherwise, the user may be completely lost and will proceed to the nearest back button.

*It is not always desirable to have a popup spidered by a search engine. Between the navigational concerns, and the fact that popups very often do not contain substantial information, it may be wiser not to. Unless the popup has substantial information, we advise excluding the popups from the spiders' view entirely.*

You can obtain the page from which the user navigated to the popup by reading the  $\frac{1}{5}$  SERVER ['HTTP\_ REFERER'] header value. This information allows you to show navigational elements only if the user has arrived from an external web site, such as a SERP.

*This method is not 100% reliable, because some firewall applications block the REFERER information. Also, if the referring page is secured via HTTPS, the REFERER information won't be available. In this exercise, when there is no REFERER data, err on the safe side and display the navigational elements.*

You can try out this technique by going through a short exercise.

#### Implementing Spiderable Popups

**1.** Add a link to your popup file in your catalog.php script, as highlighted in the following code snippet. Note that this assumes you're working on the code that you built in the previous chapters. If you don't have it ready, feel free to use the code download of this chapter.

```
<?php
// load the URL factory library
require_once 'include/url_factory.inc.php';
?>
...
...
...
      <li>
       <a href="<?php echo make_category_product_url("Friends' Shed", 2, "PHP 
E-Commerce Book", 42); ?>">
          Friends' Shed: PHP E-Commerce Book
        \langlea>
      \langle/li\rangle\langle/ul>
    <center>
      <a href="popup.php" target="_blank">Find more about Professional Search 
Engine Optimization with PHP!</a>
    </center>
  </body>
</html>
```
2. Load http://seophp.example.com/catalog.html to ensure your script loads correctly and displays the new link, as shown in Figure 6-1. Note that this exercise assumes you have built your simple catalog as shown in Chapter 3.

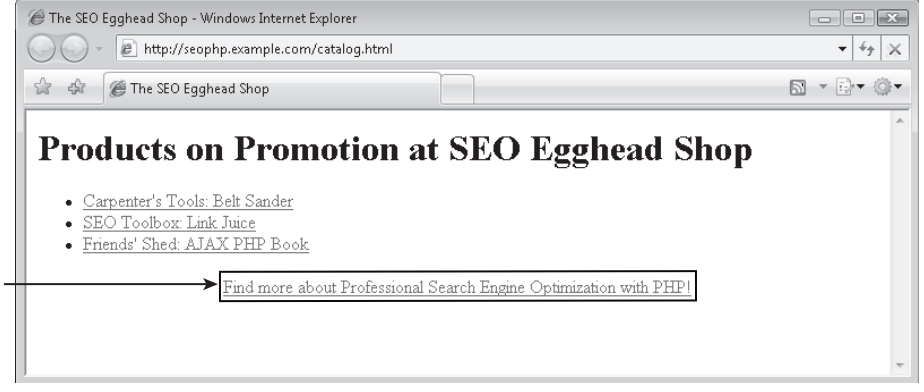

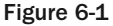

**3.** Create a new file named popup.php in your seophp folder, and type this code in:

```
<?php
// load the popup utils library
require_once 'include/popup_utils.inc.php';
?>
<!DOCTYPE html PUBLIC "-//W3C//DTD XHTML 1.1//EN"
 "http://www.w3.org/TR/xhtml11/DTD/xhtml11.dtd">
<html>
  <head>
    <title>Professional Search Engine Optimization with PHP: Table of 
Contents</title>
  </head>
  <body onload="window.resizeTo(800, 600);"
        onresize='setTimeout("window.resizeTo(800, 600);", 100);'>
    <h1>Professional Search Engine Optimization with PHP: Table of Contents</h1>
<?php
// display popup navigation only when visitor comes from a SERP
display_navigation();
?>
    <sub>0</sub>1<sub>></sub></sub>
      <li>You: Programmer and Search Engine Marketer</li>
      <li>A Primer in Basic SEO</li>
      <li>Provocative SE-Friendly URLs</li>
      <li>Content Relocation and HTTP Status Codes</li>
      <li>Duplicate Content</li>
      <li>SE-Friendly HTML and JavaScript</li>
      <li>Web Syndication and Social Bookmarking</li>
      <li>Black Hat SEO</li>
```

```
<li>Sitemaps</li>
      <li>Link Bait</li>
      <li>IP Cloaking, Geo-Targeting, and IP Delivery</li>
      <li>Foreign Language SEO</li>
      <li>Coping with Technical Issues</li>
      <li>Case Study: Building an E-Commerce Catalog</li>
      <li>Site Clinic: So You Have a Web Site?</li>
      <li>WordPress: Creating a SE-Friendly Weblog?</li>
      <li>Introduction to Regular Expressions</li>
    \langleol>
  </body>
</html>
```
4. Create a new file named popup\_utils.inc.php in your seophp/include folder, and write this code:

<?php

```
// include config file
require_once 'config.inc.php';
// display popup navigation only when visitor comes from a SERP
function display_popup_navigation()
{
 // display navigation?
 $disp_nav = false;
  // if there is no REFERER (visitor loaded popup directly), display navigation
  if (!isset($_SERVER['HTTP_REFERER'])) 
  {
    $disp_nav = true;
  }
  // if the REFERER not from our domain, display navigation
  else
  {
    // parse the REFERER and the local site using parse_url()
    $parsed_referer = parse_url($_SERVER['HTTP_REFERER']);
    $parsed_local = parse_url(SITE_DOMAIN);
    // extract the domain of the referer, and that of the local site
    $referer_host = $parsed_referer['host'];
    $local_host = $parsed_local['host'];
    // display navigation if the REFERER URL is not from the local domain
    if ($referer host != $local host)
    {
      $disp_nav = true;
    }
  }
```

```
// display navigation if necessary
 if ($disp_nav == true)
 {
    echo '<a href="catalog.html">Visit our catalog page!</a>';
 }
}
?>
```
- 5. This is the moment of truth. Load http://seophp.example.com/catalog.html, and click the popup link. No navigation should show up. If you get to the popup page through Google, Yahoo!, or MSN, or if you load http://seophp.example.com/popup.php directly from the address bar of your browser, the navigation link should appear (see Figure 6-2).
- 6. Now is a great time to test the RefControl Firefox plugin mentioned in Chapter 2. This plugin allows you to display and modify REFERER information. Install the plugin and navigate to http://seophp.example.com/catalog.html. In the page, click the link that opens the popup window, and note the HTTP REFERER displayed in the status bar (see Figure 6-3). You can see that the catalog link doesn't show up when the popup is opened as a result of navigation from within your site.

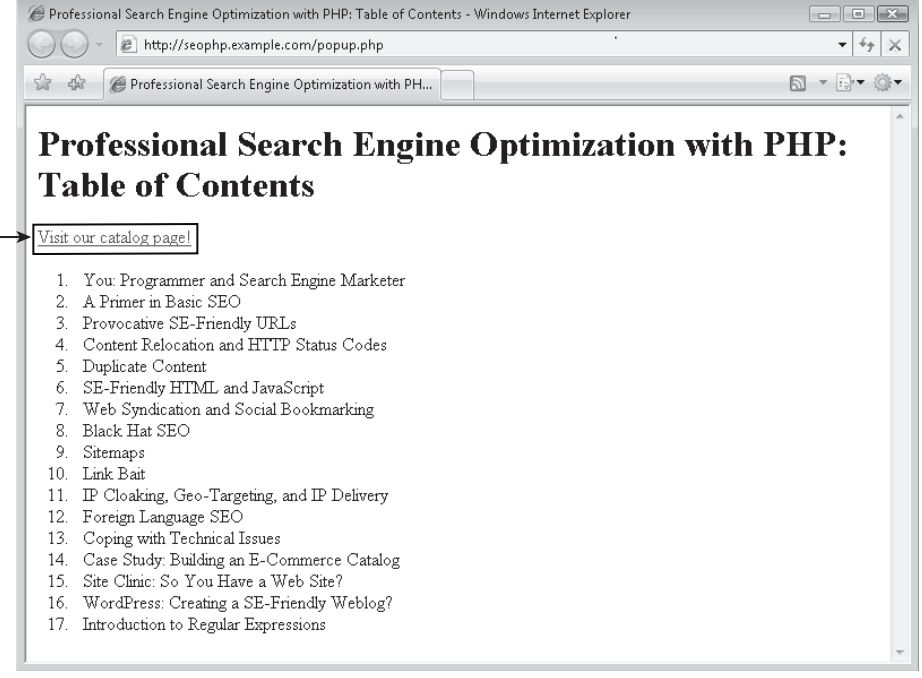

Figure 6-2

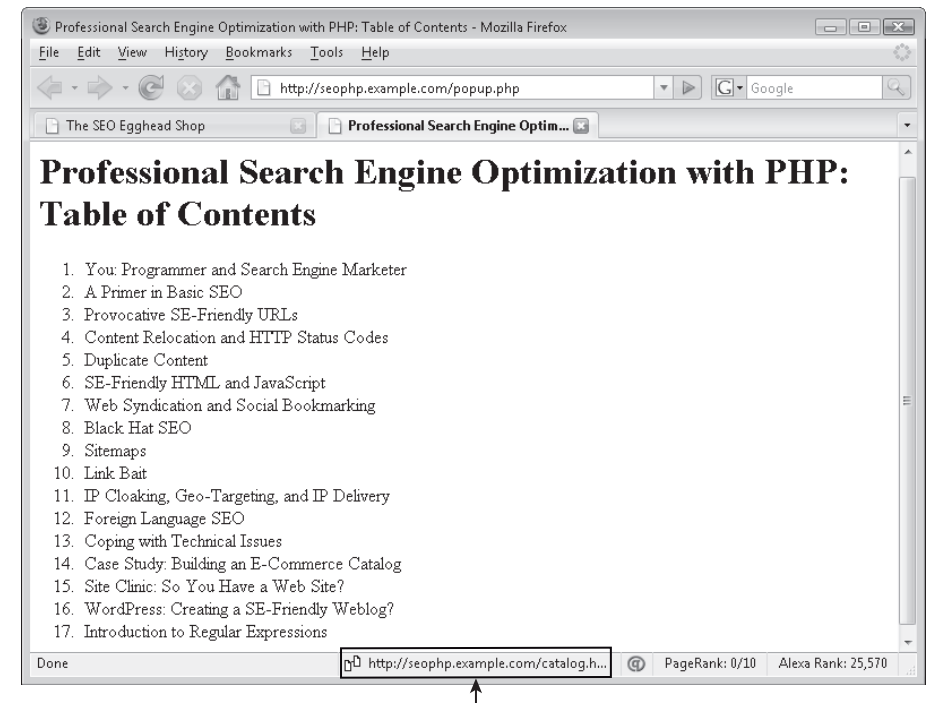

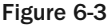

That was quite a bit of code, but this is a useful technique! Once your popup library is in place, it becomes really easy to make the navigation link show up whenever it is needed. Here you use the simulated popup window method, but you could have also used a regular JavaScript popup with the same results.

In order to add the navigational link to any popup, there are only two steps you need to take. First, you need to include the popup\_utils.inc.php script in your popup script. This is what you did in popup.php:

```
<?php
// load the popup utils library
require_once 'include/popup_utils.inc.php';
?>
```
Then, you need to call the display\_popup\_navigation() function that's defined in popup\_utils.inc.php, in the place where you want the navigational link included:

```
<?php
// display popup navigation only when visitor comes from a SERP
display_popup_navigation();
?>
```
This function verifies if the REFERER is from the local domain, and if it is, it doesn't display the navigation link. If the REFERER is from any other domain, or if it is empty, the navigation link *is* displayed.

The function starts by telling if a REFERER does exist. If it doesn't, you set a temporary variable, named \$display\_nav, to true. The default value of this variable is false. At the end of the function you verify its value and decide whether or not to display the navigation links:

```
// display popup navigation only when visitor comes from a SERP
function display popup navigation()
{
 // display navigation?
 \dots sdisp nav = false;
 // if there is no REFERER (visitor loaded popup directly), display navigation
 if (!isset($_SERVER['HTTP_REFERER'])) 
 {
    $disp_nav = true;
  }
```
If there is a REFERER, you verify if the host name of the REFERER is the same one as the host of the SITE\_DOMAIN constant, which you've defined in config.inc.php. If the host names are different, the visitor arrived at the popup from an external web site, and you must display the navigation link:

```
// if the REFERER not from our domain, display navigation
else
{
 // parse the REFERER and the local site using parse_url()
 $parsed_referer = parse_url($_SERVER['HTTP_REFERER']);
 $parsed_local = parse_url(SITE_DOMAIN);
  // extract the domain of the referer, and that of the local site
  $referer_host = $parsed_referer['host'];
  $local_host = $parsed_local['host'];
  // display navigation if the REFERER URL is not from the local domain
  if ($referer_host != $local_host)
  {
   $disp_nav = true;
  }
}
```
In the end, if \$disp\_nav is true, you display the navigation link:

```
// display navigation if necessary
if ($disp_nav == true)
{
  echo '<a href="catalog.html">Visit our catalog page!</a>';
}
```
### *DHTML Popup Windows*

text</div>

As a last alternative, popups can be simulated using DHTML. To accomplish this you can place an invisible <div> element at a particular location, then use JavaScript events to hide and unhide it. A robust example is beyond the scope of this book, but the following code is a proof of concept:

```
<span onmouseover="document.getElementById('dhtml_popup_test').style.visibility=i
'visible';" onmouseout="document.getElementById('dhtml_popup_test').style.\rightarrowvisibility='hidden';">put your mouse here</span>
\langlediv style="position:absolute; visibility:hidden; border:1px solid black"\Theta
```
One caveat with this method is that although the text is spiderable, it will likely be regarded as an invisible on-page factor because it is not visible by default.

 $id="thrml\_popup_test"$  >This is only visible if your mouse is over the above $\rightarrow$ 

### *Crawlable Images and Graphical Text*

This is a topic that frequently puts designers and search engine marketers at war! Designers tend to balk at the thought of not having graphical text at their disposal. But spiders cannot read any text that is embedded in an image, regardless of how clear and obvious it may be to a human reader. Therefore regular text styled by CSS should be employed whenever possible.

Unfortunately, CSS does not always provide all the flexibility that a designer needs for typesetting. Furthermore, users do not have a uniform set of fonts installed on all computers. This restricts the fonts that can be used reliably in CSS typesetting substantially. Table 6-1 lists the common fonts that are available on typical Windows and Mac installations.

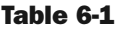

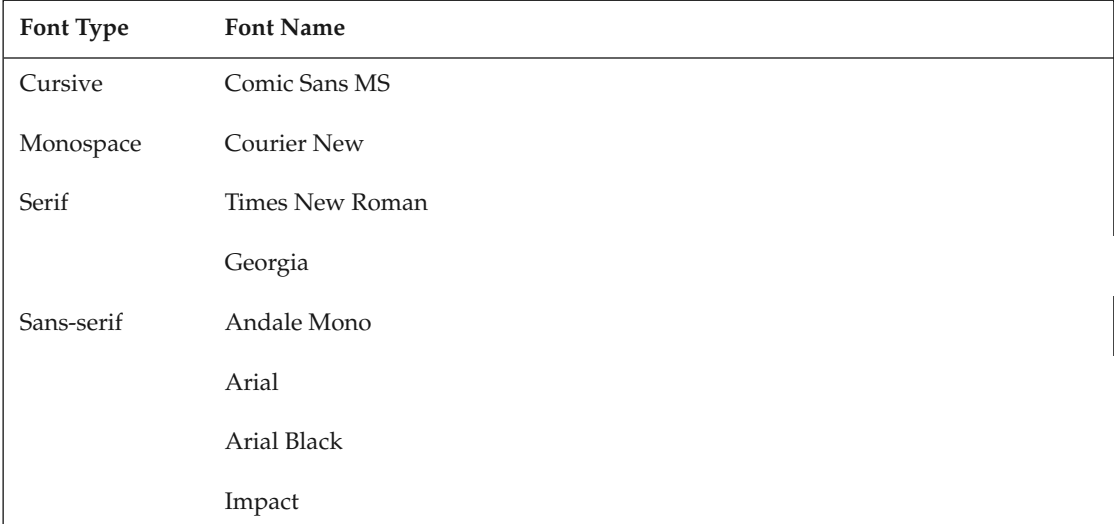

#### Chapter 6: SE-Friendly HTML and JavaScript

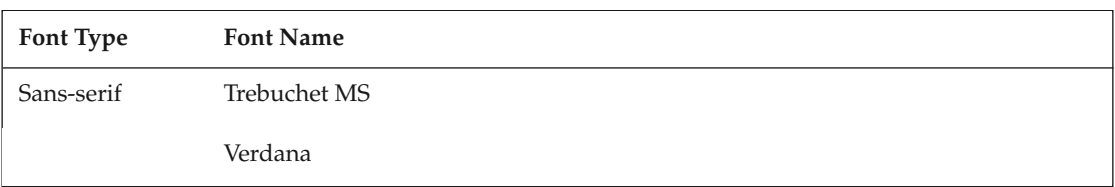

For further reference, you can check out the more detailed list you can find at http://www.kdwebpagedesign.com/tut\_4.asp.

So in lieu of depending completely on CSS typesetting, a number of techniques can be used to implement "crawlable images." Using client-side JavaScript, you can walk the document tree of an HTML file and selectively replace text portions with graphical elements after it loads. This is called "text replacement."

The following few pages introduce you to two of the most common implementations of text replacement:

- ❑ *The "sIFR" replacement method* works by replacing specified text with Flash files. This method is documented at length at http://www.mikeindustries.com/sifr/.
- ❑ *Stewart Rosenberger's text replacement implementation* does the same thing, but replaces the text with images instead. The images are generated at the server-side by a PHP script. The method is described at http://www.alistapart.com/articles/dynatext.

Using these techniques, spiders will be able to read the text present in the document (because spiders do not execute the JavaScript code), and human visitors will see either a Flash file or an image containing the text. This keeps *both* humans and robots happy.

#### *The "sIFR" Replacement Method*

We must admit, we love sIFR! sIFR is an acronym for "Scalable Inman Flash Replacement." It functions by replacing specified portions of plain text from a web page with a parameterized Flash file on the client side.

sIFR brings these benefits:

- ❑ sIFR doesn't require users to have the necessary fonts installed, because the fonts are included in the Flash file.
- ❑ If a font is used in multiple pages or headings, it's downloaded by the user's browser only once.
- ❑ sIFR doesn't hurt search engine rankings, because the plain text is still right there in your web page.
- ❑ If the user doesn't have Flash or JavaScript installed, the text is simply rendered as normal text.

Before attempting to use sIFR, here's what you need to keep in mind:

❑ For testing purposes, you can use the two Flash files that ship with sIFR — tradegothic.swf and vandenkeere.swf. However, if you want to embed your own fonts into .swf files,

you'll need Macromedia Flash. At the time of writing, Macromedia Flash 8 Basic costs \$349 and Macromedia Flash 8 Professional costs \$699. You can download a trial version from http://www.adobe.com/downloads/ after you register with Adobe; the download size is about 100MB.

❑ You need to have a license to distribute the fonts you're using for the replacement.

You put sIFR to work in the next exercise, where you modify your product catalog to use a font that isn't supported by default by many web browsers. Look ahead at Figures 6-8 and 6-9 to see the difference between the "before" and "after" versions of the catalog's title.

#### Using sIFR Properly

If you decide to use sIFR for your projects, we recommend that you also check its documentation at http://wiki.novemberborn.net/sifr/, and its description at http://www.mikeindustries.com/sifr/, because they contain more tips and hints that we could not include in the book. You can find a very useful walkthrough at http://wiki.novemberborn.net/sifr/How+to+use. This quote is particularly pertinent: *"sIFR is for headlines, pull quotes, and other small swaths of text. In other words, it is for display type — type which accents the rest of the page. Body copy should remain browser text. Additionally, we recommend not replacing over about 10 blocks of text per page. A few more is fine, but once you get into the 50s or so, you'll notice a processor and speed hit."*

**In this exercise you learn how to embed a font into an** .swf **file. If you don't have Macromedia Flash, or you don't want to install a trial version, you can use one of the two Flash files that ship with sIFR. To do that, instead of following steps 4 through 9 of the exercise, simply rename** tradegothic.swf **or** vandenkeere.swf **from the** sirf **folder to** super\_font.swf**.**

#### Using sIFR

- **1.** Start by creating a subfolder in your site where you store the sIFR code. Create a folder named sifr under your seophp folder, so the complete path to it will be /seophp/sifr/.
- 2. Download sIFR. Navigate to http://www.mikeindustries.com/sifr/ and find the Download link at the bottom of the page. At the time of writing, the direct link to the latest zip package is http://www.mikeindustries.com/blog/files/sifr/2.0/sIFR2.0.2.zip.
- **3.** Unzip the package into your /seophp/sifr folder. The contents of the folder should look the same as Figure 6-4.
- 4. You need to open the sifr.fla file located in your sifr folder with Macromedia Flash (not the Flash Player!). If you don't have it, you can find the trial download at http://www.adobe.com/ downloads/, or at a software catalog web site such as http://www.softpedia.com.
- **5.** If you installed Macromedia Flash correctly, it should open up  $\text{sifr}$ . fla (see Figure 6-5).

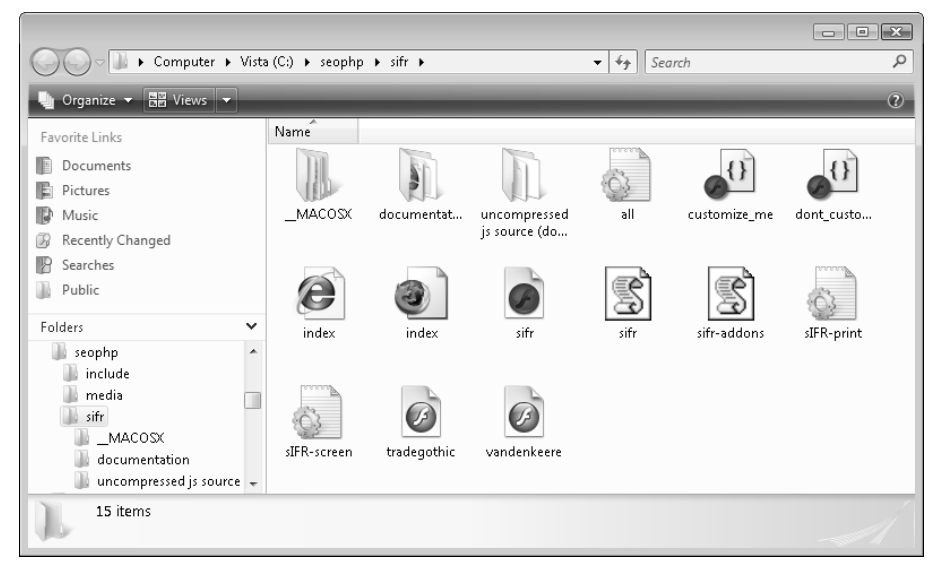

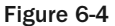

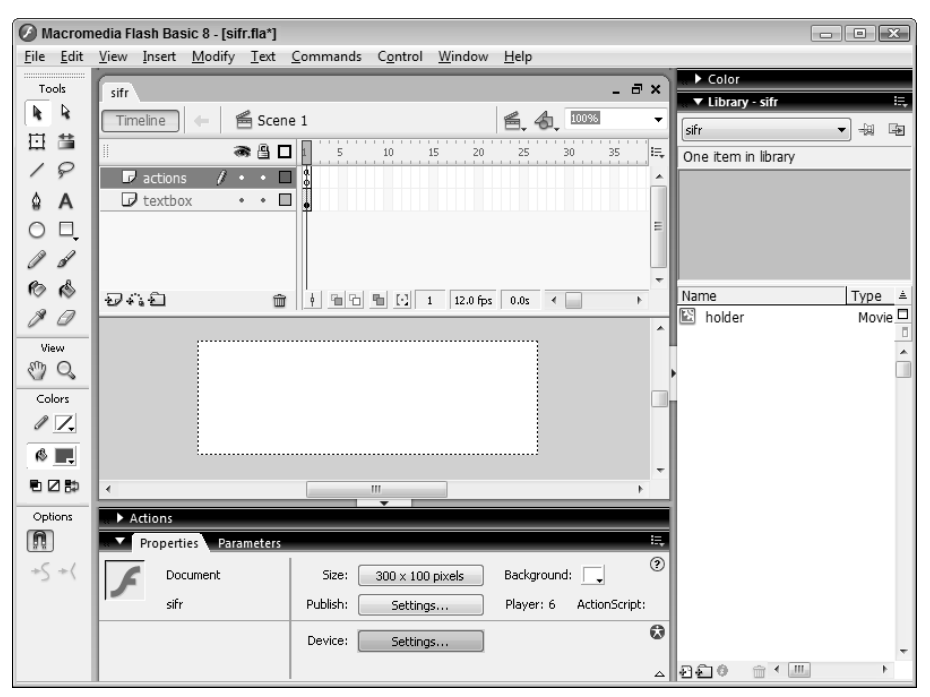

Figure 6-5

- 6. The sifr.fla script that you've just loaded allows you to embed fonts into the . swf files that render your graphical text. You'll need to follow the same procedure for each font you want to use. For the purpose of this example choose the Trebuchet MS font (but you can use the font of your choice if you prefer). Double-click the white box in the center of the stage. The "Do not remove this text." text should appear, and the Properties window should be highlighted. Click the font combo box from the Properties window, and choose the font you want to use. This process is shown in Figure 6-6.
- **7.** Export the new file to an . swf file by going to File  $\odot$  Export  $\odot$  Export Movie. When asked for the name, you should name the file depending on the font you've chosen, because that's what the exported file is used for — to store the font. For the purpose of this exercise, choose super\_font.swf and click Save (see Figure 6-7).

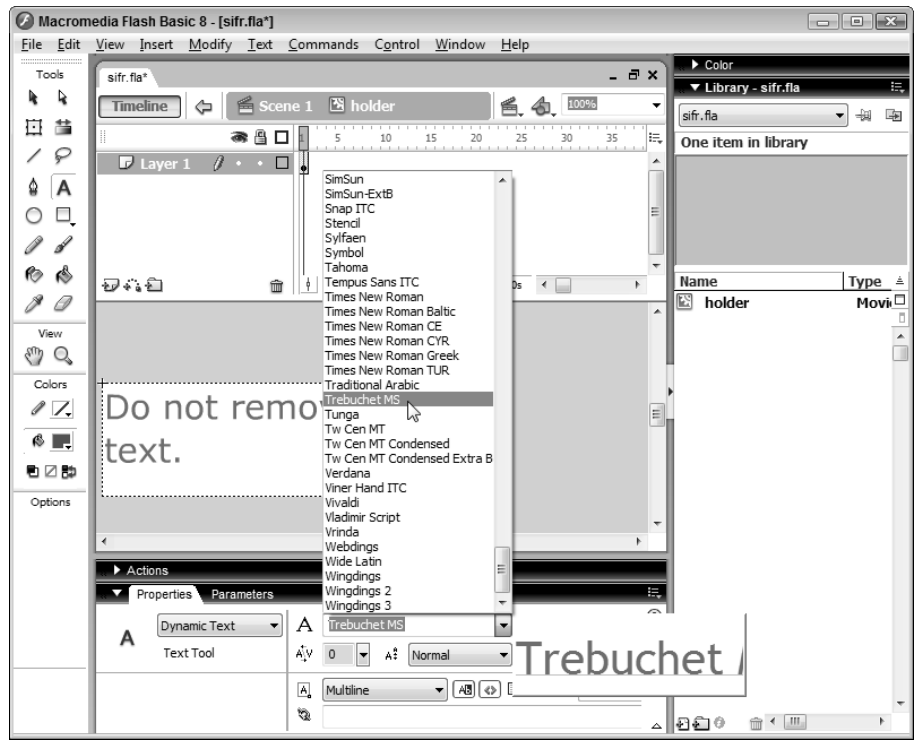

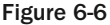

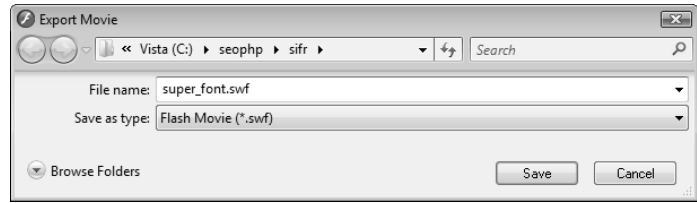

Figure 6-7

- 8. In the options form that shows up after clicking Save, leave the default options, making sure you're exporting to Flash Player 6 format, and click OK.
- 9. After exporting your file, it's OK to close Macromedia Flash. You don't need to save any changes to sifr.fla.
- **10.** Open catalog.php and add a reference to the sifr.js file. Note that you're working on the catalog.php file you created in the previous chapters. Use the code provided by the book's code download if you didn't follow the first six chapters in sequence.

```
<?php
// load the URL factory library
require_once 'include/url_factory.inc.php';
?>
<!DOCTYPE html PUBLIC "-//W3C//DTD XHTML 1.1//EN"
 "http://www.w3.org/TR/xhtml11/DTD/xhtml11.dtd">
<html>
 <head>
    <title>The SEO Egghead Shop</title>
    <script src="sifr/sifr.js" type="text/javascript"></script>
    \lambdalink rel="stylesheet" href="sifr/sIFR-screen.css" type="text/css" \leftrightarrowmedia="screen" />
    \lambdalink rel="stylesheet" href="sifr/sIFR-print.css" type="text/css" \leftrightarrowmedia="print" />
  </head>
```
**11.** The final step required to see sIFR in action is to select the strings you want replaced. You do this by including JavaScript code that makes the changes when the page loads. Add this code before the closing </body> tag in catalog.php, as shown in the following code snippet. (Note there are additional ways to do this, as explained in sIFR's documentation.)

```
<!-- sIFR replacement code -->
<script type="text/javascript">
// continue only if the sIRF code has been loaded
if(typeof sIFR == "function")
{
 // replace the <h1> text
 sIFR.replaceElement(named({sSelector:"body h1", sFlashSrc:"./sifr/super_font.\leftrightarrowswf"}));
};
</script>
  </body>
</html>
```
- 12. You're done! If you disable JavaScript and load http://seophp.example.com/ catalog.html, you get to your catalog page that uses the default heading font, which you can see in Figure 6-8.
- **13.** Loading the very same page with JavaScript and Flash enabled, you get your title drawn with the new font! (See Figure 6-9.)

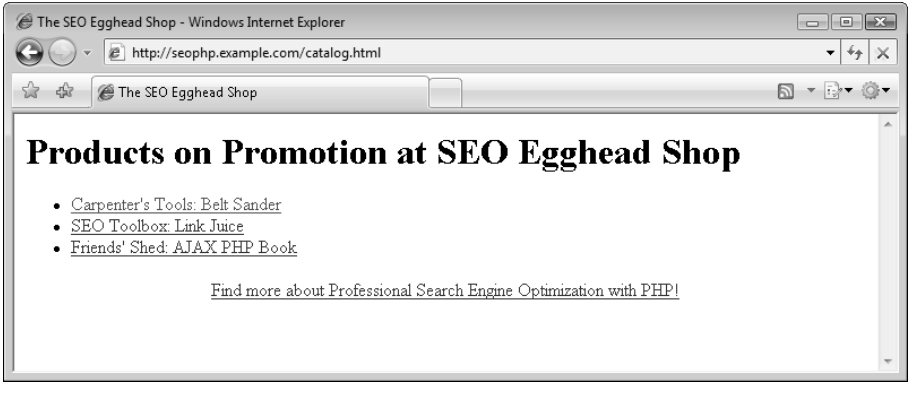

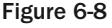

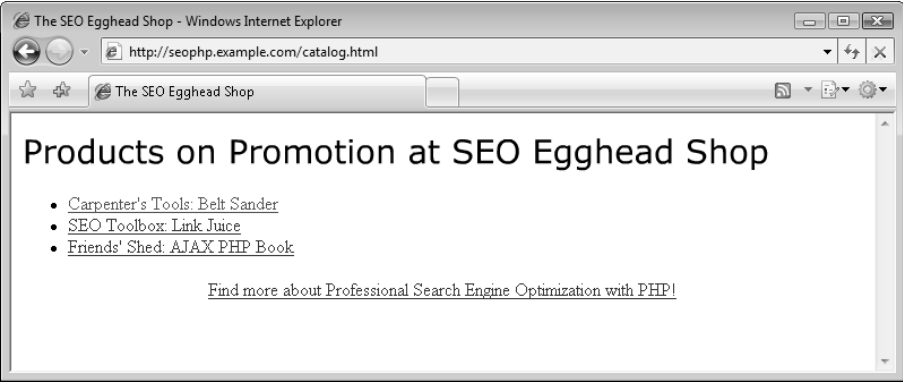

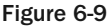

After all the configuration work is done, sIFR is really easy to use! For starters, you needed to create a Flash application that contains the font you want to distribute to your users. You could use different fonts for various elements, but for the purposes of this exercise just one font was enough.

In order to be able to effectively use sIFR, you needed to reference the sIFR JavaScript library and its two CSS files in your catalog.php script:

```
<script src="sifr/sifr.js" type="text/javascript"></script>
    <link rel="stylesheet" href="sifr/sIFR-screen.css" type="text/css"i
media="screen" />
   <link rel="stylesheet" href="sifr/sIFR-print.css" type="text/css"i
media="print" />
```
After referencing the JavaScript library, you need, of course, to use it. Just referencing sifr.js doesn't have any effect by itself — and here the fun part comes. The following code, which you added at the end of catalog.php, uses the sIFR.replaceElement() function to replace all <h1> tags with Flash files that render text:

```
<!-- sIFR replacement code -->
<script type="text/javascript">
// continue only if the sIRF code has been loaded
if(typeof sIFR == "function")
{
// replace the <h1> text
 sIFR.replaceElement(named({sSelector:"body h1", sFlashSrc:"./sifr/super_font.\leftrightarrowswf"}));
};
</script>
```
The  $(typeof sIFR == "function")$  condition verifies that the sIFR library has been loaded successfully, so the script won't attempt to call  $sIFR$ . replaceElement () in case you forgot to reference the sIFR JavaScript library.

The replaceElement() function supports more parameters, but the necessary ones are sSelector (which defines which HTML elements should be replaced), and sFlashSrc (which references the Flash movie containing the font to be used). However, many more parameters are supported, and can be used when you need to fine-tune the replacement options. Table 6-2 contains the list of parameters that you can use with replaceElement().

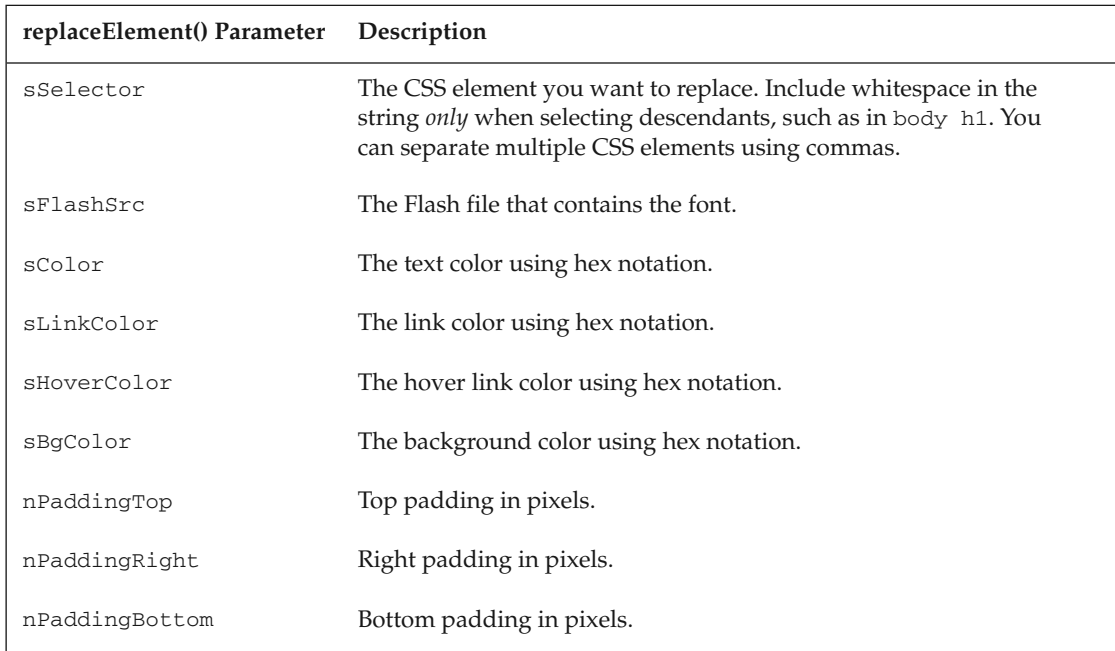

#### Table 6-2

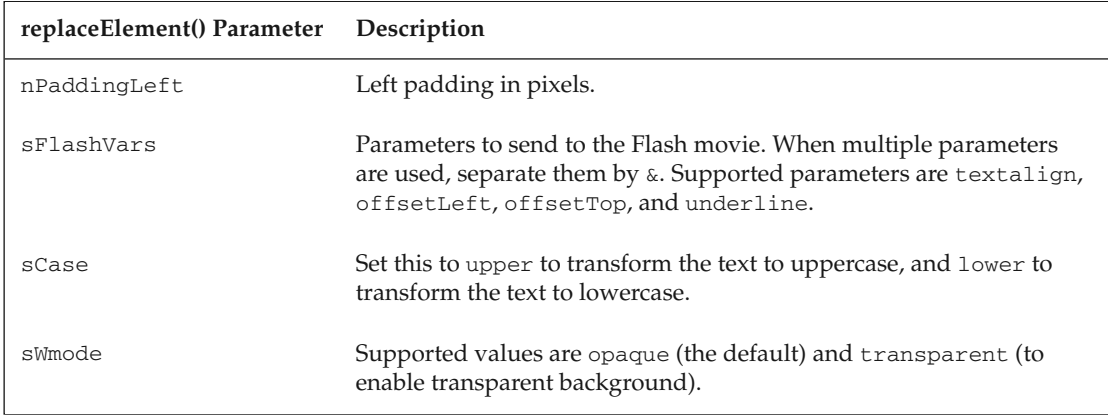

See the "How to use" documentation at http://wiki.novemberborn.net/sifr/How+to+use for more details about using sIFR.

After adding this last bit of code, you're done! Your page will now work by default with replaced text. If Flash or JavaScript aren't supported by the user agent, it falls back gracefully to the default page font.

#### *Stewart Rosenberger's Text Replacement Method*

This method uses JavaScript to replace page headings with images. The images are created by a PHP script on-the-fly, so you don't have to build the images yourself. It is otherwise very similar to sIFR.

For this technique to work, there are two prerequisites:

- ❑ The PHP server must have the GD2 library installed. This is PHP's image manipulation library, and you can learn more about it at http://www.php.net/image/.
- ❑ You need to have access to the font file of the font you want to use, because you'll need to copy it in your web site folder.

Assuming these two conditions are met, you can go on and modify the popup. php script that you created earlier in this chapter, and have its header replaced by graphically rendered text when the page loads. Figure 6-10 shows how the page will look after the exercise is completed, and Figure 6-2 shows how the page looks right now.

#### Replacing Text with Images

**1.** Start by enabling the GD2 PHP library, which you need for generating images on-the-fly with PHP. If you set up your machine as described in Chapter 1, you have GD2 already installed, but it may not be enabled by default. Open for editing the php.ini configuration file. In the typical XAMPP configuration, this file is located in the  $\xamp; \alpha$  happen  $\alpha$  folder. In other scenarios, you'll find it in your Windows folder.

2. In php. ini, remove the leading semicolon in the front of the following line. The semicolon comments the line; if there is no semicolon, then GD2 is already enabled on your system.

extension=php\_gd2.dll

- 3. Restart the Apache web server for the new configuration to take effect.
- 4. Create a folder named dynatext in your seophp folder.
- 5. Copy the font files you want to use for headers to your dynatext folder. On a Windows machine, you can find the font files in the hidden \Windows\Fonts folder, or via the Fonts applet that you can find in Control Panel. For the purposes of this exercise, copy trebuc.ttf to the dynatext folder.

*For legal reasons, we're not including any font files in the code download of this book. If you use the code download, you'll still need to copy a font file to your* dynatext *folder before this exercise will work properly.*

- 6. Download http://www.alistapart.com/d/dynatext/heading.php.txt and save it as heading.php in your dynatext folder.
- 7. Modify heading.php by setting  $$font_file$  to the font file name that you copied earlier to the dynatext folder, and change \$font\_size to 23:

```
<?php
/*
   Dynamic Heading Generator
    By Stewart Rosenberger
   http://www.stewartspeak.com/headings/ 
   This script generates PNG images of text, written in
    the font/size that you specify. These PNG images are passed
    back to the browser. Optionally, they can be cached for later use. 
    If a cached image is found, a new image will not be generated,
    and the existing copy will be sent to the browser.
   Additional documentation on PHP's image handling capabilities can
   be found at http://www.php.net/image/ 
*/
$font_file = 'trebuc.ttf' ;
$font size = 23 ;$font_color = '#000000' ;
$background_color = '#ffffff' ;
$transparent_background = true ;
$cache_images = true ;
$cache_folder = 'cache' ;
```
- 8. Download http://www.alistapart.com/d/dynatext/replacement.js and save the file to your dynatext folder.
- **9.** Modify the replaceSelector function call at the beginning of replacement. js by changing h<sub>2</sub> to h<sub>1</sub>, and changing the value of hideFlickerTimeout to a small value, such as 100. Also,

alter the references to heading.php and test.tif to reflect their location under the dynatext folder, as shown here:

```
function com_stewartspeak_replacement() {
/*
    Dynamic Heading Generator
    By Stewart Rosenberger
    http://www.stewartspeak.com/headings/
    This script searches through a web page for specific or general elements
    and replaces them with dynamically generated images, in conjunction with
    a server-side script.
*/
replaceSelector("h1","dynatext/heading.php",true);
var testURL = "dynatext/test.tif" ;
var doNotPrintImages = false;
var printerCSS = "replacement-print.css";
var hideFlicker = false;
var hideFlickerCSS = "replacement-screen.css";
var hideFlickerTimeout = 100;
```
- **10.** You now need to create a PNG image file named test.tif in your seophp folder. This file can contain anything, but it's best if it's as small as possible — such as a 1x1 pixel image. This is a probe file used by the scripts for testing browser features. **If** test.tif **is not present, your text won't be replaced.** You can copy this file from the code download of this chapter.
- **11.** Modify popup.php by adding a reference to the replacement.js script:

```
<?php
// load the popup utils library
require_once 'include/popup_utils.inc.php';
?>
<!DOCTYPE html PUBLIC "-//W3C//DTD XHTML 1.1//EN"
"http://www.w3.org/TR/xhtml11/DTD/xhtml11.dtd">
<h+ml><head>
   <title>Professional Search Engine Optimization with PHP: Table of 
Contents</title>
   <script src="dynatext/replacement.js" type="text/javascript"></script>
 </head>
  <body onload="window.resizeTo(800, 600);"
        onresize='setTimeout("window.resizeTo(800, 600);", 100);'>
    <h1>Professional Search Engine Optimization with PHP: Table of Contents</h1>
```
12. Load http://seophp.example.com/popup.php. If you followed the steps correctly and your machine is configured with GD2 support, you should get your title replaced with an image as shown in Figure 6-10. Compare Figure 6-10 with Figure 6-2 in order to see the difference!

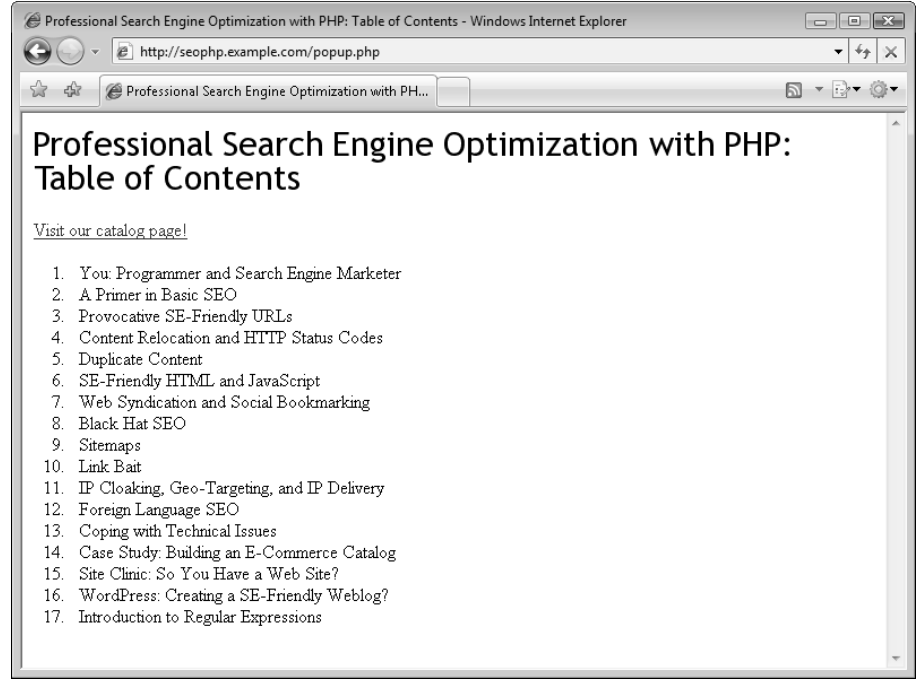

Figure 6-10

Both the PHP script that generates (and eventually caches) the images for text elements on the server, and the JavaScript script that handles the client-side replacing, can be configured to fine-tune the image replacement to your tastes.

We're leaving the subtle configuration options to you as an exercise in case you intend to use Stewart's library in your projects. The next section moves on to discuss improving HTML itself.

# Search Engine–Friendly HTML

With some JavaScript-related issues out of the way, there are a number of HTML issues to explore:

- ❑ HTML structural elements
- ❑ Copy prominence and tables
- ❑ Frames
- ❑ Forms

### *HTML Structural Elements*

In general, HTML provides structural elements that may help a search engine understand the overall topicality of documents, as well as where logical divisions and important parts are located, such as <h1> and <h2> tags, <b> tags, and so on. If you don't include these elements in your HTML code, the search engine must make such decisions entirely itself.

Although most hand-coded sites do well in this regard, especially when a search engine marketer is involved, many content management systems are abysmally bad at it. Also, WYSIWYG (What You See Is What You Get) editors typically do not use these tags, and tend to generate HTML with CSS embedded pervasively in style tags. This is not ideal with regard to search engine optimization. For example, this structure:

```
\langle 0\rangle<li>Item 1</li>
  <li>Item 2</li>
  <li>Item 3</li>
\langleol>
```
provides more semantic information than this:

<img src='bullet.gif'>Item 1<br> <img src='bullet.gif'>Item 2<br> <img src='bullet.gif'>Item 3<br>

even if they look entirely identical onscreen.

If you've developed web content using a WYSIWYG editor, it may be wise to hand-edit the generated HTML to optimize the content after the fact. You may also choose to create your HTML directly instead of using such an editor. An additional solution of using a custom markup language is explored later in this chapter.

### *Copy Prominence and Tables*

Copy prominence is the physical depth — that is, the actual position (counted in bytes) in the HTML document where the copy starts within your document. Because search engines may consider the content closest to the top of the HTML document more important, it is wise to avoid placing repetitive or irrelevant content before the primary content on a page.

A common form of content that doesn't need to be at the top of an HTML file is JavaScript code. It is wise to move any JavaScript code located at the top of an HTML document either to the bottom, or to a separate file, because JavaScript has a large footprint and is mostly uninteresting to a spider. You can reference external JavaScript files as follows:

<script language="JavaScript" src="my\_script.js"></script>

*When referencing external JavaScript files, don't omit the* </script> *tag. If you do that, Internet Explorer won't parse your script.*

The other common manifestation of this problem is that many tables-based sites place their site navigation element on the left. This use of tables tends to push the primary content further down physically, and because of this, may contribute to poorer rankings. If there are many navigational elements above the primary content, it may confuse the search engine as to what is actually the primary content on the page, because the navigational elements are higher physically in the document.

*Search engines do try to detect repetitive elements, such as a navigation elements placed physically before the primary content on a page, and at least partially ignore them. Modern search engines also examine the actual displayed location of content rather than just their physical location in a source document. However, avoiding the situation entirely may improve the odds of proper indexing regardless.*

There are three solutions for this:

- ❑ Instead of using a tables-based layout, use a pure CSS-type layout where presentation order is arbitrary. An in-depth discussion of CSS is beyond the scope of this book. For more information, you can consult one of the many books on CSS, such as *Beginning CSS: Cascading Style Sheets for Web Design* (Wiley Publishing, Inc., 2004).
- ❑ Place the navigation to the right side of the page in a tables-based layout. Figure 6-11 shows an example from http://www.lawyerseek.com.
- ❑ Apply a technique that designers typically call *the table trick*, which uses an HTML sleight-of-hand to reverse the order of table cells physically in the document without reversing their presentation.

Even if your site uses tables, typically, parts of a document can be rendered using CSS layout on a selective basis. Doing so does not force you to abandon a tables-based layout completely. A good place to look is in repetitive elements (that is, those generated within loops), such as navigational elements and repeated blocks to shrink HTML size, because tables tend to have a large footprint.

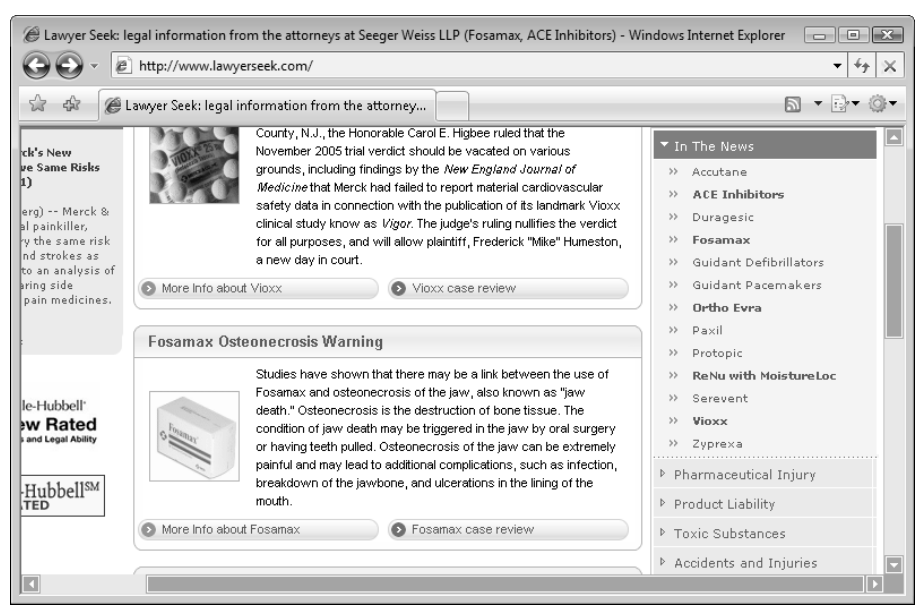

Figure 6-11

#### *The Table Trick Explained*

The table trick basically boils down to employing a two-by-two table with an empty first cell, using a second cell with a rowspan set to two, and then putting the navigation in the second row "under" the empty first cell.

Take this simple HTML example:

```
<table>
  <tr>
   <td valign="top">Navigation</td>
   <td valign="top">Content</td>
  \langletr>
</table>
```
The rendered content would look like Figure 6-12.

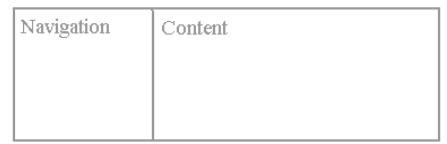

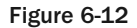

Now, you could rewrite the HTML code to place the relevant content closer to the beginning in the document, while keeping the visual appearance equivalent, this way:

```
<table>
  <tr>
   <td><!-- empty table cell --></td>
   <td rowspan="2" valign="top">Content</td>
  \langletr>
  <tr><td valign="top">Navigation</td>
  \langletr>
</table>
```
Figure 6-13 shows the result.

This way, the navigation code appears below the content in the physical file, yet it displays on the left when loaded in a browser.

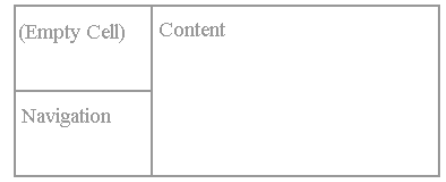

Figure 6-13

### *Frames*

There have been so many problems with frames since their inception that it bewilders us as to why anyone would use them at all. Search engines have *a lot* of trouble spidering frames-based sites. A search engine cannot index a frames page within the context of its other associated frames. Only individual pages can be indexed. Even when individual pages are successfully indexed, because another frame is often used in tandem for navigation, a user may be sent to a bewildering page that contains no navigation. There is a workaround for that issue (similar to the popup navigation solution), but it creates still other problems. The noframes tag also attempts to address the problem, but it is an invisible on-page factor and mercilessly abused by spammers. Any site that uses frames is at such a disadvantage that we must simply recommend not using them at all.

Jacob Nielsen predicted these problems in 1996, and recommended not to use them at the same date. Now, more than ten years later, there is still no reason to use them, and, unlike the also relatively benign problems associated with tables, there is no easy fix. See http://www.useit.com/alertbox/ 9612.html.

### *Using Forms*

A search engine spider will never submit a form. This means that any content that is behind form navigation will not be visible to a spider. There is simply no way to make a spider fill out a form; unless the form were to consist of only pull-downs, radios, and checkboxes — where the domain is defined by permutations of preset values, it could not know what combinations it submits regardless. This is not done in practice, however.

*There are some reports that Google, in particular, does index content behind very simple forms. Forms that consist of one pull-down that directs the user to a particular web page are in this category. However, as with the example of JavaScript links being spidered, we do not recommend depending on this behavior. As a corollary, if such a form points to content that should be excluded, it may be wise to exclude the content with an explicit exclusion mechanism, such as robots.txt or the robots* meta *tag!*

There is no magic solution for this problem. However, there is a workaround. As long as your script is configured to accept the parameters from a GET request, you can place the URLs of certain form requests in a sitemap or elsewhere in a site.

So if a form submits its values and creates a dynamic URL like the following:

/search.php?category\_id=1&color=red

that same link could be placed on a sitemap and a spider could follow it.

# Using a Custom Markup Language to Generate SE-Friendly HTML

As mentioned earlier, using a WYSIWYG editor frequently presents a problem with regard to on-page optimization. Frequently, these editors do not generate HTML that uses tags that adequately delineate the structural meaning of elements on a page.

If you are developing a large web site where non-technical personnel contribute content frequently, you could add support for a simple custom markup language. The markup language can ease the management of content for copywriters who are not familiar with HTML. Additionally, it gives the site developer total control over what the HTML looks like after you transform the custom markup language into HTML.

To implement this you use a simple parser. As a bonus, this parser can implement programmatic features and make global changes that are well beyond the scope and possibilities of the CSS realm.

Here is an example snippet of copy using a custom markup language:

**{HEADING}**Using a Custom Markup Language to Generate Optimized HTML**{/HEADING}** As we mentioned earlier, using a WYSIWYG editor frequently presents a problem with regard to on-page optimization. Frequently, the editors do not generate HTML that uses tags that adequately delineate the structural meaning of elements on a page. Since heading tags, such as h1, ul, and strong are indicators of the structure within a document, not using them will probably **{BOLD}{ITALIC}**decrease**{/ITALIC} {/BOLD}** the rankings of a page, especially when a search engine is relying on on-page factors.

Which can be automatically translated to this:

**<h1 class="custom\_markup">**Using a Custom Markup Language to Generate Optimized HTML**</h1>**

As we mentioned earlier, using a WYSIWYG editor frequently presents a problem with regard to on-page optimization. Frequently, the editors do not generate HTML that uses tags that adequately delineate the structural meaning of elements on a page. Since heading tags, such as h1, ul, and strong are indicators of the structure within a document, not using them will probably <strong><em>decrease</strong> the rankings of a page, especially when a search engine is relying on on-page factors.

In this way, you accomplish two goals. You create very clean and optimized HTML. And you do it without making a copywriter run for the hills. In fact, using a markup language like this, which only presents a copywriter with the necessary elements and styles them according to a set of translation rules, may be even easier than using a WYSIWYG tool in our opinion. Whenever needed, the

markup language allows the copywriter to break into HTML for particularly complex cases by using an "{HTML}" tag.

This solution is employed later in the example e-commerce site, but try a quick example of its use now.

#### Implementing a Custom Markup Translator

**1.** Create a new file named custom\_markup.inc.php in your seophp/include folder, and type this code in:

```
<?php
function custom markup translate($str)
{
  // array with regular expressions that match custom tags
  $search = array('#\{bold}(.*?)\{/bold}#is',
    '#\{italic}(.*?)\{/italic}#is',
    ' #\{underline}(.*?)\{/underline}#is',
    ' \{\theta\} {heading}(\cdot *?) \setminus \{\theta\} /heading}#is',
    '#\{subheading}(.*?)\{/subheading}#is',
    '#\{link:(.*?)}(.*?)\{/link}#is',
    '#\{elink:(.*?)}(.*?)\{/elink}#is', 
    '#\{unordered-list}(.*?)\{/unordered-list}\s*#is',
    '#\{ordered-list}(.*?)\{/ordered-list}\s*#is',
    '#\\s*{list-element}(.*?)\{/list-element}\s*#is',
    ' \# \{picture: (.*?) } \# is',
    '#\t#',
    ' \# \setminus {\mathsf{comment}} (.*?) \{/comment}#is'
    );
  // array with HTML replacements 
  $replace = array(
    ' <b> \\1</b>',
    '<i>\\1</i>',
    '<u>\\1</u>',
    '<h1 class=some_class>\\1</h1>', 
    '<h2 class=some_other_class>\\1</h2>',
    '<a href=\'\\1\'>\\2</a>',
    '<a href=\'\\1\' target="_blank">\\2</a>',
    '<ul>\\1</ul>',
    '<ol>\\1</ol>',
    '<li>\\1</li>',
    '<img src="\\1" border="0">',
    '',
    \bar{r});
  // perform the replacement
  $step_1 = preg_replace($search, $replace, $str); 
  $step_2 = preg_split('#(\langle HTML \rangle.*? \langle /HTML \rangle)#is', $step_1, -1,PREG_SPLIT_DELIM_CAPTURE);
  $return = ''':
```

```
foreach ($step_2 as $s2) 
  {
    if (preg_match('#\{HTML\}#', $s2)) 
    { 
      $return .= preg\_replace('#\\}/?HTML\\}#is', '', $s2);
    } 
    else 
    {
      $return .= n12br(§s2);}
  }
  // return HTML markup
  return $return;
}
?>
```
**2.** Create a file named markup.txt in your seophp folder, and type this code in:

{HEADING}Using a Custom Markup Language to Generate Optimized HTML{/HEADING}As we mentioned earlier, using a WYSIWYG editor frequently presents a problem with regard to on-page optimization. Frequently, the editors do not generate HTML that uses tags that adequately delineate the structural meaning of elements on a page. Since heading tags, such as h1, ul, and strong are indicators of the structure within a document, not using them will probably {BOLD}{ITALIC}decrease{/ITALIC}{/BOLD} the rankings of a page, especially when a search engine is relying on on-page factors.

**3.** Create a file named test\_markup.php in your seophp folder, and write this code:

```
<!DOCTYPE html PUBLIC "-//W3C//DTD XHTML 1.1//EN"
 "http://www.w3.org/TR/xhtml11/DTD/xhtml11.dtd">
<h+ml><head>
    <title>Testing HTML Markup Translator</title>
 </head>
 <body>
<?php
// include custom markup library
require once 'include/custom_markup.inc.php';
// set input file name
$file_name = 'markup.txt';
// open markup file from disk
$handle = fopen($file_name, 'r');
// check if the files was opened successfully
if ($handle)
{
 // read file contents
  $markup = fread($handle, filesize("markup.txt"));
  // translate and display custom markup
```

```
$translated = custom_markup_translate($markup);
  echo $translated;
}
else
{
  // display error message
  echo "Couldn't open $file_name!";
}
?>
  </body>
</html>
```
4. Load http://seophp.example.com/test\_markup.php, and expect to get the results shown in Figure 6-14.

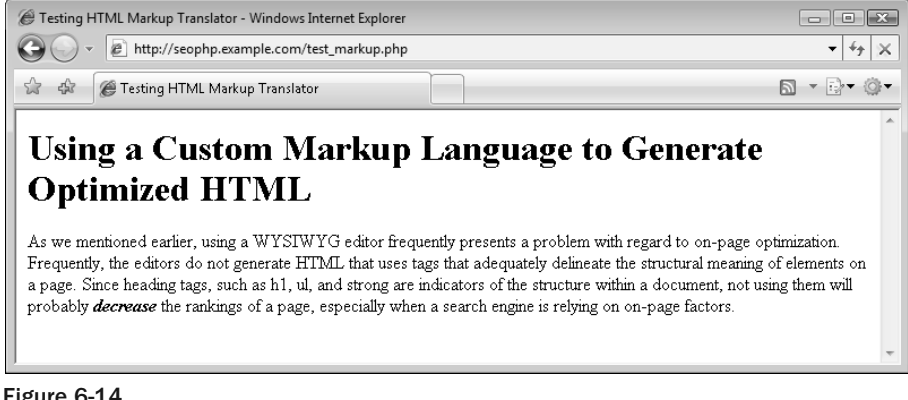

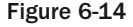

This was a simple example, but we're sure you can intuit how useful this system can be when building a more complex content management system. This little script currently knows how to handle these custom markup tags, whose significance is obvious: {bold}, {italic}, {underline}, {heading}, {subheading}, {link}, {elink} (this is a link that opens a new window), {unordered-list}, {ordered-list}, {list-element}, {picture}, and {comment}.

The markup file, markup.txt, doesn't contain any HTML elements, but custom markup elements. However, with the help of a simple (but quite long) custom markup library, you're replacing on-the-fly all the custom markup elements with standard HTML tags.

The custom\_markup\_translate() function consists mainly of a number of regular expression replacements, which transform the custom markup code to HTML. We're leaving understanding this function for you as an exercise.

# Flash and AJAX

Unfortunately, both Flash and AJAX technologies can pose major problems for search engines when used pervasively. Sites that are entirely Flash or AJAX based will not be indexed very well, if it all. The rationale is fairly simple. Search engines are designed to index pages, not applications.

**Sites built entirely with Flash or entirely with AJAX involve a huge paradigm shift. They do not employ pages for the various elements of a site; rather, they are, more or less, an application embedded on a single page.**

Furthermore, even if a search engine could figure out how to interpret a Flash file or AJAX application adequately, parsing and indexing its pertinent content, there would be no way to navigate to that particular part of the application using a URL. Therefore, because the primary goal of a search engine is to provide relevant results to a user, a search engine will be hesitant to rank content in those media well. Lastly, both Flash and AJAX would invite several more innovative and harder-to-detect forms of spam.

### *The Blended Approach*

But before you assume that we vilify Flash and AJAX completely, there is somewhat of a solution. A site designer should only use Flash and AJAX for the areas of the site that require it. This is called *the blended approach*. He or she should design an HTML-based site, and employ Flash and AJAX technologies where they will provide a tangible benefit to the user. He or she should attempt to keep as much of the textual content HTML-based as possible.

Frequently, a mix of HTML and JavaScript (DHTML) can also approximate most of the interactivity of these technologies. For example, clicking a button could hide or unhide an HTML div element. This will involve employing the use of smaller Flash or AJAX elements placed inside a traditional HTML layout. In other words, you should use Flash and AJAX as elements on a page, not as the page itself.

*Some SEM authorities also recommend providing a non-Flash or AJAX version of content using* <noembed> *or* <noscript>*, respectively. Unfortunately, because those tags are invisible (and have been used so pervasively for spam), their efficacy is questionable. Search engines may choose to ignore the content therein completely. They may, however, enhance usability for users with disabilities, so it is not unwise to employ them for that purpose.*

*This solution also misses the mark for another reason — a typical Flash or AJAX site exists on a single "page," therefore further limiting the utility of the tag, because all content would presumably have to exist on that one page!*

Figure 6-15 shows an image of a site that looks like a full Flash application, but was changed to HTML with DHTML and hidden layers. The presented link is http://www.xactcommunication.com/ WristLinx-9/X33XIF-WristLinx-TwoWay-Wristwatch-Radio-35.html.

### Chapter 6: SE-Friendly HTML and JavaScript

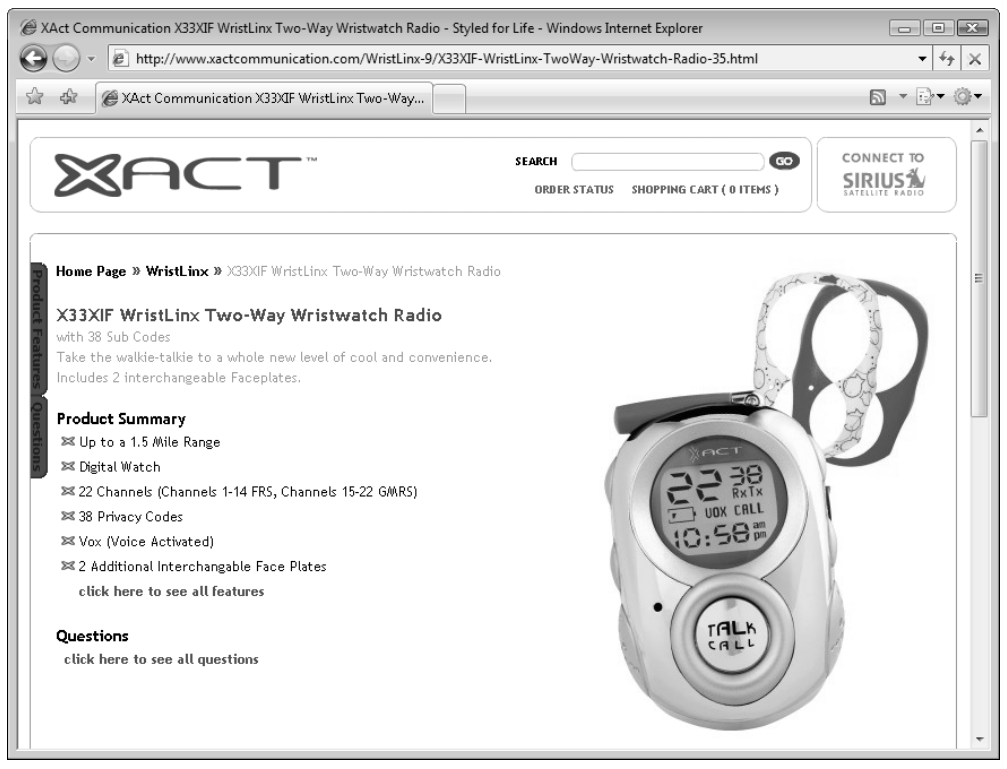

Figure 6-15

# Summary

On-page technologies are a double-edged sword. New technologies — such as Flash and AJAX — may be boons for usability and have a certain "cool factor," but may make a site entirely invisible to a search engine spider if not used properly. Even seemingly superficial things like the structure of a link may severely impact web site spiderability, and hence search engine friendliness. Lastly, as stated in Chapter 2, invisible on-page factors are not regarded with any confidence by search engines. So despite the fact that tags such as <noembed> and <noscript> were created to address these issues, your success with them will likely be limited.

 $\sqrt{2}$ 

# Web Feeds and Social Bookmarking

You've just added some great new content to your web site. *Now what*? Of course, your current visitors will appreciate the content. They may even tell a few friends about it. But there are technologies that you can leverage to facilitate and encourage them to do some free marketing for you.

This chapter explores web feeds and social bookmarking, two technologies that web site visitors can use to access and promote content that they enjoy. Encouraging visitors to do so is a vital part of viral marketing. This chapter discusses various ways to accomplish this, and walks you through three exercises where you:

- ❑ Create your own RSS feeds.
- ❑ Syndicate RSS and Atom feeds.
- ❑ Add social bookmarking icons to your pages and feeds.

# Web Feeds

The *web feed* is a mechanism used to distribute content over the web, in XML-based formats, without attaching any visual presentation to it. The typical way for a person to read your content is to visit your web pages, retrieving their content laid out in HTML format. This doesn't work with web feeds, because they contain no presentation. Instead, people use specialized programs that retrieve and display the data.

Web feeds are used to disseminate information automatically — to humans as well as other web sites. They are a very effective vehicle for information distribution, and they've become very popular because they make it easy for somebody to read news, or recent blog posts, from his or her favorite sources. Web feeds are also nicely described at http://en.wikipedia.org/wiki/ Web\_feed.

Feeds encouraged the development of several applications for their consumption. Modern web browsers (including Internet Explorer 7 and Firefox 2.0), desktop applications such as Microsoft Office 2007, and web applications such as Google Reader (http://www.google.com/reader/) allow users to access the feeds they subscribe to from one convenient location. These applications are called aggregators, or feed readers.

Your web site can provide access to some or all of its content through web feeds. They may include links to the actual content as well as other links to elsewhere within your site. Over time, this will garner traffic and links from users who subscribe to your feeds, as well as the various sites that *syndicate* the information.

*Web syndication* permits other web sites to promote your content. Other webmasters have an incentive to syndicate feeds on their sites as fresh content, because including relevant syndicated content in *moderation* can be a useful resource. It may, however, be wise to abbreviate the amount of information you provide in a feed, because the *full* content appearing on various sites may present duplicate content problems. You may also choose to syndicate others web sites' content.

*Moderation means that the web site could stand on its own without the syndicated content as well. If it cannot, it is probably a spam site.*

Today, all major blogging platforms provide feeds of some sort. Most other types of content management systems provide them as well. The custom applications that you develop may also benefit from their addition. This chapter demonstrates how to do so.

In order to be usable by everyone, feeds must be provided in a standardized format. RSS and Atom are the most popular choices.

### *RSS and Atom*

Unfortunately, as usual, there are the requisite format wars. There are many competing formats for web syndication. Two of them are discussed here — RSS and Atom.

Both RSS and Atom are XML-based standards. The virtue of XML is that it provides a common framework that applications can use to communicate among multiple architectures and operating system platforms. RSS and Atom feeds can be viewed as plain text files, but it doesn't make much sense to use them like that, because they are meant to be read by a feed reader or specialized software that uses it in the scheme of a larger application. Figure 7-1 shows Jamie Sirovich's SEO Egghead feed in Cristian's Google Reader list.

RSS has a long and complicated history, with many versions and substantial modifications to the standard. There are two fundamental branches of RSS with two different names. RDF Site Summary (RSS 0.9) was created by Netscape in the late nineties. In response to criticism that it was too complex, a simplified and substantially different version, RSS 0.91, was released. To make things even more interesting, RSS 1.0 is largely a descendant of RSS 0.9, whereas RSS 2.0 is closer to RSS 0.91. RSS 2.0 now stands for *Really Simple Syndication*, and RSS 1.0 still stands for RDF Site Summary. Because this is not a history book on RSS, we will stop here and state that RSS 2.0 is by far the most popular and most adopted at this point. The standard is also now frozen, and no new changes are underway. The standard for RSS 2.0 is located at http://blogs.law.harvard.edu/tech/rss.

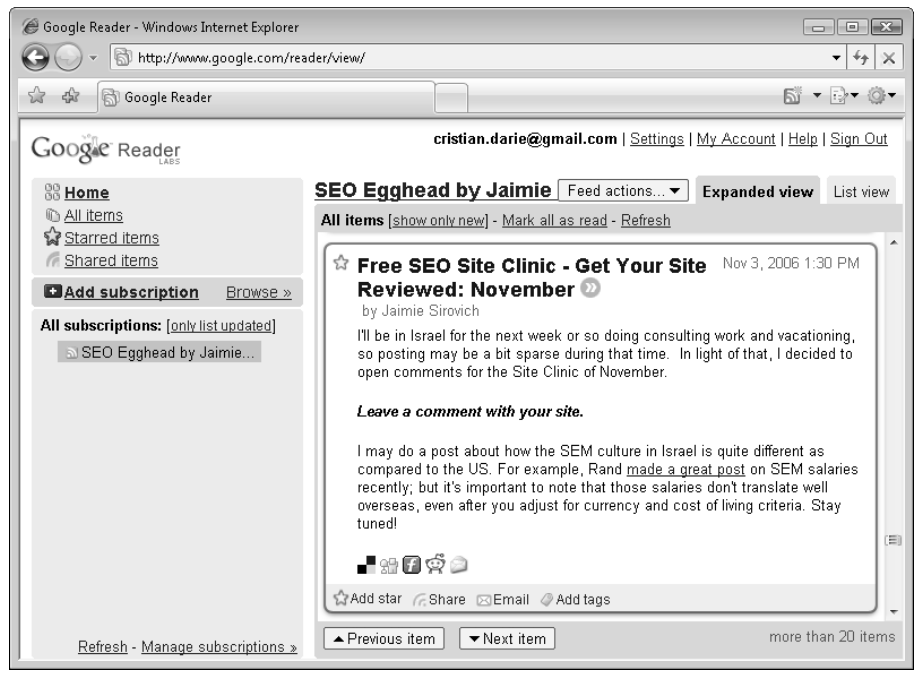

Figure 7-1

Atom was created because of the standards issues that have plagued RSS over time. It was born in 2003. There are two versions, Atom 0.3 and Atom 1.0. It is far more standardized but also more complicated and less commonly used. It has recently been gaining ground, however. For a more detailed comparison of RSS and Atom, consult http://www.intertwingly.net/wiki/pie/Rss20AndAtom10Compared.

We are ambivalent about which standard is employed. RSS 2.0 does have a higher adoption rate, it is simpler by most metrics, and that is the format demonstrated here when you create a web feed. To syndicate feeds, however, you will employ the use of a PHP library called SimplePie, which reads *all* versions of RSS and Atom feeds transparently.

A typical RSS 2.0 feed might look like this:

```
<rss version="2.0">
 <channel>
    <title>example.com breaking news</title>
    <link>http://www.example.org</link>
    <description>A short description of this feed</description>
    <language>en</language>
    <pubDate>Tue, 12 Sep 2006 07:56:23 EDT</pubDate>
    \langleitem\rangle<title>Catchy Title</title>
      <link>http://www.example.org/catchy-title.html</link>
      <description>
```

```
The description can hold any content you wish, including XHTML.
      </description>
      <pubDate>Tue, 12 Sep 2006 07:56:23 EDT</pubDate>
    \langleitem\rangle\langleitem\rangle<title>Another Catchy Title</title>
      <link>http://www.example.org/another-catchy-title.html</link>
      <description>
        The description can hold any content you wish, including XHTML.
      </description>
      <pubDate>Tue, 12 Sep 2006 07:56:23 EDT</pubDate>
    \langleitem\rangle</channel>
\langlerss>
```
The feed may contain any number of <item> elements, each item holding different news or blog entries or whatever content you want to store.

You can either create feeds for others to access, or you can syndicate feeds that others create. The following section discusses how to create feeds, and the next demonstrates the use of a third-party library called SimplePie to syndicate feeds.

# Creating RSS Feeds

To make generating feeds for your content easier, create a class called the "**RSS Factory**." For the first time, you'll use object-oriented programming (OOP).

*Previous exercises avoided using PHP's object-oriented programming support. It's used for this one because it actually makes things easier. Some explanations on its usage follow the exercise.* 

The class is aptly named RSSFactory, and it will provide all necessary functionality for generating RSS feeds. You'll implement this class and then use it to create a feed for "new SEO Egghead products" in the exercise that follows.

#### Creating the RSS Factory

**1.** Create a new file named  $rs_factory$ . inc.php in your seophp/include folder. You'll keep your RSS Factory class in this file. Type this code in rss\_factory.inc.php:

```
<?php
```

```
class RSSFactory 
{ 
var $_title; 
 var $_link; 
 var $ description;
 var $_language; 
 var $_items; 
  // escape string characters for inclusion in XML structure
```

```
function _escapeXML($str)
{
 $translation = get_html_translation_table(HTML_ENTITIES, ENT_QUOTES); 
 foreach ($translation as $key => $value) 
  {
    $translation[$key] = '&#' . ord($key) . ';'; 
  }
  $translation[chr(38)] = '&';return preg_replace("/&(?![A-Za-z]{0,4}\w{2,3};|#[0-9]{2,3};)/","&",
                      strtr($str, $translation)); 
} 
// the class constructor is executed when creating an instance of the class
function RSSFactory($title, $link, $description, 
                    $language = 'en-us', $items = array()) 
{ 
  // save feed data to local class members
 $this->_title = $title; 
 $this->_link = $link; 
 $this->_description = $description; 
 $this->_language = $language; 
 $this->_items = $items; 
} 
// adds a new feed item
function addItem($title, $link, $description, $additional_fields = array()) 
{ 
  // add feed item
 $this->_items[] = 
    array merge(array('title' => $title,
                      'link' => $link, 
                      'description' => $description),
                $additional fields);
} 
// generates feed
function get() 
{
 // initial preparations
 ob_start(); 
 header('Content-type: text/xml'); 
 // generate feed header
  echo '<rss version="2.0">' .
       '<channel>' . 
         '<title>' . RSSFactory::_escapeXML($this->_title) . '</title>' . 
         '<link>' . RSSFactory::_escapeXML($this->_link) . '</link>' .
         '<description>' . 
           RSSFactory::_escapeXML($this->_description) . 
         '</description>';
  // add feed items
  foreach ($this->_items as $feed_item)
  {
```
```
// add a feed item and its contents
      echo '<item>';
      foreach ($feed_item as $item_name => $item_value) 
      { 
        echo "<$item_name>" .
               RSSFactory::_escapeXML($item_value) . 
             "</$item_name>"; 
      } 
      echo '</item>';
    }
    // close channel and rss elements
    echo '</channel></rss>';
    // return feed data
   return ob_get_clean();
  }
}
?>
```
**2.** Create a new file in your seophp folder named feed.php, and type this code in it:

<?php

```
// load the URL factory library
require_once 'include/rss_factory.inc.php';
// create feed
$rss_feed = new RSSFactory('SEOEgghead.com New Products Feed',
                           'http://www.seoegghead.com/seo-with-php-updates.html', 
                            'Exciting new products, updated daily'); 
// add feed item
$rss_feed->addItem('New Link Juice with Orange Flavor!', 
  'http://seophp.example.com/Products/SEO-Toolbox-C6/Link-Juice-P31.html', 
  'The new Link Juice product of SEOEgghead.com can do wonders for your website!'); 
// add feed item
$rss_feed->addItem('Enhance Your PHP Applications with AJAX!', 
  'http://seophp.example.com/Products/Friends-Shed-C2/AJAX-PHP-Book-P42.html', 
  'Check out this AJAX tutorial for PHP developers!'); 
// display feed
echo $rss_feed->get(); 
?>
```
3. Load http://seophp.example.com/feed.php. A modern web browser will ask if you want to subscribe to this feed, as shown in Figure 7-2.

- 4. Clicking the "Subscribe to this feed" link displays a dialog where you can choose subscription options. In Internet Explorer 7 that dialog looks like Figure 7-3, but it will vary depending on the application used.
- 5. After subscribing to the feed, you will have quick access to the latest entries through your particular feed reader application.

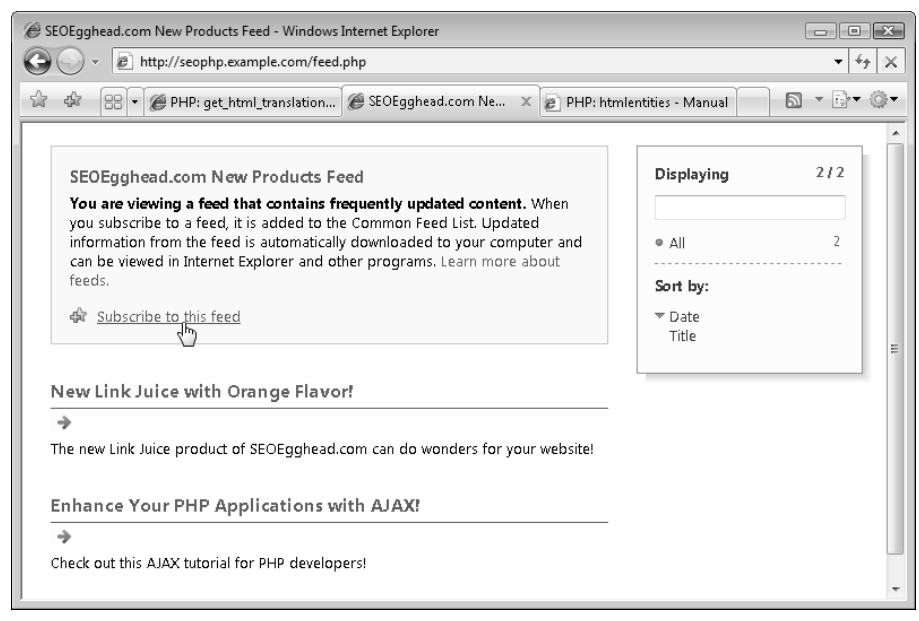

Figure 7-2

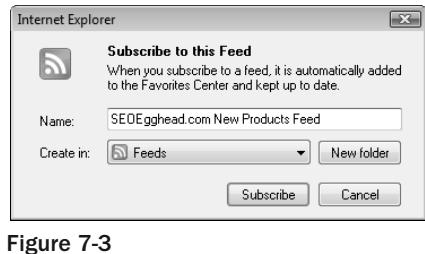

You have just created the RSSFactory *class*, and then did a quick test by having an RSSFactory *object* (\$rss\_feed) generate a simple feed in RSS format.

### Class? Object? An OOP Primer

The term *class* comes from the lexicon of object-oriented programming (OOP). If you do not know much about OOP, here is a very quick primer that will help you understand the RSSFactory, as well as other examples in this book that use this language feature.

As the name implies, OOP puts objects at the center of the programming model. The *object* is the most important concept in the world of OOP — a self-contained entity that has state and behavior, just like a real-world object.

A class acts as a blueprint for the object, and an object represents an instance of the class defined by its state. You may have objects of class Car, for example, and create as many Car objects as desired — named \$myCar, \$johnsCar, \$davesCar, and so on. But  $\frac{1}{2}$  also  $\frac{1}{2}$  and  $\frac{1}{2}$  be stopped while John is busy outrunning a police officer on the freeway at 100MPH.

So you get the idea; the class defines the *functionality* provided by the objects. All objects of type Car will have the same basic capabilities — for example, the ability to accelerate to a new speed. However, each individual Car object may register a different speed on its speedometer at any particular time.

The object's state is described by its variable fields, also called "properties." Its functionality is defined by its "methods." These methods are functions inside a class, except that they are called through (->) an object and reference the functions in the context of the state provided by its properties.

In the particular example of the RSS Factory exercise, the class is named RSSFactory, and the object you create is named \$rss\_feed. When you needed to call the addItem method of the \$rss\_feed object, you typed \$rss\_feed->addItem to add an item to the object. You did this twice to add two feed items. Finally, to output the feed you called echo \$rss\_feed->get(), which displays the feed in accordance with the items that you added to it.

Using this class is simple — you start by referencing the rss\_factory. inc. php file (which contains the class), and creating your \$rss\_feed object:

```
<?php 
// load the URL factory library
require_once 'include/rss_factory.inc.php';
// create feed
$rss_feed = new RSSFactory('SEOEgghead.com New Products Feed', 
                           http://www.seoegghead.com/seo-with-php-updates.html', 
                           'Exciting new products, updated daily');
```
Your class is named RSSFactory, and the object you create is named \$rss\_feed. You create the object using the new operator, and, as you can see, you provide parameters in parentheses after the class name.

These parameters you provide when creating an object are passed to the class *constructor* upon object creation. The constructor is a special method inside the class that gets called automatically when the object is created. You use it to set up some things based on the parameters. In this case, when creating an RSSFactory object, you pass the feed title, link, and description. These are the attributes that are associated with the overall feed itself, not its individual elements. The constructor definition looks like this, in the RSSFactory class:

```
// the class constructor is executed when creating an instance of the class
function RSSFactory($title, $link, $description, 
                    $language = 'en-us', $items = array()) 
{ 
  // save feed data to local class members
  $this->_title = $title; 
  $this->_link = $link; 
 $this->_description = $description; 
  $this->_language = $language; 
  $this->_items = $items; 
}
```
So the constructor saves the parameter values to its properties, setting the object's state. Note the usage of \$this, which means "the current class instance" when used inside a class. (If you create more objects of type RSSFactory, the \$this reference in each of those objects will be different.)

Back in feed.php, after the \$rss\_feed object is created, its addItem method is called twice to add two feed items:

```
// create feed
$rss feed = new RSSFactory('SEOEgghead.com New Products Feed',
                           'http://www.seoegghead.com/seo-with-php-updates.html', 
                           'Exciting new products, updated daily'); 
// add feed item
$rss_feed->addItem('New Link Juice with Orange Flavor!', 
  'http://localhost/seophp/Products/SEO-Toolbox-C6/Link-Juice-P31.html', 
  'The new Link Juice product of SEOEgghead.com can do wonders for your website!'); 
// add feed item
$rss_feed->addItem('Enhance Your PHP Applications with AJAX!', 
  'http://seophp.example.com/Products/Friends-Shed-C2/AJAX-PHP-Book-P42.html', 
  'Check out this AJAX tutorial for PHP developers!');
```
Finally, the get () method is called to echo the RSS feed structure. The output of this particular exercise will be as follows:

```
<rss version="2.0">
 <channel>
   <title>SEOEgghead.com New Products Feed</title>
    <link>http://www.seoegghead.com/new-products.html</link>
   <description>Exciting new products, updated daily</description>
   <item>
      <title>New Exciting Product</title>
```

```
<link>
       http://localhost/seophp/Products/SEO-Toolbox-C6/Link-Juice-P31.html
      \langle/link>
      <description>
        The new Link Juice product of SEOEgghead.com can do wonders for your 
website!
      </description>
    \langleitem\rangle\langleitem\rangle<title>Learn PHP E-Commerce Programming with PostgreSQL</title>
      <link>
http://localhost/seophp/Products/Friends-Shed-C2/PHP-E-Commerce-Book-P42.html
      \langle/link>
      <description>
        This book will teach you PHP E-Commerce programming step by step!
      </description>
    \langleitem\rangle</channel>
\langlerss>
```
To promote your web feed, you should prominently feature it on your web site. In Chapter 16 you will also see how to place "chicklets" on a WordPress blog to facilitate the addition of your web site to specific web application–based feed readers.

# Syndicating RSS and Atom Feeds

As explained earlier, many differing format standards are used for web feeds. Luckily, as you saw, there are many tools that help you keep track of your favorite feeds. These tools let you forget about the format wars entirely. However, when you need to programmatically read and parse external feeds for syndication, things get complicated.

Thankfully, Skyzyx Technologies (http://www.skyzyx.com/) has developed a PHP library called SimplePie (http://simplepie.org/) that abstracts the details from the programmer's view and provides a common API used for all feed types and versions. They say:

*"SimplePie is a very fast and easy-to-use class, written in PHP, for reading RSS and Atom syndication feeds. By keeping it simple, and focusing on what's important, we've built a pretty sweet little API. SimplePie's focus has been two-fold: speed and ease of use, and has been very successful on both fronts."*

You can find installation instructions at http://simplepie.org/docs/installation/gettingstarted/ and you can find a guide at http://simplepie.org/docs/installation/from-scratch/.

Here you use SimplePie in a quick exercise. You'll build a page that uses SimplePie to read the feed you've just created, and display it for your visitors.

### Reading Feeds using SimplePie

**1.** To function properly, SimplePie needs a few libraries, as shown in Figure 7-4. If you've prepared Apache and PHP as instructed in Chapter 1, you should have all the necessary libraries installed and enabled, except cURL. To enable cURL, open the php.ini configuration file (located by default in  $\xrightarrow{\alpha}$ ) apache $\binom{\alpha}{\alpha}$ , uncomment the following line by removing the leading semicolon, and then restart Apache:

extension=php\_curl.dll

- 2. Download the SimplePie package from http://simplepie.org/downloads/.
- 3. Unzip the downloaded file, which should be called something like simplepie\_*ver*.zip, somewhere on your disk. Then copy simplepie.inc, which is the PHP file you're interested in, to your seophp/include folder.
- 4. SimplePie is very developer friendly. Apart from the excellent documentation, SimplePie also ships with a script that tests if your PHP installation supports SimplePie. If you are not sure if your machine supports SimplePie, copy sp\_compatiliby\_test.php from the downloaded package to your seophp folder. Then, loading sp\_compatibility\_test.php in your web browser would provide a useful assessment — see Figure 7-4.
- 5. Create a folder named cache under your seophp folder. The seophp/cache folder will be used by SimplePie for caching purposes.

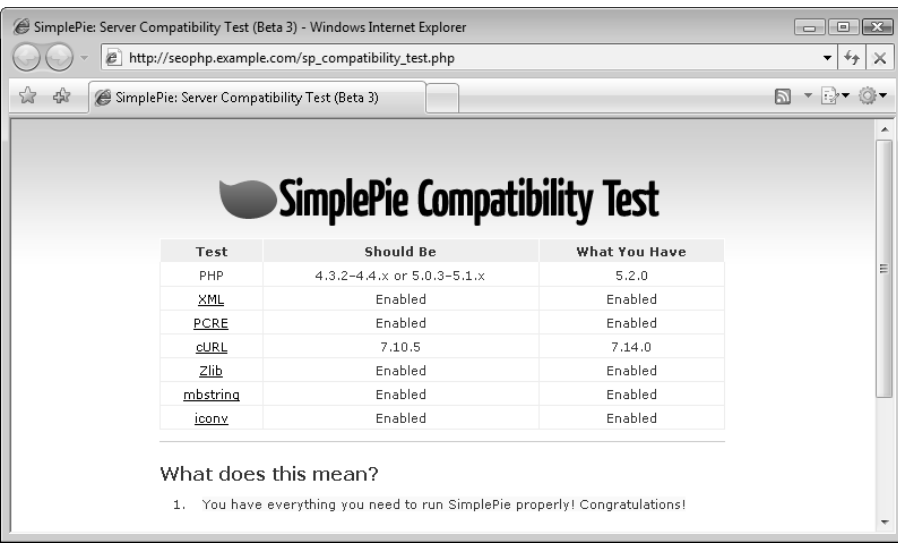

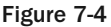

6. Create a new file in your seophp folder, named read\_feed.php, and type the following code:

```
<?php
// load the SimplePie library
require_once 'include/simplepie.inc';
// create and configure SimplePie object
$feed = new SimplePie();
$feed->feed_url('http://seophp.example.com/feed.php');
$feed->cache_location('cache');
$feed->init();
$feed->handle_content_type();
?>
<!DOCTYPE html PUBLIC "-//W3C//DTD XHTML 1.1//EN"
"http://www.w3.org/TR/xhtml11/DTD/xhtml11.dtd">
<html><head>
 <title>Feed Reading Test</title>
</head>
<body>
<?php 
if ($feed->data) 
{ 
  // display the title
  echo '<h1>' .
         '<a href="' . $feed->get_feed_link() . '">' .
           $feed->get_feed_title() . 
          ' </a>' .
       ' </h1>';
  // display a maximum of 5 feed items
  $max = $feed - 2get_i tem_quantity(5);
  for (<math>\xi x=0</math>; <math>\xi x < \xi max</math>; <math>\xi x++</math>){
    $item = $feed->get_item($x);
    // display feed link and title
    echo '<h2>' .
            '<a href="' . $item->get_permalink() . '">' .
             $item->get_title() . 
           ' </a>' .
          ' </h2>';
    // display feed description
    echo '<p>' . $item->get_description() . '</p>';
  }
}
?>
</body>
</html>
```
7. Load http://seophp.example.com/read\_feed.php, and you should get the results shown in Figure 7-5.

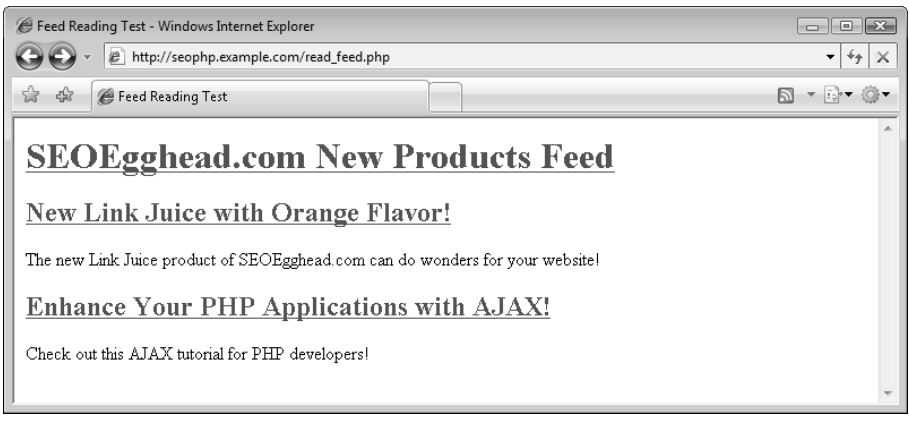

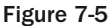

So far, so good! Using SimplePie, it was almost too easy to read data from an external feed.

Again, you meet the advantages that OOP brings. The whole SimplePie library is based on a class named SimplePie: all you have to do is to create an object of this class, and then start using the appropriate methods:

```
<?php
// load the SimplePie library
require_once 'include/simplepie.inc';
// create and configure SimplePie object
$feed = new SimplePie();
$feed->feed_url('http://seophp.example.com/feed.php');
$feed->cache_location('cache');
$feed->init();
$feed->handle_content_type();
?>
```
For a detailed reference, please consult the SimplePie documentation at http://simplepie.org/ docs/installation/getting-started/.

# Other Sources of Syndicated Content

Various other sources of syndicated content are available, usually in the form of *web services*. These are outside the scope of this book; they are just mentioned for completeness.

Somewhat similar to RSS or Atom feeds in that they deliver data to external sources upon request, web services provide more complex communication mechanisms. Communication between clients and web services also occurs in XML-based formats; the most common protocols for web services communication are SOAP and REST.

Many major web-based companies, such as Amazon, eBay, Yahoo!, Google, MSN, and Alexa offer access to their vast amount of content through their web services. You can also provide your own web services to the same end. Numerous books have been written to cover some of these services. For more information on web services, consider *Professional Web APIs with PHP: eBay, Google, Paypal, Amazon, FedEx plus Web Feeds* (Wiley Publishing, Inc., 2006).

# Social Bookmarking

Social bookmarking web sites offer users convenient storage of their bookmarks remotely for access from any location. Examples of these sites include del.icio.us, digg, Reddit, and so on. These sites usually allow these bookmarks to be private, but many choose to leave them public. And when a particular web page is publicly bookmarked by many users, that is a major positive contributing factor in the ranking algorithm of the search function on a social bookmarking site. Ranking well in these searches presents another *great* source of organic traffic. Furthermore, if a web page is bookmarked by a large number of people, it may result in a front page placement on such a site. This usually results in a landslide of traffic.

Many blogs present links to streamline the process of bookmarking a page. As is typical with facilitating any action desired from a web site user, this may increase the number of bookmarks achieved by a page on your web site. Figure 7-6 shows an example of SEO Egghead with icons for bookmarking a page; highlighted (from left to right) are del.icio.us, digg, Furl, and Reddit.

These little icons make it easy for people browsing a web site to do some free marketing for you — in case they like the content at that particular URL and want to bookmark it. To make adding these icons easy, you create a class that will work for any web application. We referenced the icons and list of social bookmarking sites from Sociable, a plugin for WordPress (it's the same plugin used for that purpose on the SEO Egghead blog) and it's explored in Chapter 16; kudos to Peter Harkins for putting all those icons together.

You create the social bookmarking library in the following exercise, where you'll add those icons to your catalog page, catalog.php. You created this script back in Chapter 3, but if you skipped that chapter, feel free to use the code download for Chapter 7. The catalog page is accessible through http://seophp.example.com/catalog.html.

*Note that you wouldn't normally add social bookmarking items on e-commerce catalog pages — except perhaps if it's a very new and exciting product. We've chosen this example to keep the implementation simple for the purposes of the demonstration.*

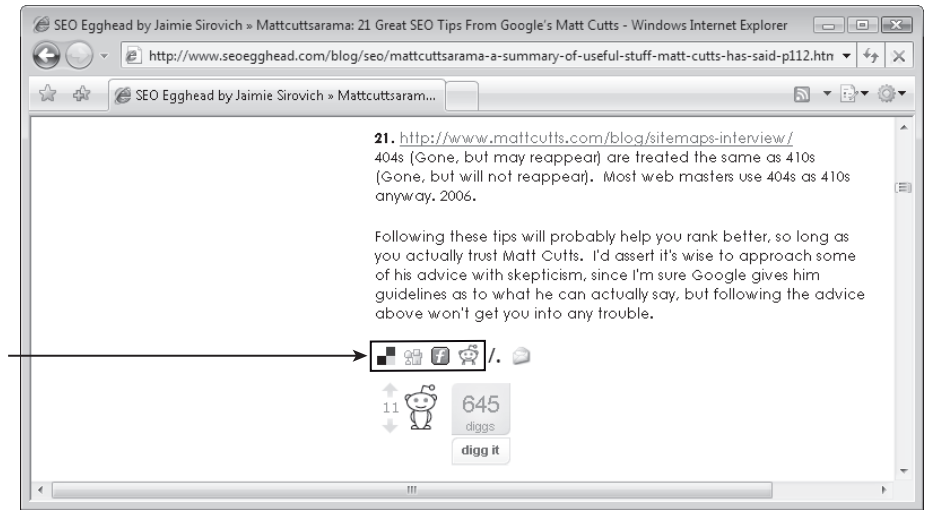

Figure 7-6

### Adding Social Bookmarking Support

- 1. Create a folder named social\_icons in your seophp folder.
- 2. Download the code archive of this book, and copy the social bookmarking images from the archive to your social\_icons folder. (The welcome.html document from the code download contains details about the exact locations of the necessary files.)
- **3.** Create a new file named social\_bookmarking.inc.php in your seophp/include folder, and type this code in:

```
<?php
```

```
// +-------------------------------------------------------------+
   // | SocialBookmarking |
   // | Displays links for various social bookmarking services |
// +-------------------------------------------------------------+
// | Copyright (c) 2005 Jaimie Sirovich |
// +-------------------------------------------------------------+
// | Author: Jaimie Sirovich <jsirovic@gmail.com> |
// | Icons taken from WordPress Plugin Sociable by Peter Harkins |
// | (http://push.cx)
// +-------------------------------------------------------------+
class SocialBookmarking
{ 
 var $_link;
 var $_title;
 var $ site name;
 var $_templates = array( 
    'blinkbits' => array( 
      'icon' => 'blinkbits.tif',
```

```
'url' => 'http://www.blinkbits.com/bookmarklets/save.php?v=1&source_url=\rightarrow{LINK}&title={TITLE}&body={TITLE}'), 
    'BlinkList' => array( 
      'icon' => 'blinklist.tif', 
      'url' => 'http://www.blinklist.com/index.php?Action=Blink/addblink.php&\rightarrowDescription=&Url={LINK}&Title={TITLE}'), 
    'blogmarks' => array( 
      'icon' => 'blogmarks.tif', 
      'url' => 'http://blogmarks.net/my/new.php?mini=1&simple=1&url={LINK}&\rightarrowtitle={TITLE}'), 
    'co.mments' => array( 
      'icon' => 'co.mments.gif', 
      'url' => 'http://co.mments.com/track?url={LINK}&title={TITLE}'),
    'connotea' => array(
      'icon' => 'connotea.tif',
      'url' => 'http://www.connotea.org/addpopup?continue=confirm&uri={LINK}&i
title={TITLE}'), 
    'del.icio.us' => array( 
      'icon' => 'delicious.tif',
      'url' => 'http://del.icio.us/post?url={LINK}&title={TITLE}'), 
    'De.lirio.us' => array( 
      'icon' => 'delirious.tif', 
      'url' => 'http://de.lirio.us/rubric/post?uri={LINK} &title={TITLE}; \leftrightarrowwhen_done=go_back'), 
    'digg' => array( 
      'icon' => 'digg.tif', 
      'url' => 'http://digg.com/submit?phase=2&url={LINK}&title={TITLE}'), 
    'Fark' => array( 
      'icon' => 'fark.tif', 
      'url' =>
'http://cgi.fark.com/cgi/fark/edit.pl?new_url={LINK}&new_comment={TITLE}&new_comment
={SITENAME}&linktype=Misc'), 
    'feedmelinks' => array( 
      'icon' => 'feedmelinks.tif', 
      'url' => 'http://feedmelinks.com/categorize?from=toolbar&op=submit&\rightarrowurl={LINK}&name={TITLE}'), 
    'Furl' => array( 
      'icon' => 'furl.tif', 
      'url' => 'http://www.furl.net/storeIt.jsp?u={LINK}&t={TITLE}'), 
    'LinkaGoGo' => array(
```

```
'icon' => 'linkagogo.tif',
      'url' => 'http://www.linkagogo.com/go/AddNoPopup?url={LINK}&title={TITLE}'), 
    'Ma.gnolia' => array(
      'icon' => 'magnolia.tif',
      'url' => 'http://ma.gnolia.com/beta/bookmarklet/add?url={LINK}&\leftrightarrowtitle={TITLE}&description={TITLE}'), 
    'NewsVine' => array( 
      'icon' => 'newsvine.tif',
      'url' => 'http://www.newsvine.com/_tools/seed&save?u={LINK}&h={TITLE}'), 
    'Netvouz' => array(
      'icon' => 'netvouz.tif',
      'url' => 'http://www.netvouz.com/action/submitBookmark?url={LINK}&\leftrightarrowtitle={TITLE}&description={TITLE}'), 
    'Reddit' => array(
      'icon' => 'reddit.tif', 
      'url' => 'http://reddit.com/submit?url={LINK}&title={TITLE}'),
    'scuttle' => array( 
      'icon' => 'scuttle.tif', 
      'url' => 'http://www.scuttle.org/bookmarks.php/maxpower?action=add&\rightarrowaddress={LINK}&title={TITLE}&description={TITLE}'), 
    'Shadows' => array( 
      'icon' => 'shadows.tif',
      'url' => 'http://www.shadows.com/features/tcr.htm?url={LINK}&title={TITLE}'),
    'Simpy' => array( 
      'icon' => 'simpy.tif',
      'url' => 'http://www.simpy.com/simpy/LinkAdd.do?href={LINK}&title={TITLE}'),
    'Smarking' => array( 
      'icon' => 'smarking.tif', 
      'url' => 'http://smarking.com/editbookmark/?url={LINK}&description={TITLE}'),
    'Spurl' => array( 
      'icon' => 'spurl.tif', 
      'url' => 'http://www.spurl.net/spurl.php?url={LINK}&title={TITLE}'),
    'TailRank' => array( 
      'icon' => 'tailrank.tif', 
      'url' => 'http://tailrank.com/share/?text=&link_href={LINK}&title={TITLE}'),
    'Wists' => array( 
      'icon' => 'wists.tif', 
      'url' => 'http://wists.com/r.php?c=&r={LINK}&title={TITLE}'), 
    'YahooMyWeb' => array(
```

```
'icon' => 'yahoomyweb.tif', 
      'url' => 'http://myweb2.search.yahoo.com/myresults/bookmarklet?u={LINK}\rightarrow&t = {TITLE}')
 );
 // the constructor
 function SocialBookmarking($link, $title, $site_name) 
  { 
   $this->_link = $link; 
   $this->_title = $title; 
   $this->_site_name = $site_name; 
 }
 // returns the HTML with social bookmarking symbols 
 function getHTML($sites = 
                   array('del.icio.us', 'digg', 'Furl', 'Reddit', 'YahooMyWeb')) 
  { 
    // build the output
   $html_feed = '<ul class="social_bookmarking">'; 
    // create HTML for each of the sites received as parameter
    foreach($sites as $s) 
    { 
     if ($_site_info = $this->_templates[$s]) 
      {
        $html_feed .= '<li class="social_bookmarking">';
        $url = str_replace(array('{LINK}', '{TITLE}', '{SITENAME}'), 
                            array(urlencode($this->_link), 
                            urlencode($this->_title), 
                            urlencode($this->_site_name)), 
                            $ site info['url']);
        $html_feed .= '<a rel="nofollow" href="' . $url . '" title="' . $s . '">'; 
        $html_feed .= '<img src="' . SITE_DOMAIN . 
                 '/social_icons/' . $_site_info['icon'] . '" alt="' . $s . 
                 '" class="social_bookmarking" />';
        $html_feed := '</a></li><i>li</i>} 
    } 
   $html_feed .= '</ul>';
   return $html_feed;
 }
 // returns HTML with social bookmarking links for inclusion in feeds
  function getFeedHTML($sites = 
                     array('del.icio.us', 'digg', 'Furl', 'Reddit', 'YahooMyWeb'))
  {
   // initialize $html_feed
   $html_feed = '';
    // build the HTML feed
    foreach($sites as $s) 
    { 
     if ($_site_info = $this->_templates[$s]) 
      {
        $url = str_replace(array('{LINK}', '{TITLE}', '{SITENAME}'),
                            array(urlencode($this->_link),
```

```
urlencode($this->_title), 
                                  urlencode($this->_site_name)), 
                            $_site_info['url']); 
        $html_feed .= '<a rel="nofollow" href="' . $url . 
                       '" title="' . $s . '">';
        $html_feed .= '<img src="/social_icons/' . $_site_info['icon'] .
                       '" alt="' . $s . '" class="social_bookmarking" />'; 
        $html_feed .= '</a> ';
      }
    }
    // return the HTML feed
    return '<p>' . $html_feed . '</p>'; 
 }
} 
?>
```
4. Modify seophp/catalog.php like this:

```
<?php
// load the URL factory library
require once 'include/url factory.inc.php';
// load social bookmarking helper class
require_once 'include/social_bookmarking.inc.php';
?>
<!DOCTYPE html PUBLIC "-//W3C//DTD XHTML 1.1//EN"
 "http://www.w3.org/TR/xhtml11/DTD/xhtml11.dtd">
<html>
...
...
...
   <center>
      <?php 
        // instantiate class by providing link, title, and site name
        $social = new SocialBookmarking('http://seophp.example.com/catalog.html', 
                                         'Exciting SEOEgghead Products!',
                                         'SEOEgghead'); 
        // display social bookmarking links
        echo $social->getHTML(); 
      ?>
    </center>
    <center>
      <a href="popup.php" target="_blank">Find more about Professional Search 
Engine Optimization with PHP!</a>
   </center>
...
...
...
</html>
```
5. Load http://seophp.example.com/catalog.html, and you should get the result you see in Figure 7-7.

6. Now take a look at how to add the same functionality to feeds. The SocialBookmarking class has a method named getFeedHTML(), which can be used for that purpose. Essentially, getHTML and getFeedHTML are very similar, but your output will be a bit different for feeds. In this case, getHTML() uses an unordered list to display the links, whereas getFeedHTML() simply separates the links using spaces. Modify the code in rss\_factory.inc.php to add social bookmarking links at the end of each feed, like this:

```
<?php
// load social bookmarking helper class
require_once 'social_bookmarking.inc.php';
class RSSFactory 
{ 
...
...
... 
 // generates feed
 function get() 
 {
...
...
...
   // add feed items
    foreach ($this->_items as $feed_item)
    {
      // add a feed item and its contents
      echo '<item>';
      foreach ($feed_item as $item_name => $item_value) 
      { 
        // add social bookmarking icons to feed description 
        if ($item_name == 'description')
        {
          // instantiate class by providing link, title, and site name
          $social = new SocialBookmarking($feed_item['link'], 
                                           $feed_item['title'],
                                            $this->_title); 
          // add social bookmarking icons to the feed
          $item_value = $item_value . $social->getFeedHTML();
        }
        // output feed item
        echo "<$item_name>" .
              RSSFactory::_escapeXML($item_value) . 
             "</$item_name>"; 
      } 
...
...
...
 }
}
?>
```
7. Load the feed at http://seophp.example.com/feed.php again in your browser, and notice the new social bookmarking links, as shown in Figure 7-8.

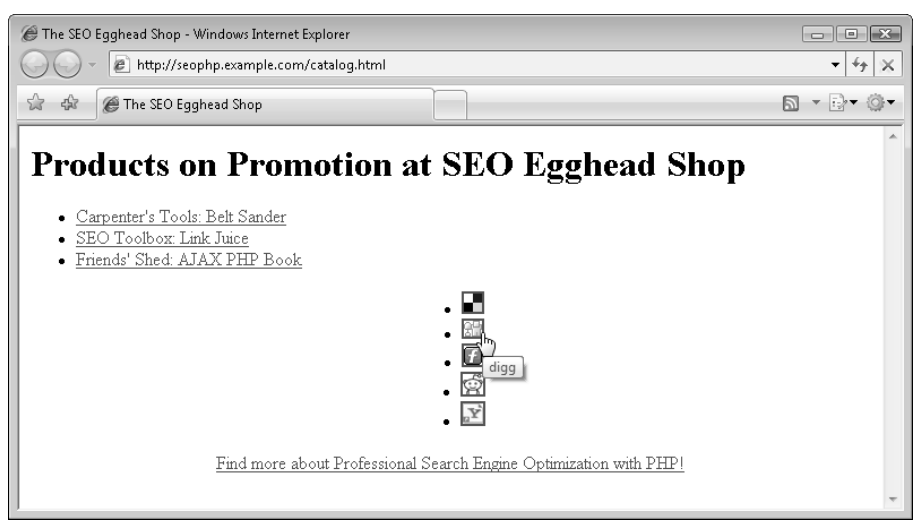

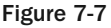

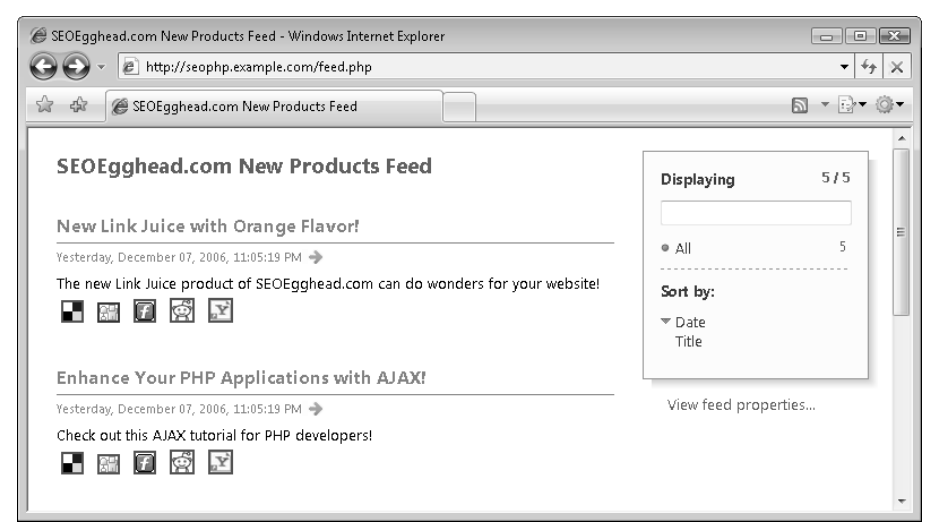

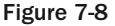

The newly created library knows how to generate links for many social networking web sites: blinkbits, blinklist, blogmarks, co.mments, connotea, del.icio.us, de.lirio.us, digg, Fark, feedmelinks, Furl, LinkaGoGo, Ma.gnolia, NewsVine, NetVouz, Reddit, scuttle, Shadows, Simply, Smarking, Spurl, TailRank, Wists, and YahooMyWeb. Wow, this is quite an impressive list, isn't it?

Whenever you add something interesting that other people may want to talk about, you want to facilitate them in doing so. After creating the SocialBookmarking class and referencing it from the page where your content is located, you simply need to use it like you did in catalog.php:

```
<center>
  <?php 
   // instantiate class by providing link, title, and site name
    $social = new SocialBookmarking('http://seophp.example.com/catalog.html', 
                                     'Exciting SEOEgghead Products!',
                                     'SEOEgghead');
    // display social bookmarking links
   echo $social->getHTML(); 
  ?>
</center>
```
The HTML output, of course, can be customized. We won't insist on such customization here though.

Also, note the getHTML() method has an optional array parameter that contains the services for which to create links. The default value is array('del.icio.us', 'digg', 'Furl', 'Reddit', 'YahooMyWeb'), but you can specify any of the known services if you don't like the default list.

## Summary

Feeds provide a streamlined method for users to access content, as well as allow other sites to syndicate content. Links that are embedded in the feeds will both provide traffic directly as well as indirectly over time. Users will click the embedded links in the syndicated content. And search engines will see a gradually increasing number of links. This chapter demonstrated a class to easily create an RSS 2.0 feed, as well as a third-party class to read all of the various formats employed today.

Social bookmarking services offer another sort of organic traffic that should also not be ignored. Stream lining the process of bookmarking on your web site will likely increase the number of bookmarks your site receives, and hence its ranking in the social bookmarking site search function — and perhaps even earn a place on its home page.

# Black Hat SEO

It may sound quite obvious, but system administrators — those who manage the computers that host your web site, for example, must be acutely aware of computer security concerns. When a particular piece of software is indicated to be vulnerable to hackers, they should find out quickly because it is their priority to do so. Then they should patch or mitigate the security risk on the servers for which they are responsible as soon as possible. Consequently, it may also not surprise you that some of the best system administrators used to be hackers, or are at least very aware of what hacking entails.

Why is this relevant? Although it is *totally unfair* to compare "black hat" search engine marketers to hackers on an ethical plane, the analogy is useful. The "white hat" search engine marketer — that is, a search engine marketer who follows all the rules, must be aware of how a "black hat" operates.

Understanding black hat techniques can help a webmaster protect his or her web sites. Nobody, after all, wants to be caught with his pants down advertising "cheap Viagra." In this chapter you learn how to avoid such problems. In this chapter you will:

- ❑ Learn about black hat SEO.
- ❑ Learn about the importance of properly escaping input data.
- ❑ Learn how to automatically add the nofollow attribute to comment links.
- ❑ Sanitize input data by removing unwanted tags and attributes.
- ❑ Request human input to protect against scripts adding comments automatically.
- ❑ Protect against redirect attacks.

There is quite a bit to go through, so we'd better get started!

# What's with All the Hats?

The "hat" terminology, as just alluded to, has been borrowed from the lexicon of hackers. "White hat" search engine marketers play by the rules, following every rule in a search engine's terms of service to the letter. They will never exploit the work of others. "Black hats," on the other hand, to varying degrees, do not follow the rules of a search engine, and may also exploit the work or property of others. In practice, few search engine marketers fit exactly in either "hat" classification. Rather, it is a spectrum, giving rise to a further confusing "gray hat" classification for people on neither side of the fence exclusively.

*The black hat versus white hat hacker terminology derives, in turn, from the practice in early Western movies of dressing the bad cowboys in black hats, and the good cowboys in white hats. Hollywood has since matured and no longer uses such simplistic symbolism, but its embarrassing memory lives on in the search engine marketing community.*

Dan Thies sums it up well in *The Search Engine Marketing Kit*. He states that it *"… boils down to whether you, as an SEO consultant, see yourself as a lawyer or an accountant."*

A lawyer, according to Mr. Thies, must put a client's interests first. Lawyers do the best they can for a client, and view the search engine as an adversary. A "black hat" search engine marketer is a lawyer. He or she will do anything within reason to conquer the adversary — the search engines. The definition of "within reason" varies by the individual's ethical compass. Some of the various methods employed by the "black hat" are discussed in this chapter.

An accountant, on the other hand, has a strict set of rules that are followed by rote. His rules are somewhat arbitrarily defined by a governmental agency. A search engine typically also publishes such rules. And a "white hat" search engine marketer follows them just as an accountant does. He or she is dogmatic about it. A site that does not rank well is assumed to be inadequate. And to fix it, only solutions recommended by a search engine's terms of service are employed.

The distinctions aren't as black and white as the terminology seems to indicate. However, at least being aware of "black hat" agenda and techniques is helpful to any search engine marketer, regardless of "hat color" for many reasons. Despite the fact that this book primarily addresses the "accountants," there may be times when bending the rules is necessary due to technical or time constraints (though it usually entails risk). At the same time, it is wise to know and understand your opponents' search marketing strategies so they can be analyzed.

*Please be aware that this chapter is by no means a comprehensive manual on "black hat" techniques. We have taken the approach of highlighting those areas that contain pertinent information for a web developer. A printed reference on the topic would become stale rather quickly anyway because the methods change rapidly as the search engines and the cowboys in black hats duke it out on a perpetual basis. And though it is possible to read this chapter cynically, it aims mostly to educate the web developer with what he needs to do to beat the black hat cowboy in a duel. Some resources on "black hat" SEO are SEO Black Hat* (http://www.seoblackhat.com)*, and David Naylor's blog* (http:// www.davidnaylor.co.uk/)*.* 

Lastly, because many black hat practices exploit other sites' security vulnerabilities, it is useful to know some common vectors, because they typically improve the rankings of another (spam) web site at the potential expense of *your* web site's rankings. For that reason alone, a basic understanding of black hat techniques is important to any search engine marketer.

# Bending the Rules

A typical situation when "bending the rules" may be useful is when a site already exists and presents a flaw that cannot be overcome without a complete redesign. Usually a complete redesign, in the context of a functioning web site, is a complex and arduous undertaking. At best, it cannot be done within the time limits prescribed. At worst, it is completely impossible either due to budget or internal politics.

Perhaps the site is designed entirely in Flash (see Chapter 6), or it employs a URL-based session-handler that could throw a spider into a spider-trap of circular, or infinite references. If a total application rewrite is not an option — as is usually the case — *cloaking* may be employed. Cloaking implies delivering different content depending on whether the user agent is a human or a search engine spider. In the former case, an HTML-based version of the site could be presented to the search engine spiders instead of the Flash version. In the latter case, when the user agent is a spider, the site could use cloaking to remove the session ID and other potentially confusing parameters from the URL, hence removing the spider-trap.

A well-known example of cloaking is that employed by the *New York Times*. Essentially, the *New York Times* web site requests users to create (and pay for) an account with them for certain premium content as shown in Figure 8-1.

However, this restriction isn't imposed on search engines. Indeed, the *New York Times* allows search engines to browse and index its content without an account, which most probably gets http:// www.nytimes.com/ a lot of incoming traffic from search engines. A full write-up is available at http://searchenginewatch.com/showPage.html?page=3613561.

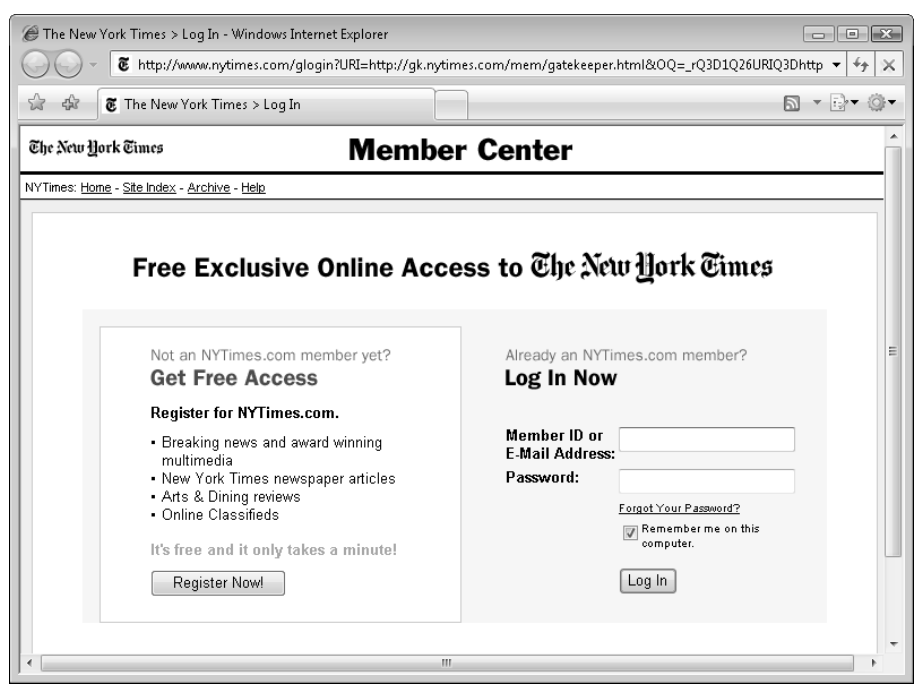

Figure 8-1

A simple Google site: query shows that Google has indexed five million pages from nytimes.com see Figure 8-2. In this SERP, it's interesting to note that the results don't have the "view cache" link. This is because nytimes.com is using a meta noarchive tag that prevents search engines from caching the content (and clever users from circumventing the need for subscriptions). Upon close inspection, one discovers that the search engines are indexing the content of many pages from nytimes.com to present relevant results in the SERPs, but the content is not actually available to *you*.

This example does highlight quite well the concept that employing techniques that a search engine considers "black hat" can be used for normatively acceptable purposes. It also highlights that Google is willing to bend its rules for certain high-profile web sites.

Google's stated policies are *not* ambiguous on the cloaking front — cloaking is considered "black hat" and subject to site penalization. Examples like this one cloud the issue, however. Yahoo! and MSN are less strict and allow cloaking so long as it is not misleading for the user. Cloaking, and the technical and ethical issues it entails, is further explained in Chapter 11.

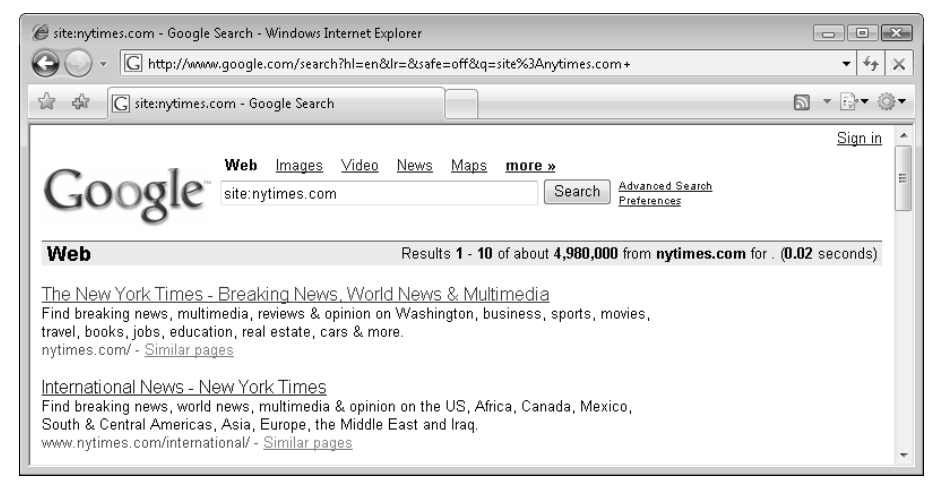

Figure 8-2

# Technical Analysis of Black-Hat Techniques

When you view the SERPs for keywords that you would like to acquire, it is often useful to compare your site to the competitions'. If one of your competitors employs a black hat technique, the technique is worthwhile to understand just for that reason alone. Perhaps your competitor has several thousand spam sites pointing at his site, or perhaps his web site is sending optimized content to the search engines via cloaking methods. Some search engine marketers believe in reporting such sites to search engines, whereas some would just like to be aware. That decision is yours.

This chapter details several black hat techniques that are pertinent to every site developer.

### *Attack Avoidance*

Search engine marketers must be aware of several things in black hat SEO from a security perspective. Some black hat search engine marketers exploit faulty or lax software to place links from your site to theirs in order to increase their rankings. This can be either through a bulletin board post, a blog comment, or a generally faulty script. Frequently, black hat techniques employ automated software to seek and exploit such weaknesses.

A black hat marketer may also use some sort of signature in a web application to find many sites using a search engine, such as a version number or tagline. Therefore, it is imperative that any web developer understands this, because being exploited may be to your detriment in rankings, not to mention corporate image. It's clear that nobody wants hundreds of links to spam sites on their forums or comments.

Security notwithstanding, the first step to protect your web site is to keep software that is not under your auspices, that is, third-party software, up-to-date. For example, not too long ago, many blogging applications did not apply the rel="nofollow" attribute to links in comments — because it had not been adopted yet! This weakness had been exploited extensively in the past by black hat SEOs.

One more recent exploit was the HTML insertion flaw in Movable Type, a very popular blogging application, and the problem has been documented at http://seoblackhat.com/2006/06/10/moveabletype-backlink-exploit/.

Such problems can be avoided by manually patching the software for vulnerabilities, but updating your software frequently would certainly help, because they are usually corrected on your behalf eventually anyway.

### *HTML Insertion Attacks*

A programmer must escape *all* data processed by your web application's code. Escaping means altering the text and other data received from a non-trusted source, such as a comment added by a visitor on your web site, so that it doesn't cause any unwanted side effects when that data is further processed by your application.

Input data validation and escaping is a common security issue, but most web developers are only accustomed to it, these days, in the context of SQL. Most experienced web developers know that they must escape or sanitize data sent to a SQL database. Otherwise, carefully constructed input can form a malicious query that exposes and/or vandalizes data. Despite this, many programmers forget to escape SQL input; and even more of them forget to do the same for HTML input.

Even the terminology reflects the apathy. You "escape" SQL with the mysql\_real\_escape\_string() PHP function, but you "convert special characters" using the htmlspecialchars() or htmlentities() PHP functions. In addition, there are huge glaring comments about why you should escape SQL.

The mysql\_real\_escape\_string() documentation says that *"This function must always (with few exceptions) be used to make data safe before sending a query to MySQL."*

But none of the documentation pages for the HTML escaping functions say anything along the lines of "You must escape your user-generated HTML, otherwise people can use carefully crafted parameters to tell the world you advocate and link to something terribly unethical." Obviously, your site could also

### Chapter 8: Black Hat SEO

show support for other sites engaging questionable but otherwise mundane destinations; but either way, you probably want to make sure you don't advocate any of the above without actually knowing it.

**We cannot stress enough that this is a major problem that is largely ignored. You must fix your vulnerable sites, or someone else will eventually** *make* **you fix it.**

Here is an example of code before and after the proper escaping practice. First, here's the version that doesn't use a proper escaping technique:

```
<?php
// don't try this at home
echo 'Your query for ' . 
    $_GET['parameter'] . 
     ' has no results.';
?>
```
And here's the version that correctly escapes the input data:

```
<?php
// proper escaping technique
echo 'Your query for ' . 
   htmlspecialchars($_GET['parameter']).
    ' has no results.";
?>
```
The following short exercise illustrates the difference.

**All the exercises assume that you have configured your machine as described in Chapter 1. Visit** http://www.seoegghead.com/seo-with-php-updates.html **for updates related to this code.**

#### Escaping Input Data

**1.** In your seophp folder, create a script named param\_no\_escape.php and type this code:

```
<?php
// don't try this at home
echo 'Your query for ' . 
    $_GET['parameter'] . 
    ' has no results.';
?>
```
2. Create a new script named param\_escape.php with this code:

```
<?php
// proper escaping technique
echo 'Your query for ' .
```

```
htmlspecialchars($_GET['parameter']) .
' has no results.';
```
- 3. Load http://seophp.example.com/param\_no\_escape.php?parameter=<a href=http:// too.much.spam>spam spam spam</a>. Your innocent, but vulnerable script, nicely takes the parameter and transforms it into an HTML link. You end up linking to http://too.much.spam, as shown in Figure 8-3.
- 4. Now provide the same parameter to your other script, param\_escape.php. The link would be http://seophp.example.com/param\_escape.php?parameter=<a href= http:// too.much.spam>spam spam spam</a>, and the result is shown in Figure 8-4.

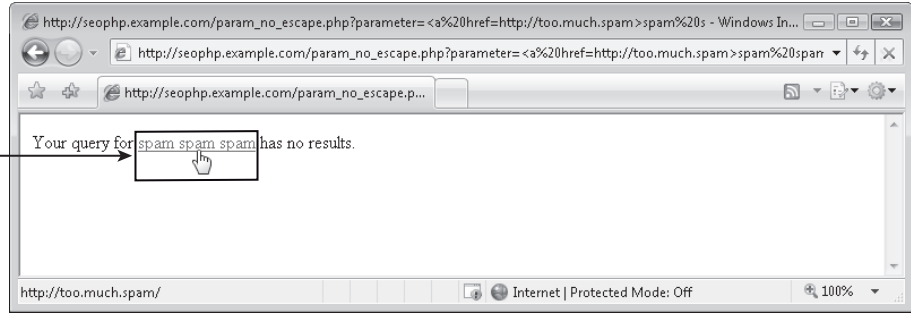

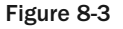

?>

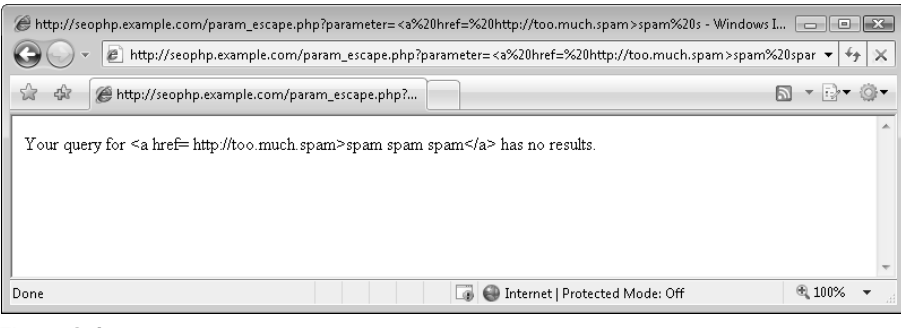

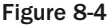

The escaping makes a difference, doesn't it! Of course, you don't want anyone to post anything like that on your web site regardless of whether you escape your input data. However, you're much better off when escaping your data for three main reasons:

❑ Carefully escaped data is much less likely to cause damage when further processed by your scripts in general. Doing so has security implications as well — preventing cross-site scripting attacks.

- ❑ You aren't providing free links to spammers.
- ❑ Spammers are less motivated to spend time on your site.

### *Avoiding Comment Attacks Using Nofollow*

Many black hat spammers will use the comment section of a blog or guestbook, or forums, to post spam messages and links that promote their web sites.

Adding the rel="nofollow" attribute to a link will inform the search engine that that particular link is not audited by your site, and should therefore not count as a trusted vote for the popularity of the linked site. And though this strictly doesn't prevent spam, it does remove a lot of the motivation that results in a spammer targeting your site. The link will still work, but it will no longer be as desirable to a spammer because it offers a diminished link equity value.

*In reality,* nofollow *has far from eliminated comment and guestbook spamming. Unfortunately, it does not eliminate the need for manual auditing and spam filtering. It is just a deterrent.*

You can use the same technique when including links to sites that you don't want to "vote." Here's an example:

<a rel="nofollow" href="http://too.much.spam">Bad site!</a>

It is also important to realize that too many links without rel="nofollow" may hurt your rankings if they are linking to "bad neighborhoods" as well as damage your reputation and credibility. All major search engines currently support this the nofollow feature.

*Automated scripts may still target your site, only because, frequently, the spamming is done in bulk, and the spammer has not investigated your site specifically. In practice, however, using* nofollow *is likely to cut down on spam. Either way, if* nofollow *is employed, the damage is mitigated as it can only damage visitor perception, not search engine rankings, because the links will not be seen as votes to a bad neighborhood by a search engine. Collectively, because most web sites will begin using this feature, it will yield inferior results, and spammers will use such techniques less frequently.*

In the exercise that follows you create a little PHP "nofollow library," which employs a regular expression that alters all links in a text buffer by adding the rel="nofollow" attribute, but only to links that are not in a predefined "white list."

### Creating and Using a Nofollow Library

**1.** If you haven't already done so by following the previous chapters, create a folder named include in your seophp folder. Then create a file named nofollow.inc.php in your seophp/include folder, and add this code to it:

```
<?php
// include config file
require_once 'config.inc.php';
// finds all the links in $str and processes them using fixLink()
function noFollowLinks($str)
```

```
{
  // replaces every link with the version provided by fixLink() 
  return preg_replace_callback(
    "#(<a.*?>)#i", 
    create_function('$matches', 'return fixLink($matches[1]);'),
    $str); 
} 
// receives a string that contains a link such as <a href="http://too.much.spam/">
// and adds the ref="nofollow" attribute if the domain isn't in the white list
function fixLink($input)
{
  // retrieve the whitelist from the config file
  $whitelist = $GLOBALS['whitelist'];
  // if the link in $input already contains ref="nofollow", return it as it is
  if (preg_match('#rel\s*?=\s*?[\'"]?.*?nofollow.*?[\'"]?#i', $input))
  {
   return $input; 
  }
  // extract the URL from $input
  preg_match('#href\s*?=\s*?[\'"]?([^\'"]*)[\'"]?#i', $input, $captures);
  // $href will contain the extracted URL, such as http://seophp.example.com
  $href = $captures[1];// if URL doesn't contain http://, assume it's a local link
  if (!preg_match('#^\s*http://#', $href))
  {
   return $input;
  }
  // extract the host name of the URL, such as seophp.example.com
  $parsed = parse_url($href);
  $host = $parsed['host'];
  // if the URL is in the whitelist, send $input back as it is
  if (in_array($host, $whitelist)) 
  {
    return $input;
  } 
  // assuming the URL already has a rel attribute, change its value to nofollow
  \frac{x}{x} = \text{preg\_replace}(' \frac{x}{x} \cdot \frac{x}{(\n \cdot \cdot \cdot)})(? \cdot (? \cdot (3) [^{\wedge} \cdot \cdot \cdot] \cdot |^{\wedge} \cdot \cdot \cdot] \cdot))([^{\wedge} \cdot \cdot \cdot] \cdot);'\{\1\}\, nofollow\\4', $input);
  // if the string has been modified, it means it already had a rel attribute,
  // whose value has been changed to nofollow, so we return the new version
  if ($x != $input) 
  {
    return $x;
  } 
  // if the link in the input string doesn't have ref attribute, we add it
```

```
else 
  {
    return preg_replace('#<a#i', '<a rel="nofollow"', $input);
  }
}
?>
```
2. Edit your existing include/config.inc.php file by adding the whitelist definition, as highlighted in the following code snippet. If you don't have this file from previous exercises, create it and write the necessary code. (Only the definition for \$GLOBALS['whitelist'] is required for this exercise.)

<?php

```
// site domain; no trailing '/' !
define('SITE_DOMAIN', 'http://seophp.example.com');
// create a fictional database with products and categories
$GLOBALS['products'] = array
      ("45" => "Belt Sander",
       "31" => "Link Juice",
      "42" => "AJAX PHP Book");
$GLOBALS['categories'] = array
      ("12" => "Carpenter's Tools",
        "6" => "SEO Toolbox",
        "2" => "Friend's Shed");
// define array of accepted links
$GLOBALS['whitelist'] = array('seophp.example.com', 'www.seoegghead.com');
```
?>

3. Create a file named comments.php in the seophp folder, with this code:

```
<?php
// load the nofollow library
require_once 'include/nofollow.inc.php';
?>
<!DOCTYPE html PUBLIC "-//W3C//DTD XHTML 1.1//EN"
"http://www.w3.org/TR/xhtml11/DTD/xhtml11.dtd">
<html>
  <head>
    <title>Professional Search Engine Optimization with PHP: Comments</title>
 </head>
  <body>
    <h1>Old comments:</h1>
<?php
// display first comment
echo noFollowLinks('<p>Hello! Take a look at <a 
href="http://too.much.spam">cool@@ta
```

```
link</a>!</p>');
// display second comment
echo noFollowLinks('<p>We\'ve just released our new product, <a href="http://@@ta
seophp.example.com/Products/SEO-Toolbox-C6/Link-Juice-P31.html">Link Juice</a>@@ta
. </p>');
?>
  </body>
</html>
```
- 4. Load http://seophp.example.com/comments.php, and expect to get the result shown in Figure 8-5.
- 5. Excellent, the links show up correctly on the web page. To verify this worked as expected, view the HTML source. If you're using Internet Explorer, right-click the page and choose View Source. The HTML source should reveal you have generated nofollow just for the first link see Figure 8-6.

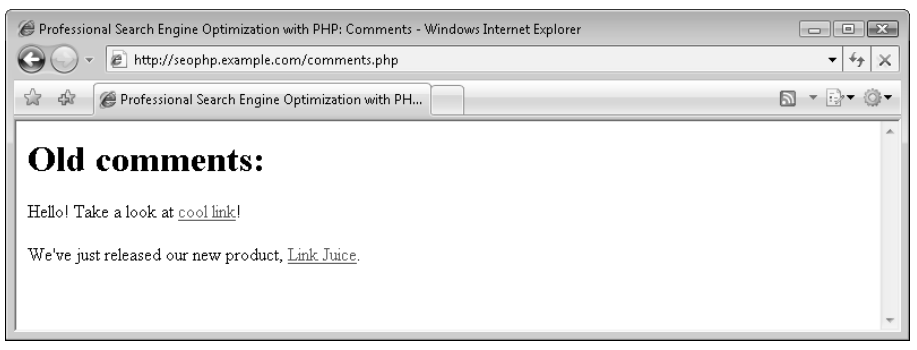

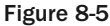

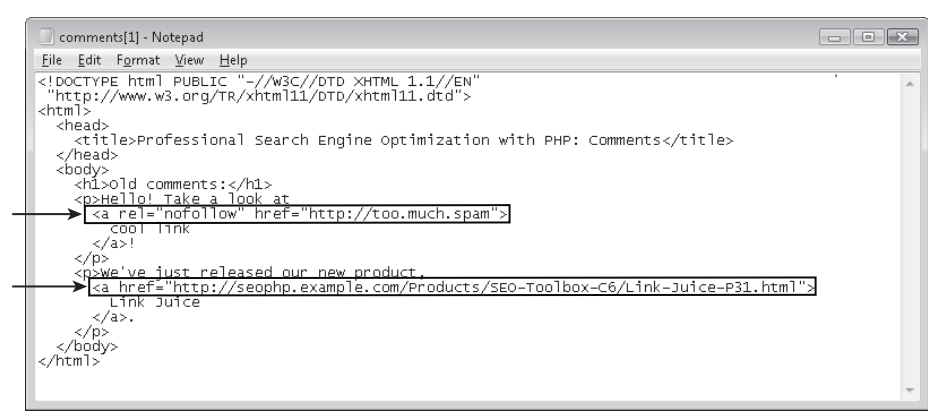

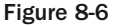

### Chapter 8: Black Hat SEO

*Note that we've formatted the HTML code in Figure 8-6 manually in the file for better clarity. Web browsers read the HTML code in the same way regardless of how it's formatted.*

The script gracefully handles modifying the rel attribute if it already exists. Your \$whitelist should include the host of the current site, or other sites that you you're happy to link to. This allows fully qualified internal links to work as they should. It also does not touch any link that does not start with http:// because those links, by definition, are from the current site.

Using the "nofollow library" is very simple. Instead of displaying content that may contain a link as-is, you should filter it through the noFollowLinks function, as you did in comments.php:

```
<?php
// display first comment
echo noFollowLinks('<p>Hello! Take a look at <a
href="http://too.much.spam">cool@@ta
link</a> /a>! </p>');
// display second comment
echo noFollowLinks('<p>We\'ve just released our new product, <a href="http://@@ta
seophp.example.com/Products/SEO-Toolbox-C6/Link-Juice-P31.html">Link Juice</a>@@ta
. </p>');
?>
```
For this to work properly, you need to define the "white list," which is the list of allowed hosts, in config.inc.php. The exercise only defined seophp.example.com and www.seoegghead.com:

```
// define array of accepted links
$GLOBALS['whitelist'] = array('seophp.example.com', 'www.seoegghead.com');
```
The logic of the code in the function is pretty clear, until you get into the details of the regular expressions involved, which are more complex than those from the previous chapters. We leave understanding the code to you as an exercise. If you haven't already, you should read Chapter 3 for a practical introduction to regular expressions. Appendix A is an even more friendly and thorough introduction to regular expressions.

### *Sanitizing User Input*

A similar problem exists with regard to any user-provided content, such as blog comments, guest books, and forum posts. In that case as well, you must take care to remove any potentially malicious content. There are two approaches to achieving this.

You can entirely disable HTML by escaping it as you did in the exercise with htmlspecialchars(). Here's an example:

echo htmlspecialchars(\$guest\_book\_post\_content)

instead of

echo(\$guest\_book\_post\_content);

Sometimes, however, it is desirable to permit a limited dialect of HTML tags. To that end it is necessary to sanitize the input by removing only potentially malicious tags and attributes (or, because achieving security is easier as such — allow only tags and attributes that *cannot* be used maliciously).

*Some applications take the approach of using a proprietary markup language instead of HTML. A similar topic was discussed in Chapter 6 in the section "Using a Custom Markup Language to Generate SE-Friendly HTML," but to a different end — enhancing on-page HTML optimization. It can also be used to ensure that content is sanitized. In this case, you would execute htmlspecialchars() over or strip the HTML, then also use a translation function and a limited set of proprietary tags such as* {link} *and* {/link}*,* {image} *and* {/image}*, to permit only certain functionality. This is the approach of many forum web applications such as vBulletin and phpBB. And indeed for specific applications where users are constantly engaged in dialog and willing to learn the proprietary markup language, this makes sense. However, for such things as a comment or guest book, HTML provides a common denominator that most users know, and allowing a restrictive dialect is probably more prudent with regard to usability. That is the solution discussed here.* 

As usual, in order to keep your code tidy, group the HTML sanitizing functionality into a separate file. Go through the following quick exercise, where you create and use this new little library. The code is discussed afterwards.

#### Sanitizing User Input

<?php

**1.** Create a new file named sanitize.inc.php in your seophp/include folder, and write this code:

```
// sanitizes the HTML code in $inputHTML
function sanitizeHTML(
   $inputHTML, 
    $allowed\_tags = array('<h1>', '<b></b>', '<b></b>'', '<b></b>'', '<b></b>'','<ul>', '<li>', '<pre>', '<hr>',
                           '<blockquote>', '<imq>'))
{
  $_allowed_tags = implode('', $allowed_tags);
  $inputHTML = strip_tags($inputHTML, $_allowed_tags);
  return preg_replace('#<(.*?)>#ise', "'<' . removeBadAttributes('\\1') . '>'" , 
$inputHTML);
}
// removes the unallowed attributes from $inputHTML
function removeBadAttributes($inputHTML)
{
  // define the list of unallowed attributes
  $bad_attributes = 'onerror|onmousemove|onmouseout|onmouseover|' .
                     'onkeypress|onkeydown|onkeyup|javascript:';
  // remove the bad attributes and return the result
  return stripslashes(preg_replace("#($bad_attributes)(\s*)(?==)#is" , 
                       'SANITIZED', $inputHTML)); 
}
?>
```
2. Modify comments.php by adding a third comment that contains an unaccepted onerror attribute. You're also including a reference to sanitize.inc.php:

```
<?php
// load the nofollow library
require_once 'include/nofollow.inc.php';
// load the sanitize library
require_once 'include/sanitize.inc.php';
?>
<!DOCTYPE html PUBLIC "-//W3C//DTD XHTML 1.1//EN"
 "http://www.w3.org/TR/xhtml11/DTD/xhtml11.dtd">
<html><head>
    <title>Professional Search Engine Optimization with PHP: Comments</title>
  </head>
 <body>
    <h1>Old comments:</h1>
<?php
// display first comment
echo noFollowLinks('<p>Hello! Take a look at <a href="http://too.much.spam">cool 
link</a>!</p>');
// display second comment
echo noFollowLinks('<p>We\'ve just released our new product, <a 
href="http://seophp.example.com/Products/SEO-Toolbox-C6/Link-Juice-P31.html">Link 
Juice</ <>><math>/a</math><math>></math><math>/p</math><math>);
// display third comment
$inHTML = '<p>Sanitizing <img src="INVALID-IMAGE"' . 
          'onerror="location.href=\'http://too.much.spam/\'">!</p>';
echo $inHTML;
?>
  </body>
```
- **3.** Note you haven't sanitized the input  $\sin{\theta}$  yet. Take a look at what happens without the sanitizing function applied. Loading http://seophp.example.com/comments.php should redirect you automatically to http://too.much.spam/, as shown in Figure 8-7. This address doesn't exist, obviously, but the exercise proved how easy is to implement such redirects if the data isn't escaped.
- 4. Now, try to take out the sanitizing function by updating comments . php. Find this line:

echo \$inHTML;

</html>

and replace it with this line:

```
echo sanitizeHTML($inHTML);
```
5. Now load http://seophp.example.com/comments.php once again. Fortunately, this time you will not be redirected to the spam site, as it happened earlier. You should get the output shown in Figure 8-8.

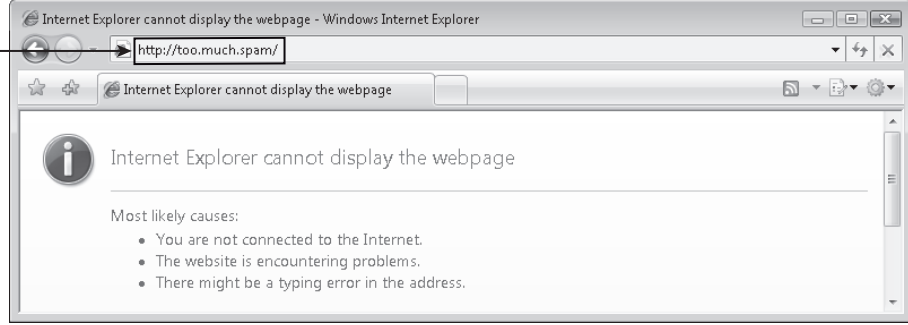

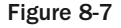

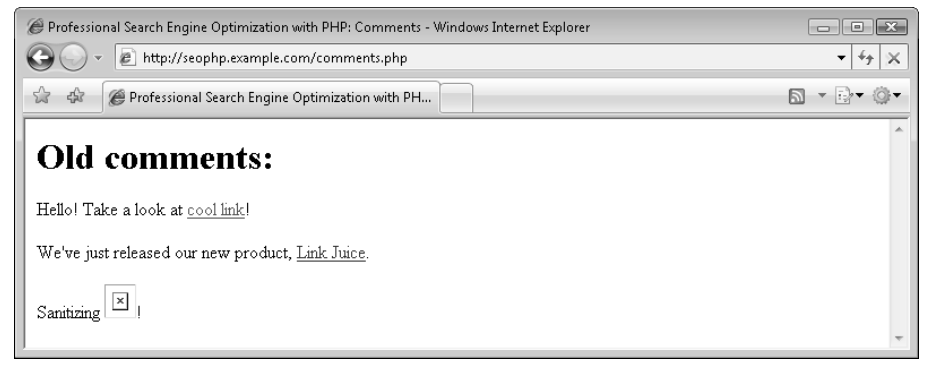

Figure 8-8

6. It's also worth looking at the source code of the page. In Figure 8-9 you can see that your script changed the onerror attribute to SANITIZED. (Once again, we've reformatted the HTML source manually a little bit to make it more readable.)

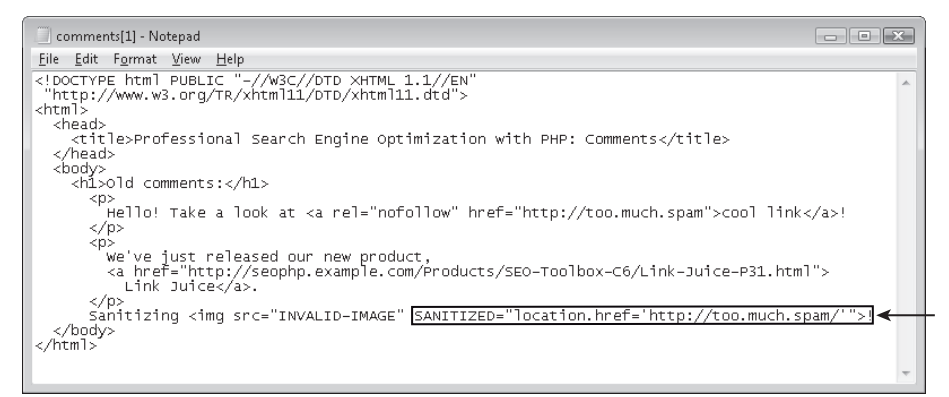

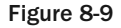

To sanitize user input, you simply call the sanitizeHTML() function on the user-provided input. It will strip any tags that are not in the variable  $\frac{1}{2}$  allowed\_tags, as well as common attributes that can be cleverly used to execute JavaScript.

Without executing sanitizeHTML() over the input HTML, the cleverly constructed HTML would redirect to http://too.much.spam. The event onerror is executed upon an error. Because the image INVALID-IMAGE does not exist (which causes an error), it executes the onerror event, location.href='http://www.spamsite.com', causing the redirection.

After executing sanitizeHTML(), onerror is replaced with SANITIZED, and nothing occurs.

*The* sanitizeHTML *function does not typically return valid HTML. In practice, this does not matter, because this function is really designed as a stopgap method to prevent spam. The modified HTML code will not likely cause any problems in browsers or search engines, either. Eventually, the content would be deleted or edited by the site owner anyway.* 

Having such "black hat" content within a web site can damage both the human as well as a search engine perception of reputation. Embedding JavaScript-based redirects can raise red flags in search engine algorithms and may result in penalties and web site bans. It is therefore of the utmost importance to address and mitigate these concerns.

Note that the nofollow library was not used in this latest example, but you could combine nofollow with sanitize to obtain a better result, like this:

```
// display third comment
$inHTML = '<p>Sanitizing <img src="INVALID-IMAGE"' . 
         'onerror="location.href=\'http://too.much.spam/\'">!</p>';
$sanitized = noFollowLinks(sanitizeHTML($inHTML));
echo $sanitized;
```
Lastly, your implementations — both noFollowLinks() and sanitizeHTML() — will not exhaustively block *every* attack, or allow the flexibility some programmers require. They do, however, make a spammer's life much more difficult, and he or she will likely proceed to an easier target. A project called safehtml by Pixel-Apes is a more robust solution. It is open-source and written in PHP. You can find it at http://pixel-apes.com/safehtml/.

### *Requesting Human Input*

One common problem webmasters and developers need to consider are the automatic spam robots, which submit comments on unprotected blogs or other web sites that support comments.

The typical solution to this problem is to use what is called a "CAPTCHA" image that requires the visitor to read a graphical version of text with some sort of obfuscation. A typical human can read the image, but an automated script cannot. This approach, however, unfortunately presents usability problems, because blind users can no longer access the functionality therein. For more information on this type of CAPTCHA, visit http://freshmeat.net/projects/kcaptcha/. An improvement on this

scheme is an alternative recording of the same information. This is used to overcome the usability issues presented by CAPTCHA.

As a more simple but effective example, in the following exercise you create a small library that asks simple math questions with random operands. Call it SimpleCAPTCHA.

#### Using SimpleCAPTCHA

**1.** Start off by installing a required external library. Numbers\_Words is a PEAR library that transforms numbers to words, and you're using it to make it harder for an automated script to parse your forms and calculate the results. The official page of the package is http://pear.php.net/package/Numbers\_Words.

PEAR offers a simple installation script. Open a command-line editor in the folder that contains pear.php. If you're using XAMPP as instructed in Chapter 1, the folder will be \Program Files\xampp\php. To browse to that folder using a command-line console, type this command:

```
cd \Program Files\xampp\php
```
At this moment your command-line console will look as shown in Figure 8-10.

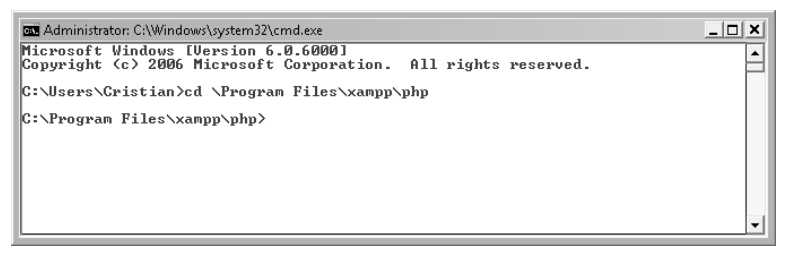

Figure 8-10

**2.** To install the Numbers\_Words package, you need to execute this command:

pear install Numbers\_Words

If the Numbers\_Words package hasn't reached a stable version (as is the case at the moment of writing this chapter), you need to explicitly mention the beta version that you want to install, like this:

pear install channel://pear.php.net/Numbers\_Words-0.15.0

You should get a package confirmation message such as the following:

```
>pear install channel://pear.php.net/Numbers_Words-0.15.0
downloading Numbers_Words-0.15.0.tgz ...
Starting to download Numbers_Words-0.15.0.tgz (44,854 bytes)
............done: 44,854 bytes
install ok: channel://pear.php.net/Numbers_Words-0.15.0
```
At this point you can close the command-line console.

**3.** In your seophp/include library, create a file named simple\_captcha.inc.php, and then type this code in:

```
<?php
// load Words library
require_once('Numbers/Words.php');
// SimpleCAPTCHA library
class SimpleCAPTCHA
{
  // verify answer
  function check_answer($answer, $hash) 
  {
   return (md5(trim($answer) . $_SERVER['SERVER_ADDR']) == $hash);
  }
  // generate question
  function get_question($max_1, $max_2)
  {
    // define standard question formats
    $question_formats = array(
    'What is %s plus %s?',
    'What is the sum of %s and %s?', 
    'What is %s added to %s?',
    'What is %s + %s?'
    );
    // generate random numbers 
    $number_1 = rand(0, $max_1);$number_2 = rand(0, $max_2);// transforms the numbers to words 
    $number_1_words = Numbers_Words::toWords($number_1);
    $number_2_words = Numbers_Words::toWords($number_2);
    // generate a random question 
    $question = sprintf($question_formats[rand(0, 
                             sizeof($question_formats) - 1)],
                        $number_1_words, 
                        $number_2_words); 
    // returns the question and the hash of the result
    return array('question' => $question, 
       'hash' => md5(($number_1 + $number_2) . $_SERVER['SERVER_ADDR']));
  }
  // generates demo form
  function display_demo_form()
  {
  $gq = SimpleCAPTCHA::get_question(1000, 10);
  echo '<form>';
  echo $gq['question'];
```

```
echo '<input type="text" name="response">';
  echo '<input type="hidden" name="hash" value="' . $gq['hash'] . '">';
 echo '</form>';
  } 
}
?>
```
4. Modify comments.php as highlighted:

```
<?php
// load the nofollow library
require_once 'include/nofollow.inc.php';
// load the sanitize library
require_once 'include/sanitize.inc.php';
// load simple CAPTCHA library
require_once 'include/simple_captcha.inc.php';
?>
...
...
// display third comment
$inHTML = '<p>Sanitizing <img src="INVALID-IMAGE"' . 
          'onerror="location.href=\'http://too.much.spam/\'">!</p>';
echo sanitizeHTML($inHTML);
// display CAPTCHA question
SimpleCAPTCHA::display_demo_form(); 
// display answer
if (isset($_GET['response']) && isset($_GET['hash'])) 
{
  if(SimpleCAPTCHA::check_answer($_GET['response'], $_GET['hash']))
  {
    echo 'Correct!';
  }
  else
 {
    echo 'Wrong answer!';
  }
}
?>
  </body>
</html>
```
- 5. Load http://seophp.example.com/comments.php and type an answer in the text box, as shown in Figure 8-11.
- 6. After hitting Enter, you should be told if the answer was correct or not, as shown in Figure 8-12.
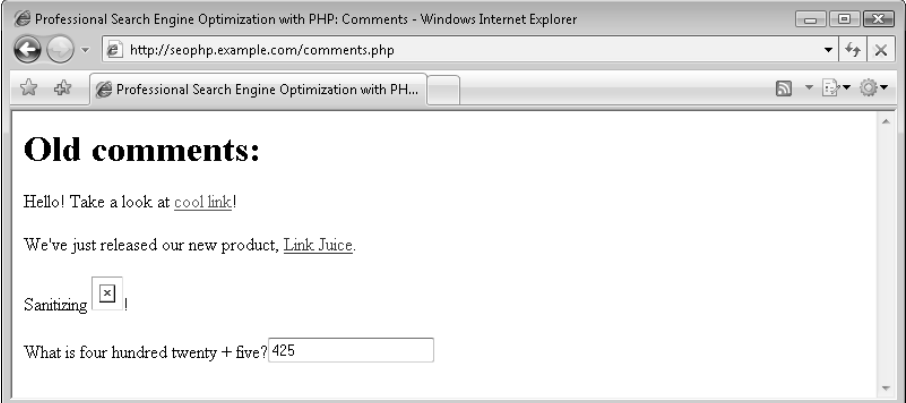

Figure 8-11

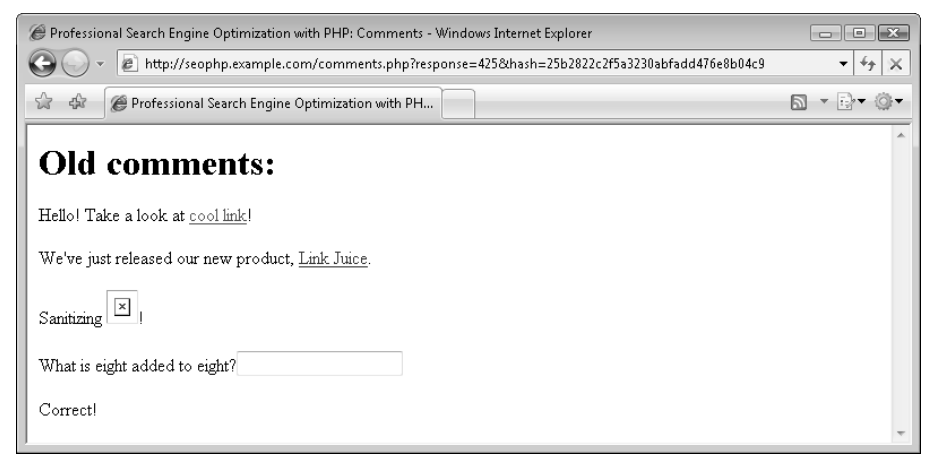

Figure 8-12

Using the simple CAPTCHA library, it's quite easy to implement a simple "human" check before you accept a comment submission.

*This little script is still not bulletproof. It can be improved by implementing a more complex mechanism such as the use of obfuscated images. However, the script does its job nicely and it's appropriate to be used on small web sites.*

To include the CAPTCHA question in a page, you simply need to include the simple CAPTCHA library, and then call the display\_demo\_form() method somewhere on the page:

```
// display CAPTCHA question
SimpleCAPTCHA::display_demo_form();
```
This call will generate a form like this:

```
<form>What is six hundred fifty-seven + five?
 <input type="text" name="response">
 <input type="hidden" name="hash" value="be3159ad04564bfb90db9e32851ebf9c">
</form>
```
The hidden hash field contains the *hashed* version of the correct answer.

What Is Hashing?

Hashing is a means by which you obtain a unique calculated value that represents another object. Different objects should always have different hash values. The two most popular hashing algorithms are MD5 (Message Digest 5 http://en.wikipedia.org/wiki/MD5) and SHA (Secure Hash Algorithm http://en.wikipedia.org/wiki/SHA-1).

The hash value of a piece of data is calculated by applying a mathematical function (the hash algorithm) to that data. The property of these hashing algorithms that makes it very useful when security is involved is that you can't easily obtain the original data from its hashed version (the algorithm is effectively one-way).

Take the example at hand: the hashed value of "662" is "be3159ad04564bfb90db-9e32851ebf9c," but you couldn't obtain the original "662" value if someone told you the hash value. This property makes hashing particularly useful when storing user passwords into a database. When the user tries to authenticate, the typed password is hashed, and the resulting hash value is compared to the hash value of the original (correct) password, which was stored when the user initially created his or her password. If the two values are identical, the entered password is correct. You do not even need to store the passwords to authenticate users.

When the form is submitted, the response typed by the visitor, together with the visitor's IP address, are hashed, and the hash value is compared to the known hashed version of the correct answer. When the form is submitted, it passes through GET both the answer submitted by the visitor, and the hash value of the known correct answer:

```
http://localhost/seophp/comments.php?response=662&hash=
be3159ad04564bfb90db9e32851ebf9c
```
The IP address — retrieved using \$\_SERVER['SERVER\_ADDR'] — was added to the mix, so that a potential attacker will not be able to take a known "good" URL, which has a matching answer and hash value, and use it to submit information.

Your comments.php script calls the check\_answer() method of SimpleCAPTCHA to check if the hashed version of the provided answer is the same as the hashed version of the known correct answer:

```
// display answer
if (isset($_GET['response']) && isset($_GET['hash'])) 
{
 if(SimpleCAPTCHA::check_answer($_GET['response'], $_GET['hash']))
  {
    echo 'Correct!';
  }
  else
 {
   echo 'Wrong answer!';
  }
}
```
The code of check\_answer() itself is pretty simple. It returns true if the hash value of the answer plus the visitor's IP address is equal to the known hash value of the correct answer:

```
// SimpleCAPTCHA library
class SimpleCAPTCHA
{
 // verify answer
  function check_answer($answer, $hash) 
  {
    return (md5(trim($answer) . $_SERVER['SERVER_ADDR']) == $hash);
  }
```
Note that you use the MD5 (Message Digest 5) hashing algorithm, which is the most widely used hashing algorithm. Another popular hashing algorithm, which is generally agreed to be more secure (although a bit slower) is SHA (Secure Hash Algorithm).

#### *301 Redirect Attacks*

A legitimate site will often employ a script that redirects URLs, as part of an internal linking scheme, using URLs like this:

http://www.example.com/redirect.php?url=http://another.example.com

In this case, the redirect.php script would redirect to the URL specified by the url parameter. The problem comes when a 301 redirect is used. The fact that such a redirection link can be altered to point to any other URL is manifest from the URL itself. And a 301 redirect will be interpreted as a vote. Black hat SEOs will link to such a URL from many spam sites so as to acquire a vote.

*You may want to revisit Chapter 4 for more details on the HTTP status codes and redirection.* 

For example, someone from http://too.much.spam/may post links, on their site or others, to URLs such as http://www.example.com/redirect.php?url=http://too.much.spam/. If these links do 301 redirects to http://too.much.spam/, a search engine would interpret that the content at http:// www.example.com was moved to http://too.much.spam/, effectively giving credit to the latter site.

**This practice can also be applied to humans, and, in that case, is called "phishing." The attacker tries to suggest, to human visitors and to search engines, that your site (**http://www.example.com/**) is in some way is associated with** http:// too.much.spam/**. Popular, old web sites should be particularly careful, because the potential benefits that can be achieved through phishing are significant.**

**An example involving a previous** *Google* **"phishing" vulnerability is cited here:**

http://ha.ckers.org/blog/20060807/google-spam-redirects/

If you use such a redirection script in your site, there are three possible solutions to prevent 301 attacks:

- ❑ Use a 302 redirect instead of 301
- ❑ Use robots.txt to exclude redirect.php
- ❑ Use a database-driven solution, so that http://www.example.com redirects only known links

Any of these solutions will suffice. The last is usually unnecessary for most sites, but it's mentioned here because, theoretically, leaving a script like that can be used by a social engineer to assert that your site advocates any other site to a non-sophisticated layman — phishing.

#### *Using a 302 Redirect*

As discussed in Chapter 4, 302 redirects do not transfer any link equity, and therefore have little value from a spammer's perspective. However, they may potentially have a use to "phishers," as mentioned later.

```
<?php
$new\_url = $GET['url"];header('HTTP/1.1 302 Found');
header("Location: $new_url");
?>
```
#### *Using robots.txt to Exclude redirect.php*

This technique can be used in addition to using a 302 redirect. It, however, does not prevent "phishing," either. Read Chapter 5, if you haven't already, for more details on the robots.txt file.

User-agent: \* Disallow: /redirect.php

#### *Using a Database-Driven Solution*

You could store the URL (either embedded in the script itself, or in a database), instead of embedding it visibly in the URL:

```
<?php
// define URL lookup table
$lookup_table = array(
```

```
0=>'http://www.example.com/0',
  1=>'http://www.example.com/1',
  2=>'http://www.example.com/2');
// perform redirect
header('HTTP/1.1 302 Found');
header('Location:'. $lookup_table[$_GET['url_id']]);
?>
```
Your URLs in this case would look like http://www.example.com/redirect.php?redirect\_id= [number], and eliminate problems.

With this solution, you're also free to use 301 redirects, which can be beneficial because 301 redirects count as votes. (However, never do 301 redirects when the URL can be freely modified.)

If you already have a web site that redirects to the URL specified as query string parameter, you could also simply verify that it's a known URL before performing the redirect, like this:

```
<?php
// define URL lookup table
$lookup_table = array(
 0=>'http://www.example.com/0',
 1=>'http://www.example.com/1',
  2=>'http://www.example.com/2');
// extract destination URL
if (isset($_GET['url']))
{
  \text{Surl} = \text{S} \text{ GET}['url'];
}
// perform redirect only if the target URL is known
if (isset($url) && in_array($url, $lookup_table))
{
 header('HTTP/1.1 302 Found');
 header('Location: '.$url);
}
?>
```
#### *Content Theft*

This concept is detailed in Chapter 9, where the use of sitemaps is discussed. A black hat SEO may employ the use of scripts to lift part or even all of another site's content — using an RSS feed perhaps, or screen scraping. Many take various pieces of content from many sites and glue them together, leading to what Chris Boggs, director of online marketing of Cs Group terms as "Frankenstein content." The spammers who take a site's content verbatim are more of a concern, however, and using sitemaps may prevent, or at least reduce, the necessity of a cease and desist order.

If you know the IP address of a script on a web server scraping the content, it can also be blocked with the following .htaccess directives:

```
RewriteEngine on
RewriteCond %{REMOTE_HOST} ^xxx\.xxx\.xxx\.xxx$
RewriteRule .? - [F]
```
#### *On Buying Links*

As a result of the new focus on link-building to acquire relevant links, instead of the historical focus on on-page factors (discussed in Chapter 2), an entire industry of link-buying sprung up. This is expected, because it is a natural reaction by the search engine marketing industry to facilitate their jobs. It is Matt Cutts' (of Google) opinion that purchased links should include a rel="nofollow" attribute. However, in practice this has proven to be Matt Cutts' wishful thinking, because this policy has never been widely adopted for obvious reasons.

We consider buying links completely ethical, so long as the links are semantically related. Realistically, a content provider can reject placing your link on their site if it is not relevant, and if they consider it as relevant, there is no reason to include the rel="nofollow" attribute. Therefore, in our opinion Matt Cutts' argument doesn't approximate an analogy of traditional marketing. Therefore, buying links, when done properly, is not a black hat technique. When done aggressively and improperly, it may, however, be perceived as spamming by a search engine.

#### *Digital Point Co-op, Link Vault*

Both Digital Point Co-op (http://www.digitalpoint.com/tools/ad-network/) and Link Vault (http://www.link-vault.com) are advertising networks that operate on the premise that they are promoting sites on other semantically related sites. In reality, however, their real purpose is questioned by many. We will form no clear conclusion here, but using such techniques may be against the guidelines of search engines and can result in penalties when used in excess.

Link Vault is probably safe when used in small doses, but the other networks like Digital Point Co-op, which advertise their existence with an invisible one-pixel image in the ad copy (for tracking), are extremely dangerous in our opinion. And though it hasn't provably gotten anyone into major trouble yet, it may in the future. If we can write a regular expression with ease that detects Digital Point links, can anyone reasonably conclude that Google cannot detect it? Google can clearly proceed to at least *devalue* those links.

#### Summary

This chapter summarizes the black hat techniques that are requisite background material for every search engine marketer. We do not advocate the use of any of these techniques. Understanding them, however, may provide insight as to how a competitor is ranking. It may also serve as an education, in that it will prevent the inadvertent use of such questionable tactics in the future. Lastly, it prevents you from being the victim of certain black hat techniques that can be detrimental to your web site.

# $\begin{pmatrix} 0 \\ 1 \end{pmatrix}$

#### **Sitemaps**

A sitemap provides an easy way for both humans and search engines to reference pages of your web site from one central location. Usually, the sitemap enumerates all, or at least the important, pages of a site. This is beneficial for humans in that it can be a navigational aide, and for search engines, because it may help a web site get spidered more quickly and comprehensively.

In this chapter you learn about:

- ❑ The two types of sitemaps: traditional sitemaps and search engine sitemaps.
- ❑ The Google XML sitemaps standard.
- ❑ The Yahoo! plaintext sitemaps standard.
- ❑ The new sitemaps.org standard soon to be implemented by all search engines.

You'll implement PHP code that generates both Google and Yahoo! search engine sitemaps programmatically. But first, this chapter starts at the beginning and talks about traditional sitemaps.

#### Traditional Sitemaps

A traditional sitemap is simply an HTML web page that contains links to the various pages of your web site. Typically the traditional sitemap breaks down the referenced pages into groupings for easy reading. This kind of sitemap is generally designed to assist humans in navigating, but search engine marketers realized early on that it had a beneficial side effect of helping spiders to crawl a site.

Historically, search engines did not crawl very deeply into a web site, and it helped to link pages located deeper in the site hierarchy (that is, one must traverse many pages to arrive there) from a sitemap page. Today, that particular problem is *mostly* squashed (search engines now do a much better job at crawling more deeply), but a sitemap may still assist in getting such pages spidered faster. It may also improve their rankings somewhat by providing an additional internal link.

Traditional sitemaps, as well as search engine sitemaps (discussed next), are especially useful to cite pages that are not linked anywhere else in a web site's navigation. Indeed, the Google sitemap help page says that *"sitemaps are particularly beneficial when users can't reach all areas of a website through a browseable interface."*

Creating a traditional sitemap is done as any other web page is. It can be created by hand, or generated dynamically using PHP. The sitemap page should be linked to in the navigation or footer of every web page in your web site — or at least on the home page. For larger sites, it may make sense to create a multiple page sitemap, partitioned into sections somehow, because we recommend not having too many links on a page. Please refer to Chapter 6, "SE-Friendly HTML and JavaScript," for recommendations regarding internal linking and pagination.

*We used that unfortunate vague qualifier again — "too many." As usual, there really is no concrete definition for "too many," and it varies by search engine, but search engine marketers usually cite an upper limit of 50 to 100 links per page.*

#### Search Engine Sitemaps

Search engine sitemaps are not for human consumption. Rather, they are specifically designed to facilitate search engines to spider a web site. Especially if a site has added or modified content deep within its navigation, it may take many weeks before a search spider takes note of the changes without any assistance. Likewise, if a web page is referenced nowhere in a web site's navigational structure, it will not get spidered without any assistance, either.

**We do question how well such an orphaned page would rank (that is, one that is referenced only by a search engine sitemap), and we would recommend using a traditional sitemap in any case, because it** *does* **provide an internal link whereas a search engine sitemap does not.**

Search engine sitemaps provide this assistance. Google and Yahoo! both have implementations in that vein. MSN search does not offer one at the time of writing. However, the end of this chapter points to a new unified standard that all search engines will eventually adhere to.

Search engine sitemaps do *not* replace the traditional spidering of a site, so a site will continue to get spidered normally. But if their systems notice changes via these sitemaps, a spider will visit the included URLs more quickly.

You can see how a traditional sitemap accomplishes some of the same things that a search engine sitemap does. Because the traditional sitemap is linked prominently on the web site, it is frequently spidered. Thus, by linking deep content on a traditional sitemap page, you can accomplish most of the same goals, but it is still advantageous to create a search engine sitemap.

For example, you can inform Google how often a page is likely to change, or that a change occurred with a later timestamp on a web page. You can also "ping" Google to inform it of changes within the actual sitemap.

*By the same token, if the timestamps are out of date, providing a sitemap can actually be detrimental. If you do choose to provide timestamps, you must dutifully update it when changes occur!*

We recommend using both traditional and search engine sitemaps.

**Let's also note one lesser-known benefit of using sitemaps — mitigation of the damage as a result of content theft and scraper sites. Unfortunately, on the web there are unsavory characters who, without permission, lift content from your web site and place it on theirs.** 

**These sites are called** *most* **affectionately "scraper sites," but when it happens to you, they're called much less affectionate terms. One of the most difficult challenges search engines face is assigning the original author of content that is duplicated in several places. As discussed in Chapter 5, search engines aim to filter duplicate content from their indices. When you get filtered as a result of scrapers stealing your content, it can be particularly difficult to resolve. If a well-ranked scraper site (they do exist) gets spidered with your content before you do,** *your web site content* **may be deemed the duplicate! Because search engine sitemaps will get your new web pages spidered more quickly, they may help in avoiding some of these content-theft snafus.**

The Yahoo! sitemap protocol is less popular than the Google protocol, but this chapter demonstrates code that allows both to be created with the same PHP code. Thus, it is worthwhile to support both formats, because it will require minimal effort. Because the Yahoo! sitemap protocol uses only a subset of the information that the Google sitemap protocol does, if provided, that information will simply be ignored when the Yahoo! sitemap is created.

*Google and Yahoo! both also support reading news feeds in the formats of RSS and Atom. These formats may suffice for blogs and certain content management systems; often, they are provided by such applications by default. The problem with these implementations is that they usually only enumerate the newest content, and this is only really suitable for a blog. If you are doing search engine optimization for a blog, feel free to skip this chapter and use the feed functionality provided by your blog application instead. Also, theoretically it would be possible to create an RSS or Atom feed with all URLs as a sitemap for a site that is not a blog, but this is probably not what Yahoo! or Google expects, and we would not recommend it.*

#### *Using Google Sitemaps*

Google has a very elaborate standard for providing a sitemap. It allows a webmaster to provide information in several formats, but the preferred format is an XML-based standard specified by Google. Google claims that using Google Sitemaps will result in "a smarter crawl because you can tell [them] when a page was last modified or how frequently a page changes." For more information regarding Google Sitemaps, visit http://www.google.com/webmasters/sitemaps/. There is also a Google-run Sitemaps blog at http://sitemaps.blogspot.com/.

However, according to Google, "using this protocol does not guarantee that your web pages will be included in search indexes," and "… using this protocol will not influence the way your pages are ranked by Google." Creating a sitemap for your site entails the following:

- 1. Creating a Google account, if you don't have one: https://www.google.com/accounts/ NewAccount.
- **2.** Creating a sitemap file.
- **3.** Adding the sitemap to your account.
- 4. Verifying the site. This implies making a certain change to your site, so that Google will know you're a person authorized to modify the site. Doing so involves the addition of a randomly named file or meta-tag to your web site. To maintain Google sitemap functionality, these must not be removed once added.

Please see http://www.google.com/support/webmasters/bin/answer.py?answer= 34592&topic=8482 for more details about this procedure.

*The Google Sitemaps service also allows you to see if there are any issues with the crawling of a site; these include errors returned by your server (404, 500, and so on), errors as a result of networking, and so on. It also gives you a list of URLs as restricted by* robots.txt *and various statistics useful for analysis.* 

As soon as you've finished the registration process, you can create the sitemap file named sitemap.xml in the root of your web site, and then submit this file using the Google Sitemaps page. sitemap. xml could look like this:

```
<?xml version="1.0" encoding="UTF-8"?>
<urlset xmlns="http://www.google.com/schemas/sitemap/0.84">
<url>
 <loc>http://www.cristiandarie.ro/</loc>
 <lastmod>2006-09-17</lastmod>
 <changefreq>weekly</changefreq>
 <priority>0.5</priority>
\langle/url><url>
 <loc>http://www.cristiandarie.ro/books/</loc>
 <lastmod>2006-09-17</lastmod>
 <changefreq>weekly</changefreq>
 <priority>0.8</priority>
\langle/url><url>
 <loc>http://www.cristiandarie.ro/forthcoming/</loc>
 <lastmod>2006-09-17</lastmod>
 <changefreq>weekly</changefreq>
 <priority>0.2</priority>
\langle/url>
</urlset>
```
The file contains a <url> element for each URL that you need to include. The children of this element have these meanings:

❑ <loc> specifies the URL.

❑ <lastmod> specifies the last modification date for the URL. The date is written in ISO 8601 format, which is YYYY-MM-DD. The standard also supports a number of alternative notations, and also supports the inclusion of the time. ISO 8601 is very nicely described at http:// www.iso.org/iso/en/prods-services/popstds/datesandtime.html.

- $\Box$  <changefreq> tells Google how often the page changes. The possible values are always (for pages that change with each request), hourly, daily, weekly, monthly, yearly, and never.
- ❑ <priority> lets you tell Google how you evaluate the importance of individual pages of your web site as compared to the others. The value is a number between 0.0 and 1.0. Please note that the <priority> element only has significance over the relative importance of pages *within* a web site, and it *does not* affect the overall ranking of a web site!

#### *Using Yahoo! Sitemaps*

Yahoo!'s sitemap protocol is considerably simpler than Google's protocol. It too supports several formats including news feeds, but the format discussed here is the flat URL list plaintext file. It does not utilize XML, nor does it ask for any information other than a list of URLs delimited by linefeeds. Yahoo! requires that a file named urllist.txt appear in the root directory of a web site, and that you register a Yahoo! account with them.

The site must then be added at http://submit.search.yahoo.com/free/request. Arguably, Yahoo! accomplishes some of what Google does with its simpler approach — though it does not accept information regarding last modified dates, estimates of update frequency, or the relative importance of the pages. Yahoo! also cannot be pinged regarding sitemap updates.

The Yahoo! sitemaps equivalent of the previously shown Google sitemap would be a file named urllist.txt in the root directory of a web site with the following contents:

```
http://www.cristiandarie.ro/
http://www.cristiandarie.ro/books/
http://www.cristiandarie.ro/forthcoming/
```
Like Google, using Yahoo!'s sitemap protocol will not influence a web site's rankings, but it may get a site spidered more quickly.

#### Generating Sitemaps Programmatically

It would be useful to have a library that can create Yahoo! and Google sitemaps programmatically using the same information. The exercise that follows demonstrates such a library.

You'll create a class named Sitemap, which can store a number of links from your site, and generate the associated Yahoo! and Google sitemap files for you. (The notion of *class*, as well as the basic notions of object-oriented programming with PHP, was explained in Chapter 7, when you used it for the first time in this book.)

#### Generating Sitemaps

**1.** In your seophp/include folder, create a new file named sitemap.inc.php, with this code:

```
<?php
// sitemap generator class
class Sitemap
{
  // constructor receives the list of URLs to include in the sitemap
 function Sitemap($items = array()) 
  {
   $this->_items = $items;
  }
  // add a new sitemap item 
  function addItem($url, 
                   $lastmod = '',
                   $changefreq = '', 
                   $priority = '', 
                   $additional_fields = array())
  {
    $this->_items[] = array_merge(array('loc' => $url, 
                                          'lastmod' => $lastmod, 
                                          'changefreq' => $changefreq, 
                                          'priority' => $priority), 
                                   $additional_fields);
  }
  // get Google sitemap 
  function getGoogle()
  {
   ob_start();
   header('Content-type: text/xml');
   echo '<?xml version="1.0" encoding="UTF-8"?>';
    echo '<urlset xmlns="http://www.google.com/schemas/sitemap/0.84">';
    foreach ($this->_items as $i)
    {
      echo '<url>';
      foreach ($i as $index => $_i) 
      {
        if (!$_i) continue;
       echo "<$index>" . $this->_escapeXML($_i) . "</$index>";
     }
      echo '</url>';
    }
    echo '</urlset>';
   return ob_get_clean(); 
  } 
  // get Yahoo sitemap
  function getYahoo()
  {
    ob_start();
```

```
header('Content-type: text/plain');
    foreach ($this->_items as $i) 
    {
      echo $i['loc'] . "\n";
    }
    return ob qet clean();
  } 
  // escape string characters for inclusion in XML structure
  function _escapeXML($str) 
  { 
    $translation = get html translation table(HTML_ENTITIES, ENT_QUOTES);
    foreach ($translation as $key => $value) 
    {
      $translation[$key] = '&#' . ord($key) . ';'; 
    }
    $translation[chr(38)] = '&';return preg_replace("/&(?![A-Za-z]{0,4}\w{2,3};|#[0-9]{2,3};)/","&",
                        strtr($str, $translation)); 
 } 
}
?>
```
**2.** You need to add the following two rewrite rules to the . htaccess file in  $\beta$  seophp. If you have other entries in the file from previous exercises, just add the new rules; otherwise, create the file from scratch. (If you haven't already, see Chapter 3 for details on mod\_rewrite.)

```
RewriteEngine On
# Rewrite requests for sitemap.xml
RewriteRule ^sitemap.xml$ /sitemap.php?target=google [L]
# Rewrite requests for urllist.txt
RewriteRule ^urllist.txt$ /sitemap.php?target=yahoo [L]
```
- **3.** You need to have url\_factory.inc.php and config.inc.php, which you created in Chapter 3, in your seophp/include folder. Feel free to take them from the code download, if needed.
- **4.** In the seophp folder, create a file named sitemap. php and type this code in it:

```
<?php
// redirect requests to dynamic to their keyword rich versions
require_once 'include/sitemap.inc.php';
// load configuration
require_once 'include/config.inc.php';
// load URL factory
require_once 'include/url_factory.inc.php';
// create the Sitemap object
$s = new Sitemap();
// add sitemap items
$s->addItem(SITE_DOMAIN . '/catalog.html', '2006/10/27', 'weekly');
$s->addItem(make_category_product_url(
        "Carpenter's Tools", 12, "Belt Sander", 45), '2006/10/27', 'weekly');
```

```
$s->addItem(make_category_product_url(
        "SEO & Toolbox", 6, "Link Juice", 31), '2006/10/27', 'weekly');
$s->addItem(make_category_product_url(
        "Friends' Shed", 2, "AJAX PHP Book", 42), '2006/10/27', 'weekly');
// output sitemap
if (isset($_GET['target']))
{ 
  // generate Google sitemap
  if (($target = $_GET['target']) == 'google')
  {
    echo $s->getGoogle();
  }
  // generate Yahoo sitemap
  else if ($target == 'yahoo')
  {
    echo $s->getYahoo();
  }
}
?>
```
5. Load http://seophp.example.com/sitemap.xml. You should get a Google sitemap, as shown in Figure 9-1.

```
http://seophp.example.com/sitemap.xml - Windows Internet Explorer
                                                                                             (C) v B http://seophp.example.com/sitemap.xml
                                                                                                 \mathbf{r} \mathbf{t} \mathbf{t} \timesN ▼ ☆▼ ◎▼
☆ ☆ ●http://seophp.example.com/sitemap.xml
  <?xml version="1.0" encoding="UTF-8" ?>
- <urlset xmlns="http://www.google.com/schemas/sitemap/0.84">
  - <url>
      <loc>http://seophp.example.com/catalog.html</loc>
      <lastmod>2006/10/27</lastmod>
      <changefreq>weekly</changefreq>
    </url>
  - <url>----<br><loc>http://seophp.example.com/Products/Carpenters-Tools-C12/Belt-Sander-
        P45.html</loc>
      <lastmod>2006/10/27</lastmod>
      <changefreq>weekly</changefreq>
    </url>- <url><loc>http://seophp.example.com/Products/SEO-Toolbox-C6/Link-Juice-P31.html</loc>
      <lastmod>2006/10/27</lastmod>
      <changefreg>weekly</changefreg>
    </url>- <ur|>
      <loc>http://seophp.example.com/Products/Friends-Shed-C2/AJAX-PHP-Book-
        P42.html</loc>
      <lastmod>2006/10/27</lastmod>
      <changefreq>weekly</changefreq>
     </url>
   </urlset>
```
Figure 9-1

6. Load http://seophp.example.com/urllist.txt. You should get a Yahoo! sitemap, as shown in Figure 9-2.

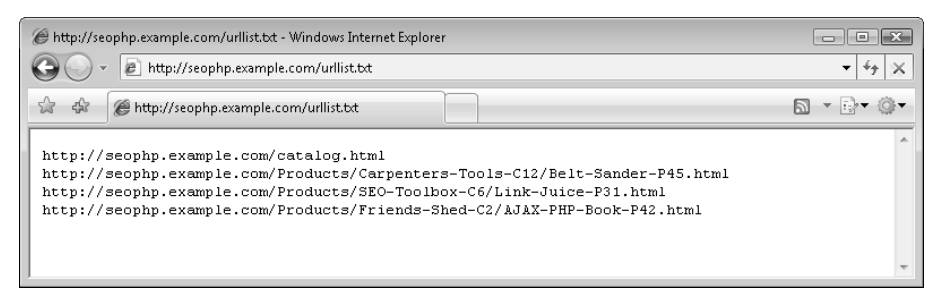

Figure 9-2

The Sitemap class creates both Yahoo! and Google sitemap formats via the same class interface. To use it, you first create an object of the class Sitemap, then use the addItem() method to add each of your URLs. That's what you do in sitemap.php:

```
// create the Sitemap object
$s = new Sitemap();
// add sitemap items
$s->addItem(SITE_DOMAIN . '/catalog.html', '2006/10/27', 'weekly');
$s->addItem(make_category_product_url(
        "Carpenter's Tools", 12, "Belt Sander", 45), '2006/10/27', 'weekly');
$s->addItem(make_category_product_url(
        "SEO & Toolbox", 6, "Link Juice", 31), '2006/10/27', 'weekly');
$s->addItem(make_category_product_url(
        "Friends' Shed", 2, "AJAX PHP Book", 42), '2006/10/27', 'weekly');
```
Note that you use the make\_category\_product\_url() function from the URL factory to obtain proper URLs. In a real example, the information provided to this function would be pulled from records in a database, and not specified directly in application code. But this example again illustrates how using the URL factory eases programming and enhances consistency.

The last modified date, change frequency, and priority should be provided in the formats elicited by Google sitemaps. These fields are not included in the Yahoo! sitemap. To create the sitemaps, simply call the getGoogle() or getYahoo() methods of the Sitemap class, respectively. Your sitemap.php script calls one of these methods depending on the value of the target query string parameter:

```
// output sitemap
if (isset($_GET['target']))
{
```

```
// generate Google sitemap
 if (($target = $GET['target']) == 'goodle'){
   echo $s->getGoogle();
 }
 // generate Yahoo sitemap
 else if ($target == 'yahoo')
 {
   echo $s->getYahoo();
 }
}
```
However, the sitemap.php script will not be referenced directly, but through rewritten URLs. You added two entries in . htaccess that use mod\_rewrite to rewrite requests to the Yahoo! sitemap file (urllist.txt) to sitemap.php?target=yahoo, and requests to the Google sitemap file (sitemap.xml) to sitemap.php?target=google. Here are the rewrite rules:

```
RewriteRule ^sitemap.xml$ /sitemap.php?target=google [L]
RewriteRule ^urllist.txt$ /sitemap.php?target=yahoo [L]
```
The case study in Chapter 14 demonstrates all types of sitemaps.

#### Informing Google about Updates

In general, Google does a pretty good job at reading your sitemap at intervals and taking note of any updates; however, you can tell Google that your sitemap has changed by making a request to this URL:

```
http://www.google.com/webmasters/sitemaps/ping?sitemap=http://seophp.example.com/
sitemap.xml
```
If you load this URL with a web browser you'll simply be informed that your sitemap has been added to the queue, and that you should register your sitemap through http://www.google.com/webmasters/ sitemaps if you haven't already (see Figure 9-3).

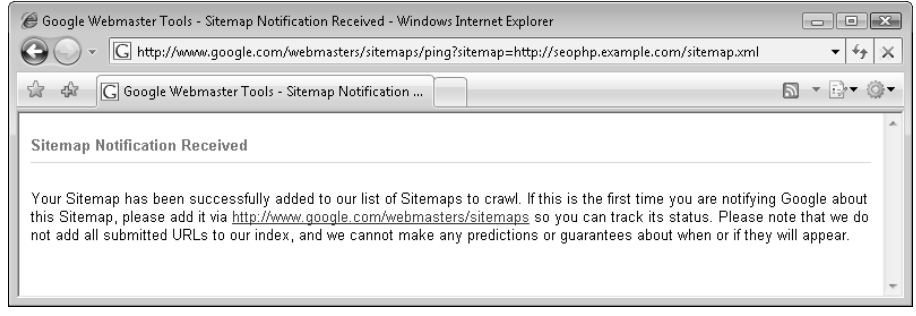

Figure 9-3

Creating such a request programmatically is simple. For example, using the cURL library, the following code would do the trick:

```
$sitemapUrl = SITE_DOMAIN . SITE_FOLDER . '/sitemap.xml';
$pingUrl = "http://www.google.com/webmasters/sitemaps/ping?sitemap=" . 
urlencode($sitemapUrl);
Sch = curl init();
curl_setopt($ch, CURLOPT_URL, $pingUrl);
curl_setopt($ch, CURLOPT_RETURNTRANSFER, 1);
$result = curl_exec($ch);
```
Program logic can be implemented that executes the preceding code whenever changes occur to your Google sitemap, such as whenever a product or content page is modified.

#### The Sitemaps.org Standard Protocol

At the time of writing, there is a brand new initiative in the works standardizing a search engine sitemaps protocol for all search engine vendors. The standard and information is available at http:// www.sitemaps.org/. It adheres mostly to the Google standard, but its XML namespace is different:

```
<urlset xmlns="http://www.google.com/schemas/sitemap/0.84">
```
becomes:

```
<urlset xmlns="http://www.sitemaps.org/schemas/sitemap/0.9">
```
Also, using this sitemaps protocol does not require creating any account with the particular search engine vendors. Rather, you must simply "ping" a URL in the following format with the location of the sitemap at least once (and optionally more when there are updates):

```
<searchengine_URL>/ping?sitemap=sitemap_url
```
At this time, the only search vendor adhering to this standard is Google — recognizing requests such as:

http://www.google.com/webmasters/sitemaps/ping?sitemap=www.example.com/sitemap.xml

MSN hasn't implemented this functionality yet, but Yahoo! supports sitemap notification using this (non-standard) request:

http://search.yahooapis.com/SiteExplorerService/V1/updateNotification?appid=[YOUR\_Y AHOO\_APPLICATION\_ID]&url=http://www.example.com/sitemap.xml

**To get a Yahoo Application ID visit** http://api.search.yahoo.com/webservices/ register\_application**.**

For more current information on this subject, we encourage you to visit the book's updates page maintained by Jaimie Sirovich at http://www.seoegghead.com/seo-with-php-updates.html.

#### Summary

In this chapter you learned about the two forms of sitemaps — traditional and search engine based. Search engine sitemaps, read only by search engines, help a web site get spidered more quickly and comprehensively. Traditional sitemaps are designed for human consumption, but they are beneficial to the same end as well.

There is no conflict in creating both forms of sitemaps. A properly designed traditional sitemap also benefits human usability in ways a search engine sitemap cannot. We recommend creating both in the interest of usability as well as speedy and comprehensive indexing.

## $\bigcup$ Link Bait

Link bait is any content or feature within a web site that is designed to bait viewers to place links to it from other web sites. Matt Cutts defines link bait as "something interesting enough to catch people's attention." Typically, users on bulletin boards, newsgroups, social bookmarking sites, or blogs will place a link to a web site in some copy that further entices a fellow member or visitor to click. It is an extremely powerful form of marketing because it is viral in nature, and links like these are exactly what a search engine algorithm wants to see — that is, votes for a particular web site.

Soliciting links via link-exchanging is less effective than it once was to the end of improving rankings, as discussed in Chapter 2. Link bait creation is one of the newer popularized concepts in link building. In the article at http://www.seomoz.org/blogdetail.php?ID=703, Rand Fishkin of SEOmoz states "… I'd guess that if Matt (from Google) or Tim (from Yahoo!) had their druthers, this would be the type of tactic they'd prefer were used to achieve rankings." It is frequently, with a lot of luck and some skill, an economical and ethical way to get links to a web site; it is considered to be a white hat search engine optimization technique universally.

This chapter introduces the link bait concept, then shows an example of what we term "interactive link bait," which is an *application* that garners links naturally and virally.

*As discussed in Chapter 2, building links is a crucial part of any search engine optimization campaign. In general, a site that earns links over time will be seen as valuable by a search engine. Link bait, in reality, is not a new concept. People have been linking to things that they like since the inception of the World Wide Web. It is just a concise term that describes an extremely effective technique — "provide something useful or interesting in order to entice people to link to your web site."*

#### Hooking Links

Link bait is a hit-or-miss technique. Do not expect success with every attempt. However, one clever idea, when implemented, may yield thousands of links. Andy Hagans of BizNicheMedia launched a contest in January 2006, which perhaps is link bait itself, that offers \$1,000.00 for what they assess as the best link baiting idea (http://www.biznichemedia.com/2006/01/biznichemedia\_ l.html). Good ideas are seemingly made of gold.

Link bait will be generated as a matter of course on any web site with quality content. However, learning to recognize content as such is useful in itself. Social bookmarking sites such as the famed http:// del.icio.us and http://www.digg.com can help to promote content. Including hooks to such services may provide an easy "call to action" for users to promote you. This is a popular technique especially used to promote blogs. This topic was discussed at length in Chapter 7.

There are myriad ways to "hook" a link. There are many examples, but there are a few basic categories of hooks that they tend to fall into. They are:

- ❑ Informational hooks
- ❑ News story hooks
- ❑ Humor/fun hooks
- ❑ "Evil" hooks

#### *Informational Hooks*

These are resources that people will tend to link to by virtue of the fact that they provide useful information. For example, posting a "how-to" article for how to set up a web server is an informational hook. A user will read the article one day, it will help him, and then the user will post a link to it somewhere indicating that it was helpful. As time progresses, this may happen several times, and many links will accumulate.

#### *News Story Hooks*

The early bird catches the worm — and perhaps the links, too. Being the first web site to report a pertinent news story will typically get your web site cited as a source via links as the news spreads. Posting an op-ed with a different and refreshing opinion on news may also get some attention. Debate always encourages dialogue, and it is viral in nature.

#### *Humor/Fun Hooks*

People love to laugh, and humorous content is very viral in nature. A good joke is always going to spread. Alexa often highlights this when a blog with a funny post appears in the "Movers and Shakers" section with an increase in traffic of quadruple-digit percents. Traffic increases like that are almost always accompanied by links as a lasting effect. Fun games also work, because people send those around as well.

#### *Evil Hooks*

Saying something unpopular or mean will likely get links and attention, but it may be the wrong type of attention. Be careful with this technique.

#### Traditional Examples of Link Bait

One typical baiting scheme is a prank — or something otherwise extremely funny and/or controversial. Typically, if a certain amount of momentum is created, that is, a few users see it and post it, the rest becomes automatic, as hundreds or thousands of users spread the link about the Internet. One fine example is Zug's "Viagra Prank." Viagra, one of the most queried key phrases in the search engine landscape, is also extremely competitive.

In Zug's "Viagra Prank," http://www.zug.com/pranks/viagra/, the author writes about a man who attempts to order Viagra from a Viagra spam site, and reflects on his experience. It's actually rather funny. So funny, in fact, that we've decided to place it in this book. After reading this book, you may choose to tell your friend and place it on your blog. And the cycle continues. That particular page has been in Google's top 10 for "viagra" for many months (at the time of writing), because there are many hundreds of highquality links linking to it.

Another example of link bait is Burger King's "Subservient Chicken," a funny game where you can tell a man dressed up as a chicken what to do; and a more narcissistic example is a blog entry on the SEO Egghead blog, http://www.seoegghead.com/blog/seo/mattcuttsarama-a-summary-of-usefulstuff-matt-cutts-has-said-p112.html). Other traditionally successful examples of link bait include contests, funny pictures, and cartoons.

Unfortunately, some of these link bait examples are not well-suited to straight-edge sites. A particular scheme may look funny and hook links on a personal web site, but may simply look too unprofessional in the context of a commercial site. One form of link bait that can be adapted to any kind of site — even the more conservative ones — is the interactive *web tool*. These tools provide free, useful functionality to users, but usually require at least some programming on the part of the web developer.

Lastly, do not forget that extremely valuable or insightful content is the original link bait. High-quality content is important for many other reasons. Matt Cutts affirms this when he states "if everything you ever say is controversial, it can be entertaining, but it's harder to maintain credibility over the long haul." We could not agree more. And for some sites, being controversial is simply not an option.

#### Interactive Link Bait: Put on Your Programming Hardhat!

Interactive link bait is an interactive application that attracts links. It's typically useful, or at least cute. Common examples of electronic link bait are RustyBrick's *Future Page Rank Predictor* (http://www .rustybrick.com/pagerank-prediction.php), which purports to be a tool to foretell your page rank on the next update (but also notes that it's entirely fictitious), and Text-Link-Ads' Link Calculator (http://www.text-link-ads.com/link\_calculator.php).

The latter is an example of a useful tool. A tool to approximate the value of a link on a page should attract many relevant links from the search engine marketing community. And, in our opinion, it does usually manage to calculate reasonable ballpark estimations.

#### Chapter 10: Link Bait

The former is an example of a cute tool. PageRank, more recently, is widely regarded as less important than it used to be. However, in a time when the green bar in the toolbar meant everything to search engine marketers, the idea of predicting PageRank was extremely appealing, and, despite the fact that the tool itself stated it was fictitious, many people used and linked to it. According to Yahoo!, as of June 2006, the page has more than 3,000 links (Yahoo! reports backlinks the most accurately of all search engines; see: http://www.seroundtable.com/archives/002473.html).

Other traditional examples of interactive link bait include calorie counters, mortgage calculators, and currency converters.

#### Case Study: Fortune Cookies

Because the sample e-commerce catalog will sell cookies, this example will be a cute graphical fortune cookie tool that tells a site visitor his or her fortune. This tool may be included by other web sites, so that they too can provide their visitors with fortunes. It can include a logo for branding, and it contains a link to your store in order to hook your links and encourage more users to use the tool. The fortunes are stored in a list and returned randomly. A few sample fortunes are in the sample database script. The fortune cookie image looks like Figure 10-1.

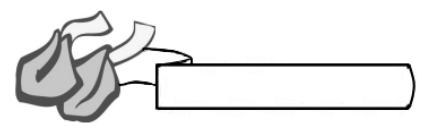

Figure 10-1

A page is placed on your site to showcase the tool, and you link to that page from your site menu with the anchor text "free fortune cookies." This affects some click-throughs. You show users how to add the fortune cookie to their sites on the page, and the HTML to do so, in turn, is linked to your free fortune cookie page. You also may place a link to another part of your site below that says, "Get your free cookies at Cookie Ogre's Warehouse." The following is a quick exercise that demonstrates the technique.

#### Building the Fortune Cookie

**1.** In this exercise you'll make use of the GD function imagecreatefromgif. This function is supported in GD versions prior to version 1.6, or more recent than 2.0.28, as explained in the documentation at http://www.php.net/imagecreatefromgif. You've already learned how to enable the GD2 module in Chapter 6 — but if you haven't here's a quick refresher. To enable GD2, you need to edit the php.ini configuration file, and uncomment the following line by removing the leading semicolon. Afterwards, you need to restart the Apache server.

extension=php\_gd2.dll

- 2. Create a folder named images under your seophp folder, and copy the fortune\_cookie.gif file from the book's code download to the images folder.
- 3. You need a font that will be used to write the text to the fortune cookie. For legal reasons, we can't provide you with a font, but you should have plenty to choose from on your machine.

On a Windows machine, you can find the font files in the hidden \Windows\Fonts folder, or via the Fonts applet that you can find in Control Panel. Create a folder named fonts under your seophp folder, and copy comic.ttf (or another font) to the fonts folder you've just created.

4. Create fortune\_cookie.php in the seophp folder, with this code:

```
<?php
class Fortunes
{
  // Array with possible fortune predictions
 var $ fortunes = array(
    "Jaimie Sirovich will become your\r\nfavorite author.",
    "You will recommend this book to\r\nall your friends.",
    "Tomorrow you will make \r\nyour first million.",
    "You will read AJAX and PHP: \r\nBuilding Responsive Web Applications."
  ); 
  // Member that will the generated image
  var $_image_resource;
  // Generate fortune cookie image
  function MakeFortune()
  {
    $text = $this->_fortunes[rand(0, sizeof($this->_fortunes) - 1)];
   $this->_image_resource = imagecreatefromgif('images/fortune_cookie.gif'); 
    imagettftext($this->_image_resource, 9, 0, 135, 64, 
                imagecolorallocate($this->_image_resource, 0, 0, 0), 
                'fonts/comic.ttf', $text);
    imagegif($this->_image_resource);
  } 
}
// Set proper content type for GIF image
header('Content-type: image/gif'); 
// Generate the GIF image
$f = new Fortunes();
$f->MakeFortune();
?>
```
- 5. Load http://seophp.example.com/fortune\_cookie.php. The result should look like Figure 10-2.
- 6. To be used as link bait, the fortune cookie needs to be easily placed in other pages. Assume that one of your visitors has a page named linkbait.html, and that he or she wants to add your fortune cookie to that page. Create a new file named linkbait.html in your seophp folder, and type the following code. The highlighted piece of code is what you need to give your visitors so that they can use your fortune cookie:

```
<!DOCTYPE html PUBLIC "-//W3C//DTD XHTML 1.1//EN"
 "http://www.w3.org/TR/xhtml11/DTD/xhtml11.dtd">
<h+ml><head>
```

```
<title>Professional Search Engine Optimization with PHP: LinkBait
Example</title>
  </head>
  <body>
    <h1>Professional Search Engine Optimization with PHP: LinkBait Example</h1>
<a href="http://seophp.example.com">
  <img src="http://seophp.example.com/fortune_cookie.php" border="0">
\langlea>
<br />Get your free 
<a href="http://seophp.example.com">cookies at Cookie Ogre's Warehouse</a>.
  </body>
```

```
</html>
```
7. After adding the highlighted code, your visitor can load http://seophp.example.com/ linkbait.html to admire his or her new fortune cookie, as shown in Figure 10-3.

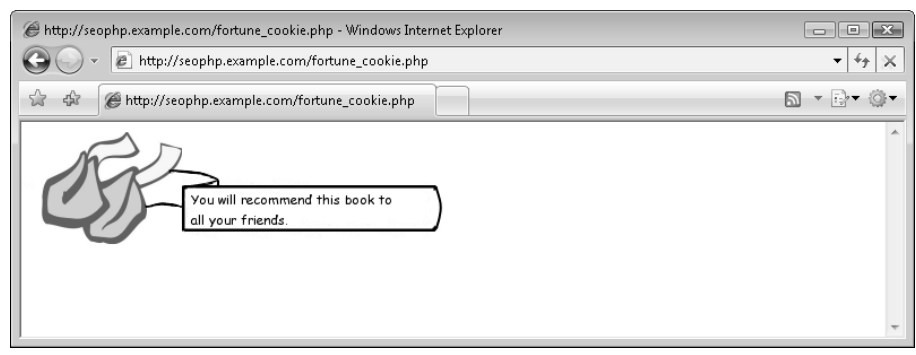

Figure 10-2

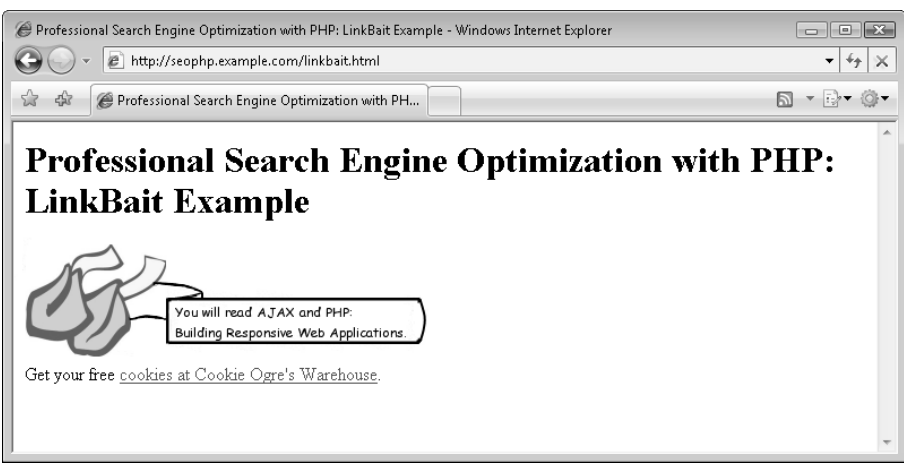

Figure 10-3

The basic idea is very simple. You need to tell your visitors that if they paste the following code into their HTML pages, they get a free fortune cookie:

```
<a href="http://seophp.example.com">
 <img src="http://seophp.example.com/fortune_cookie.php" border="0">
</a>
<br />Get your free 
<a href="http://seophp.example.com">cookies at Cookie Ogre's Warehouse</a>.
```
What's interesting about this code is that it not only delivers the fortune cookie, but it also includes a link to your web site (and the tool, so others may get fortunes). A small amount of users may remove the link, but a significant amount will leave the link around the image. You're providing your visitor with a free service, in exchange for some publicity.

The code of the fortune cookie generator itself is simple. It simply takes a random text from an array, and displays it over the cookie image contained in fortune\_cookie.gif. If you had more entries, it would make more sense to use a database, but for simplicity's sake you store the possible fortune phrases into an array:

```
class Fortunes
{
 // Array with possible fortune predictions
 var $ fortunes = array(
    "Jaimie Sirovich will become your\r\nfavorite author.",
    "You will recommend this book to\r\nall your friends.",
    "Tomorrow you will make \r\nyour first million.",
    "You will read AJAX and PHP: \r\nBuilding Responsive Web Applications."
  );
```
The code that adds the text over the .gif image template is very simple as well. You used the imagecreatefromgif, imagettftext, and imagegif functions of the GD2 library to generate and output the fortune cookie image:

```
// Generate fortune cookie image
function MakeFortune()
{
 $text = $this->_fortunes[rand(0, sizeof($this->_fortunes) - 1)];
 $this->_image_resource = imagecreatefromgif('images/fortune_cookie.gif'); 
 imagettftext($this-> image resource, 9, 0, 135, 64,
              imagecolorallocate($this->_image_resource, 0, 0, 0), 
              'fonts/comic.ttf', $text);
  imagegif($this->_image_resource);
}
```
Keep in mind that this is just one hypothetical example of link bait. Because we cannot possibly assist readers with all of their ideas for link bait, we will suggest that if you do have a great idea, but cannot implement it yourself, that you can use a service like eLance (http://www.elance.com/), which can assist you in finding a freelance programmer. For simple projects this can be very effective.

#### Summary

Link bait is not a new concept; it is just a concise term that describes an effective search engine marketing technique. Although some search engine marketers shun the term as just another word for viral marketing, we think the term and concept is quite useful. Deliberately creating link bait can provide a large return on investment, and even learning to recognize link bait when it is created as a matter of course is useful, because it can prompt a search engine marketer to provide hooks to services such as social bookmarking services to aid in the propagation of the bait.

### Cloaking, Geo-Targeting, and IP Delivery

Cloaking is defined as the practice of providing different content to a search engine spider than is provided to a human user. It is an extremely controversial technique in the realm of search engine optimization. And like most things controversial, cloaking can be used for both good and evil. It is discussed in depth in this chapter, along with a discussion of the controversy surrounding its use. Geo-targeting is a similar practice, but it provides different content to both spiders and users on the basis of their respective geographical regions — its use is far less controversial. Both practices are typically implemented using a technology called IP delivery.

In this chapter, you:

- ❑ Learn the fundamentals of cloaking, geo-targeting, and IP delivery.
- ❑ Implement IP delivery–based cloaking and geo-targeting in step-by-step exercises.

#### Cloaking, Geo-Targeting, and IP Delivery

Before writing any code, make sure you understand these important definitions:

- ❑ **Cloaking** refers to the practice of delivering different content to a search engine than to human visitors browsing a web site. In practice, cloaking is implemented through IP delivery. See http://en.wikipedia.org/wiki/Cloaking for more details.
- ❑ **Geo-targeting** is similar to cloaking in that it provides different content depending on the type of visitor — but this time by their physical location on Earth. Search engine spiders are not treated any differently than human visitors. This technique is useful when you want to show different content to a user from France than to a user from the United States, for example.

Both cloaking and geo-targeting are covered in this same chapter because they're usually implemented in practice using the same technique — IP delivery.

❑ **IP delivery** is the practice of using the IP, the network address of the connecting computer, whether robot or human, and sending different content based on that. A database is used to assist with the process. In the case of cloaking, the database stores the IP addresses of the various spiders that may hit your site. The cloaking script implementation scans the list to see if the current IP is a spider, and the programmer can use this information to effect changes in presentation or logic. In the case of geo-targeting, the database stores various ranges of IP addresses, and indicates where these ranges of IPs are in the world. A geo-targeting script scans the list to see in which country the current IP is located, and the programmer can use this value to effect changes in presentation or logic.

Usually, implementations of IP delivery cloaking also look at the User-Agent header of the request. The user agent header is a header sent by both browsers and spiders. It, however, is not regarded as authoritative, because both users and spiders may not tell the truth about who they really are. In the former case, spiders indicate that they are humans in order to detect spamming employing cloaking as a means to provide optimized spam content to the spiders, while providing different content to the users. In the latter case, users (usually competitors) may actually set the user agent in their browser to see if a site is cloaking on the basis of user agent. It provides a convenient method for people to see if your site employs cloaking by *spoofing* their user agent. This is why many implementations of cloaking do not use it as a determining factor.

*To change your user agent in your browser, see* http://johnbokma.com/mexit/2004/ 04/24/changinguseragent.html *(in Firefox) or* http://winguides.com/registry/ display.php/799/ *(for Internet Explorer).*

#### *More on Geo-Targeting*

Geo-targeting is related to foreign search engine optimization in that it allows a site to tailor content to various regions. For example, Google uses geo-targeting to redirect users of www.google.com to country-specific domains, which is a stated approval of IP delivery as an ethical practice. This is a stark contrast to Google's current stated stance on cloaking.

Geo-targeting is regarded as ethical by all search engines. Matt Cutts of Google states (http:// www.mattcutts.com/blog/boston-pubcon-2006-day-1/#comment-22227) that "*IP delivery [for Geo-targeting] is fine, but don't do anything special for Googlebot. Just treat it like a typical user visiting the site.*" However, because Google may use the actual physical location of *your web server* in the ranking algorithms, it may be wise to use this technique to redirect your users to a server located in their region, instead of simply changing the content. That is one example that is featured in this chapter.

*One obvious caveat with regard to geo-targeting is that it can be misled by VPNs and strange network configurations in general that span multiple countries. This may be a concern, but it's likely to affect a small minority of users.*

#### *A Few Words on JavaScript Redirect Cloaking*

JavaScript cloaking is the (usually deceptive) use of redirecting a user to a different page with Java-Script. Because spiders do not execute JavaScript, this used to be an effective method to feed spam to search engines. Most notoriously, BMW of Germany was briefly removed from the German Google search engine index. Matt Cutts states in his blog (http://www.mattcutts.com/blog/rampingup-on-international-webspam/) that "*… our webspam team continued ramping up our anti-spam efforts by removing bmw.de from our index …"* And, although search engines do not generally execute JavaScript, they do look for this technique.

Using JavaScript to implement cloaking is not advisable in our opinion, because it is really only useful for spamming — in contrast to IP delivery–based cloaking. It also requires a totally new page to be implemented, whereas IP delivery–based cloaking can effect small changes in presentation, as you'll see in the examples.

The most trivial implementation of Java redirect cloaking is one that simply changes the location of a page via JavaScript. Following is an example of JavaScript redirect cloaking code:

```
<script language='javascript'>
<! --
document.location = 'http://www.example.com/new_location.html';
--&</script>
```
In practice, different methods are used to obscure this code from a search engine's view to make it more difficult to detect. Because this method is almost always used for spamming, it is not discussed further.

#### *The Ethical Debate on Cloaking*

Very few areas of search engine optimization evoke as much debate as cloaking. Dan Thies states that "*cloaking is a very risky technique*." He also states that "*… the intent of cloaking is to deceive search engines*." This is a statement with which we do not entirely agree. In the opinion of many, there are legitimate uses of cloaking. In practice, Yahoo! and MSN are relatively ambivalent regarding cloaking for non-deceptive purposes.

Google, at the time of writing this text, states unequivocally in its terms of service that cloaking is not within its guidelines regardless of intent. In its webmaster guidelines at http://www.google.com/ support/webmasters/bin/answer.py?answer=40052 Google says that "*… cloaking … may result in removal from our index*."

Dan Thies states that "we do not consider IP cloaking to be an acceptable technique for professionals to associate themselves with." We take a milder view, especially in light of recent developments.

Recently, Google has also shown some ambivalence in actual enforcement of this principle. In particular, the *New York Times* cloaks content. In short, it shows a search engine spider the entirety of a news article, but only shows the abstract to a regular user. Human users must pay to be able to see the same content a search engine can read. The *New York Times* uses IP delivery–based cloaking to do this.

*The* New York Times *clearly uses IP delivery–based cloaking, and does not pay attention to the user agent. If that were not the case, users could spoof their user agent and get a free subscription. We tried it. It doesn't work.*

Meanwhile, Matt Cutts of Google states "*Googlebot and other search engine bots can only crawl the free portions that non-subscribed users can access. So, make sure that the free section includes meaty content that offers value*." Danny Sullivan, editor of SearchEngineWatch, states with regard to the *New York Times*:

*"Do I think the NYT is spamming Google? No. Do I think they are cloaking? Yes. Do I think they should be banned because Google itself warns against cloaking? No. I've long written that Google guidelines on that are outdated. To be honest, it's a pretty boring issue to revisit, very 2004. The NYT is just the latest in a string of big companies showing that cloaking in and of itself isn't necessarily bad."*

We don't necessarily agree with this statement. Clicking a link in a SERP that gets you to a subscription page *is deceiving* to users. Results of a search engine query are supposed to contain data relevant to what the user has searched for. We leave the assessment to you.

Cloaking may be becoming more normatively acceptable recently, but it should still be avoided as the first choice for solving a problem. Solutions that do not involve cloaking should be applied instead. Some of this was previously discussed in Chapter 8. Cloaking is often suggested as a solution to preexisting sites that use Flash or AJAX, and it is also the only way to implement indexed subscription-based content, as in the *New York Times* example.

Examples of legitimate uses of cloaking — in our opinion — are demonstrated in this chapter.

#### *Cloaking Dangers*

Clearly, despite the fact that certain uses of cloaking are becoming accepted, it is still a risk, and it is likely that if you are caught by Google for doing cloaking that it deems as unethical, your site will be banned. Therefore, if you do not own an extremely popular site whose ban would elicit a public response, and you're not willing to take a risk, cloaking should be avoided — at least for Google. Minor changes are probably safe, especially for Yahoo! and MSN, as implemented in the exercise that follows, where you replace a figure with text.

It is, however, very difficult to define the meaning of "minor change," and a ban may still occur in the worst case. As aforementioned, http://bmw.de was reincluded in the index in a matter of days; however, in practice, for a smaller business, it would likely be much more devastating and take more time to get reincluded after such a ban. The cloaking toolkit provided in this chapter allows you to cloak for some search engines and not others. We cannot comment further, because it is a very complex set of decisions. Use your own judgment.

#### *Using the Meta Noarchive Tag*

One problem that arises with cloaking is that the cache feature provided by most major search engines would display the cloaked version to human visitors, instead of the version they are intended to see. Needless to say, this is probably not what you want for several reasons — among them, that it conveniently indicates to your competitors that you are cloaking.

To prevent this, the following meta tag should be added to the <head> section of all cloaked documents:

<meta name="robots" content="noarchive" />

If you are cloaking only for a specific spider, you can use a tag like the following. (This can also be applied for noindex, nofollow, as shown in Chapter 5.)

<meta name="googlebot" content="noarchive" />

This prevents the cache from being stored or displayed to users. The *New York Times* also notably uses this tag to prevent people from reading its content through the search engines' cache.

#### Implementing Cloaking

In this upcoming exercise you're implementing a simple cloaking library, in the form of a class named SimpleCloak. This class will have two functions that you can access from your web applications:

- ❑ updateAll() updates your cloaking database with search engine IP and user agent data
- ❑ ipSpider() verifies if the visitor is a search engine spider

The cloaking data is retrieved from Dan Kramer's iplists.com. Kudos to Dan to providing such a useful set of data for everyone to use!

To test the SimpleCloak library, you'll create a script named cloaking\_test.php, which will have the output shown in Figure 11-1 if read by a "normal" visitor, and the output shown in Figure 11-2 when read by a search engine.

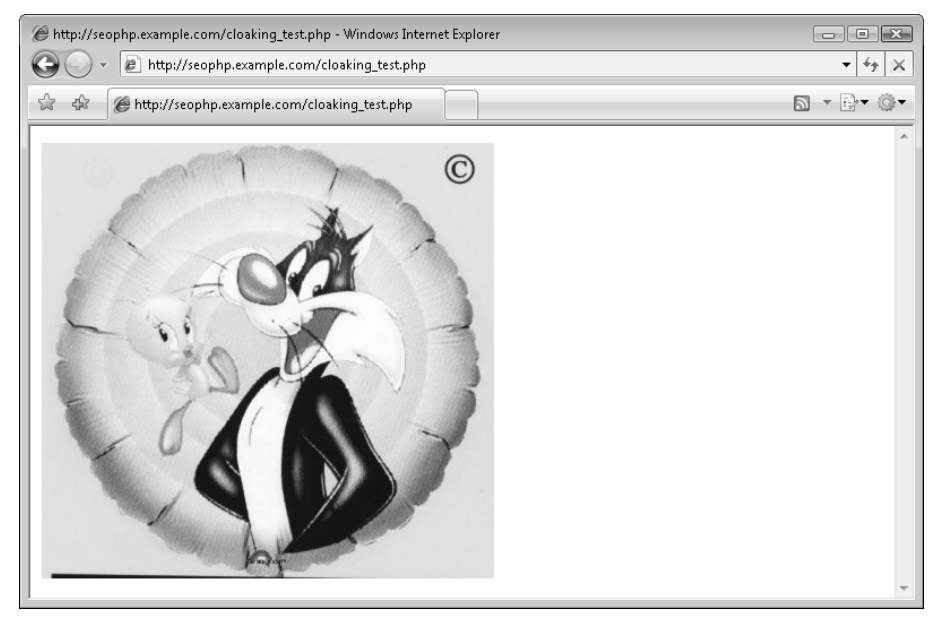

Figure 11-1

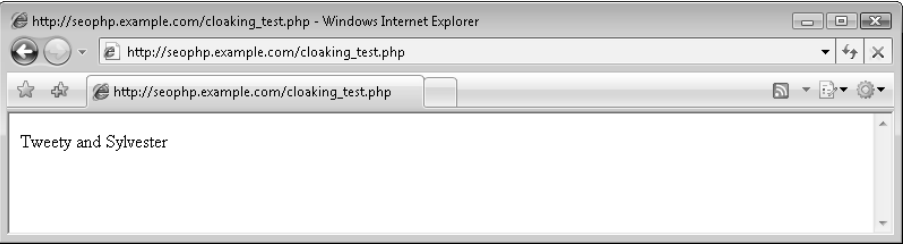

Figure 11-2

Let's write some code, then!

#### Implementing Cloaking

1. This example uses the cURL library. If you've prepared Apache and PHP as instructed in Chapter 1, you should have cURL installed, otherwise it may not be enabled. To enable cURL, open the php.ini configuration file (located by default in \xampp\apache\bin), uncomment the following line by removing the leading semicolon, and then restart Apache:

extension=php\_curl.dll

2. You need to prepare the simple\_cloak database table, which still store the search engine IPs. Make sure you've configured your MySQL database as described in Chapter 1. Then open a Command Prompt window, and navigate to the  $mysq1\binom{older}{using a command like this:$ 

```
cd \Program Files\xampp\mysql\bin
```
**3.** Connect to your MySQL server using the following command, and type the seomaster password when asked. (If you chose another password when creating the user, type that password instead.)

mysql -u seouser –p

*Note that you can use your tool of choice to connect to the database server, instead of the command-line utility. For example, you can use phpMyAdmin, which in a default XAMPP installation is accessible via* http://localhost/phpmyadmin/*. The following steps will have the same effect no matter how you've connected to MySQL.*

**4.** Type the following command to connect to the seophp database:

use seophp;

5. Create the cloak\_data and cloak\_update tables by typing the following SQL command:

```
CREATE TABLE `cloak_data` (
  `id` int(11) NOT NULL AUTO_INCREMENT,
  `spider_name` VARCHAR(255) NOT NULL DEFAULT '',
  `record_type` ENUM('UA','IP') NOT NULL DEFAULT 'UA',
  `value` varchar(255) NOT NULL DEFAULT '',
  PRIMARY KEY (`id`),
  KEY `value` (`value`)
```

```
);
CREATE TABLE `cloak_update` (
  `version` VARCHAR(255) NOT NULL,
  `updated_on` DATETIME NOT NULL
);
```
6. Type exit to exit the MySql console. After executing these commands, your console should look like shown in Figure 11-3.

```
-|n|\timesBE Administrator: C:\Windows\system32\cmd.exe
Microsoft Windows [Version 6.0.6000]<br>Copyright (c) 2006 Microsoft Corporation. All rights reserved.
C:\Users\Cristian>cd \Program Files\xampp\mysql\bin
C:\Program Files\xampp\mysql\bin>mysql -u seouser -p<br>Enter password: **********<br>Welcome to the MySQL monitor.  Commands end with ; or \g.<br>Your MySQL connection id is 3 to server version: 5.0.27-community-nt
Type 'help;' or '\h' for help. Type '\c' to clear the buffer.
mysql> use seophp;<br>
Database changed<br>
mysql> CREATE TABLE 'cloak_data' <<br>
mysql> CREATE TABLE 'cloak_data' <<br>
-> id' int(11) NOT NULL AUTO_INCREMENT :<br>
-> inter-name 'URRCHAR(255) NOT NULL DEFAULT ''UA',<br>
-> 'calue' varcha
\begin{array}{ccc} & -\searrow & \searrow \\ \text{Query OK, 0 rows affected (0.09 sec)} \end{array}mysql> CREATE TABLE `cloak_update` <<br>
-> `upersion` UARCHARK255> NOT NULL<br>
-> `updated_on` DATETIME NOT NULL<br>
-> ;<br>Query OK, 0 rows affected (0.06 sec)
mysql> exit<br>Bye
C:\Program Files\xampp\mysql\bin>
```
Figure 11-3

7. Add the following highlighted constants to your seophp/include/config.inc.php file. (If you don't have the file from the previous exercises in this book, create it now with these contents.)

```
<?php
// defines database connection data
define("DB_HOST", "localhost");
define("DB_USER", "seouser");
define("DB_PASSWORD", "seomaster");
define("DB_DATABASE", "seophp");
?>
```
8. Create a new file named  $simple\_clock$ . inc.php in your seophp/include folder, and type the following code:

```
<?php
/*
// +-------------------------------------------------------------+
// | SimpleCloak |
// | Class for cloaking content |
// | http://www.SEOEgghead.com |
// +-------------------------------------------------------------+
```

```
// | Copyright (c) 2005-2006 Jaimie Sirovich and Cristian Darie |
// +-------------------------------------------------------------+
*/
// load configuration file
require_once('config.inc.php');
class SimpleCloak
{ 
 // returns the confidence level
  function isSpider($spider_name = '', $check_uas = true, $check_ips = true)
  {
    // default confidence level to 0
    $confidence = 0;// matching user agent? 
    if ($check_uas)
     if (SimpleCloak:: get(0, $spider name, 'UA', $ SERVER['HTTP_USER_AGENT']))
        $confidence += 2;
    // matching IP? 
    if ($check_ips)
     if (SimpleCloak::_get(0, $spider_name, 'IP', '', $_SERVER['REMOTE_ADDR'])) 
        $confidence += 3; 
    // return confidence level
   return $confidence;
  }
  // retrieve cloaking data filtered by the supplied parameters
  function _get($id = 0, $spider_name = '', $record_type = '', 
               $value = '', $wildcard_value = '')
  {
    // by default, retrieve all records
    $q = " SELECT cloak_data.* FROM cloak_data WHERE TRUE ";
    // add filters
    if ($id) {
     $id = (int) $id;$q .= " AND id = $id ";
    } 
    if ($spider_name) {
     $spider_name = mysql_escape_string($spider_name);
      $q .= " AND spider_name = '$spider_name' ";
    } 
    if ($record_type) { 
     $record_type = mysql_escape_string($record_type);
      $q .= " AND record_type = '$record_type' ";
    } 
    if ($value) { 
     $value = mysql_escape_string($value);
     $q .= " AND value = '$value' ";
    }
```

```
if ($wildcard_value) {
    $wildcard_value = mysql_escape_string($wildcard_value);
    $q .= " AND '$wildcard_value' LIKE CONCAT(value, '%') ";
  }
  // Connect to MySQL server
  $dbLink = mysql_connect(DB_HOST, DB_USER, DB_PASSWORD)
                  or die("Could not connect: " . mysql_error());
  // Connect to the seophp database 
 mysql_select_db(DB_DATABASE) or die("Could not select database");
  // execute the query
  $tmp = mysql_query($q);
 // close database connection 
 mysql_close($dbLink); 
 // return the results as an associative array
 Srows = array();
 while (\xi_x = mysq{\text{1}fetch\_assoc}(\xitmp)) {
   $rows[] = $_X;}
 return $rows;
} 
// updates the entire database with fresh spider data, but only if our data is
// more than 7 days old, and if the online version from iplists.org has changed
function updateAll()
{ 
 // Connect to MySQL server
  $dbLink = mysql_connect(DB_HOST, DB_USER, DB_PASSWORD)
                  or die("Could not connect: " . mysql_error());
 // Connect to the seophp database 
 mysql_select_db(DB_DATABASE) or die("Could not select database");
  // retrieve last update information from database
  $q = "SELECT cloak_update.* FROM cloak_update";
  $tmp = mysql_query($q);
  $updated = mysql_fetch_assoc($tmp); 
  $db_version = $updated['version']; 
  $updated_on = $updated ['updated_on'];
  // get the latest update more recent than 7 days, don't attempt an update 
 if (isset($updated_on) && 
     (strtotime($updated_on) > strtotime("-604800 seconds"))) 
  {
   // close database connection 
   mysql_close($dbLink);
   // return false to indicate an update wasn't performed
   return false;
  }
```
```
// read the latest iplists version 
  $version_url = 'http://www.iplists.com/nw/version.php';
  $latest_version = mysql_escape_string(file_get_contents($version_url));
  // if no updated version information was retrieved, abort
  if (!$latest_version) 
  {
   // return false to indicate an update wasn't performed
   return false;
  }
  // save the update data
  $q = "DELETE FROM cloak_update";
  mysql_query($q);
  \zeta q = "INSERT INTO cloak update (version, updated on) " .
       "VALUES('$latest_version', NOW())";
  mysql_query($q);
  // if we already have the current data, don't attempt an update 
  if ($latest_version == $db_version) 
  {
    // close database connection 
   mysql_close($dbLink);
   // return false to indicate an update wasn't performed
   return false;
  }
  // update the database
  SimpleCloak::_updateCloakingDB('google', 
                                 'http://www.iplists.com/nw/google.txt');
  SimpleCloak::_updateCloakingDB('yahoo', 
                                 'http://www.iplists.com/nw/inktomi.txt');
  SimpleCloak:: updateCloakingDB('msn',
                                 'http://www.iplists.com/nw/msn.txt');
  SimpleCloak::_updateCloakingDB('ask', 
                                 'http://www.iplists.com/nw/askjeeves.txt');
  SimpleCloak::_updateCloakingDB('altavista', 
                                 'http://www.iplists.com/nw/altavista.txt');
  SimpleCloak:: updateCloakingDB('lycos',
                                 'http://www.iplists.com/nw/lycos.txt');
  SimpleCloak::_updateCloakingDB('wisenut', 
                                 'http://www.iplists.com/nw/wisenut.txt');
  // close connection 
  mysql_close($dbLink);
 // return true to indicate a successful update
 return true;
}
// update the database for the mentioned spider, by reading the provided URL
function _updateCloakingDB($spider_name, $url, 
    $ua\_regex = '/^# UA "(.*)"$/m', $ip\_regex = '/^([0-9.]+)$/m')
```

```
{
  // use cURL to read the data from $url
 // NOTE: additional settings are required when accessing the web through a proxy
 \dots = curl_init();
 curl_setopt ($ch, CURLOPT_URL, $url);
 curl_setopt ($ch, CURLOPT_HEADER, 1);
 curl_setopt ($ch, CURLOPT_RETURNTRANSFER, 1);
 curl_setopt ($ch, CURLOPT_FOLLOWLOCATION, 1);
 curl_setopt ($ch, CURLOPT_TIMEOUT, 60);
  $result = curl\_exec({\text{5ch}});curl_close($ch);
  // use _parseListURL to parse the list of IPs and user agents
  $lists = SimpleCloak::_parseListURL($result, $ua_regex, $ip_regex);
  // if the user agents and IPs weren't retrieved, we cancel the update 
 if (!$lists['ua_list'] || !$lists['ip_list']) return;
 // lock the cloack_data table to avoid concurrency problems
 mysql_query('LOCK TABLES cloak_data WRITE');
  // delete all the existing data for $spider_name
 SimpleCloak::_deleteSpiderData($spider_name);
 // insert the list of user agents for the spider
  foreach ($lists['ua_list'] as $ua) {
    SimpleCloak:: insertSpiderData($spider_name, 'UA', $ua);
  }
  // insert the list of IPs for the spider
  foreach ($lists['ip_list'] as $ip) {
    SimpleCloak::_insertSpiderData($spider_name, 'IP', $ip);
  \mathfrak{g}// release the table lock
 mysql_query('UNLOCK TABLES');
}
// helper function used to parse lists of user agents and IPs
function _parseListURL($data, $ua_regex, $ip_regex)
{
 $ua list ret = preg match all($ua regex, $data, $ua list);
 $ip_list_ret = preg_match_all($ip_regex, $data, $ip_list);
 return array('ua_list' => $ua_list[1], 'ip_list' => $ip_list[1]); 
}
// inserts a new row of data to the cloaking table
function _insertSpiderData($spider_name, $record_type, $value)
{
  // escape input data
 $spider_name = mysql_escape_string($spider_name);
  $record_type = mysql_escape_string($record_type);
  $value = mysql_escape_string($value);
```

```
// build and execute the INSERT query
    $q = "INSERT INTO cloak_data (spider_name, record_type, value) " . 
          "VALUES ('$spider_name', '$record_type', '$value')";
   mysql_query($q); 
  }
  // delete the cloaking data for the mentioned spider
  function _deleteSpiderData($spider_name)
  { 
    // escape input data
   $spider_name = mysql_escape_string($spider_name);
    // build and execute the DELETE query
    $q = "DELETE FROM cloak_data WHERE spider_name='$spider_name'";
   mysql_query($q); 
  }
}
?>
```
**9.** Create a file named cloaking\_prepare.php in your seophp folder, and type the following code. This script only tests the functionality of SimpleCloak::updateAll(), which updates the database with fresh data:

<?php

```
// load the SimpleCloak library
require_once 'include/simple_cloak.inc.php';
// update cloaking data and indicate the success status
if (SimpleCloak::updateAll())
{
  echo "Cloaking database updated!";
}
else
{
  echo "Cloaking database was already up to date, or the update failed.";
}
?>
```
- **10.** Load http://seophp.example.com/cloaking\_prepare.php. If everything works okay, the page will not simply output "Cloaking database updated!" On any subsequent requests (before a week elapses), the message should read "Cloaking database was already up to date, or the update failed."
- **11.** However, your simple\_cloak table from the seophp database should be populated with search engine data. To view the contents of your simple\_cloak table, you can use the phpMyAdmin utility that ships with XAMPP. Load the utility through http://localhost/phpmyadmin/, select the seophp database from the left pane, and click the Browse button for the simple\_ cloak table. If everything worked alright, you should see the list of IPs in your table, as shown in Figure 11-4.

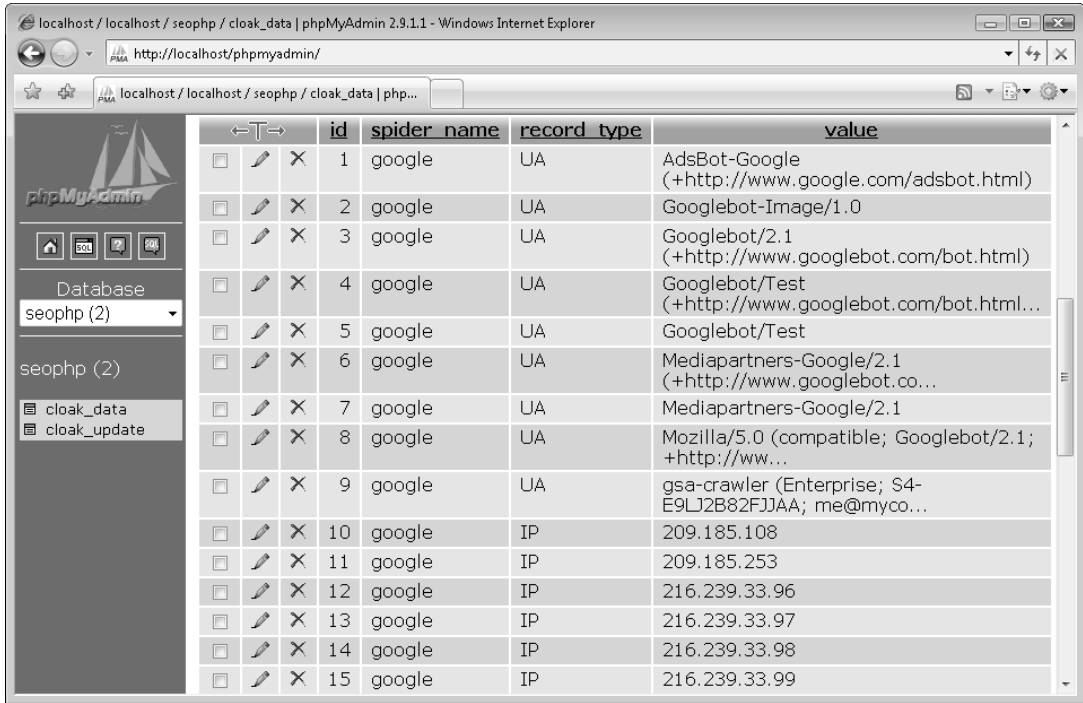

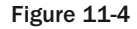

12. Now, to make effective use of your cloaking library, create a new file in your seophp folder, named cloaking\_test.php, and type this code in it:

```
<?php
// load the SimpleCloak library
require_once 'include/simple_cloak.inc.php';
// Use cloaking to render text instead of images
if (SimpleCloak::isSpider() >= 3) 
{
  echo 'Tweety and Sylvester'; 
} 
else 
{ 
  echo '<img src="http://seophp.example.com/Images/tweety.jpg" />';
}
?>
```
13. Create a folder named images in your seophp folder, and copy the tweety. jpg image from the code download of the book to this folder.

- 14. Load http://seophp.example.com/cloaking\_test.php. Because you're not a search engine, you will be shown the picture of Tweety and Sylvester, as shown in Figure 11-1.
- **15.** The simplest way to test what happens if you're a search engine is to add your local IP to the simple\_cloak table. Use either the MySQL console or phpMyAdmin to connect to the seophp database, and execute this query:

```
INSERT INTO cloak_data (spider_name, record_type, value)
VALUES ('localtest', 'IP', '127.0.0.1')
```
**16.** Load http://seophp.example.com/cloaking\_test.php again. This time the script will think you're a search engine, and will output the text "Tweety and Sylvester" instead of the picture, as shown in Figure 11-2.

Implementing cloaking is basically a three-step process.

First, you needed to prepare the cloaking database and the cloaking library. The cloak\_data table stores data about search engine IPs and user agents, and the cloak\_update table stores data about the last database update. You use this latter table to store the time and version of your last update.

The SimpleCloak class contains two methods that you can use in your programs: updateAll() and isSpider(). The updateAll() method retrieves data from www.iplists.com and saves it into the local database — but not more often than once a week, and only when the version information retrieved from www.iplists.com is different than that stored in your cloak\_update table.

In the pages that need to implement cloaking, you use SimpleCloak::isSpider(), which returns a positive number representing the "confidence" it has in the request being that of a spider. The confidence has one of these values:

- ❑ 0 if neither the user agent nor the IP match that of a spider
- ❑ 2 if the user agent is that of a spider
- ❑ 3 if the IP address is that of a spider
- ❑ 5 if both the IP address and the user agent are that of a spider

In this example, you verified that the value is greater or equal than 3 to ensure that the IP address is from a spider. Also, note that is  $Spider()$  may optionally receive a number of optional parameters, which you can use to have it verify if the visitor is a particular spider, and/or check only the user agent or the IP address.

### Cloaking Case Studies

Following are a few typical scenarios where cloaking could be used:

- ❑ Rendering text images as text
- ❑ Redirecting excluded content to a non-excluded equivalent
- ❑ Feeding subscription-based content only to the spider (*New York Times* example)
- ❑ Using cloaking to disable URL-based session handling (trans\_sid) for spiders

#### *Rendering Images as Text*

Unfortunately, as discussed in Chapter 6, the use of graphics containing text is detrimental to search engine optimization. The reasoning is simple — search engines cannot read the graphics contained by text. So one obvious ethical use of cloaking would be to detect if a user agent is a spider, and replace the images with the text included by the said image. Using the cloaking toolkit in this chapter, it would be implemented as follows:

```
require_once('include/simple_cloak.inc.php');
if (SimpleCloak::isSpider()) 
{ 
  echo 'Wacky Widget Model XX'; 
} 
else 
{ 
  echo '<img src="/images/wacky-widget-model-xx.gif">'; 
}
```
We will note, however, that sIFR is likely a better solution to this problem for text headings, because it does not entail the same risk. sIFR is discussed in detail in Chapter 6.

#### *Redirecting Excluded Content*

As discussed in Chapter 5, if you have, for example, a product in three categories, it will usually result in two almost identical pages with three different URLs. This is a fundamental duplicate content problem. In Chapter 3 we suggested the concept of a "primary category," and then proceeded to exclude the nonprimary pages using robots.txt or meta-exclusion. The cloaking variation is to simply 301 redirect all non-primary pages to the primary page if the user agent is a spider.

This example is demonstrated in Chapter 14 in the sample e-commerce store catalog.

#### *Feeding Subscription-Based Content Only to Spiders*

This is the *New York Times* example. In this case, the code would detect if a user agent is a spider, then echo either a substring of the content if the user agent is human, or the entire content if it is a spider. Using the cloaking toolkit in this chapter, it would be implemented as follows:

```
if (SimpleCloak::isSpider()) 
{ 
  echo $content; 
} 
else 
{ 
  echo substr($content, 0, 100); 
}
```
### *Disabling URL-Based Session Handling for Spiders*

As discussed in Chapter 5, PHP's trans\_sid feature, which performs automatic modification of URLs and forms to include session variables, is used to preserve session state for those users who do not accept cookies. However, this has the side effect of sending spiders a potentially infinite amount of duplicate content. For this reason, nowadays many web sites turn this feature off altogether.

However, because this feature can be turned on and off dynamically in PHP code, cloaking can be employed to dynamically turn it on and off based on whether the visitor is a human or a search engine spider. This allows the site to both accommodate users, but not confuse a spider when it visits with an infinite number of semantically meaningless URL-variations containing different session IDs. Using the cloaking toolkit in this chapter, it would be implemented as follows:

*This code should be placed at the top of a PHP script, and before any headers or output is sent to the client.*

```
if (SimpleCloak::isSpider()) 
{ 
  ini_set ('session.use_trans_sid', 0); 
} 
else 
{ 
  ini_set ('session.use_trans_sid', 1); 
}
session_start();
```
Obviously, your site must also not require a session to be functional either — because search engines will not accept cookies regardless.

### *Other Cloaking Implementations*

The preceding implementation of cloaking works if you have the source code to your application and you are willing and able to modify it. If not, there are cloaking toolkits that allow you to easily and dynamically serve different content to various user agents. One such toolkit is KloakIt from Volatile Graphix, Inc. You can find it at http://www.kloakit.com. It is written by and utilizes the same cloaking data used as provided by Dan Kramer.

## Implementing Geo-Targeting

Geo-targeting isn't very different than cloaking — so you'll probably feel a little déjà vu as you read this section. After creating the database table geo\_target\_data, you'll create a class named SimpleGeoTarget that includes the necessary geo-targeting features.

The SimpleGeoTarget class contains three methods to be used by an application:

- $\Box$  getRegion() receives an optional IP address, and returns the country code of that IP. If no IP is specified, the method returns the region of the current visitor.
- ❑ isRegion() receives a region code and an optional IP address. It returns true if the region code corresponds to the region of the IP address, or false otherwise. If no IP address is provided, the address of the current visitor is used.
- ❑ importGeoTargetingData() loads MaxMind's geo-targeting file into your geo\_target\_data database table.

Because the geo-targeting database isn't likely to change as frequently as search engine spider data, in this case you won't implement an automatic update feature. Instead, the exercise assumes that you'll populate your database with geo-targeting data once, and then update periodically.

You'll use the free geo-target database provided by MaxMind (http://www.maxmind.com/).

At the end of the exercise you'll test your geo-targeting library by displaying a geo-targeted welcome message to your visitor. A person from the United States would get the greeting that's shown in Figure 11-5, and a person from Romania would be shown the message that appears in Figure 11-6.

Put this to work in the following exercise.

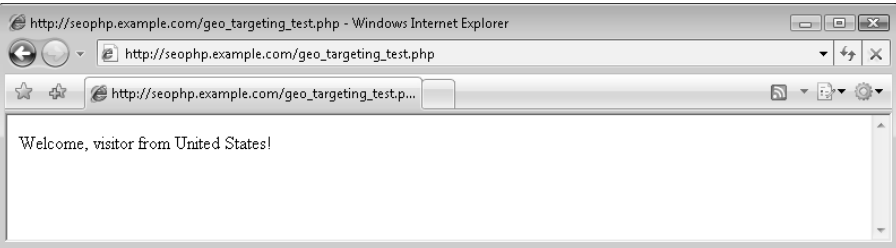

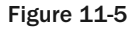

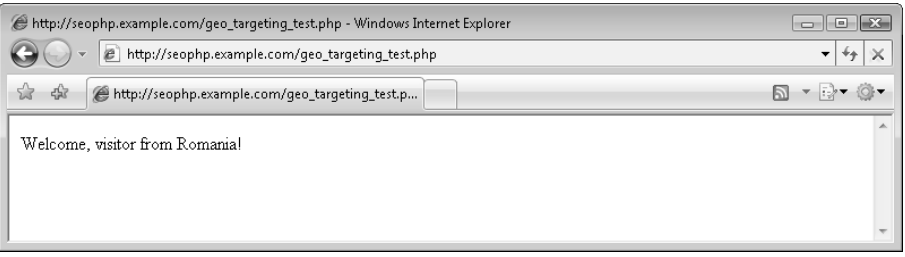

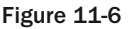

#### Implementing Geo-Targeting

**1.** Connect to your seophp database, as you did in the previous exercise, and execute the following SQL command. It will create the geo\_target\_data table:

```
CREATE TABLE `geo_target_data` (
  `id` int(11) NOT NULL auto_increment,
  `start_ip_text` varchar(15) NOT NULL default '',
  `end ip text` varchar(15) NOT NULL default '',
  `start_ip_numeric` bigint(20) NOT NULL default '0',
  `end_ip_numeric` bigint(20) NOT NULL default '0',
  `country_code` char(2) NOT NULL default '',
  `country_name` varchar(50) NOT NULL default '',
  PRIMARY KEY (`id`),
  KEY `start_ip_numeric` (`start_ip_numeric`,`end_ip_numeric`),
  KEY `country_code` (`country_code`)
);
```
2. Create a folder named geo\_target\_data in your seophp folder. Then download http:// www.maxmind.com/download/geoip/database/GeoIPCountryCSV.zip, and unzip the file in the geo\_target\_data folder you've just created. You should end up with a file named GeoIPCountryWhois.csv in your geo\_target\_data folder.

*Note that we're not including the* GeoIPCountryWhois.csv *file in the book's code download. You need to download and unzip that file for yourself even when using the code download.*

**3.** Add the following constant definitions to your include/config.inc.php file:

```
<?php
// defines database connection data
define("DB_HOST", "localhost");
define("DB_USER", "seouser");
define("DB_PASSWORD", "seomaster");
define("DB_DATABASE", "seophp");
// the geo-targeting file name
define('GEO_TARGETING_CSV', 'geo_target_data/GeoIPCountryWhois.csv');
?>
```
4. Create a new file named simple\_geo\_target.inc.php in your include folder, and type this code:

<?php

```
/*
// +----------------------------------------------------------------------+
// | SimpleGeoTarget |
// | Class for targeting content for specific geographical regions |
// | http://www.SEOEgghead.com |
// +----------------------------------------------------------------------+
// | Copyright (c) 2004-2006 Jaimie Sirovich <jsirovic@gmail.com>
// +----------------------------------------------------------------------+
*/
```

```
// load configuration file
require_once('config.inc.php');
// simple geo-targeting class
class SimpleGeoTarget
{
  // returns true if the specified ip is located in $country_code, false otherwise 
  function getRegion($ip = '')
  {
    // retrieve the IP of the visitor if one wasn't provided
    $ip = ($ip) ? $ip : $_SERVER['REMOTE_ADDR'];
    // transform the IP into its long version
    $ip = spring(t"\%u", ip2long(5ip));// build the SQL query that obtains the country code of the specified IP
    $q = "SELECT geo_target_data.* FROM geo_target_data WHERE " . 
         "start_ip_numeric <= $ip AND end_ip_numeric >= $ip";
    // connect to MySQL server
    $dbLink = mysql_connect(DB_HOST, DB_USER, DB_PASSWORD)
                    or die("Could not connect: " . mysql_error());
    // connect to the seophp database 
    mysql_select_db(DB_DATABASE) or die("Could not select database");
    // execute the query
    $tmp = mysql_query($q); 
    $result = mysgl fetch assoc(\$tmp);// close database connection 
    mysql_close($dbLink); 
    // return false if no database records for that IP were found
    if (!$result) return false;
    // return the region
    return ($result['country_code']);
  }
  // returns true if the specified IP is located in $country_code, false otherwise 
  function isRegion($country_code, $ip = '')
  {
    // retrieve the region
    $visitor_country_code = SimpleGeoTarget::getRegion($ip);
    // return false if the region code couldn't be found
    if (!$visitor_country_code) return false;
    // return true if the IP and the country code match, false otherwise
   return ($country_code == $visitor_country_code);
  }
```

```
/* methods used for importing the geo-targeting database */ 
// imports MaxMind's geo-targeting database into the geo_target_data table 
function importGeoTargetingData()
{ 
  // open the geo-targeting file
 $csv_file_handle = fopen(GEO_TARGETING_CSV, 'r');
  // continue only if the geo db file was opened successfully 
  if (!$csv_file_handle)
  {
   echo "Could not open the geodb file."; 
   return;
  }
  // Connect to MySQL server
  $dbLink = mysql_connect(DB_HOST, DB_USER, DB_PASSWORD)
                  or die("Could not connect: " . mysql_error());
  // Connect to the seophp database 
  mysql_select_db(DB_DATABASE) or die("Could not select database");
  // lock the simple_geo_target file for writing
 mysql_query('LOCK TABLES simple qeo_target WRITE');
  // remove all existing entries from the table
  $q = "DELETE FROM geo_target_data";
  mysql_query($q);
  // parse each record from the geo-targeting file and save it to the database 
  while (($data = fgetcsv($csv_file_handle, 10000, ",")) !== false)
  { 
    SimpleGeoTarget:: insert($data[0], $data[1], $data[2],
                             $data[3], $data[4], $data[5];
  }
  // unlock the tables
 mysql_query('UNLOCK TABLES');
  // close database connection 
 mysql_close($dbLink); 
 // close the file handler
 fclose($csv_file_handle);
} 
function _insert($start_ip_text, $end_ip_text, $start_ip_numeric,
                 $end_ip_numeric, $country_code, $country_name)
{ 
  // escape input data
 $start_ip_text = mysql_escape_string($start_ip_text);
 $end_ip_text = mysql_escape_string($end_ip_text);
  $start_ip_numeric = mysql_escape_string($start_ip_numeric);
  $end_ip_numeric = mysql_escape_string($end_ip_numeric);
```

```
$country_code = mysql_escape_string($country_code);
 $country_name = mysql_escape_string($country_name);
 // build and execute the INSERT query
 $q = "INSERT INTO geo_target_data (start_ip_text, end_ip_text " .
        ", start_ip_numeric, end_ip_numeric, country_code, country_name)" . 
       "VALUES ('$start_ip_text', '$end_ip_text', '$start_ip_numeric', " . 
        "'$end_ip_numeric', '$country_code', '$country_name')";
 mysql_query($q); 
}
```
5. Create a file named geo\_targeting\_prepare.php in your seophp folder, and type this code:

<?php

} ?>

```
// load the geo-targeting library
require_once 'include/simple_geo_target.inc.php';
// update the geo-targeting database 
SimpleGeoTarget::importGeoTargetingData();
echo "Geo-targeting database updated!"
```

```
?>
```
6. Load http://seophp.example.com/geo\_targeting\_prepare.php. It will take a while until the geo-targeting database is copied into your database, so be patient. At the moment of writing, there are approximately 60,000 records in the database. Once the process is finished, you should get a message saying "Geo-targeting database updated!"

*Note that the sample script simply deletes the old data and refreshes it with new data whenever it is run.* 

To test that the geo target data table was populated correctly, you can open it for browsing using phpMyAdmin, as shown in Figure 11-7.

**7.** Test the geo-targeting library now with a real example! Create a file named  $get\_targeting$ test.php in your seophp folder, and type this code in:

```
<?php
```

```
// load the SimpleGeoTarget library
require once 'include/simple geo target.inc.php';
// display geo-targeted welcome message
if (SimpleGeoTarget::isRegion("RO"))
{
 echo "Welcome, visitor from Romania!";
} 
else if (SimpleGeoTarget::isRegion("US"))
{ 
 echo "Welcome, visitor from United States!";
}
else if (!SimpleGeoTarget::getRegion())
```

```
{
  echo "Welcome, visitor! We couldn't find your country code!" ;
}
else 
{
 echo "Welcome, visitor! Your country code is: " . SimpleGeoTarget::getRegion();
}
?>
```
8. Now, if Jaimie from the United States loaded this script, he would get the output shown in Figure 11-5. If Cristian loaded the same script, he would get the output shown in Figure 11-6.

**Note that when loading the script from your local machine, your IP is 127.0.0.1, which doesn't belong to any country — so the message you'd get is "Welcome, visitor! We couldn't find your country code!" To test your region, you need to supply your network IP address as the second parameter of** SimpleGeoTarget::isRegion()**, or as the first parameter to** SimpleGeoTarget::getRegion()**.**

| $\begin{array}{c} \hline \textbf{a} & \textbf{b} \end{array}$<br>e localhost / localhost / seophp / geo target data   phpMyAdmin 2.9.1.1 - Windows Internet Explorer |                |               |          |                       |               |                |                  |                |                           |
|----------------------------------------------------------------------------------------------------|----------------|---------------|----------|-----------------------|---------------|----------------|------------------|----------------|---------------------------|
| AMA http://localhost/phpmyadmin/<br>$\left  \cdot \right $ + $\left  \cdot \right $<br>$\times$                                                                      |                |               |          |                       |               |                |                  |                |                           |
| $-2-0$<br>$\left \frac{1}{2}\right $ = $\left \frac{1}{\rho_{\rm MA}}\right $ localhost / localhost / s $\times$<br>http://seophp.example.co<br>$-158$               |                |               |          |                       |               |                |                  |                |                           |
|                                                                                                    | ←T⇒            |               |          | id                    | start ip text | end<br>ip text | start ip numeric | end ip numeric | country code <sup>*</sup> |
|                                                                                                    | $\Box$         | P             | $\times$ |                       | 2.6.190.56    | 2.6.190.63     | 33996344         | 33996351       | <b>GB</b>                 |
| sha My Canto                                                                                                    | $\Box$         | $\mathscr{D}$ | $\times$ | $\mathbf{2}^{\prime}$ | 3.0.0.0       | 4.17.135.31    | 50331648         | 68257567       | US.                       |
| $\vert$ 60 $\vert$<br>191<br> 8일<br>$\Delta$                                                                                                    | $\Box$         | P             | $\times$ | 3.                    | 4.17.135.32   | 4.17.135.63    | 68257568         | 68257599       | CA                        |
|                                                                                                    | n              | $\mathscr{P}$ | $\times$ | $\overline{4}$        | 4.17.135.64   | 4.18.32.71     | 68257600         | 68296775       | <b>LIS</b>                |
| Database                                                                                                    |                |               | $\times$ | 5.                    | 4.18.32.72    | 4.18.32.79     | 68296776         | 68296783       | MX                        |
| seophp (3)                                                                                                    | n              | 0             | $\times$ | 6                     | 4.18.32.80    | 4.23.82.127    | 68296784         | 68637311       | US                        |
| seophp (3)                                                                                                    |                | P             | $\times$ |                       | 4.23.82.128   | 4.23.82.191    | 68637312         | 68637375       | CA                        |
|                                                                                                    | n              |               | $\times$ | 8                     | 4.23.82.192   | 4.37.0.255     | 68637376         | 69533951       | US.                       |
| ■ cloak_data<br>a cloak_update<br>同<br>geo target data                                                                                                    |                | P             | $\times$ | 9                     | 4.37.1.0      | 4.37.1.255     | 69533952         | 69534207       | CA                        |
|                                                                                                    | $\Box$         | P             | X        | 10                    | 4.37.2.0      | 4.42.209.231   | 69534208         | 69915111       | US                        |
|                                                                                                    |                | $\mathscr{P}$ | $\times$ | 11                    | 4.42.209.232  | 4.42.209.239   | 69915112         | 69915119       | CA                        |
|                                                                                                    | n              | 0             | $\times$ | 12                    | 4.42.209.240  | 4.255.255.255  | 69915120         | 83886079       | US.                       |
|                                                                                                    |                |               | ×        | 13                    | 5.163.66.80   | 5.163.66.95    | 94585424         | 94585439       | <b>SE</b>                 |
|                                                                                                    | $\Box$         |               | ×        | 14                    | 6.0.0.0       | 7.57.75.31     | 100663296        | 121195295      | US<br>٠                   |
|                                                                                                    | $\overline{ }$ |               |          |                       |               | ш              |                  |                |                           |

Figure 11-7

In this exercise you presented different output depending on the country the visitor is from. Another popular use of geo-targeting involves redirecting visitors to localized web sites depending on their region. This example is analogous to the example of Google's practice of redirecting visitors from foreign countries from www.google.com to their respective local version of Google.

Here is an example of implementing this feature, using your simple geo-targeting library. To redirect French users to http://fr.example.com, you'd need to do something like this:

```
if (SimpleGeoTarget::isRegion('FR')) { 
    header('Location: http://fr.example.com');
    exit();
}
```
## Summary

We hope you've had fun going through the exercises in this chapter! Although cloaking is a potential minefield in search engine optimization, we have shown some of its relevant uses. Geo-targeting, on the other hand, is a unanimously accepted practice that you can use to offer a more pleasant browsing experience to your international visitors. Both, in turn, rely on IP-delivery technology to function.

17

# Foreign Language SEO

Incidentally, the authors of this book are from two different countries. Jaimie is from the United States and speaks English, along with some Hebrew and Spanish. Cristian is from Romania and speaks Romanian, English, and some French. Why does this matter? There are concerns — both from a language angle, as well as some interesting technical caveats — when one decides to target foreign users with search engine marketing. This section reviews some of the most pertinent factors in foreign search engine optimization.

*As far as this book is concerned, "foreign" refers to anything other than the United States because this book is published in the United States. We consider the UK to be foreign as well; and UK English is a different language dialect, at least academically.*

The Internet is a globalized economy. Web sites can be hosted and contain anything that the author would like. Users are free to peruse pages or order items from any country. Regardless, for the most part, a user residing in the United States would like to see widgets from the United States. And a user in Romania would like to see widgets from Romania. It is also likely that a user in England would prefer to see products from England, not the United States — regardless of the language being substantially the same. There are some exceptions, but in general, to enhance user experience, a search engine may treat web sites from the same region in the same language as the user preferentially.

### Foreign Language Optimization Tips

Needless to say, Internet marketing presents many opportunities; and nothing stops a search engine marketer from targeting customers from other countries and/or languages. However, he or she should be aware of a few things, and use all applicable cues to indicate properly to the search engine which language and region a site is focused on.

First of all, if you aim at a foreign market, it is essential to employ a competent copywriting service to author or translate your content to a particular foreign language. He or she should know how to translate for the *specific* market you are targeting. American Spanish, for example, is somewhat different than Argentine Spanish. Even proper translation may be riddled with problems. Foreign language search behavior often differs by dialect, and using the common terminology is key.

### *Indicating Language and Region*

A webmaster should use the lang attribute in a meta tag, or inside an enclosing span or div tag in HTML. Search engines may be able to detect language reasonably accurately, but this tag also provides additional geographical information. The language codes es-mx, es-us, and es-es represent Spanish from Mexico, the United States, and Spain, respectively. This is helpful, because a language dialect and region cannot be detected easily, if at all, just by examining the actual copy. Here's an example:

```
Use '<span lang="es-us">CONTENT</span>' to indicate language in a particular text
region.
```
Or:

Use '<meta lang="es-us"> in the header ("<head>") section of the page to indicate language of the entire page.

Table 12-1 lists a few examples of languages and region modifiers.

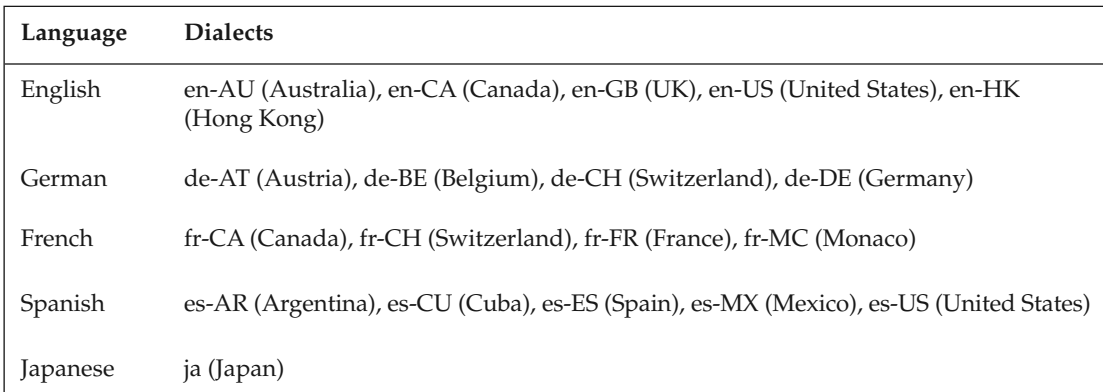

#### Table 12-1

You can find a complete list at http://www.i18nguy.com/unicode/language-identifiers.html.

#### *Server Location and Domain Name*

Search engines sometimes also use the actual geographic location of a web server as a cue in target market identification, and hence determining rankings in that region. Therefore, it is desirable to locate your web server in the same geographic region as is targeted. It is also desirable to use the country-code domain applicable to your target country, but that is not necessary if a .com or .net domain is used.

The original domain suffixes — . com, . net, and so on — are not strictly U.S. domains and are somewhat region-agnostic. For that reason, especially if the site is in English targeting UK individuals, it becomes very important to use other cues to indicate what region the site targets. Using something other than a .com or .net should be avoided for a differing region; that is, a .co.uk should probably not be used for a Japanese site, despite the obvious language cues, and it certainly should not be used for an American site, which would normally lack such cues.

A server's physical location can be derived by IP using a database of IP range locations. You used such a database in the geo-targeting example from Chapter 11. In the case of a UK site hosted on a .com domain, it is important to check that the server is located in the UK, not just that the company has a presence in the UK. You can check the location of a netblock using the tool at http://www.dnsstuff.com/tools/ ipall.ch?domain=xxx.xxx.xxx.xxx. Many hosting companies in the UK actually locate their servers elsewhere in Europe due to high overhead in the UK.

*Subdomains can be used on a* .com *or a* .net *domain name as a means to locate hosting elsewhere. So instead of* http://www.example.com/uk, http://uk.example.com *could be used, and a separate server with a UK IP address could be employed. This is the only way to accomplish this, because subfolders on a web server must be delivered by the same IP address/network.*

### *Include the Address of the Foreign Location if Possible*

This is an obvious factor that search engines are known to use for local search. Ideally, a web site would have the address in the footer of every page.

### *Dealing with Accented Letters (Diacritics)*

Many languages, including Spanish and most other European languages, have accented letters. In practice, especially on American keyboards, which lack the keys necessary to generate these characters, users do not use the accented characters (that is, é vs. e). Yet some search engines, including Google, do distinguish, and they represent different words in an index, effectively.

Figure 12-1 shows a Google search on Mexico. You can access this page through http://www.google.com/ search?hl=en&q=Mexico. Figure 12-2 shows a search for México, through http://www.google.com/ search?hl=en&lr=&q=M%C3%A9xico. As you can see, the results are very different.

Google Trends also makes it clear that the two keywords have entirely different quantities of traffic, with the unaccented version winning by a landslide. This is probably because Mexico itself is also an American word, but it is clear that not all Spanish speakers use the accented spelling as well. Figure 12-3 shows the Google Trends comparison between Mexico and México, which you can reach yourself at http:// www.google.com/trends?q=Mexico%2C+M%C3%A9xico.

URLs are particularly appropriate because it actually looks more professional to remove the accented characters, because they are encoded in the URL and look confusing — that is, /Mexico.html versus /M%C3%A9xico.html.

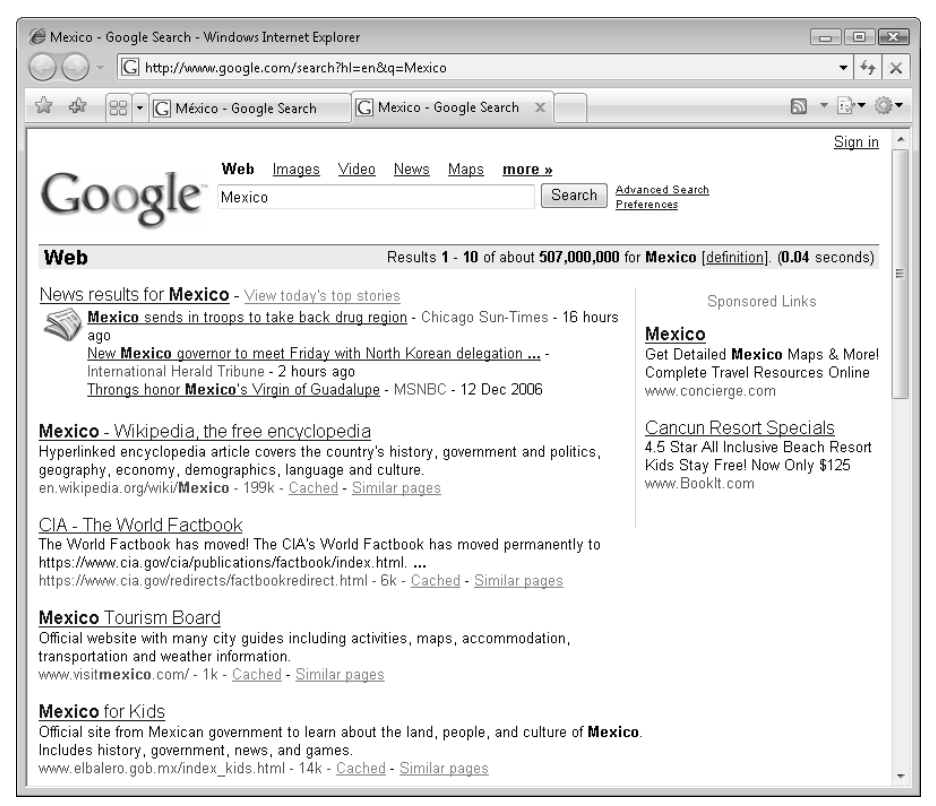

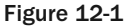

It may also be possible to use the unaccented characters in a misspelling in a heading, because that is normatively acceptable in some languages. The following function normalizes accented characters in Western European languages to their non-accented equivalents. It can be applied anywhere in code, including to URL functions and code at the presentation level. You will apply it in the example e-commerce store for URLs, both to make them more aesthetically pleasing, as well as to optimize for non-accent misspellings. Following is a function that replaces accented characters with their non-accented equivalents. This function was originally found on http://us3.php.net/strtr:

```
function normalizeExtendedCharacters($str)
{
 return strtr($str,
  "\xe1\xc1\xe0\xc0\xe2\xc2\xe4\xc4\xe3\xc3\xe5\xc5"."\xaa\xe7\xc7\xe9\xc9\xe8\xc8\xea\xca\xeb\xcb\xed".
 "\xcd\xec\xcc\xee\xce\xef\xcf\xf1\xd1\xf3\xd3\xf2".
  "\d2\xf4\xd4\xf6\xd6\xf5\xd5\xd3\xd8\xba\xf0\xfa"."\xda\xf9\xd9\xfb\xdb\xfc\xdc\xfd\xdd\xff\xe6\xc6\xdf",
  "aAaAaAaAaAaAacCeEeEeEeEiIiIiIiInNoOoOoOoOoOoOoouUuUuUuUyYyaAs");
}
```
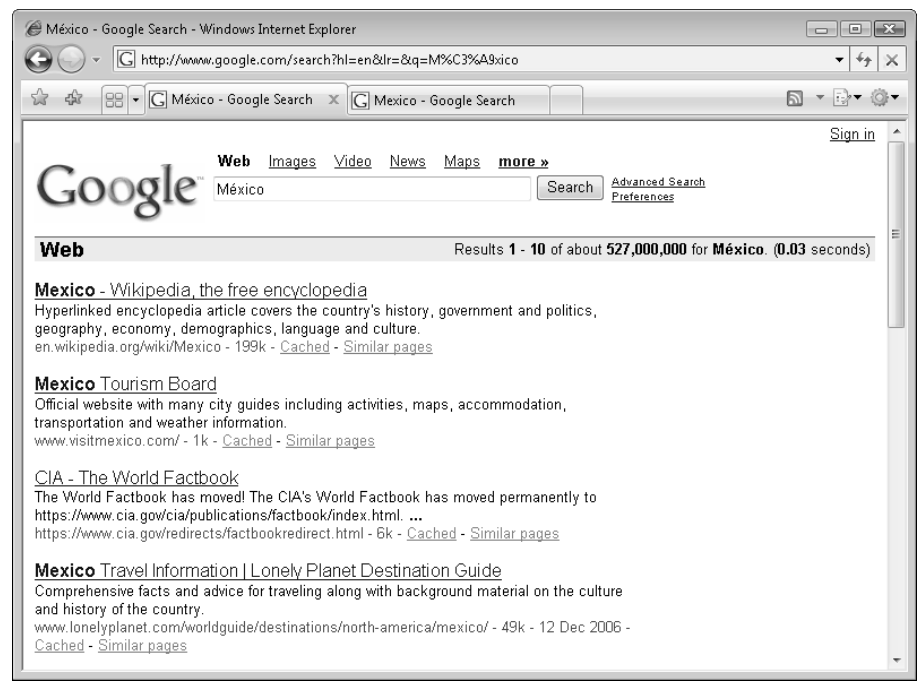

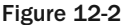

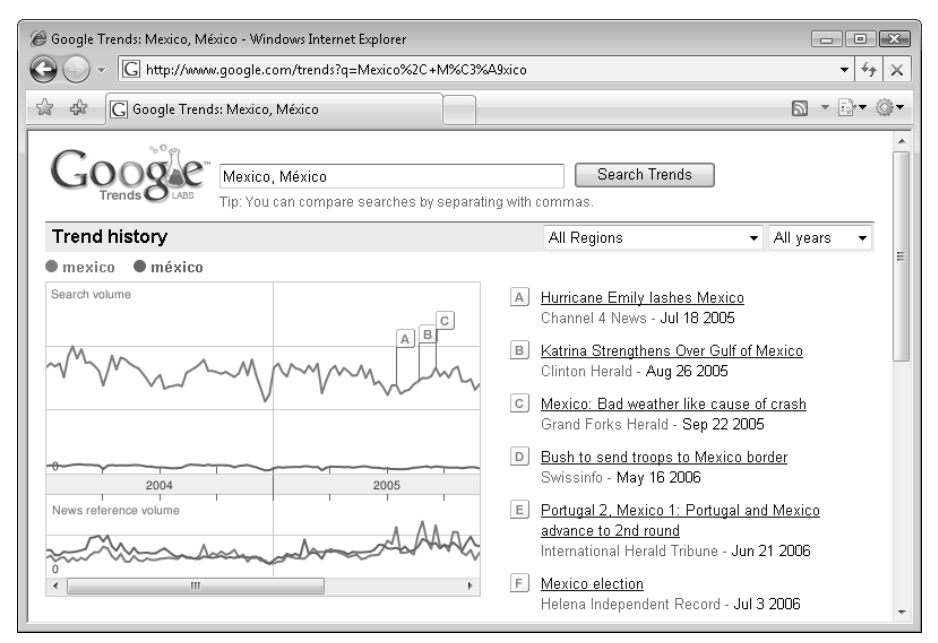

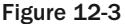

## Foreign Language Spamming

Google in particular has begun to focus more of its efforts on combating the foreign language spamming that has been going on, mostly with impunity. Matt Cutts states in his blog at http:// www.mattcutts.com/blog/seo-mistakes-spam-in-other-languages/ that "In 2006, I expect Google to pay a lot more attention to spam in other languages, whether it be German, French, Italian, Spanish, Chinese, or any other language. For example, I have no patience for keyword-stuffed doorway pages that do JavaScript redirects, no matter what the language."

We expect all search engines to follow. Spanish, in particular, is the next front for search engine marketing, as well as Chinese; it would be wise, therefore, to avoid any spamming techniques in any language, tempting though it may be. It may work now, but it will definitely be less successful in the future.

### Summary

Ironically, one of the effects of globalization is the need for better localization efforts. The search engine optimization strategies when dealing with foreign language web sites aren't much different than with dealing with .coms. Still, there are a few specific issues to keep in mind, and this chapter introduced you to the most important of them.

# Coping with Technical Issues

This chapter deals with a few common technical issues that relate to SEO efforts:

- ❑ Unreliable hosting or DNS
- ❑ Changing hosting providers
- ❑ Cross-linking
- ❑ Split testing
- ❑ Broken links (and how to detect them)

### Unreliable Web Hosting or DNS

It is common sense that if a web site is down it cannot get spidered, but we'll state it regardless: *When a site is down, it cannot get spidered.* And when your domain's designated DNS is down, your site cannot get spidered either — even if your web server is up. Reliable hosting and DNS, then, is critical to your web site's well-being. A web site that is down will irritate users and result directly in fewer users visiting your web site. It may also reflect badly on your business, and users may not be back. Likewise, if a search engine spider visits your web site and it does not respond after quite a few unsuccessful attempts, it may result in your web site getting dropped from the index. For this reason we recommend cutting costs elsewhere.

This underscores the need to find reliable hosting. In a field that is ultra-competitive, many web hosting providers choose to provide large amounts of bandwidth and features while compromising service and support. Two dollars per month for hosting will likely get you just that — two dollars worth of web hosting. A lot can be gleaned from the list compiled by NetCraft of "Hosting Providers' Network

Performance." You can find this information at http://uptime.netcraft.com/perf/reports/ Hosters. There is also an abundance of specific information, including praises and gripes, at Web - HostingTalk — http://www.webhostingtalk.com.

*Most of the time, users opt to use a web hosting provider's DNS. This may be wise, because they may need to alter DNS records in order to move you to another server with another IP if the server your web site is located on fails. However, domain providers (Network Solutions, GoDaddy, and so on) have more recently begun to offer free managed DNS services as well. If you use managed DNS, the hosting provider will not be able to change your domain's records to reflect the new IP, and your site will be down as a result. For this reason, we do not recommend using managed DNS unless your provider is aware of it, and knows to notify you, so that you can change the records yourself to reflect the new IP.*

## Changing Hosting Providers

Should the need exist to change hosting providers, the process must be completed in the proper order. Not doing so may result in a time window where your site is unreachable; and this is clearly not desirable, from both a general *and* SEO perspective. The focus of this elaborate process is to prevent both users and search engines from perceiving that the site is gone — or in the case of virtual hosting, possibly seeing the wrong site.

*Virtual hosting means that more than one web site is hosted on one IP. This is commonplace, because the world would run out of IPs very quickly if every web site had its own IP. The problem arises when you cancel service at your old web hosting provider and a spider still thinks your site is located at the old IP. In this case, it may see the wrong site or get a 404 error; and as you suspect, this is not desirable.*

The proper approach involves having your site hosted at both hosting providers for a little while. When your site is 100% functional at the new hosting provider, DNS records should then be updated. If you are using a managed DNS service, simply change the "A" records to reflect the new web server's IP address. This change should be reflected almost instantly, and you can cancel the web hosting service at the old provider shortly thereafter. If you are using your old web hosting provider's DNS, you should change to the new hosting provider's DNS. This change may take up to 48 hours to be fully reflected throughout the Internet. Once 48 hours have passed, you can cancel your service at the old hosting provider.

*You do not have to follow these procedures exactly; the basic underlying concept is that there is a window of time where both users and spiders may still think your site is located at the old hosting provider's IP address. For this reason, you should only cancel after you are certain that that window of time has elapsed.*

One helpful hint to ease the process of moving your domain to a new web hosting provider is to edit your hosts file to reflect the new IP on your local machine. This causes your operating system to use the value provided in the file instead of using a DNS to get an IP address for the specified domains.

This functionality was also used to set up the seophp.example.com domain. On Windows machines, the file is located in C:\WINDOWS\system32\drivers\etc\hosts. Add the following lines:

```
xxx.xxx.xxx.xxx www.yourdomain.com
xxx.xxx.xxx.xxx yourdomain.com
```
This will let you access your web site at the new provider as if the DNS changes were already reflected. Simply remove the lines after you are done setting up the site on the new web hosting provider's server to verify the changes have actually propagated.

If you have concerns about this procedure, or you need help, you may want to contact your new hosting provider and ask for assistance. Explain your concerns, and hopefully they will be able to accommodate you and put your mind at ease. If they are willing to work with you, it is a good indication that they are a good hosting provider.

### Cross-Linking

A typical spammer's accoutrement consists of several thousand cross-linked web sites. These sites collectively drive ad revenue from the aggregate of many usually obscure, but nevertheless queried search terms. Many sites containing many key phrases have to be created to make his spam enterprise worthwhile. Originally, many spammers hosted all of the sites from one web hosting company, and, hence, the same or similar IP addresses. Search engines caught on, and may have applied filters that devalue links exchanged between the web sites within similar IP ranges. This made it much harder to spam, because a spammer would need to host things at different ISPs to continue.

Similarly, it has been speculated that Google in particular, because it is a registrar that does not actually sell domain names, looks at the records associated with domains. Yahoo! is also a registrar, so it may follow suit; but it actually sells domains, so the intent is less clear.

In both cases, even if you are not a spammer, and you want to cross-link, it may be advisable to obscure the relationship. Many larger web hosting companies have diverse ranges of IPs, and can satisfy your explicit request for a different range. The information that is provided to a domain registrar is up to you, but if the name and address do vary, the information must also be correct regardless. Otherwise you risk losing the domain according to ICANN policies. There is also an option for private registration, which prevents Google or Yahoo! from using an automated process to find relationships, at least. To check the registration information for a domain, use a WHOIS tool such as the one at http://www.seoegghead.com/tools/ whois-search.php. Figure 13-1 shows the tool displaying the data for www.yahoo.com.

MSN Search has a useful feature that allows you to see all virtual hosts on one IP by the syntax of IP: xxx.xxx.xxx.xxx. Multiple statements can be separated by OR to request a list of a range of IPs. This lets you see who else is hosting in a range. Spam tends to travel in packs. Search engine algorithms are also aware of this. The fact that the operator exists may be a tacit admission by Microsoft that it does examine the sites in an IP range for some reason. See Figure 13-2 for an example, where we examined the sites located at 66.39.117.78.

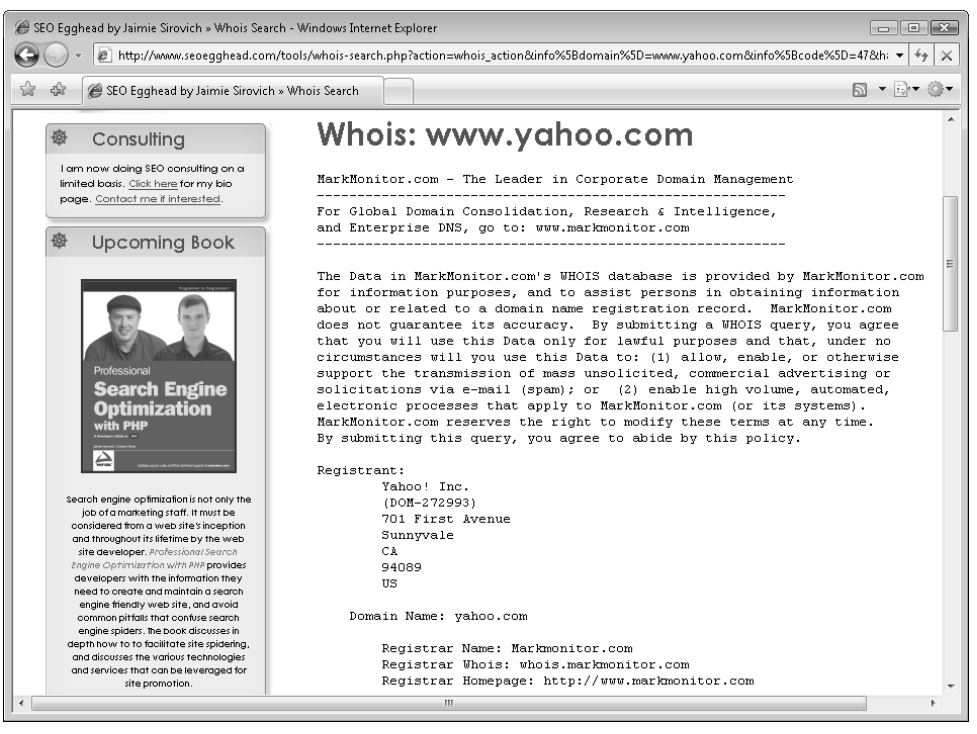

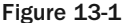

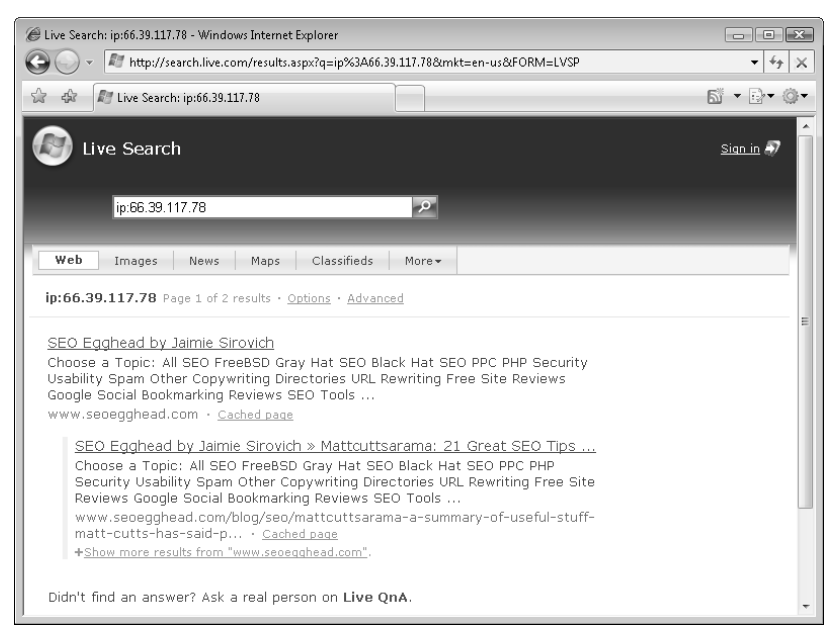

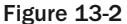

### SEO-Aware Split Testing

Often, marketers want to create several variations on content for a particular URL in the interest of observing which one converts the best. It is typically an ongoing optimization process, and many different variations may be served over time to that end. This is called *split testing*.

The problem with split testing is that, if it isn't implemented correctly, it may result in complex problems. When implementing changes on a page, there are actually three important effects to analyze:

- **1.** The variation of the performance of the page in search results.
- 2. The variation in the page CTR.
- **3.** The variation in the conversion rate for visitors that land on your page (the primary purpose of split testing).

You don't necessarily want to sacrifice CTR or rankings for higher conversion rates. But if you do split testing, it's good to be aware of these possible consequences.

This complicates matters, because it introduces other factors into the performance equation. For example, if a page converts *twice* as well, but doesn't rank at all, it may be a net loss for a web site that is driven by organic search. Therefore, you must consider search engine optimization principles when making any changes for split testing.

Ideally, all changes would be purely aesthetic. In most cases doing so would not affect the rankings or CTR of the page — which would make it easier to analyze your results. If the changes are more profound, such as changing the on-page content, the page search engine rankings can be influenced, and this must also be taken into consideration as a performance factor.

One method employed to collect data for split testing is to randomly show page A or page B and track conversion rates for each. Unfortunately, when done incorrectly, this practice can confuse search engines or raise red flags. This is the other problem with split testing. At worst, implementing this will be perceived as spamming and/or cloaking.

There are three different approaches to implement split testing:

- **1.** Redirect requests for a page to other pages with variations randomly
- **2.** Use internal program logic to display the variations randomly
- 3. Implement temporal split testing

The first two methods are similar in that they randomly display variations of a page. However, redirects are not ideal in this situation because they may confuse search engines, and they should be avoided. Therefore, we recommend using internal program logic. This is consistent with Matt Cutts' recommendation in his video http://video.google.com/videoplay?docid=1156145545372854697.

That implies some light programming. For example, if you have five versions of a web page, page[1..5] .php, you can use include() to display its variations, like this:

```
$id = rand(1, 5);include('page' . $id . '.php');
// performance tracking code here
```
The problem, regardless, is that if the pages are significantly different and served randomly, it might actually be perceived as cloaking. Matt Cutts hinted at that in the aforementioned video.

Cloaking may be used to show only one version to a particular search engine. This eliminates the problem whereby a certain version ranks better in search engines than others. It also eliminates the possibility that it will be perceived as spam *academically* (so long as you're not detected!)*.* Yes, cloaking is being used to prevent the perception of cloaking! However, we recommend doing this with a caution that Google frowns upon it.

Either way, if you're detected, you might be sent to the corner. For more information on cloaking, read Chapter 11.

The last method, "temporal split testing," is also safe, and extremely easy to implement. Simply collect data for one timespan for A (perhaps a week), and again for B. However, doing so may be less accurate and requires more time to make determinations.

So, in summary:

- **1.** Don't ignore the organic, possibly detrimental, effects of split testing.
- 2. Use internal program logic or temporal-based split testing. Do not use redirects.
- **3.** You can use cloaking to show only one version to search engines, but Google frowns upon this approach.

## Detecting Broken Links

Broken links are telltale sign of a poorly designed site. The Google Webmaster Guidelines advise webmasters to "Check for broken links and correct HTML." There are a number of online tools that you can use for checking links, such as the one at http://www.webmaster-toolkit.com/link-checker.shtml.

However, in many cases you'll want to create your own tools for internal verification. To help you with this task, in the following exercise you build a simple library in the form of a class named LinkChecker, which verifies a given link for validity and provides additional information about that URL. The library probably does more than would be strictly necessary for detecting broken links, but the extra functionality may come in handy for other administrative purposes.

Because there's quite a bit of code to write, the functionality is demonstrated through an exercise, and how things work is explained afterwards.

#### Detecting Broken Links

**1.** Create a new file named link\_checker.inc.php in the seophp/include folder. This file contains the LinkChecker helper class. Type this code into the file:

<?php

```
$LINKCHECKER_total_str = '';
```

```
// +----------------------------------------------------------------------+
// | LinkChecker |
// | Gets URL header data using cURL |
// +----------------------------------------------------------------------+
// | Copyright (c) 2003 Jaimie Sirovich |
// +----------------------------------------------------------------------+
// | Author: Jaimie Sirovich <jsirovic@gmail.com> |
// +----class LinkChecker
{
  // helper function for the cURL request
  function CURLOPT_WRITEFUNCTION($ch, $str)
  {
   global $LINKCHECKER_total_str;
   $LINKCHECKER_total_str .= $str;
   if (\preceq_m \rtimes \binom{n'}{k^2} \r \n\pi\r\n\pi/s', \n\in \text{EXER\_total\_str}, \n\preceq \text{index})
    {
     echo $matches[1];
     return -1;
    } 
   else 
    {
     return strlen($str);
    } 
  } 
  // return the header data
  function getHeader($url, $userAgent = "Mozilla/4.0")
  {
   global $LINKCHECKER_total_str;
   $LINKCHECKER_total_str = "";
   ob_start(); 
   $ch = curl\_init();
   curl_setopt ($ch, CURLOPT_URL, $url);
   curl setopt ($ch, CURLOPT USERAGENT, $userAgent);
    curl_setopt ($ch, CURLOPT_HEADER, 1);
    curl_setopt ($ch, CURLOPT_RETURNTRANSFER, 1);
   curl_setopt ($ch, CURLOPT_FOLLOWLOCATION, 1);
    curl_setopt ($ch, CURLOPT_TIMEOUT, 60);
    curl_setopt ($ch, CURLOPT_WRITEFUNCTION, 
                  array("LinkChecker", "CURLOPT_WRITEFUNCTION"));
    $result = curl_exec($ch);
    curl_close($ch);
    return ob_get_clean();
  }
  // return response code 
  function parseResponseCode($str) 
  {
    preg_match('/^HTTP\/\d\.\d (.{3})/', $str, $matches);
    return (isset($matches[1]) ? $matches[1] : '(not available)');
  }
```

```
// return the MIME type
function parseMimeType($str) 
{
 preg_match('/Content-Type: (.*)/', $str, $matches);
 return (isset($matches[1]) ? $matches[1] : '(not available)');
}
// return the Content-Length
function parseContentLength($str) 
{
 preg_match('/Content-Length: (.*)/', $str, $matches);
 return (isset($matches[1]) ? $matches[1] : '(not available)');
}
// return the Location
function parseLocation($str) 
{
 preg_match('/Location: ?([^\r\n]*)/i', $str, $matches);
 return (isset($matches[1]) ? $matches[1] : '(not available)');
}
// return the path to the destination URL
function getPath($url, &$_response_code, $userAgent = 'Mozilla/4.0')
{
 \text{\$url} = \text{\$url};
 $path = array();
 $path[] = 'Initial destination ' . $_url;
  $iterations = 0;do 
  {
    $ buffer = LinkChecker::getHeader($ url);
   if (!$_buffer) 
    {
      $path[] = 'ERROR: Maximum number of redirections exceeded; aborting.';
      break;
    }
    $_url = LinkChecker::parseLocation($_buffer) ? 
            LinkChecker::parseLocation($_buffer) : $_url;
    $_response_code = LinkChecker::parseResponseCode($_buffer);
    $path[] = ($_response_code != 200 && $_response_code != 404) ? 
              ('Redirect (' . $_response_code . ') to => ' . $_url) : 
              ('Final destination (' . $_response_code . ') ' . $_url ); 
    $iterations++;
    if ($iterations > 10) 
    {
      $path[] = 'ERROR: Maximum number of redirections exceeded; aborting.';
      break;
    }
  } 
  while ($_response_code != '200' && $_response_code != '404');
```

```
return $path;
  }
}
?>
```
**2.** In the seophp folder, create a file named check\_links.php with the following code. This is a simple script created to demonstrate the functionality of the LinkChecker class:

```
<?php
// include link checker library
require_once 'include/link_checker.inc.php';
?>
<!DOCTYPE html PUBLIC "-//W3C//DTD XHTML 1.1//EN"
 "http://www.w3.org/TR/xhtml11/DTD/xhtml11.dtd">
<html>
  <head>
    <title>Professional Search Engine Optimization with PHP: Link Checker</title>
  </head>
 <body>
    <h1>Professional Search Engine Optimization with PHP: Link Checker</h1>
<?php
// stablish the URL to analyze
$url = "http://www.cristiandarie.ro/pages/seophp.aspx";
// retrieve URL data
$responseHeader = LinkChecker::getHeader($url);
$statusCode = LinkChecker::parseResponseCode($responseHeader);
$mimeType = LinkChecker::parseMimeType($responseHeader);
$contentLength = LinkChecker::parseContentLength($responseHeader);
$location = LinkChecker::parseLocation($responseHeader);
$path = LinkChecker::getPath($url, $responseCode);
// display URL request data
echo 'URL: ' . $url . '<br />';
echo 'Response header: ' . $responseHeader . '<br />';
echo 'Response status code: ' . $statusCode . '<br />';
echo 'Response MIME type: ' . $mimeType . '<br />';
echo 'Response content length: ' . $contentLength . '<br />>';
echo 'Response location: ' . $location . '<br />>';
// display the redirection path
echo 'Path: <br />';
for (\xi i = 0; \xi i < count (\xi path); \xi i++){
 echo '    ' . $path[$i] . '<br />';
}
// display the HTTP status code of the last request 
echo 'Final status code: ' . $responseCode . '<br />';
```

```
?>
  </body>
</html>
```
3. It's showtime! Feel free to change the value of the \$url variable in check\_links.php if you want to check another URL, then load http://seophp.example.com/check\_links.php. The output should look like the one in Figure 13-3.

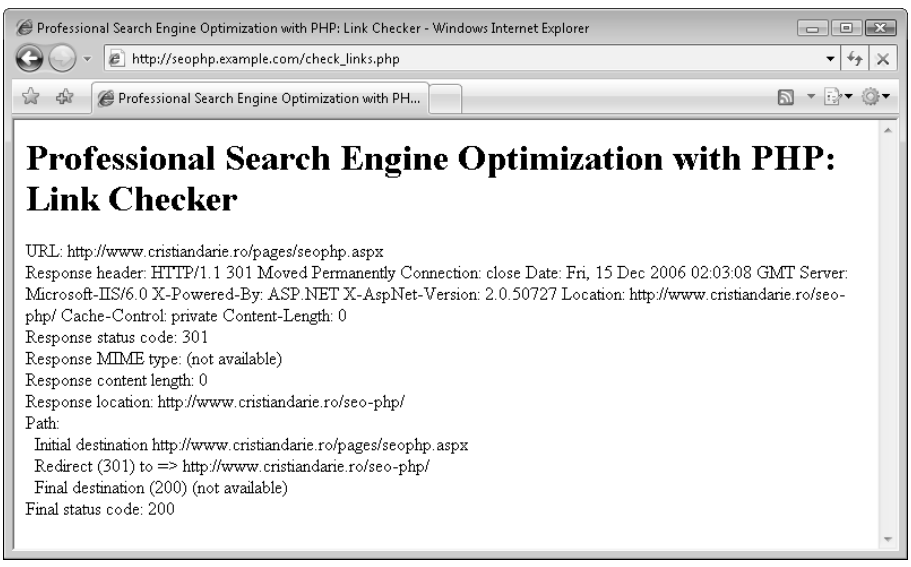

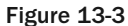

Figure 13-3 shows various data that the link library could provide about the input URL, http:// www.cristiandarie.ro/pages/seophp.aspx. As you can see, this URL does a 301 redirect to http://www.cristiandarie.ro/seo-php/.

Basically, all you're usually interested in is the final status code reached by this page. If it's 200, then the link is valid. This is the code that retrieves the last status code:

```
// stablish the URL to analyze
$url = "http://www.cristiandarie.ro/pages/seophp.aspx";
// obtain redirection path
$path = LinkChecker::getPath($url, $responseCode);
// display the HTTP status code of the last request
echo 'Final status code: ' . $responseCode . '<br />';
```
The getPath() method traces the path of a request and sets the second parameter to the final result code subject to a limit of 10 redirections. You can use this class to audit lists of links around your site or in a database and remove or flag dead links.

Apart from getPath(), the LinkChecker class has other useful methods as well, and the check\_ links.php script uses them all. For example, the getHeader() method retrieves the header of the URL sent as parameter. The result of this can be fed as parameter to parseResponseCode(), which reads the header data and returns the HTTP status code by reading it from the header. Depending on your requirements, an answer of 200, or a 301 or 302 that eventually leads to a 200 response, may be acceptable.

### Summary

This chapter talked about a few common technical problems that you may encounter when maintaining your web sites. You've learned about the detrimental effects of unreliable web hosting providers (and how to safely switch!), as well as the dangers of having cross-linked web sites in the same C class. You've explored safe approaches to split-testing. At the end of the chapter you had your share of geek-fun, building the LinkChecker library. This chapter has finished covering all necessary background material. In the next chapter you build a search engine–optimized cookie catalog. We hope you are hungry!

# Case Study: Building an E-Commerce Store

You've come a long way in learning how to properly construct a web site with regard to search engine optimization. Now it is time to demonstrate and tie together what you have learned. This chapter demonstrates an e-commerce store called "Cookie Ogre's Warehouse." This store sells all sorts of cookies and pastries. You implement what relates to search engine optimization, but the store will not have a functional shopping cart or checkout process.

In this chapter you:

- ❑ Develop a set of requirements for a simple product catalog
- ❑ Implement the product catalog using search engine–friendly methods

You'll notice that the site you're building in this chapter is very basic, and highlights only the most important SEO-related principles taught in this book. The simplicity is necessary for the purposes of this demonstration, because a complex implementation could easily be extended throughout an entire book itself.

**To learn how to build a real-world search engine–optimized product catalog from scratch, and learn how to design its database and architectural foundations to allow for future growth, see Cristian's** *Beginning PHP and MySQL E-Commerce: From Novice to Professional, 2nd edition* **(Apress, 2007).**

### Establishing the Requirements

As with any other development project, you design your site based on a set of requirements. For Cookie Ogre's Warehouse, we've come up with this short list:

- ❑ The catalog contains products that are grouped into categories.
- ❑ A product can belong to any number of categories, and a category can contain many products.
- ❑ The properties of a product are name, price, description, the primary category that it is part of, and an associated search engine brand.
- ❑ The properties of a category are: name.
- ❑ The properties of a brand are: name.
- ❑ The first page of the catalog contains links to the category pages. The page title should contain the site name.
- $\Box$  A category page displays the category name, the site name, a link to the home page, and links to the pages of the products in that category. The page title should contain the site name and the category name.
- ❑ Category pages should have a maximum number of products it can display, and use a paging feature to allow the visitors to browse the products on multiple pages.
- ❑ A product page must display the product name, price and a link to the storefront, a link to its category, the product's description, and the associated brand name and picture.
- ❑ All catalog pages must be accessible through keyword-rich URLs.
- ❑ If a catalog page is accessed through a URL other than the proper version, it should be automatically 301 redirected to the proper version.
- ❑ Requests for index.php and index.html should be automatically 301 redirected to /.
- ❑ Canadian users should see the product price in CAD currency. All the other visitors should see the price in USD.
- ❑ Because a product that is in multiple categories can be reached through more than one category link, all the links except the one associated with its primary category must be excluded through robots.txt.

### Implementing the Product Catalog

Starting from the basic list of requirements depicted earlier, you've come to implement three catalog pages, whose functionality is sustained by numerous helper scripts. The first catalog page is index.php, and it looks as shown in Figure 14-1.

Clicking one of the category links gets you to category. php, which displays the details of the category, including links to its products. The script is accessed — obviously — through a keyword-rich URL, so the user will never know it's a script named category. php that does all the work. Figure 14-2 shows this script at work.

Clicking a product link in the category page loads the details page of that product, which looks like Figure 14-3.

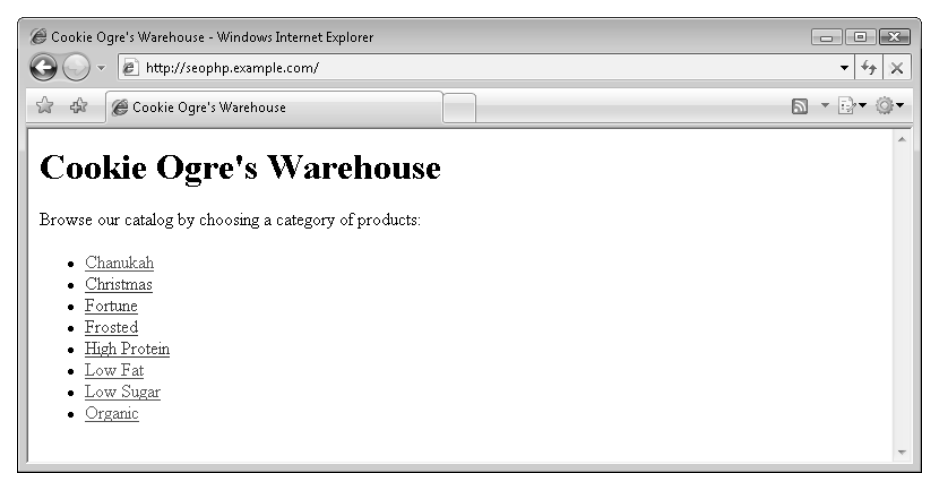

Figure 14-1

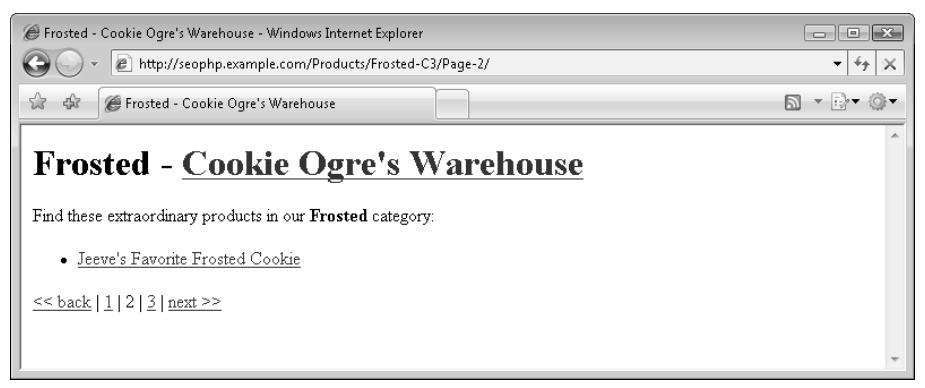

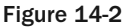

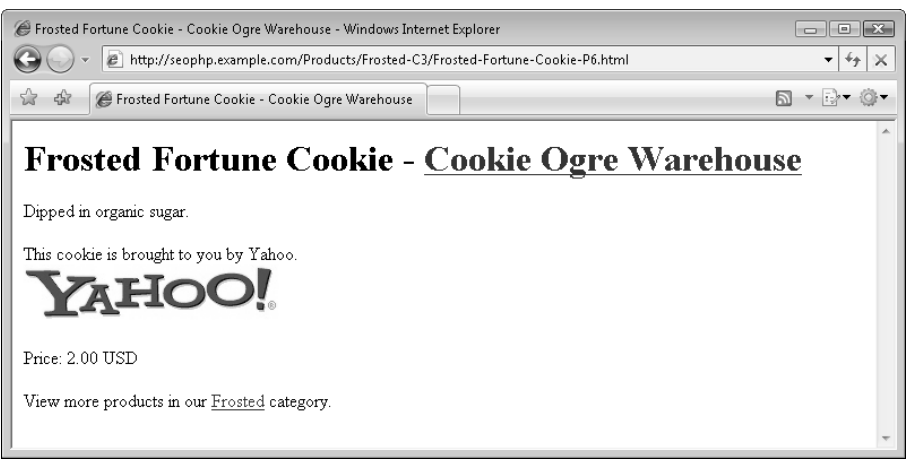

Figure 14-3
Now you see what we're up to. Follow the steps of the exercise to implement it.

#### Creating Cookie Ogre's Warehouse

- **1.** In order to display different prices for Canadian users, you need geo-targeting functionality, which was covered in Chapter 11. Because the exercise is quite long, the steps are not repeated here. Please follow the geo-targeting exercise in Chapter 11 to create and populate the geo\_ target\_data table, and create the simple\_geo\_target.inc.php library.
- 2. Inside your seophp folder, create a folder named media. This folder needs to contain four files named 1, 2, 3, and 4, which are the pictures of the search engine company logos — Google, Yahoo!, Microsoft, and Ask. Then take files from the code download of this book, and copy them to your media folder.
- **3.** Now create the new necessary database structures. Connect to your database using either phpMyAdmin or the MySQL console, like you did in the other database exercises in this book. Then execute the following SQL commands, which create and populate with data from the brands table:

```
CREATE TABLE `brands` (
  `id` int(11) NOT NULL auto_increment,
  `name` varchar(50) NOT NULL default '',
 PRIMARY KEY (`id`)
);
INSERT INTO `brands` (`id`, `name`) VALUES (1, 'Google');
INSERT INTO `brands` (`id`, `name`) VALUES (2, 'Yahoo');
INSERT INTO `brands` (`id`, `name`) VALUES (3, 'Microsoft');
INSERT INTO `brands` (`id`, `name`) VALUES (4, 'Ask');
```
4. Continue by executing these SQL commands, which create and populate the categories data table:

```
CREATE TABLE `categories` (
  `id` int(11) NOT NULL auto increment,
  `name` varchar(50) NOT NULL default '',
 PRIMARY KEY (`id`)
);
INSERT INTO `categories` (`id`, `name`) VALUES (1, 'Chanukah');
INSERT INTO `categories` (`id`, `name`) VALUES (2, 'Christmas');
INSERT INTO `categories` (`id`, `name`) VALUES (3, 'Frosted');
INSERT INTO `categories` (`id`, `name`) VALUES (4, 'Low Sugar');
INSERT INTO `categories` (`id`, `name`) VALUES (5, 'Low Fat');
INSERT INTO `categories` (`id`, `name`) VALUES (6, 'High Protein');
INSERT INTO `categories` (`id`, `name`) VALUES (7, 'Fortune');
INSERT INTO `categories` (`id`, `name`) VALUES (8, 'Organic');
```
**5.** Next you're creating and populating the product\_categories table, which contains associations between products and categories. Each record is formed of a product ID and a category ID:

```
CREATE TABLE `product_categories` (
  `product_id` int(11) NOT NULL default '0',
  `category_id` int(11) NOT NULL default '0',
 PRIMARY KEY (product_id, category_id)
);
```
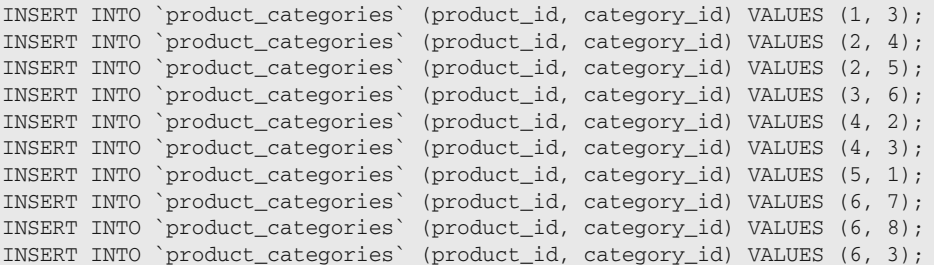

6. The last table you're creating is products. This contains data about each product sold by the Cookie Ogre's Warehouse:

```
CREATE TABLE `products` (
  `id` int(11) NOT NULL auto_increment,
  `brand_id` int(11) NOT NULL default '0',
  `name` varchar(255) NOT NULL default '',
  `price` double(8,2) NOT NULL default '0.00',
  `desc` text NOT NULL,
  `primary_category_id` int(11) NOT NULL default '0',
  PRIMARY KEY (`id`)
);
INSERT INTO `products` VALUES (1, 1, 'Matt Cutts'' Spam Flavored Cookie', 2.00, 
'This delicious cookie tastes exactly like spam.', 3);
INSERT INTO `products` VALUES (2, 2, 'Jeremy Zawodny''s Snickerdoodles', 3.00, 
'These cookies are the Zawodny Family secret recipe, passed down throughout the 
generations. They are low fat and low sugar.', 4);
INSERT INTO `products` VALUES (3, 3, 'Bill Gates'' Cookie', 999999.99, 'These 
cookies taste like... a million bucks. Note: before consuming, these cookies must 
be activated by Microsoft.', 6);
INSERT INTO `products` VALUES (4, 4, 'Jeeve''s Favorite Frosted Cookie', 2.00, 
'Shaped like a butler, sugar coated. Now in Christmas holiday colors.', 3);
INSERT INTO `products` VALUES (5, 1, 'Google Menorah Cookies', 3.00, 'Snatched from 
one of the famed snack bars at Google while all of the employees were home. ', 1);
INSERT INTO `products` VALUES (6, 2, 'Frosted Fortune Cookie', 2.00, 'Dipped 
organic sugar.', 7);
```
**7.** Now you need to create a file named config.inc.php, in your seophp/include folder, with the following code. You should already have this file from the geo-targeting exercise; make sure it contains the following constant definitions:

```
<?php
// site domain; no trailing '/' !
define('SITE_DOMAIN', 'http://seophp.example.com');
// defines database connection data
define('DB_HOST', 'localhost');
```

```
define('DB_USER', 'seouser');
define('DB_PASSWORD', 'seomaster');
define('DB_DATABASE', 'seophp');
// defines the number of products for paging 
define('PRODUCTS PER PAGE', 1);
// the geo-targeting file name
define('GEO_TARGETING_CSV', 'geo_target_data/GeoIPCountryWhois.csv');
?>
```
8. Add the following mod\_rewrite rules to the . htaccess file in your seophp folder:

RewriteEngine On

```
# Redirect to correct domain if incorrect to avoid canonicalization problems
RewriteCond %{HTTP_HOST} !^seophp\.example\.com
RewriteRule ^(.*)$ http://seophp.example.com/$1 [R=301,L]
# Redirect URLs ending in /index.php or /index.html to /
RewriteCond %{THE_REQUEST} ^GET\ .*/index\.(php|html)\ HTTP
RewriteRule ^(.*)index\.(php|html)$ /$1 [R=301,L]
# Rewrite keyword-rich URLs for paged category pages
RewriteRule ^Products/.*-C([0-9]+)/Page-([0-9]+)/?$ category.php?category_id=$1& →
page=$2 [L]
# Rewrite keyword-rich URLs for category pages
RewriteRule ^Products/.*-C([0-9]+)/?$ category.php?category_id=$1&page=1 [L]
# Rewrite keyword-rich URLs for product pages
RewriteRule ^Products/.*-C([0-9]+)/.*-P([0-9]+)\.html$ /product.php?category_id=$1& \rightarrowproduct_id=$2&%{QUERY_STRING} [L]
# Rewrite media files
RewriteRule \land.*-M([0-9]+)\..*$ /media/$1 [L]
# Rewrite robots.txt
RewriteRule ^robots.txt$ /robots.php
```
9. Create include/url\_factory.inc.php and add the following code. This file contains helper functions that create links to product pages, category pages, and media files. You can also find a function that does 301 redirects to the proper version of a URL if the visitor isn't already there.

```
<?php
// include config file
require_once 'config.inc.php';
// redirects to proper category URL if not already there
function fix_url($proper_url)
{ 
  // 301 redirect to the proper URL if necessary
  if (SITE_DOMAIN . $_SERVER['REQUEST_URI'] != $proper_url) 
  {
```

```
header('HTTP/1.1 301 Moved Permanently');
   header('Location: ' . $proper_url);
    exit(); 
 }
}
// prepares a string to be included in an URL
function _prepare_url_text($string)
{
  // remove all characters that aren't a-z, 0-9, dash, underscore or space
 $NOT_acceptable_characters_regex = '#[^-a-zA-Z0-9_ ]#';
 $string = preg_replace($NOT_acceptable_characters_regex, '', $string);
  // remove all leading and trailing spaces
  $string = trim($string); 
  // change all dashes, underscores and spaces to dashes
  String = preq replace('#[- ]+#', '-', $string);
 // return the modified string
 return $string;
}
// builds a category link
function make_category_url($category_name, $category_id, $page = 1)
{
  // prepare the category name for inclusion in URL
 $clean_category_name = _prepare_url_text($category_name);
 // build the keyword-rich URL
  $url = SITE_DOMAIN . '/Products/' . 
         $clean_category_name . '-C' . $category_id . '/';
  // add page number if page is different than 1
 $url = ($page == 1) ? $url : $url . 'Page-' . $page . '/';
 // return the URL
 return $url;
}
// builds a product link 
function make_category_product_url($category_name, $category_id, 
                                   $product_name, $product_id)
{
  // prepare the product name and category name for inclusion in URL
  $clean_category_name = _prepare_url_text($category_name);
  $clean product_name = prepareurl_test(\$product_name);// build the keyword-rich URL
  $url = SITE_DOMAIN . '/Products/' . 
         $clean_category_name . '-C' . $category_id . '/' . 
         $clean_product_name . '-P' . $product_id . '.html';
```

```
// return the URL
 return $url;
}
// builds a link to a media file
function make media url($id, $name, $extension)
{
 // prepare the medium name for inclusion in URL
 $clean_name = _prepare_url_text ($name);
 // build the keyword-rich URL 
 $url = SITE_DOMAIN . '/' . $clean_name . '-M' . $id . '.' . $extension;
 // return the URL
 return $url;
}
?>
```
10. Create include/database\_tools.inc.php, and type the following code. This file contains a class named DatabaseTools, which includes common database functionality, such as opening and closing database connections. These functions are called from other classes that need to read data from the database.

```
<?php
// load configuration file
require_once('config.inc.php');
// database related tools
class DatabaseTools
{
  // helper function used to filter data for the database
  function dbIdentifier($str)
  {
    $stringed = preg\_replace('/[^A-Z0-9_+]/i', '', $str);$tmp = preg_replace('/(.+?)(\\.|$)/', '\\1\\?', $stringed);return $tmp;
  }
  // connect to the database and return the connection handler 
  function getConnection()
  {
    // connect to MySQL server
    $db_link = mysql_connect(DB_HOST, DB_USER, DB_PASSWORD);
    // throw a 500 error if the database couldn't be reached
    if ($db_link === false) 
    {
     header('HTTP/1.0 500 Internal Server Error');
      echo 'Sorry, the Cookie Ogre lost his beloved Cookie Ogress, went bingeing 
and ate all of our cookies; consequentially, we will be closed until Friday.'; 
   }
    // Connect to the seophp database 
    mysql_select_db(DB_DATABASE) or die("Could not select database");
```

```
// return the connection handler
   return $db_link; 
  }
  // close the database connection
  function closeConnection($db handler)
  \left\{ \right.mysql_close($db_handler);
  }
}
?>
```
11. Save the following code in include/catalog.inc.php. This file contains three classes: Brands, Categories, and Products, which contain the functionality to read brand, category, and product data from the database:

```
<?php
// load configuration file
require_once('config.inc.php');
// load database tools
require_once('database_tools.inc.php');
// Database class for handling brands
class Brands
{ 
  // retrieve cloaking data filtered by the supplied parameters
  function get($id = 0, $name = '', $order_by = '', $order-dir = '')
  {
    // by default, retrieve all records
    $q = " SELECT brands.* FROM brands WHERE TRUE ";
    // filter by brand ID
    if ($id) {
     $id = (int) $id;\sqsubseteq \sqsubseteq " AND id = \lessdot id ";
    } 
    // filter by brand name
    if ($name) {
      $name = mysql_escape_string($name);
      \operatorname{Sq} .= " AND name = '$name' ";
    } 
    // add sorting options
    if ($order_by) {
      if ($order_dir !== '' && !$order_dir) {
        $order_q = ' DESC ';
      } else {
        \text{Sorder}_q = ' ';
      } 
      $q .= " ORDER BY " . db_identifier($order) . $order_q;
    }
```

```
// get a database connection
    $db_link = DatabaseTools::getConnection();
    // execute the query
    $query_results = mysql_query($q);
    // close database connection 
    DatabaseTools::closeConnection($db_link); 
    // return the results as an associative array
    $rows = array();
    while ($result = mysql_fetch_assoc($query_results)) {
      $rows[] = $result;
    }
    return $rows;
  } 
}
// Database class for handling categories
class Categories
{
  // retrieves categories data filtered by the supplied parameters
  function get($id = 0, $name = '', $order by = '', $order dir = '')
  {
    // by default, retrieve all records
    \zeta q = " SELECT categories. * FROM categories WHERE TRUE ";
    // filter by category id
    if ($id) {
     $id = (int) $id;\zeta q .= " AND id = \zetaid ";
    \mathfrak{g}// filter by category name
    if ($name) {
     $name = mysql_escape_string($name);
      \operatorname{Sq} .= " AND name = '$name' ";
    } 
    // add sorting options
    if ($order_by) {
      if ($order_dir !== '' && !$order_dir) {
       $order_q = ' DESC ';
      } else {
       $order_q = ' ';
      } 
      $q .= " ORDER BY " . DatabaseTools::dbIdentifier($order_by) . $order_q;
    }
    // get a database connection
    $db_link = DatabaseTools::getConnection();
```

```
// execute the query
    $query_results = mysql_query($q);
    // close database connection 
    DatabaseTools::closeConnection($db_link); 
    // return the results as an associative array
    $rows = array();
    while ($result = mysql_fetch_assoc($query_results)) {
      $rows[] = $result;
    }
    return $rows;
  }
}
// Database class for handling products
class Products
{
  // retrieves products data filtered by the supplied parameters
  function get($id = 0, $category_id = 0, $brand_id = 0, $name = '')
  {
    // by default, retrieve all records
    $q = "SELECT products.* FROM products WHERE TRUE ";
    // filter by ID if the $id parameter was provided
    if ($id) {
     $id = (int) $id;\operatorname{Sq} .= " AND id = \operatorname{Sid} ";
    }
    // filter by product name if the $name parameter was provided
    if ($name) {
      $name = mysql_escape_string($name);
      \Box q .= " AND name = '\Diamondname' ";
    }
    // filter by category ID if the category_id parameter was provided
    if ($category_id) {
      $category_id = (int) $category_id;
      $q .= " AND (SELECT COUNT(*) FROM product_categories " . 
             " WHERE product_categories.product_id = products.id " . 
            " AND product_categories.category_id = $category_id) ";
    } 
    // filter by brand ID if the $brand_id parameter was provided
    if ($brand_id) {
     $brand_id = (int) $brand_id;
      \Box q .= " AND brand_id = \Diamondbrand_id ";
    } 
    // get a database connection
    $db_link = DatabaseTools::getConnection();
```

```
// execute the query
    $query_results = mysql_query($q);
    // close database connection 
    DatabaseTools::closeConnection($db_link); 
    // return the results as an associative array
    $rows = array();
   while ($result = mysql_fetch_assoc($query_results)) {
      $rows[] = $result;
    }
   return $rows;
 } 
}
?>
```
12. Create a new file named simple\_pager.inc.php in your include folder. Then write the following code, which contains the SimplePager class. This class includes the functionality to generate pager text and links:

```
// generates pager links
class SimplePager
{
 var $ rows;
 var $_limit;
 var $_function_callback;
 var $_page_number_parameter_index;
 var $_max_listed_pages;
 var $_previous_prompt;
 var $ next prompt;
 var $_show_disabled_links;
 // constructor
  function SimplePager($rows, $limit, $function_callback, 
                       $page_number_parameter_index = 1)
  {
   $this->_rows = $rows;
   $this->_limit = $limit;
   $this->_function_callback = $function_callback;
    $this->_page_number_parameter_index = $page_number_parameter_index;
   $this->_max_listed_pages = 10;
   $this->_previous_prompt = '<< back';
    $this->_next_prompt = 'next >>';
  }
  // displays the pager links
  function display($page_number = 1, &$rows, $additional_parameters = '')
  {
   $offset = ($page_number - 1) * $this->_limit;
   $row_count = sizeof($this->_rows); 
    $total_pages = ceil($row_count / $this->_limit); 
    $rows = array_slice($this->_rows, $offset, $this->_limit);
```
<?php

```
// will contain the pager links
$links = array();
// display the "<< back" link
if ($page_number > 1) 
{ 
 $prev_page = $page_number - 1;
  $links[] ="<a href='" .
    call_user_func_array($this->_function_callback, 
      array_merge($additional_parameters, 
      array($this->_page_number_parameter_index => $prev_page))) . 
    "'>$this->_previous_prompt</a>";
} 
else
{
  // no "<< back" link if the visitor is on the first page
  \text{5links}[] = \text{5this->} previous prompt;
} 
// calculate the first and last listed pages
$start = floor($page_number / ($this->_max_listed_pages)) 
         * $this->_max_listed_pages; 
if (!$start) $start = 1;
$end = ($total_pages < $start + $this->_max_listed_pages - 1) ? 
       $total_pages : $start + $this->_max_listed_pages - 1;
// display pager links
for (\xi i = \xi start; \xi i \leq \xi end; \xi i++){
  // display links for all pages except the current one
 if ($i != $page_number) 
  {
    $links[] ="<a href='" .
      call user func array($this-> function callback,
        array_merge($additional_parameters, 
        array($this->_page_number_parameter_index => $i))) . 
      " ' > $i </a>";
  } 
  else 
  {
    // no link for the current page
    $links[] = $i;}
}
// display "next >>" link
if ($page_number < $total_pages) 
{ 
  $next\_page = $page_number + 1;$links[] ="<a href='" . 
    call_user_func_array($this->_function_callback, 
      array_merge($additional_parameters,
```

```
array($this->_page_number_parameter_index => $next_page))) . 
        "'>$this->_next_prompt</a>";
    } 
    else 
    {
      // no "next >>" link if the visitor is on the last page 
      $links[] = $this->_next_prompt; 
    }
    // return the pager text 
   return implode(' | ', $links);
  } 
}
?>
```
13. It's time to create index.php in your seophp folder, with the following code. This file generates the first page of the catalog, displaying all the existing categories of the catalog:

```
<?php
// load the catalog library
require once 'include/catalog.inc.php';
// load the URL factory
require_once 'include/url_factory.inc.php';
// retrieve the list of categories ordered by name
$categories = Categories::get(0, '', 'name');
?>
<!DOCTYPE html PUBLIC "-//W3C//DTD XHTML 1.0 Transitional//EN" 
"http://www.w3.org/TR/xhtml1/DTD/xhtml1-transitional.dtd">
<html>
 <head>
   <title>Cookie Ogre's Warehouse</title>
 </head>
  <body>
   <h1>Cookie Ogre's Warehouse</h1>
   Browse our catalog by choosing a category of products:
<?php
// display each category
echo "<ul>";
foreach ($categories as $category) 
{
  $url = make_category_url($category['name'], $category['id']);
 echo '<li>' . 
       '<a href="' . $url . '"' . '>' . $category['name'] . '</a>' .
       ' </li>';
}
echo "</ul>"
?>
  </body>
</html>
```
**14.** Now create category.php in your seophp folder. This script displays category details:

```
<?php
// load the catalog library
require once 'include/catalog.inc.php';
// load the URL factory library
require_once 'include/url_factory.inc.php';
// load pager library
require_once 'include/simple_pager.inc.php';
// retrieve the category details
$category_id = $_GET['category_id'];
$categories = Categories::get($category_id);
$category = $categories[0];
$category_name = $category['name'];
// retrieve the page number; if none is provided, assume 1
$page = isset($_GET['page']) ? $_GET['page'] : 1; 
// redirect to the proper URL if necessary
$proper_url = make_category_url($category['name'], $category_id, $page);
fix_url($proper_url);
// retrieve the products in the category
$products = Products::get(0, $category_id);
// send a 404 if the category does not exist.
if (!$products) {
  header("HTTP/1.0 404 Not Found");
  exit();
}
?>
<!DOCTYPE html PUBLIC "-//W3C//DTD XHTML 1.0 Transitional//EN" 
"http://www.w3.org/TR/xhtml1/DTD/xhtml1-transitional.dtd">
<html>
  <head>
    <title><?php echo $category_name ?> - Cookie Ogre's Warehouse</title>
  </head>
  <body>
    <h1>
      <?php echo $category_name ?> - 
     <a href="/">Cookie Ogre's Warehouse</a>
    \langle/h1>
    Find these extraordinary products in our 
    <b> <? php echo $category_name ?> </b> category:
<?php
// load the URL factory
require_once 'include/url_factory.inc.php';
// display each product
echo "<ul>";
```

```
// calculate which products to display on this page
$start = ($page - 1) * PRODUCTS_PER_PAGE;
$end = min ($start + PRODUCTS_PER_PAGE, count($products));
// display the products for the current page
for (\$i = $start; \$i < $end; \$i++){
  $url = make_category_product_url($category_name, $category_id, 
                                   $products[$i]['name'], $products[$i]['id']);
  echo '<li>' . 
      '<a href="' . $url . '"' . '>' . $products[$i]['name'] . '</a>' .
       ' </li>';
}
echo "</ul>";
// use the SimplePager library to display the pager
$simple_pager = new SimplePager($products, PRODUCTS_PER_PAGE, 'make_category_url');
echo $simple pager->display($page, $products, array($category name, $category id));
?>
  </body>
</html>
```
**15.** Finally, create product. php in your seophp folder. This is the page that individual products appear on:

```
<?php
// load the catalog library
require_once 'include/catalog.inc.php';
// load the URL factory
require_once 'include/url_factory.inc.php';
// load the SimpleGeoTarget library
require_once 'include/simple_geo_target.inc.php';
// retrieve the product details
$product_id = $_GET['product_id'];
$products = Products::get($product_id);
$product = $products[0];// retrieve the category details and create the category link
$category_id = $_GET['category_id'];
$categories = Categories::get($category_id);
$category = $categories[0];
$category_url = make_category_url($category['name'], $category['id']);
// redirect to the proper URL if necessary
$proper_url = make_category_product_url($category['name'], $category_id, 
                                       $product['name'], $product_id);
fix_url($proper_url);
// retrieve the brand details 
$brand_id = $product['brand_id'];
$brands = Brands::get($brand_id);
$brand = $brands[0];
```

```
$brand_image_url = make_media_url($brand_id, $brand['name'], 'jpg');
// send a 404 if the product or category does not exist
if (!$product || !$category) {
 header("HTTP/1.0 404 Not Found");
 exit();
}
?>
<!DOCTYPE html PUBLIC "-//W3C//DTD XHTML 1.0 Transitional//EN" 
"http://www.w3.org/TR/xhtml1/DTD/xhtml1-transitional.dtd">
<html><head>
    <title><?php echo $product['name'] ?> - Cookie Ogre Warehouse</title>
  </head>
  <body>
    <!— Display title, which includes link to the home page —>
    <h1>
      <?php echo $product['name'] ?> - 
     <a href="/">Cookie Ogre Warehouse</a>
    \langle/h1>
    <!— Display the product description —> 
    <p><?php echo $product['desc'];?></p>
    <!— Display the brand logo —> 
    < p >This cookie is brought to you by <?php echo $brand['name']; ?>.
     <br /><img src="<?php echo $brand_image_url; ?>"/>
    \langle/p>
    <!— Display the product price —>
    <p>Price: 
<?php
// display price in CAD for canadian visitors, or in USD otherwise
if (SimpleGeoTarget::isRegion("CA"))
 echo $product['price'] * 1.17 . ' CAD';
else
 echo $product['price'] . ' USD';
?> 
    \langle/p>
   View more products in our 
    <a href="<?php echo $category_url; ?>">
     <?php echo $category['name']; ?></a>
   category. 
  </body>
\langle/html\rangle
```
**16.** The final step is to exclude the product links that aren't in the primary category. Obtaining this data isn't extremely complicated, but it does involve a longer-than-usual SQL query. Also, although you do not have a shopping cart, assume that you do and deliberately exclude it using robots.txt. Otherwise, assuming your add-to-cart URLs look like /cart.php?action=add&product\_id=5,

you will create a duplicate shopping cart page per product. Create the following robots.php file in your seophp folder. This file is already mapped to handle robots.txt requests using a mod\_rewrite rule:

```
<?php
// set propert content type
header('Content-type: text/plain');
// include config file
require_once 'include/config.inc.php';
// load database tools
require_once('include/database_tools.inc.php');
// load the URL factory
require_once 'include/url_factory.inc.php';
// this query returns product_id and secondary_category_id data which needs to be
// excluded using robots.txt
$q = 'SELECT products.*, ' . 
    'product_categories.category_id AS secondary_category_id, ' . 
     'categories.name AS secondary_category_name ' .
     'FROM products LEFT JOIN product_categories ' .
     'ON (product_categories.product_id = products.id) ' .
     'LEFT JOIN categories ' .
     'ON (product_categories.category_id = categories.id) ' .
     'WHERE products.primary_category_id <> product_categories.category_id'; 
// get a database connection
$db link = DatabaseTools::getConnection();
// execute the query
squarex results = mysql query(a);
// close database connection 
DatabaseTools::closeConnection($db_link); 
// create an associative array with the results
$rows = array();
while ($result = mysql_fetch_assoc($query_results)) {
  $rows[] = $result;
}
// User agent
echo "User-agent: * \r\n";
// display the links that need to be excluded
foreach ($rows as $row)
{
  // get the category and product IDs
  $product_id = $row['id'];
  $category_id = $row['secondary_category_id'];
  $product_name = $row['name'];
  $category_name = $row['secondary_category_name'];
```

```
// create disallow definition
  $url = make_category_product_url($category_name, $category_id, 
                                    $product_name, $product_id);
  $disallow = str_replace(SITE_DOMAIN, '', $url); 
  echo "Disallow: " . $disallow . "\r\n";
} 
?>
Disallow: /cart.php
```
**17.** That's it! Load http://seophp.example.com and expect to see the page shown in Figure 14-1. Play around with your site a little bit to ensure it works. Also verify that loading http:// seophp.example.com/robots.txt yields the results shown in Figure 14-4.

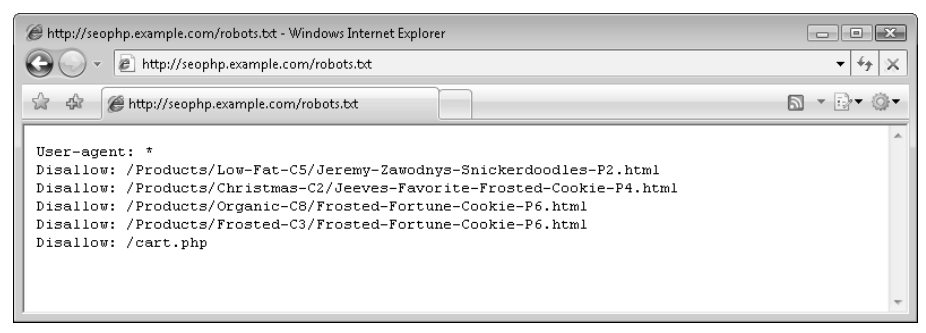

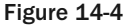

Next, analyze how you made this work, and what design decisions you have made to implement the set of requirements. To understand such an application, even a simple one, you need to start with the database. You need to understand how the database works and how the data is organized.

Your database is comprised of four data tables:

- ❑ brands Contains search engine company names.
- ❑ categories Contains the categories in which your products are grouped.
- ❑ products Contains data about the products in your catalog.
- ❑ product\_categories Contains associations between products and categories. This table is required because a category is allowed to contain more products, so that multiple associations can be created for each product, and for each category. (If each of your products belonged to a single category, you could have referenced that category through a separate column in the products table, instead of creating the product\_categories table — just like you're now using the primary\_category\_id column in products.)

To visualize the relationship between these tables, see the diagram in Figure 14-5.

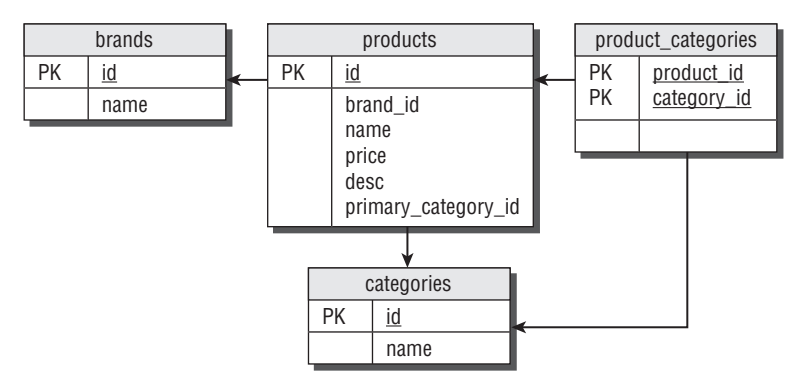

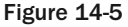

When it comes to the code, you'll find most of it familiar from the previous chapters. This section focuses only on the new details.

The functions you're using to display catalog data are located in the catalog.inc.php file. There you can find the Brands, Categories, and Products classes — each of these classes have a method called get(). The various parameters of get() allow you to either retrieve the complete list of brands, categories, and products, or to filter the results according to various criteria.

The get () methods return an associate array with the query results. If you're expecting a single result, then you need to read the first element of the returned array. Take the following example, which uses Products::get() to retrieve the details of a single product:

```
// retrieve the product details
$product_id = $_GET['product_id'];
$products = Products::get($product_id);
$product = $products[0];
```
You can see the same function called in category. php to retrieve all the products in a category, like this:

```
// retrieve the products in the category
$products = Products::get(0, $category_id);
```
The other new material in this chapter is the implementation of the pager library. This library, located in simple\_pager.inc.php, contains the basic functionality for displaying a pager. You use this functionality in the category pages, where you want to display a limited number of products per page. You can set the number of products by editing the PRODUCTS\_PER\_PAGE constant in config.inc.php. For the purposes of this test this value is set to 1, but feel free to change it to any value:

```
// defines the number of products for paging 
define('PRODUCTS_PER_PAGE', 1);
```
A number of settings related to the pager are hard-coded in the constructor of the SimplePager class depending on how flexible you want this functionality to be, you may want to make these configurable. Also, in a professional implementation you would need to add support for including CSS styles in the pager output.

```
// constructor
function SimplePager($rows, $limit, $function_callback, 
                     $page_number_parameter_index = 1)
{
  $this->_rows = $rows;
 $this->_limit = $limit;
  $this->_function_callback = $function_callback;
 $this->_page_number_parameter_index = $page_number_parameter_index;
 $this->_max_listed_pages = 10;
  $this->_previous_prompt = '<< back';
  $this->_next_prompt = 'next >>';
}
```
Once this library is in place, it's fairly easy to use it, provided that the other parts of your web site are aware of your paging feature. For example, you have a mod\_rewrite rule in . htaccess to handle category URLs that contain a pager parameter. The make\_category\_url() function of the URL factory also takes an optional \$page parameter, and uses it to add the page to the category link if \$page is different than 1.

The place where you use the pager is category.php:

// use the SimplePager library to display the pager \$simple\_pager = new SimplePager(\$products, PRODUCTS\_PER\_PAGE, 'make\_category\_url'); echo \$simple\_pager->display(\$page, \$products, array(\$category\_name, \$category\_id));

As you see, first you need to create a SimplePager instance, providing as parameters the complete list of items the page needs to display, and number of items per page, and the function that creates links to the individual pages (in this case, that is make\_category\_url).

After creating the instance, you call its display() function, providing as parameters the current page, the list of items, and the parameters to send to the function specified when creating the SimplePager instance. In this case, make\_category\_url() needs to know the \$category\_name and \$category\_id in order to create the category links. The page number parameter is added by your library.

The final technical aspect we need to highlight is the fact that your catalog can contain the same product in more categories, and you can view its details with different URLs for each of those categories. As you know, this generates duplicate content. To avoid duplicate content problems each product has a primary category (identified by the primary\_category\_id column in the products table), and you eliminate all the product URLs except the one associated with the primary category, in robots.txt. For example, if you look at Figure 14-4, you'll see that two Frosted Fortune Cookie URLs are mentioned. The third one, which doesn't appear there, is that of the primary category.

#### Summary

We hope you've had fun developing Cookie Ogre's Warehouse! Even though the implemented functionality is very simplistic, it did demonstrate how to tie together the bits and pieces of code you met in the previous chapters of the book. At this point your journey into the world of technical search engine optimiza tion is almost complete. In the next chapter you'll meet a checklist of details to look after when improving the search engine friendliness of an existing site.

# Site Clinic: So You Have a Web Site?

Although we recommend otherwise, many web sites are initially built without any regard for search engines. Consequently, they often have a myriad of architectural problems. These problems comprise the primary focus of this book. Unfortunately, it is impossible to exhaustively and generally cover the solutions to all web site architectural problems in one short chapter. But thankfully, there is quite a bit of common ground involved.

Likewise, there are many feature enhancements that web sites may benefit from. Some only apply to blogs or forums, whereas others apply generally to all sites. Here, too, there is quite a bit of common ground involved. Furthermore, many such enhancements are easy to implement, and may even offer instant results.

This chapter aims to be a useful list of common fixes and enhancements that many web sites would benefit from. This list comprises two general kinds of fixes or enhancements:

- ❑ Items 1 through 9 in the checklist can be performed without disturbing site architecture. These items are worthwhile for most web sites and should be tasked without concern for detrimental effects.
- ❑ Items 10 through 15 come with caveats when implemented and should therefore be completed with caution — or not at all.

This chapter is not intended to be used alone. Rather, it is a sort of "alternative navigation" scheme that one with a preexisting web site can use to quickly surf *some* of the core content of this book. Appropriate references to the various chapters in this book are included with a brief description. Eventually, we hope that you read the book from cover to cover. But until then, dive in to some information that you can use right away!

### 1. Creating Sitemaps

There are two types of sitemaps — traditional and search engine site maps. Both are relatively easy to add to a web site. A traditional sitemap is created as any other HTML web page, whereas a search engine site map is formatted specifically according to a search engine's specifications. Creating either will typically increase the rate that your content gets indexed, as well as get deeper or otherwise unreferenced content indexed. The former is important, not only because it gets you indexed faster in the first place, but it may mitigate content theft. A well-organized traditional sitemap is also useful for the human user.

*Both types of sitemaps are covered in detail in Chapter 9, "Sitemaps."*

## 2. Creating News Feeds

News feeds are a great way to streamline the process of content distribution. You can create news feeds so that others can conveniently read or syndicate a web site's content. Or you can programmatically use news feeds to publish information provided by others.

*Read more on this topic, and learn how to optimize your web site for social search in Chapter 7, "Web Feeds and Social Bookmarking."*

# 3. Fixing Duplication in Titles and Meta Tags

Using the same titles or meta tags on many pages of a web site can be detrimental to rankings. This may be, in part, because a search engine does not want such redundant-looking results to be displayed in its SERPs, as a user's perceived relevance is consequentially lowered. Furthermore, a generic-looking title will usually not prompt a user to click. This is usually a minor fix to an oversight made by a programmer.

*More such commonly encountered SEO-related problems are mentioned in Chapter 2, "A Primer in Basic SEO." Duplicate content is discussed at length in Chapter 5, "Duplicate Content."*

# 4. Getting Listed in Reputable Directories

Getting back links from reputable directories can provide a boost in the rankings — or at least get a new web site indexed to start. Best of the Web (http://botw.org), DMOZ (http://dmoz.org), Joe Ant (http://joeant.com), and Yahoo! Directory (http://dir.yahoo.com) are the web site directories we recommend.

DMOZ is free, but also notoriously difficult to get into. Though we will not espouse our opinion as to why, we invite you to use Google to search for "get into DMOZ" and interpret the results.

# 5. Soliciting and Exchanging Relevant Links

Sending a few friendly emails to get a link from a neighbor may result in a few high-quality links. Exchanging links in *moderation* with various related *relevant* web sites may also help with search engine rankings. "Moderation," as usual, is difficult to define. However, a good metric is whether you believe that the link could realistically appear on its own regardless. If not, or it's on a "directory" page referenced at the bottom of the page with a sea of other random links, probably not!

### 6. Buying Links

Because relevant links are a major factor in search engine rankings, they have an equity — a "link equity." Predictably, individuals and businesses are now in the business of selling links. There is some disagreement, however, as to whether this is against the terms of service of the various search engines.

*This topic is discussed in Chapter 8, "Black Hat SEO," although we do* not *consider buying relevant links a black hat practice. Several reputable companies are in the business of selling or brokering links.* 

We strongly recommend only buying relevant links. This is not only because it is definitely against the terms of service of many search engines to buy irrelevant links, but also because such irrelevant links do not work as well in the first place. Some reputable link brokers are listed here:

- ❑ Text Link Ads (http://www.text-link-ads.com)
- ❑ Text Link Brokers (http://www.textlinkbrokers.com)
- ❑ LinkAdage (http://www.linkadage.com/)

Text Link Ads also estimates the value of a link on a given web site. The tool is located at http:// www.text-link-ads.com/link\_calculator.php.

*Chapter 2, "A Primer in Basic SEO," discusses the essentials of link building and related concepts at length.*

### 7. Creating Link Bait

Although link bait can be difficult and hit-or-miss as far as results, it can frequently be an extremely economical way to build links. Link bait can vary from useful information and humor to intricate site tools and browser toolbars. For example, the link value calculator cited in section 6 is a great example of link bait.

*Link bait is discussed in Chapter 10, "Link Bait."*

#### 8. Adding Social Bookmarking Functionality

Social bookmarking web sites allow users to bookmark and tag content with keywords and commentary. The aggregate of this information is used both to cite popular content within certain timeframes and niches, as well as by query. Popular content may be featured on the home page of such a site or ranked well for relevant keywords. Adding icons and buttons to web pages that facilitate the process of bookmarking will likely increase the number of users who bookmark your content.

*Social bookmarking is discussed in Chapter 7, "Web Feeds and Social Bookmarking."*

### 9. Starting a Blog and/or Forum

Blogs and forums both may attract traffic and links in droves if approached correctly. Bloggers readily exchange links amongst themselves, and a blog may also afford a company a more casual place to post less mundane, fun content. Whereas a humorous comment would not fit in a corporate site proper, it may be more appropriate for a blog. Blogs work quite well in harmony with social bookmarking functionality.

Forums, once they gain momentum, also attract many links. The trick to a forum is building such momentum. Once started, much of the content is generated by the users. If a web site does not already have many thousands of unique visitors per day, though, a forum is most likely not going to be a success.

*Chapter 16, "WordPress: Creating an SE-Friendly Blog," shows you how to install and optimize WordPress, a popular PHP-based blog application.*

### 10. Dealing with a Pure Flash or AJAX Site

Flash sites present many problems from a search engine optimization perspective. There is really no way to approach this problem, except to design a site that replaces or supplements the Flash design that is *not* Flash-based. There are other less onerous "solutions," but they are less than ideal.

*Flash sites are discussed in Chapter 6, "SE-Friendly HTML and JavaScript."*

#### 11. Preventing Black Hat Victimization

Black hat SEOs are always on the lookout for places to inject links, JavaScript redirects, and spam content. Properly sanitizing and/or escaping foreign data can prevent or mitigate such attacks. Where links are appropriate to post, if they are unaudited, they should be "nofollowed." Known, problematic anonymous proxies should be blocked. Vulnerabilities to such attacks are typically found in comments, guestbooks, and forums.

*This material is covered in detail in Chapter 8, "Black Hat SEO."*

#### 12. Examining Your URLs for Problems

URLs with too many parameters or redirects can confuse a search engine. You should construct URLs with both users and search engines in mind.

*URLs are discussed in Chapter 3, "Provocative SE-Friendly URLs." Redirects are discussed in Chapter 4, "Content Relocation and HTTP Status Codes." In Chapter 13, "Coping with Technical Issues," you learn how to build your own library that verifies the links within your web site are functional.*

### 13. Looking for Duplicate Content

Having many pages with the same or similar content in excess can result in poorer rankings. And though it is a matter of contention as to whether an explicit *penalty* exists for having duplicate content, it is undesirable for many reasons. Duplicate content is, however, not a simple problem with a single cause. Rather, it is a complex problem with myriad causes.

*Duplicate content is the subject of Chapter 5, "Duplicate Content" (aptly named).*

#### 14. Eliminating Session IDs

Use of URL-based session management may allow users with cookies turned off to use a web site that requires session-related information, but it may also wreak havoc for the web site in search engines. For this reason URL-based sessions should either be completely turned off, or cloaking should be employed to turn off the URL-based session management if the user-agent is a spider.

*Session IDs and their associated problems are discussed at length in Chapter 2, "A Primer in Basic SEO." This particular technique is discussed in Chapter 11,"Cloaking, Geo-Targeting, and IP Delivery."*

#### 15. Tweaking On-page Factors

On-page factors may have diminished in effect over the years, but it is still advantageous to author HTML that employs elements that mean something semantically. Especially if you author HTML using a WYSIWYG editor, or use a content management system with a WYSIWYG editor, this may not be occurring. Other problems may involve having a large navigation element physically before the content.

*Chapter 6 discusses the aforementioned topics as well as many other HTML and JavaScript-related issues at length.*

#### Summary

Wow, so much to do! And this chapter is only a guide covering *some* of the important points for those who already have a preexisting web site. There is much more information throughout this book than the 15 sections touched upon here. But covering these bases should go a long way in getting you started. So grab that can of Red Bull and dive in!

# WordPress: Creating an SE-Friendly Blog

WordPress is a very feature-rich and extensible blogging application that, with a bit of tweaking, can be search engine–friendly. It is entirely written in PHP, and it can be modified and extended in the same. Duplicating even its core functionality in a custom application would take a lot of time — so why reinvent the wheel? Furthermore, many plugins are readily available that extend and enhance its functionality.

Because the blog has been mentioned as a vehicle for search engine marketing so many times in this book, it seems fitting to document the process of setting up a blog with WordPress. You will also install quite a few WordPress plugins on the way.

Please note that this is not a comprehensive WordPress tutorial: although we present step-by-step installation and configuration instructions for the specific topics that we cover, we assume that you will do your own additional research regarding additional customization and other plugins you may require.

*Note that we encountered a few problems with some of the presented plugins during our tests in certain server configurations.* 

**At the time of this writing, WordPress 2.0 is the current generally available release. WordPress 2.1 is on the way (in beta), and certain of these directions and plugins will be obsolete or in error for version 2.1. Please visit** http://www.seoegghead.com/ seo-with-php-updates.html **for information regarding updated procedures for WordPress 2.1.**

In this chapter, you learn how to:

- ❑ Install WordPress 2.0
- ❑ Turn on permalinks
- ❑ Prevent comment spam with the Akismet plugin
- ❑ Add social bookmarking icons with the Sociable plugin
- ❑ Implement "Email a friend" functionality with the WP-Email plugin
- ❑ Add "chicklets" with the Chicklet Creator plugin
- ❑ Generate a traditional sitemap with the Sitemap Generator plugin
- ❑ Generate a Google sitemap with the Google Sitemap plugin
- ❑ Create a Digg button plugin
- ❑ Create a "Pagerfix" plugin, to add links to individual pages in the blog's pagination
- ❑ Add a robots.txt file to your blog and exclude some content that should not be indexed
- ❑ Make the blog your home page and redirect /blog to / (if desired)

Much of these are optional, but you'll want to implement at least *some* of them. This chapter tackles them one by one.

#### Installing WordPress

To install WordPress, you need to create a database and extract its files to the web server directory. You will use the seophp database you created in Chapter 1, but creating a separate database would suffice as well.

Following these steps, you'll create a WordPress blog in the /blog/ folder of your seophp directory. This will make your blog accessible via the URL http://seophp.example.com/blog/.

- **1.** Download WordPress 2.0 from http://wordpress.org/download/, and unpack the archive in your seophp folder.
- 2. The WordPress archive contains a folder named wordpress. Rename that folder to blog, so that your WordPress installation will reside in /seophp/blog.
- 3. Open the blog folder, and copy the wp-config-sample.php file to wp-config.php.
- 4. Open wp-config.php, and change it to reflect the database connection data:

```
<?php
// ** MySQL settings ** //
define('DB_NAME', 'seophp'); // The name of the database
define('DB_USER', 'seouser'); // Your MySQL username
define('DB_PASSWORD', 'seomaster'); // ...and password
define('DB_HOST', 'localhost'); // 99% chance you won't need to change this value
// You can have multiple installations in one database if you give each a unique \boldsymbol{\cdot}prefix
$table_prefix = 'wp_'; // Only numbers, letters, and underscores please!
```

```
// Change this to localize WordPress. A corresponding MO file for the
// chosen language must be installed to wp-includes/languages.
// For example, install de.mo to wp-includes/languages and set WPLANG to 'de'
// to enable German language support.
define ('WPLANG', '');
/* That's all, stop editing! Happy blogging. */
define('ABSPATH', dirname(__FILE__).'/');
require_once(ABSPATH.'wp-settings.php');
?>
```
- 5. You're now ready to run the installation script, which configures the database for your WordPress blog. The installation script is wp-admin/install.php. Loading http:// seophp.example.com/blog/wp-admin/install.php should open a page such as the one in Figure 16-1.
- **6.** Go through the single installation step that follows, and write down the password WordPress generates for your WordPress admin account.
- 7. To test your login data, load http://seophp.example.com/blog/wp-admin/, and supply the username admin and the generated password. You'll be taken to the welcome screen, which looks like Figure 16-2.
- 8. WordPress was friendly enough to write a first blog post for you. You can view it by loading the http://seophp.example.com/blog/ folder — see Figure 16-3.

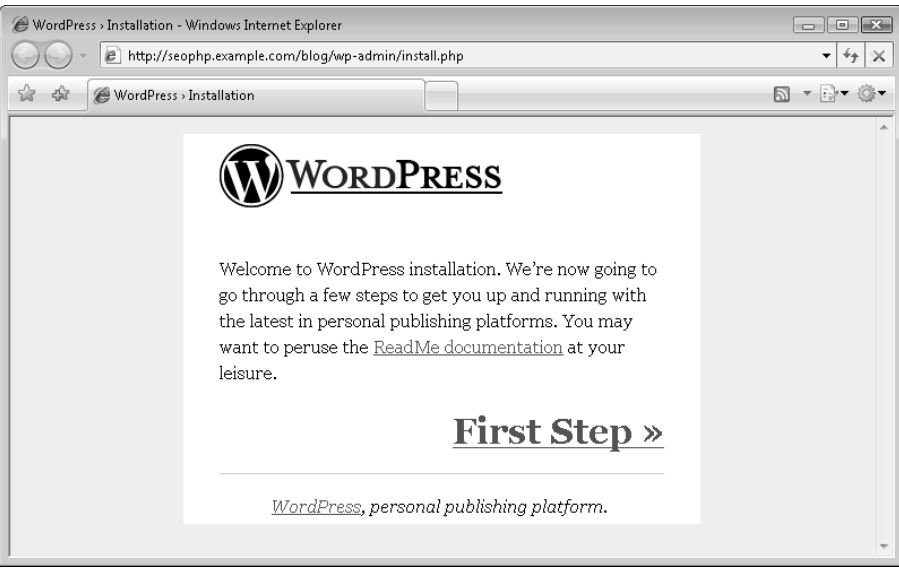

Figure 16-1

#### Chapter 16: WordPress: Creating an SE-Friendly Blog

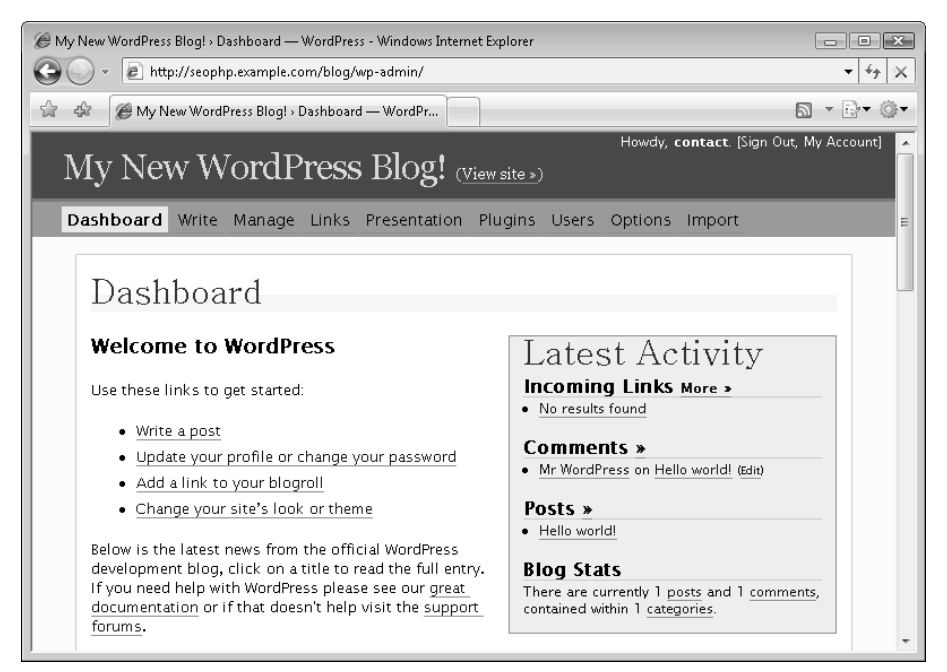

Figure 16-2

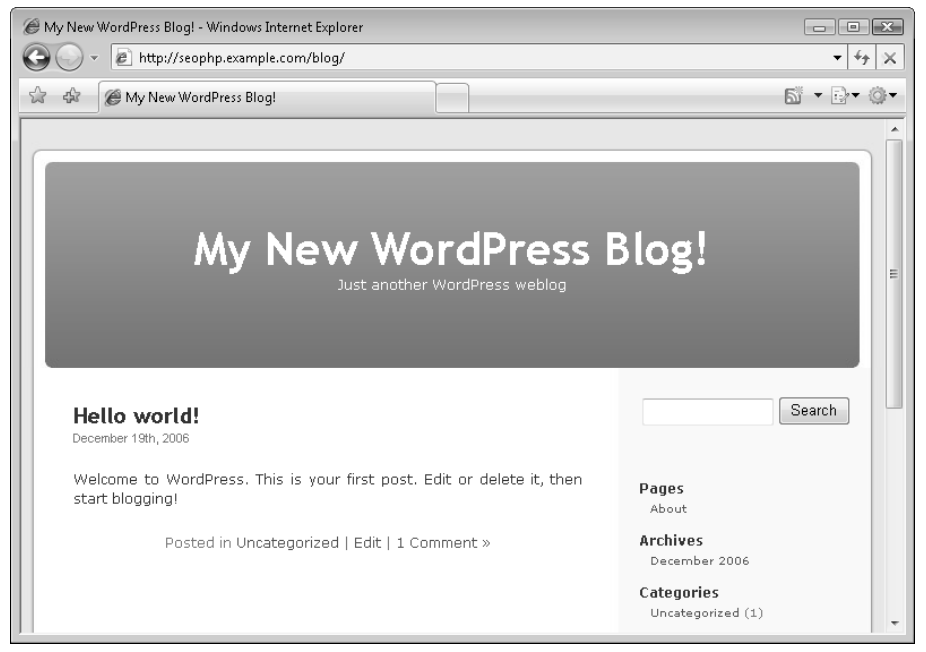

Figure 16-3

#### Turning On Permalinks

# BEGIN WordPress

Next, you turn on permalinks. This changes the dynamic URLs to rewritten static URLs (that is, /thisis-a-post/) in your blog.

**1.** Load the admin page (http://seophp.example.com/blog/wp-admin/), click the Options link in the top menu, and select Permalinks. Choose the "Date and name based" entry, as shown in Figure 16-4. This enables keyword-rich URLs for your blog.

Alternatively, you can choose to have only the post name and post ID in the link — without the date, in which case you would type /%postname%/%post\_id%/ in the Custom box.

2. After making your choice, verify that the.htaccess file in the blog folder (*not* in the root seophp folder) is writable, and click the Update Permalink Structure button. This writes the mod\_rewrite rules necessary for the rewritten URLs to .htaccess. The rules for your particular configuration are listed here:

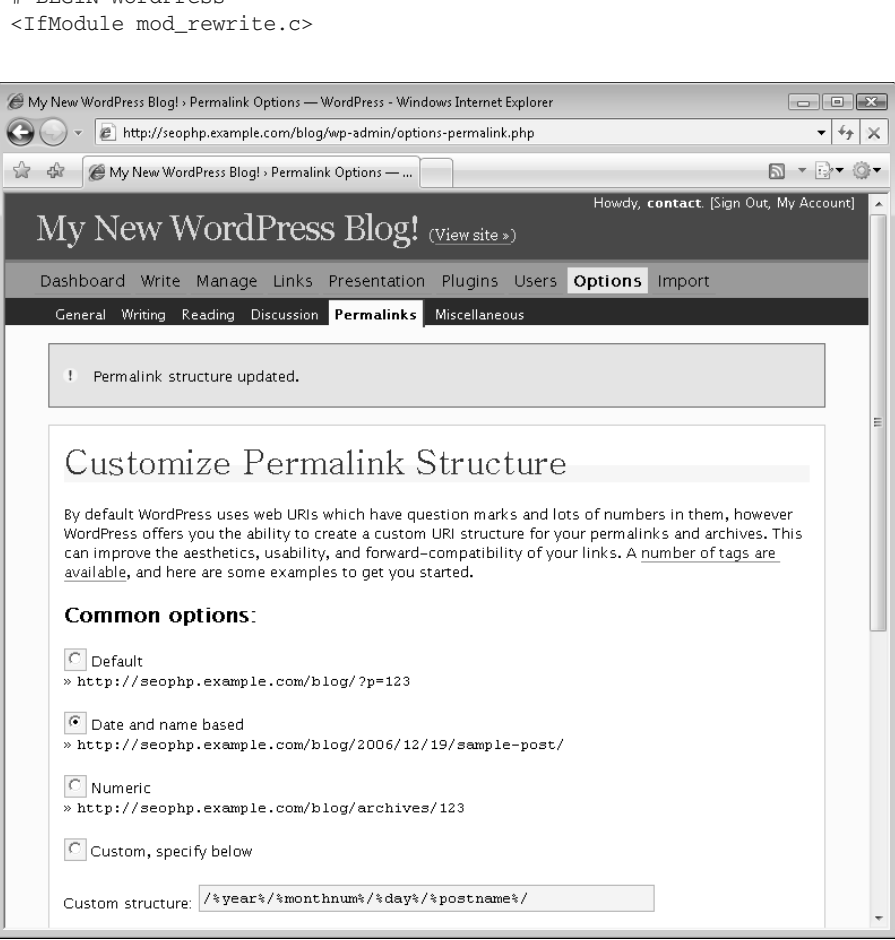

Figure 16-4

```
RewriteEngine On
RewriteBase /blog/
RewriteCond %{REQUEST_FILENAME} !-f
RewriteCond %{REQUEST_FILENAME} !-d
RewriteRule . /blog/index.php [L]
</IfModule>
```
# END WordPress

3. Now you can visit your blog again, and notice the link for your first post changed to http:// seophp.example.com/blog/2006/12/19/hello-world/. Loading it would successfully load the page shown in Figure 16-5.

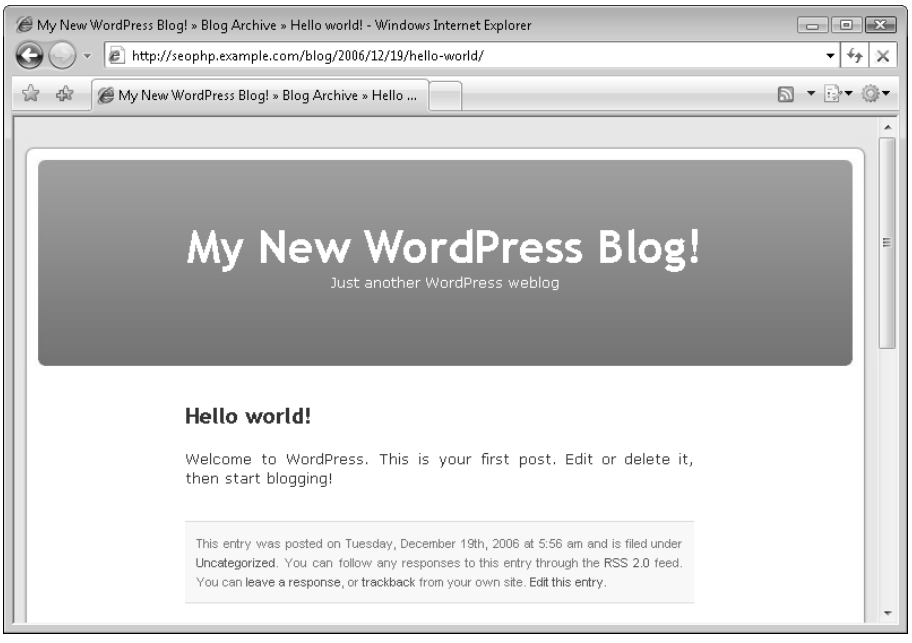

Figure 16-5

# Akismet: Preventing Comment Spam

As your blog becomes more popular, it will become more popular with spammers too. Thankfully, WordPress comes with a plugin called Akismet — but you must configure it. The Akismet plugin filters out most comment spam, so you do not have to do so manually. To enable it, follow these steps:

- 1. Load http://seophp.example.com/blog/wp-admin/.
- **2.** Click the Plugins item from the menu.
- **3.** Click the Activate link for Akismet.
- 4. After activating the plugin, a message will appear on the top of the window that reads "Akismet is not active. You must enter your WordPress.com API key for it to work." as shown in Figure 16-6. Get your API key from http://wordpress.com/api-keys/.
- 5. After activating your WordPress account, you'll receive the API key by email. Click the "enter your WordPress.com API key" link at the top of the page, which sends you to a page where you can enter the API key. Enter it. At that point, your plugin is enabled and ready for use! For more information on using Akismet, visit http://codex.wordpress.org/Akismet.

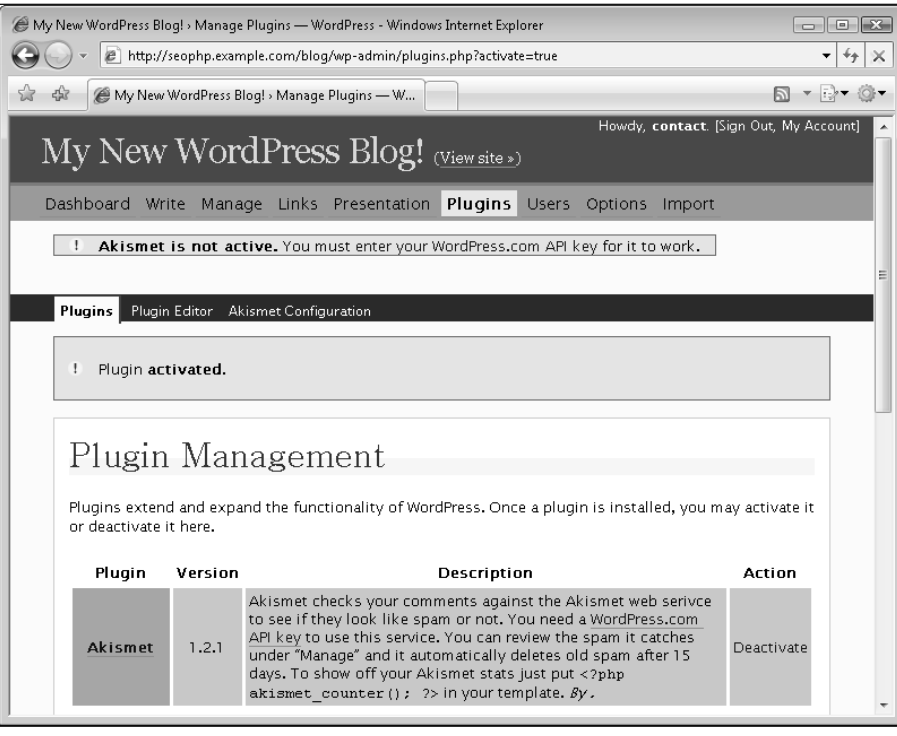

Figure 16-6

### Sociable: Social Bookmarking Icons

The Sociable plugin generates social bookmaking icons for your blog posts. Social bookmarking is discussed at length in Chapter 7.

**This plugin does not support adding icons to web feeds. If you want to do so, you can apply the Sociable patch described at** http://www.seoegghead.com/blog/ seo/patched-sociable-code-to-enable-feed-icons-p155.html**.**

Sociable can be installed using the following steps:

- **1.** Download Sociable from  $http://push.cx/socialle. Unzip the archive, and copy the sociale.$ folder to the blog/wp-content/plugins folder.
- 2. Load the WordPress administration page, select Plugins, and click Activate for the Sociable plugin.
- 3. After enabling Sociable, you can configure it by clicking the Options menu item, then selecting Sociable. We recommend turning on at least del.icio.us and Reddit for most sites, and Digg, in addition, for technical sites.
- 4. After you select your options, don't forget to click the Save Changes button. If you now visit a blog entry, you should see the new social bookmarking links, as shown in Figure 16-7.

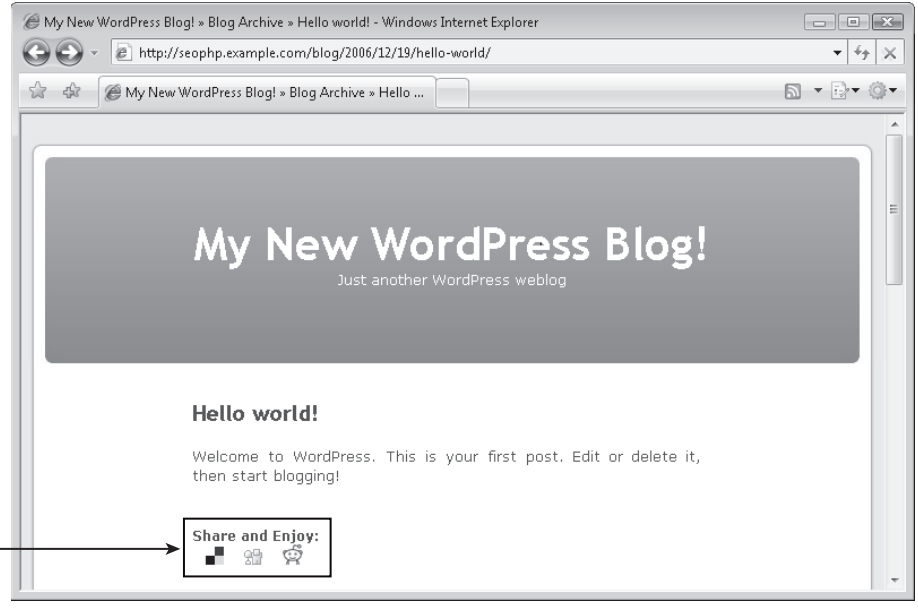

Figure 16-7

### WP-Email: Email a Friend

The WP-Email plugin adds "email a friend" functionality to your blog. You can read more about the plugin at http://www.lesterchan.net/wordpress/readme/wp-email.html. You can install WP-Email by following these steps:

**1.** Download the latest version of WP-Email from  $http://dev.wp-plugins.org/wiki/$ wp-email.

- 2. Copy the email folder from the archive to your blog/wp-content/plugins folder.
- 3. In WordPress, go to the plugins administration page, and activate the WP-Email plugin. Then click the e-mail tab, select e-mail options, and set up your mail options as desired.
- 4. Now you need to alter the theme you're using to include this new feature. For example, assuming you're using the default theme, open the blog/wp-content/themes/default/ index.php, and find the line that starts with:

```
<p class="postmetadata">Posted in <?php the_category(', ') ?>
```
This is the line that generates, by default, the links that follow each post. You can add the following code to include an "e-mail this link" link:

```
<?php 
  if(function_exists('wp_email')) 
  { 
    email link('e-mail this link', 'e-mail this page');
  } 
?> |
```
5. Reloading the page displays a link as shown in Figure 16-8.

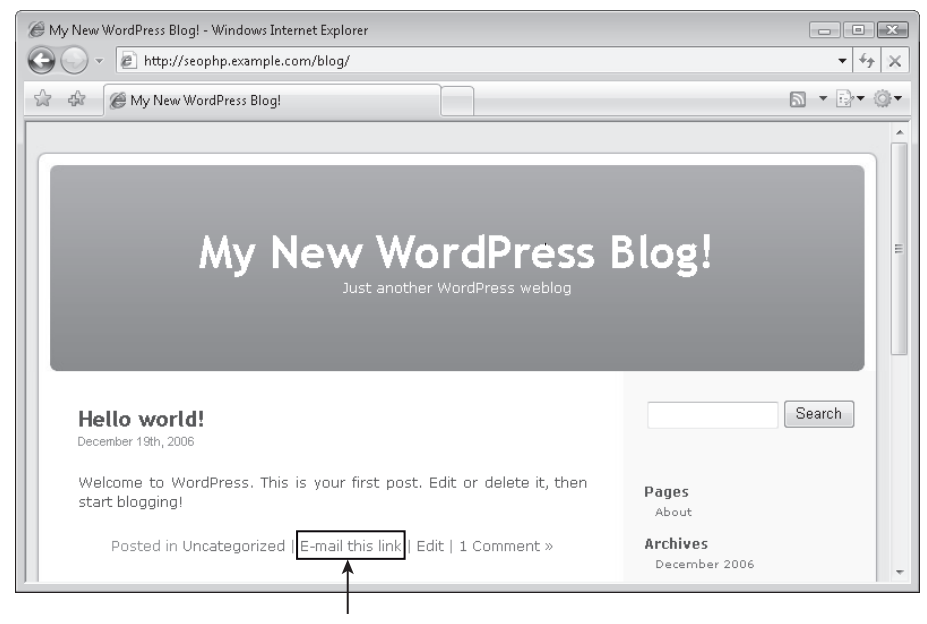

Figure 16-8

#### Chicklet Creator Plugin

To have feed reader buttons generated for you as shown in Figure 16-10, install and configure the Chicklet Creator plugin.

- 1. Download the plugin from http://www.twistermc.com/shake/wordpress-chicklet.php, and unpack the archive into a new folder named Chicklet-Creator. Then copy (or move) this folder to your blog/wp-content/plugins folder.
- 2. Go to the Plugins section of your blog admin page, and activate the Chicklet Creator plugin.
- 3. In the same page, click the Config Instructions link to configure the plugin (you can also reach the configuration page by going to Options  $\div$  Chicklet Creator). We recommend turning on the XML chicklet if not already prominently advertised, as well as Google, My Yahoo!, and Bloglines. The icon selection page looks like that shown in Figure 16-9; after making your selection, don't forget to click the Update Feed Buttons button.
- 4. Finally, update your pages by adding the following piece of code where you want your new buttons to show up:

```
<?php if (function_exists('chicklet_creator')) { chicklet_creator(); } ?>
```
For example, I'm adding this line to my blog/wp-content/themes/Default/sidebar.php file. You can see the result using the default plugin options in Figure 16-10. You can use the plugin configuration page to fine-tune the icons and their layout.

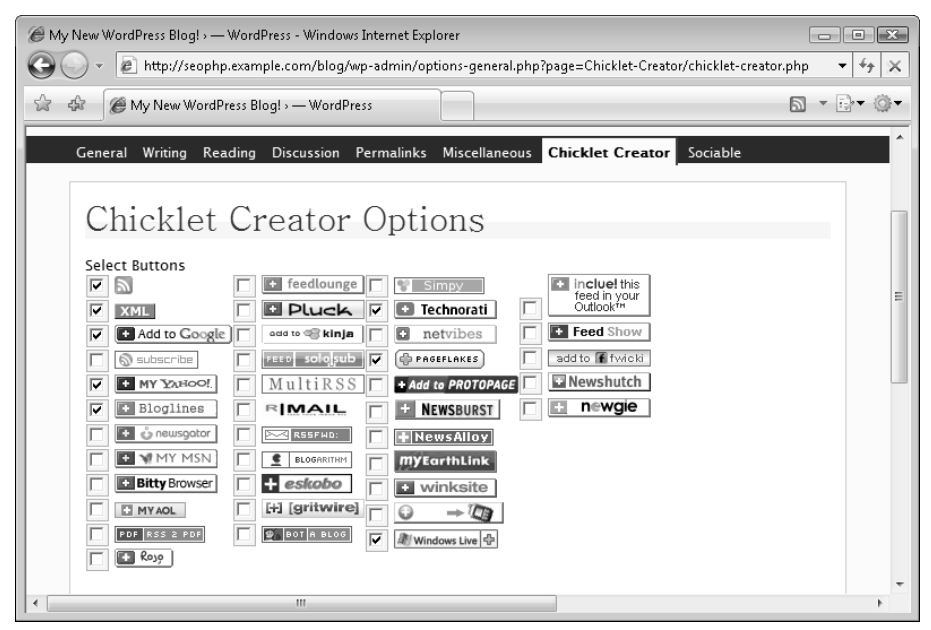

Figure 16-9

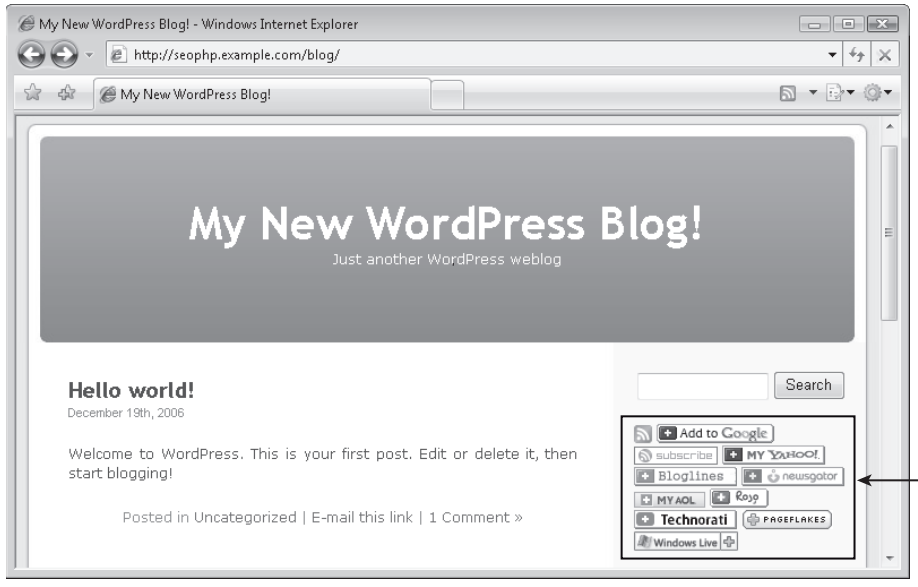

Figure 16-10

#### Sitemap Generator Plugin

The Sitemap Generator plugin does exactly what its name implies — it generates a sitemap for your blog as shown in Figure 16-11. See the official sitemap demo page at http://www.dagondesign.com/ sitemap/. To install this plugin:

- 1. Go to http://www.dagondesign.com/articles/sitemap-generator-plugin-for-wordpress/. Download dd-sitemap-gen.txt from the main page, and save it as dd-sitemapgen.php to your /blog/wp-content/plugins folder.
- **2.** If you now load the Plugins section in the admin page, you'll see the new entry named Dagon Design Sitemap Generator. Click Activate to activate the plugin.
- **3.** After activating the plugin, go to Options <sup>₹</sup>> DDSitemapGen to configure the sitemap generator. Set a permalink, sitemap, for the sitemap. Next, set "Items per page" to 0 so all items are on one page. After you select your options, don't forget to click the Update button.
- 4. To add the sitemap to your blog, navigate to the Write  $\phi$  Write Page section to create a new page for it. Set the page title to the value "Sitemap." Add <!-- ddsitemapgen --> as shown in Figure 16-12. (Note that when editing the page, the markup will not show up because it is an HTML comment. To edit the markup or an existing page, you must edit the page in HTML mode by clicking the HTML button of the editor.)
- 5. Visit the Sitemap page of your blog to see your new sitemap in action see Figure 16-13.
### Chapter 16: WordPress: Creating an SE-Friendly Blog

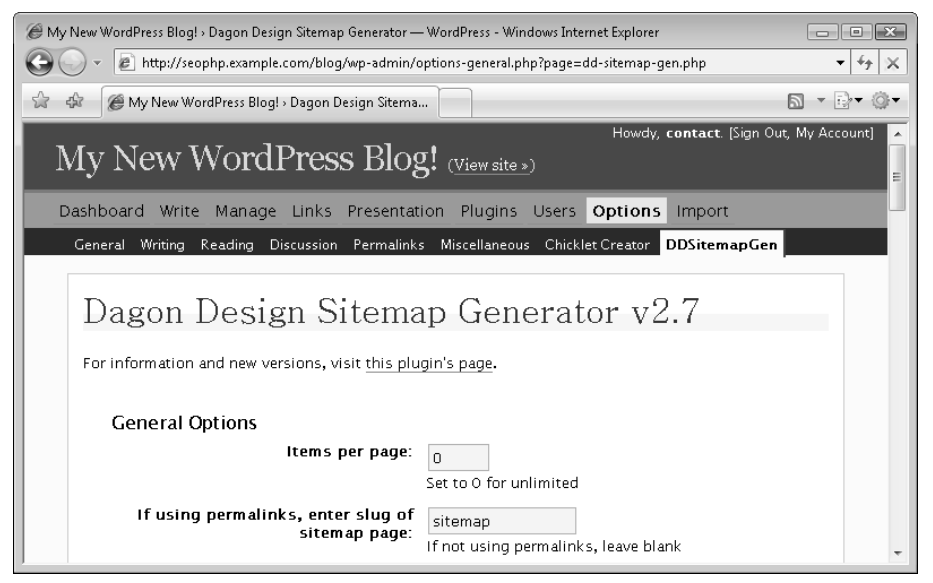

Figure 16-11

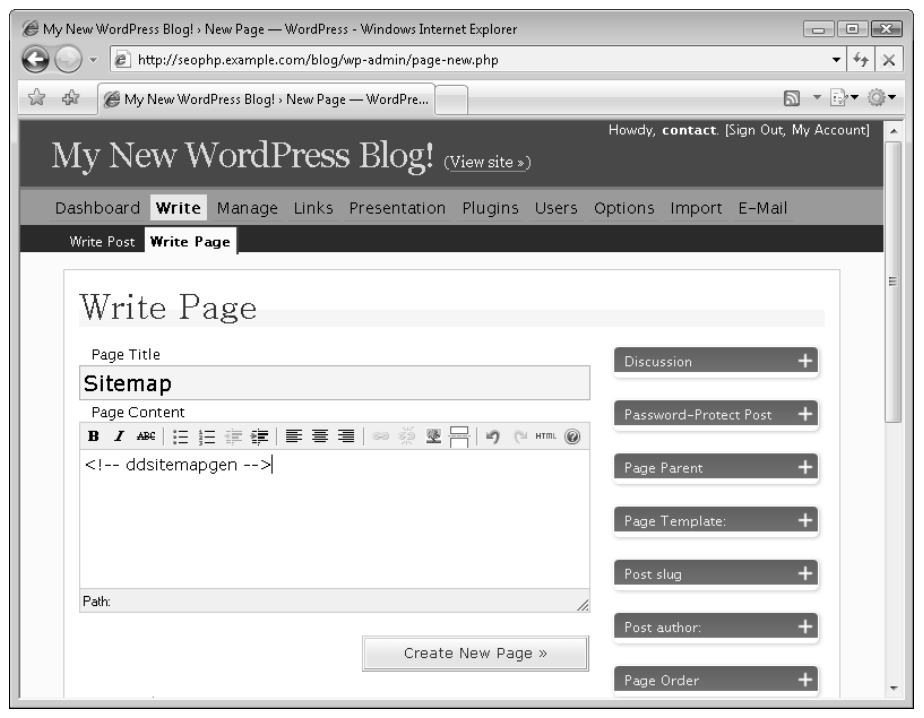

Figure 16-12

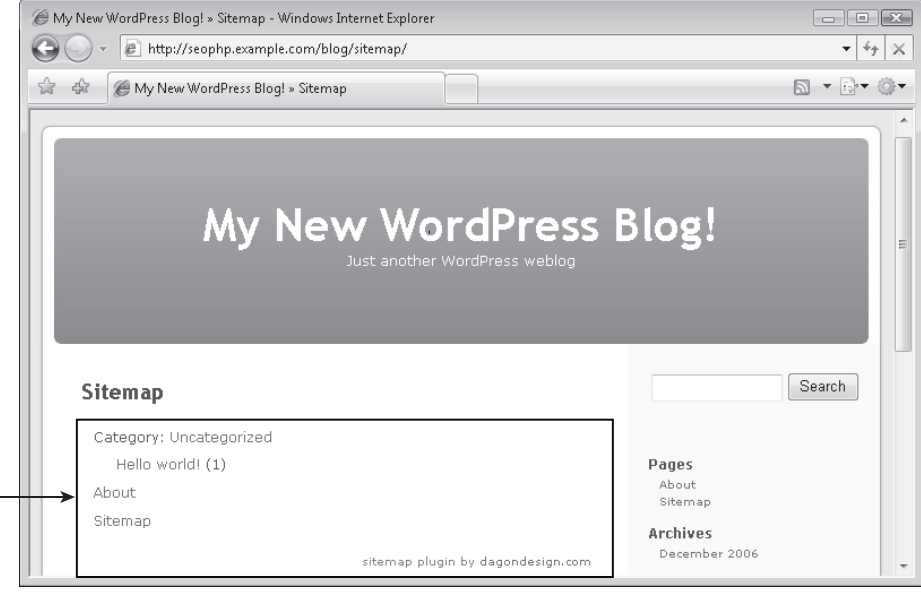

Figure 16-13

## Google Sitemaps Plugin

This plugin generates a Google sitemap for your blog. Download the plugin from http:// www.arnebrachhold.de/2006/01/07/google-sitemap-generator-for-wordpress-3 beta. Unzip the archive, and copy sitemap.php to your /blog/wp-content/plugins folder.

Load the administration page, and activate the Google Sitemaps plugin from the Plugins page. Then click the Configuration Page link to open the configuration page. Here you find a plethora of options that let you configure your sitemap with many of the options that were described in Chapter 9. The configuration options are grouped in nine sections (see Table 16-1).

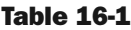

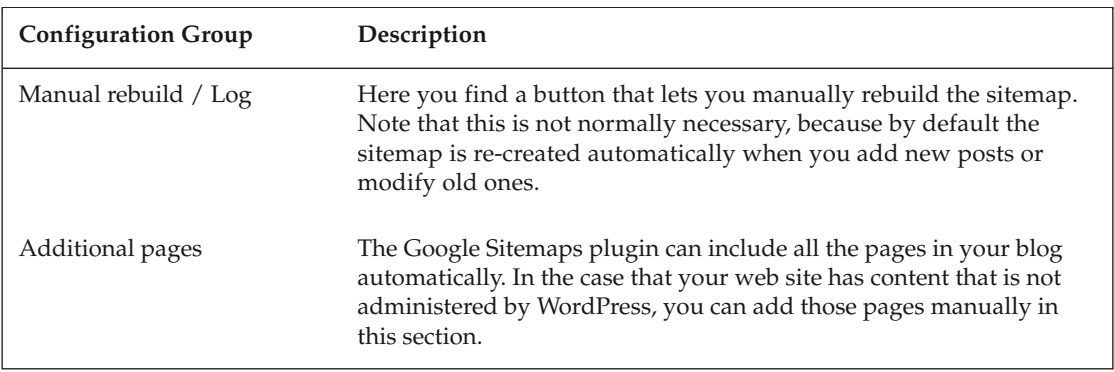

*Table continued on following page*

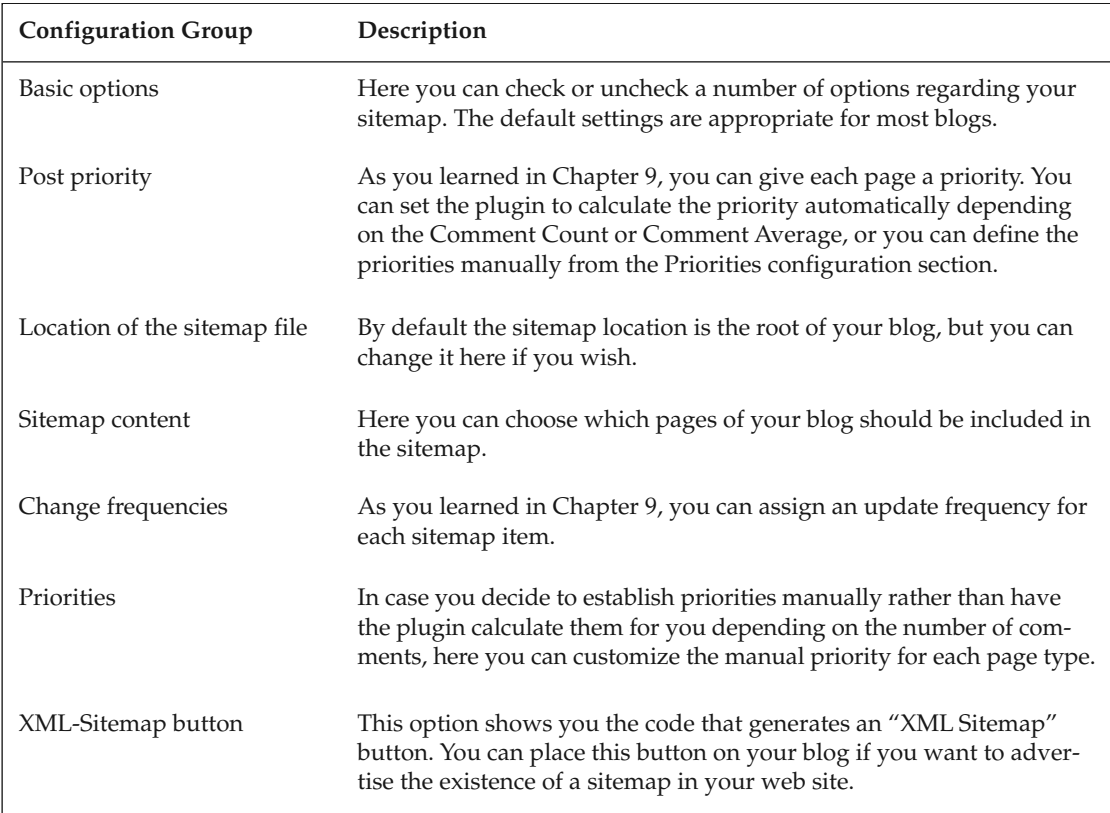

Remember to click the Update Options button if you make changes to options in this page. If you want to test the functionality of this plugin, simply click the Rebuild Sitemap button. You will be shown a message such as that in Figure 16-14, containing the sitemap generation report.

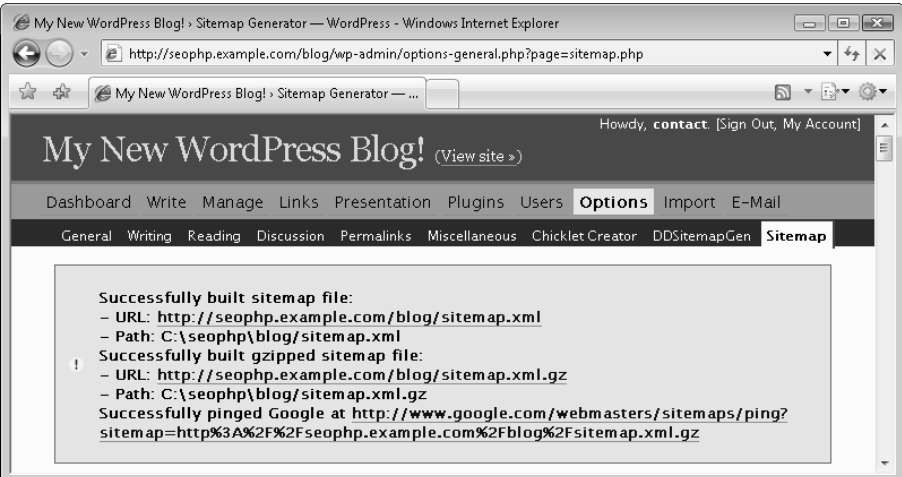

Figure 16-14

Checking the sitemap.xml file in your seophp/blog folder, you will find a sitemap generated using the options you've chosen in the configuration page. In my case, with a new WordPress blog, I can see these contents:

```
<?xml version="1.0" encoding="UTF-8"?>
<!-- generator="wordpress/2.0.5" -->
<!-- sitemap-generator-url="http://www.arnebrachhold.de"
sitemap-generator-version="3.0b4" -->
<!-- generated-on="December 30, 2006 8:09 pm" -->
<urlset xmlns:xsi="http://www.w3.org/2001/XMLSchema-instance"
xsi:schemaLocation="http://www.sitemaps.org/schemas/sitemap/0.9
http://www.sitemaps.org/schemas/sitemap/09/sitemap.xsd"
xmlns="http://www.sitemaps.org/schemas/sitemap/0.9">
    \langle 11r \rceil<loc>http://seophp.example.com/blog/</loc>
        <lastmod>2006-12-19T03:56:13+00:00</lastmod>
        <changefreq>daily</changefreq>
         <priority>1</priority>
    </url>
    \langleurl><loc>http://seophp.example.com/blog/sitemap/</loc>
        <lastmod>2006-12-29T21:03:32+00:00</lastmod>
        <changefreq>weekly</changefreq>
         <priority>0.6</priority>
    \langle/url>
    \langle \text{url} \rangle<loc>http://seophp.example.com/blog/about/</loc>
        <lastmod>2006-12-21T02:55:29+00:00</lastmod>
        <changefreq>weekly</changefreq>
         <priority>0.6</priority>
    \langle/url><url>
        <loc>http://seophp.example.com/blog/2006/12/19/hello-world/</loc>
        <lastmod>2006-12-19T05:56:13+00:00</lastmod>
        <changefreq>monthly</changefreq>
         <priority>1</priority>
    \langle \text{url} \rangle\langle 11r \rangle<loc>http://seophp.example.com/blog/category/uncategorized/</loc>
        <lastmod>2006-12-19T05:56:13+00:00</lastmod>
        <changefreq>weekly</changefreq>
         <priority>0.5</priority>
    \langle \text{url} \rangle<url>
         <loc>http://seophp.example.com/blog/2006/12/</loc>
        <lastmod>2006-12-19T05:56:13+00:00</lastmod>
        <changefreq>daily</changefreq>
         <priority>0.5</priority>
    \langle/url>
```

```
</urlset>
```
## Digg Button Plugin

Adding a Digg button to your site can encourage visitors to digg an article that has already been dugg. This plugin has been presented at http://www.seoegghead.com/blog/seo/how-to-get-dugg-digg-forwordpress-plugin-p113.html. There you can also see how the Digg button looks in practice — see Figure 16-15.

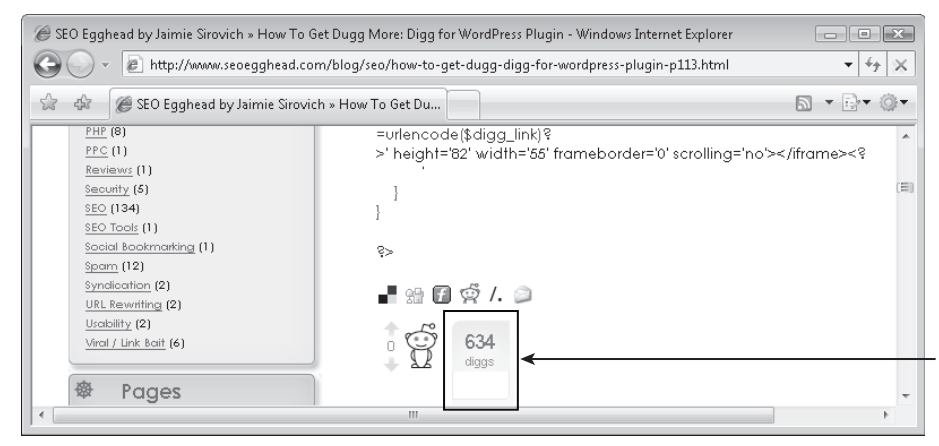

Figure 16-15

To add the Digg button to your blog, follow these steps:

1. Create a file named digg-button.php in your /blog/wp-content/plugins folder, and type the following code. Alternatively, you can pick up the code from the book's code download.

```
<?php 
/* 
Plugin Name: Digg 
Plugin URI: http://www.seoegghead.com/ 
Description: Creates an interactive Digg button. 
Author: Jaimie Sirovich 
Version: 1.0 
Author URI: http://www.seoegghead.com/ 
*/ 
function _scrape_check_digg($digg_link, $the_permalink) 
{ 
    $ch = curl\_init();
    curl_setopt($ch, CURLOPT_URL, $digg_link); 
    curl_setopt($ch, CURLOPT_RETURNTRANSFER, 1);
    $http_result = curl_exec($ch);
```

```
curl_close($ch); 
    $_ = preg_match('#<h3 id="title"><a href="(.*?)">#is', $http_result, $cap
tures); 
    return ($captures[1] == $the_permalink); 
} 
function digg_this() 
{ 
    global $id; 
    $digg_link = get_post_meta($id, 'DIGG_CLASS_digg_link', true); 
    if (is_single() && !$digg_link && preg_match('#^http://(www\.)?digg\.com/
.+#i', $_SERVER['HTTP_REFERER']) && !preg_match('#^http://(www\.)?digg\.com/(
view|users)#i', $_SERVER['HTTP_REFERER']) && _scrape_check_digg($_SERVER['HTT
P_REFERER'], get_permalink())) { 
        add_post_meta($id, 'DIGG_CLASS_digg_link', $_SERVER['HTTP_REFERER']); 
        $digg_link = $_SERVER['HTTP_REFERER']; 
    } 
    if ($digg_link) { 
        ?><iframe src='http://digg.com/api/diggthis.php?u=<?php echo
urlencode($digg_link)?>' height='82' width='55' frameborder='0' scrolling='no
'></iframe><?php 
    } 
} 
?>
```
- 2. Load the admin page (http://seophp.example.com/blog/wp-admin/), go to the Plugins section, and activate the Digg plugin.
- **3.** Call the digg\_this() function from your templates, in the place where you want your Digg button to show up. For example, you can place this code in the index.php file of your template, at the place you want the Digg button to show up:

<?php digg\_this(); ?>

**Note that the Digg button will only start to appear if a user visits a** *permalink post page* **from a Digg page that refers to it in HTTP\_REFERER.**

## Pagerfix Plugin

In Chapter 2 you learned about the problems that pages deeply buried within your web site may present and one cause of this problem is pagination. You can implement a plugin that fixes the default pagination links, that is, "< prev" and "next >" to link to the individual pages as well. Figure 16-16 shows this in action at http://www.seoegghead.com.

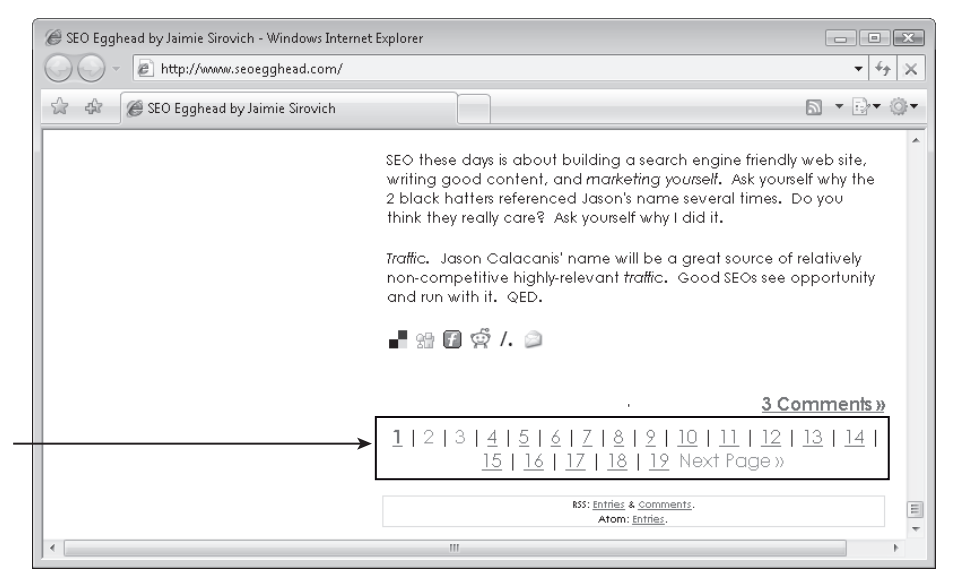

Figure 16-16

The following plugin does the trick. Save it as pagerfix.php in your blog/wp-content/plugins folder, then activate it from the WordPress administration page:

```
<?php 
/* 
Plugin Name: PagerFix 
Plugin URI: http://www.seoegghead.com/ 
Description: Makes the paging in WP more SE-friendly. 
Author: Jaimie Sirovich 
Version: 1.0 
Author URI: http://www.seoegghead.com/ 
*/ 
function pager_fix($separator = ' | ', 
                   $after_previous = '    ',
                    $before\_next = 'whisp; %nbsp;',$prelabel='« Previous Page',
                    $nxtlabel='Next Page &raguo;',
                   $current_page_tag = 'b') 
{ 
  global $request, $posts_per_page, $wpdb, $paged; 
  posts_nav_link('',$prelabel,''); 
  echo $after_previous; 
  preg_match('#FROM (.*) GROUP BY#', $request, $matches); 
  $fromwhere = $matches[1]; 
  $numposts = $wpdb->get_var("SELECT COUNT(ID) FROM $fromwhere"); 
  $max_num_pages = ceil($numposts / $posts_per_page); 
  if ($max_num_pages > 1) 
  {
```

```
for (\text{§cnt} = 1; \text{§cnt} <= \text{§max_number}, \text{§cnt++}){ 
       if ($current_page_tag && $paged == $cnt) 
       { 
          $begin_link = "<$current_page_tag>"; $end_link = "</$current_page_tag>"; 
       } 
       else 
       { 
          $begin\_limk = ''';$ send\_link = '';} 
       \{x[i] = \frac{\delta}{2} \begin{bmatrix} i & i \\ j & j \end{bmatrix} \}'<a href="' . get_pagenum_link($cnt) . '">' . 
                $cnt . '</a>' . $end_link; 
       } 
       echo join($separator, $x); 
  } 
  echo $before_next; 
  posts_nav_link('','',$nxtlabel); 
?>
```
After creating and activating this plugin, you need to call the function  $\text{paper\_fix}($ ) in your template somewhere. For example, in the index.php file of your default template you can find this code (with perhaps slightly different formatting):

```
<div class="navigation">
 <div class="alignleft">
   <?php next_posts_link('&laquo; Previous Entries') ?>
 </div>
 <div class="alignright">
   <?php previous_posts_link('Next Entries &raquo;') ?>
 \langlediv></div>
```
To use the "pagerfix" version of the pager, you'd need to replace the highlighted code like this:

```
<div class="navigation">
  <?php pager_fix() ?>
</div>
```
}

## Eliminating Duplicate Content

A common problem with blogs — WordPress blogs included — is that they often generate quite a bit of duplicate content by showing an article in more than one place on the blog. For example, a certain article may be shown on the home page, on the page of the category it's part of, as well as the archives. That is a lot of duplication! This section examines and fixes some of these problems.

### *Pull-downs and Excluding Category Links*

If you plan to use a pull-down list of categories in your interface, add the following to your robots.txt file. This list does not use the permalinks (because it is a form, and cannot by design), and Google is capable of crawling simple forms like these. Add the following lines to your robots.txt file:

User-agent: Googlebot Disallow: /\*?cat=

This pull-down is generated using <?php dropdown\_cats(); ?>, as shown in Figure 16-17.

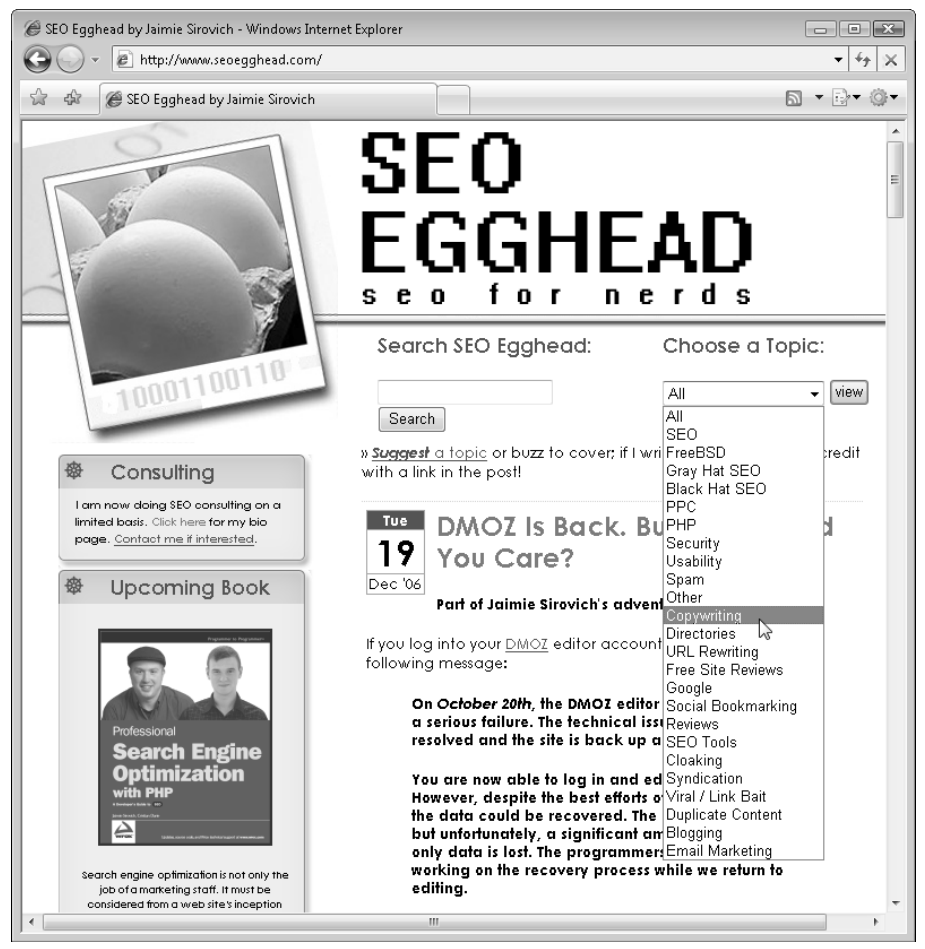

Figure 16-17

### *Excerpting Article Content*

Another potential duplicate content problem occurs when you display the entire article in multiple pages that enumerate articles — such as the home page, the category pages, and so on. A workaround that we suggest is to show the full content only on the actual permalink page (the article's page), and on the home page for the most recent posts on the home page. All other pages will only show titles and excerpts.

There are many possible implementation solutions. One suggested method is to modify the index. php file of your WordPress template — this is located in /wp-content/themes/{your-theme}/. There, you have to look after the code that displays the post's content, which is basically a call to the the\_content() function, like this:

```
<div class="entry">
 <?php the_content('Read the rest of this entry &raquo;'); ?>
\langlediv>
```
To display the entire content of posts only on the first page, and on the post's permalink page, and excerpts everywhere else, modify the code highlighted earlier like this:

```
\langle?php if (is_home() && (!$paged || $paged == 1)
    || is_search() || is_single() || is_page()): ?> 
  <div class="entry"> 
  <?php the_content() ?> 
<?php else: ?> 
  <small>Archived; click post to view. <br /> 
  \existsExcerpt: </b> <?php echo substr(strip_tags($post->post_content), 0, 300); ?>
... 
  \langle/small>
<?php endif; ?>
```
This code makes the excerpts 300 characters long, but this feature is easy to customize to your liking.

## Making the Blog Your Home Page

If you want the home page to also be the blog, follow the next steps. This will make / output the same as /blog, and will redirect all the requests for /blog to /. This avoids the problem of having two duplicate home pages, / and /blog/.

**1.** Copy this file to the seophp directory as index.php:

```
<?php
/* Short and sweet */
define('WP_USE_THEMES', true);
define('WP_IN_ROOTDIR', true);
require('.//blog/wp-blog-header.php');
```
?>

2. Save the following code as blog301fix.php, and copy it to your /blog/wp-content/plugins folder:

```
<?php
/*
Plugin Name: Blog301Fix
Plugin URI: http://www.seoegghead.com/
Description: Redirects /blog to /.
Author: Jaimie Sirovich
Version: 1.0
Author URI: http://www.seoegghead.com/
*/ 
if ($_SERVER['REQUEST_URI'] == '/blog/') {
  header("HTTP/1.1 301 Moved Permanently");
  header('Location: ' . preg_replace('#blog#', '', get_bloginfo('url'), 1));
  exit();
}
?>
```
3. Enable the plugin from the Plugins area of your WordPress admin page. Now, loading http:// seophp.example.com/ will display your blog, and loading http://seophp.example.com/ blog/ will 301 redirect you to http://seophp.example.com.

## Summary

This chapter has shown you how to use WordPress as a basis for a successful blog by making some modifications and installing some plugins to the end of search engine optimization. Creating such an application from scratch would be a task the size of — well, WordPress. Plugins are available to implement much of the concerns discussed in this book. Therefore, using WordPress is a viable option if you decide to launch a blog as part of your search engine marketing efforts. Please see http://www.seoegghead.com/ seo-with-php-updates.html for updates to this chapter, especially with regard to updated WordPress releases.

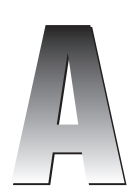

# Simple Regular Expressions

This appendix examines some basic aspects of constructing regular expressions. One reason for working through the simple examples presented in this appendix is to illuminate the regular expressions used in Chapter 3 and further extend your knowledge of them.

The following exercises use OpenOffice.org Writer — a free document editor that makes it easy to apply regular expressions to text, and verify that they do what you expected. You can download this tool from http://www.openoffice.org.

**This appendix has been "borrowed" from the Wrox title** *Beginning Regular Expressions* **(Wiley, 2005) by Andrew Watt. We recommend this book for further (and more comprehensive) reference into the world of regular expressions.**

The examples used are necessarily simple, but by using regular expressions to match fairly simple text patterns, you should become increasingly familiar and comfortable with the use of foundational regular expression constructs that can be used to form part of more complex regular expressions.

One of the issues this appendix explores in some detail is the situation where you want to match occurrences of characters other than those characters simply occurring once.

This appendix looks at the following:

- ❑ How to match single characters
- ❑ How to match optional characters
- ❑ How to match characters that can occur an unbounded number of times, whether the characters of interest are optional or required
- ❑ How to match characters that can occur a specified number of times

First, look at the simplest situation: matching single characters.

## Matching Single Characters

The simplest regular expression involves matching a single character. If you want to match a single, specified alphabetic character or numeric digit, you simply use a pattern that consists of that character or digit. So, for example, to match the uppercase letter L, you would use the following pattern:

L

The pattern matches any occurrence of the uppercase L. You have not qualified the pattern in any way to limit matching, so expect it to match any occurrence of uppercase L. Of course, if matching is being carried out in a case-insensitive manner, both uppercase  $L$  and lowercase  $L$  will be matched.

#### Matching a Single Character

You can apply this pattern to the sample document UpperL.txt, which is shown here:

Excel had XLM macros. They were replaced by Visual Basic for Applications in later versions of the spreadsheet software.

CMLIII

Leoni could swim like a fish.

```
Legal difficulties plagued the Clinton administration. Lewinski was the source of 
some of the former president's difficulties.
```
- **1.** Open OpenOffice.org Writer, and open the file UpperL.txt.
- 2. Use the Ctrl+F keyboard shortcut to open the Find And Replace dialog box, and check the Regular Expressions check box and the Match Case check box in the Options section.
- **3.** Enter the regular expression pattern  $L$  in the Search For text box at the top of the Find And Replace dialog box, and click the Find All button.

If all has gone well, each occurrence of an uppercase L should be highlighted.

Figure A-1 shows the matching of the pattern L in OpenOffice.org Writer against the sample document UpperL.txt. Notice that there are five matches contained in the sequences of characters XLM, CMLIII, Leoni, Legal, and Lewinski.

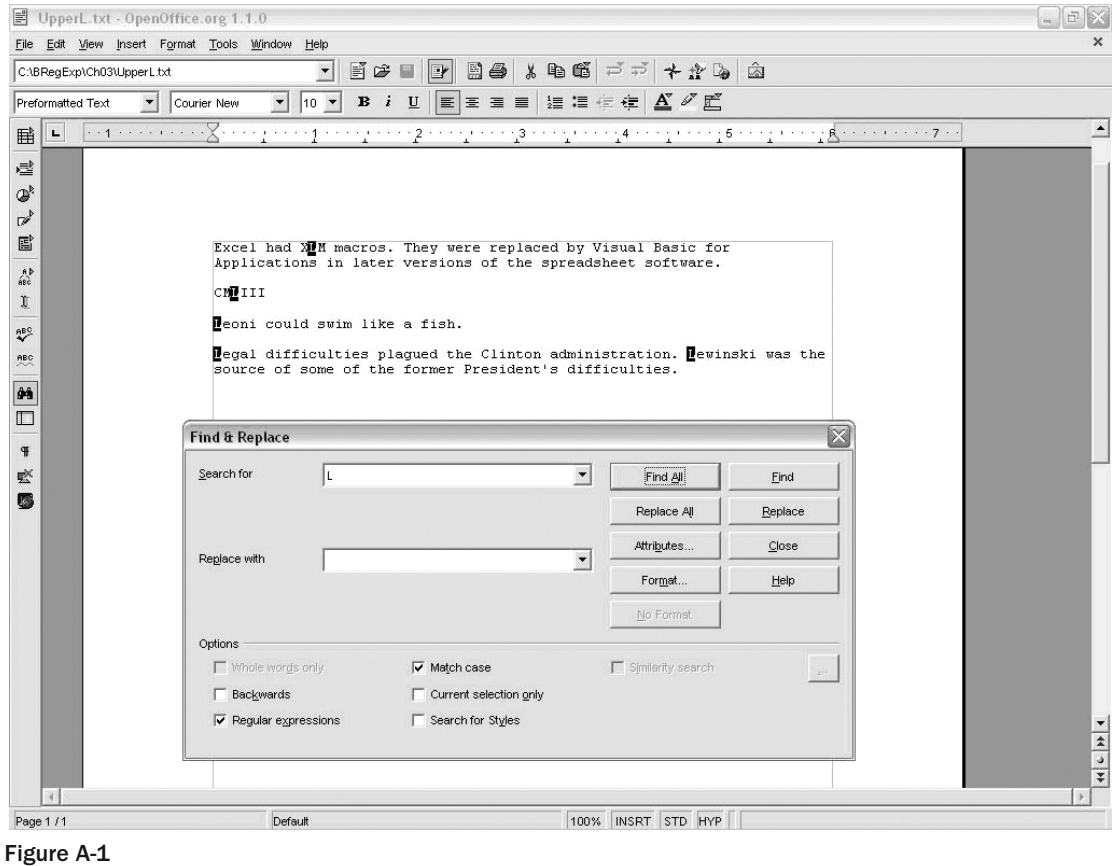

The default behavior of OpenOffice.org Writer is to carry out a case-insensitive match. As you can see in Figure A-1, the Match Case check box is checked so that only the same case as specified in the regular expression is matched.

For each character in the document, OpenOffice.org Writer checks whether that character is an uppercase L. If it is, the regular expression pattern is matched. In OpenOffice.org Writer, a match is indicated by highlighting of the character(s) — in this case, a single character — for each match, assuming that the Find All button has been clicked.

How can you match a single character using JavaScript?

#### Matching a Single Character in JavaScript

You want to find all occurrences of uppercase L. You can express the simple task that you want to use regular expressions to do as follows:

*Match any occurrence of uppercase* L*.*

You can see, using JavaScript as a sample technology, how most regular expression engines will match the pattern L using the XHTML file UpperL.html, shown here:

```
<html><head>
<title>Check for Upper Case L</title>
<script language="javascript" type="text/javascript">
var myRegExp = /L/;
function Validate(entry){
return myRegExp.test(entry);
} // end function Validate()
function ShowPrompt(){
var entry = prompt("This script tests for matches for the regular expression 
pattern: " + myRegExp + ".\nType in a string and click on the OK button.", "Type 
your text here.");
if (Validate(entry)){
alert("There is a match!\nThe regular expression pattern is: " + myRegExp + ".\n 
The string that you entered was: '" + entry + "'.");
} // end if
else{
alert("There is no match in the string you entered.\n" + "The regular expression 
pattern is " + myRegExp + "\n\t\t\t\t\t\t''" + "You entered the string: '" + entry + "'." );
} // end else
} // end function ShowPrompt()
</script>
</head>
<body>
<form name="myForm">
br />
<button type="Button" onclick="ShowPrompt()">Click here to enter text.</button>
</form>
</body>
</html>
```
- **1.** Navigate in Windows Explorer to the directory that contains the file UpperL.html, and doubleclick the file. It should open in your default browser.
- 2. Click the button labeled Click Here To Enter Text. A prompt window is shown, as you can see in Figure A-2.

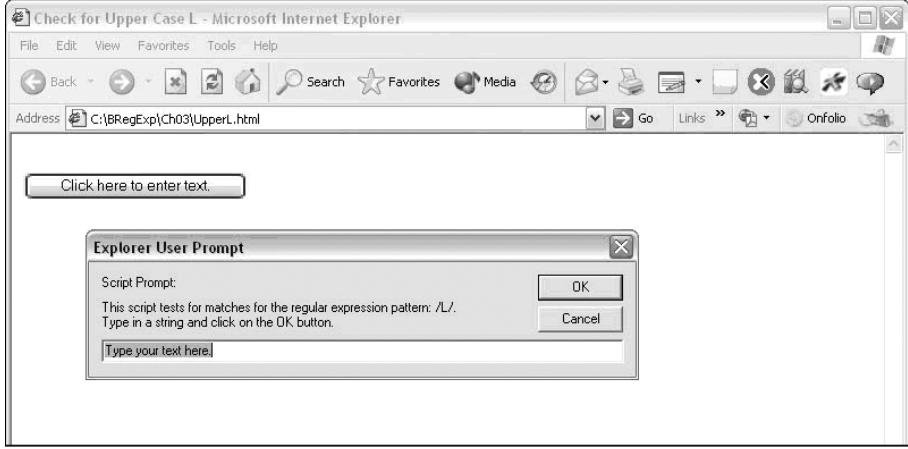

Figure A-2

- 3. Type a character or a string in the text box that contains the default text *Type your text here*, and the JavaScript code will test whether or not there is a match for the regular expression pattern, in this case L. Click the OK button.
- 4. Inspect the alert box that is displayed to assess whether or not a match is present in the string that you entered. Figure A-3 shows the message when a successful match is made. Figure A-4 shows the message displayed when the string that you enter does not match the regular expression pattern.

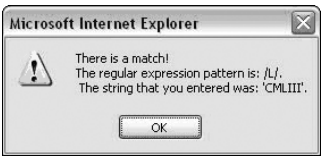

Figure A-3

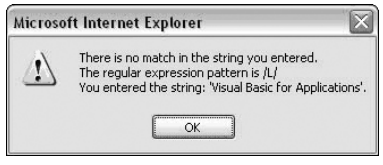

Figure A-4

The simple web page contains JavaScript code.

The JavaScript variable  $myRegExp$  is assigned the literal regular expression pattern L, using the following declaration and assignment statement:

var myRegExp = /L/;

In JavaScript, the forward slash is used to delimit a regular expression pattern in a way similar to how paired quotes are used to delimit a string. There is an alternate syntax, which is not discussed here.

When you click the button labeled Click Here to Enter Text, the ShowPrompt() function is called.

The entry variable is used to collect the string you enter in the prompt box:

```
var entry = prompt("This script tests for matches for the regular expression 
pattern: " + myRegExp + ".\nType in a string and click on the OK button.", "Type 
your text here.");
```
The output created depends on whether or not the text you entered contains a match for the regular expression pattern. Once the text has been entered and the OK button clicked, an if statement is executed, which checks whether or not the text you entered (and which is stored in the entry variable) contains a match for the regular expression pattern stored in the variable myRegExp:

```
if (Validate(entry)){
```
The if statement causes the Validate function to be called:

```
function Validate(entry){
return myRegExp.test(entry);
} // end function Validate()
```
The test() method of the myRegExp variable is used to determine whether or not a match is present.

If the if statement

if (Validate(entry))

returns the Boolean value true, the following code is executed

```
alert("There is a match!\nThe regular expression pattern is: " + myRegExp + ".\n
The string that you entered was: '" + entry + "'.");
```
and uses the myRegExp and entry variables to display the regular expression pattern and the string that you entered, together with explanatory text.

If there is no match, the following code is executed, because it is contained in the else clause of the if statement:

alert("There is no match in the string you entered.\n" + "The regular expression pattern is " + myRegExp + "\n" + "You entered the string: '" + entry + "'." );

Again, the myRegExp and entry variables are used to give feedback to the user about what is to be matched and the string that he or she entered.

Of course, in practice, you typically want to match a sequence of characters rather than a single character.

### *Matching Sequences of Characters That Each Occur Once*

When the regular expression pattern L was matched, you made use of the default behavior of the regular expression engine, meaning that when there is no indication of how often a character (or sequence of characters) is allowed to occur, the regular expression engine assumes that the character(s) in the pattern occur exactly once, except when you include a quantifier in the regular expression pattern that specifies an occurrence other than exactly once. This behavior also allows the matching of sequences of the same character.

To match two characters that are the same character and occur twice without any intervening characters (including whitespace), you can simply use a pattern with the desired character written twice in the pattern.

#### Matching Doubled Characters

As an example, look at how you can match sequences of characters where a character occurs exactly twice for example, the doubled  $r$  that can occur in words such as  $arrow$  and narrative.

A problem definition for the desired match can be expressed as follows:

*Match any occurrence of the lowercase character* r *immediately followed by another lowercase* r*.*

An example file, DoubledR.txt, is shown here:

The arrow flew through the air at great speed.

This is a narrative of great interest to many readers.

Apples and oranges are both types of fruit.

Asses and donkeys are both four-legged mammals.

Several million barrels of oil are produced daily.

The following pattern will match all occurrences of  $rr$  in the sample file:

rr

- **1.** Open OpenOffice.org Writer, and open the sample file DoubledR.txt.
- 2. Use the keyboard shortcut Ctrl+F to open the Find And Replace dialog box.
- 3. Check the Regular Expressions check box and the Match Case check box.
- **4.** Enter the pattern  $rr$  in the Search For text box, and click the Find All button.

Figure A-5 shows DoubledR.txt opened in OpenOffice.org Writer, as previously described. Notice that all occurrences of  $rr$  are matched, but single occurrences of  $r$  are not matched.

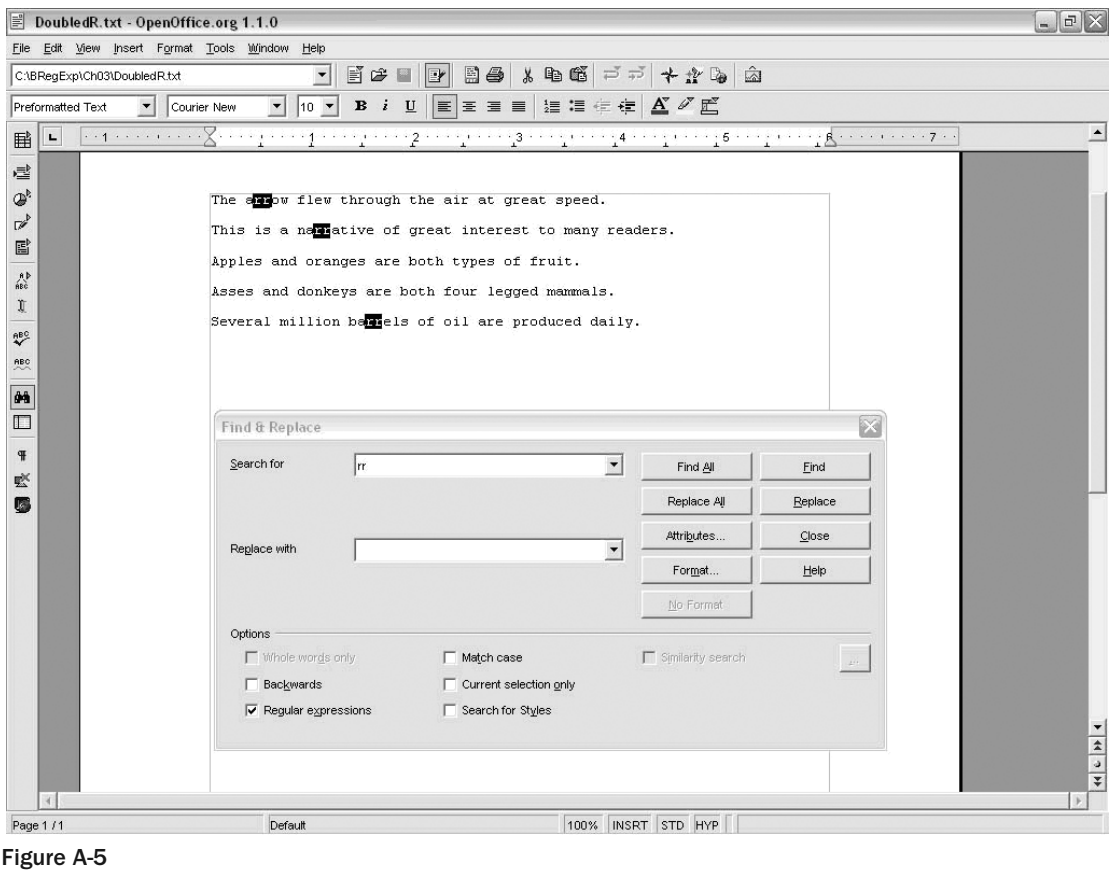

The pattern rr indicates to the regular expression engine that an attempt should be made to match the lowercase alphabetic character r; then, if that first match is successful, an attempt should be made to match the next character. The entire match is successful if the second character is also a lowercase  $r$ .

If the attempt to match the first character fails, the next character is tested to see if it is a lowercase r. If it is not a lowercase  $r$ , the match fails, and a new attempt is made to match the following character against the first  $r$  of the regular expression pattern.

You can also try this out in the Komodo Regular Expression Toolkit, as shown in Figure A-6, which matches successive lowercase ms. You can download the latest trial version of the Komodo IDE, which includes the Regular Expression Toolkit, from http://activestate.com/Products/Komodo. Komodo version 2.5 is used in this appendix. Clear the regular expression and the test text from the Komodo Toolkit. Enter **mammals** in the area for the string to be matched, and type **m** in the area for the regular expression. At that point, the initial m of mammals is matched. Then type a second **m** in the area for the regular expression, and the highlight indicating a match moves to the mm in the middle of mammals, as you can see in Figure A-6.

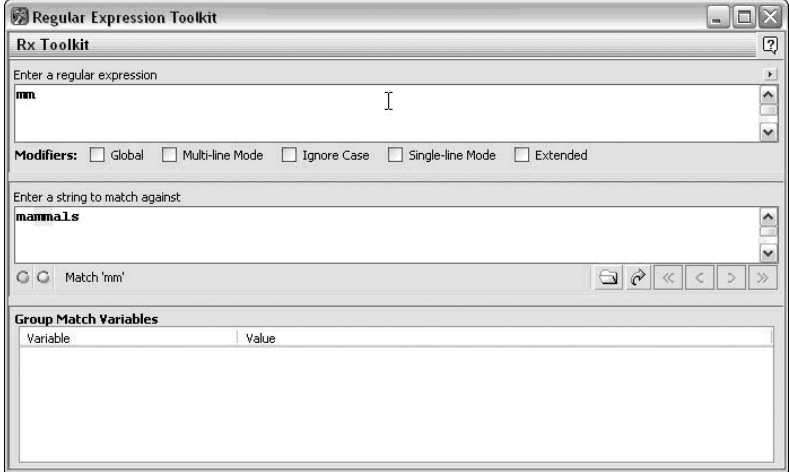

Figure A-6

These two examples have shown how you can match doubled characters using one of the syntax options that are available. Later in this appendix, you will look at an alternative syntax that can match an exact number of successive occurrences of a desired character, which can be exactly two or can be a larger number. The alternative syntax uses curly braces and, in addition to allowing matches of an exact number of occurrences, allows variable numbers of occurrences to be matched.

### *Introducing Metacharacters*

To match three characters, you can simply write the character three times in a row to form a pattern. For example, to match part numbers that take the form ABC123 (in other words, three alphabetic characters followed by three numeric digits, which will match the alphabetic characters AAA), simply use the following pattern:

AAA

To match the other part of such part numbers, you need to introduce the concept of a *metacharacter*. The patterns you have seen so far include characters that stand, literally, for the same character. A metacharacter can be a single character or a pair of characters (the first is typically a backslash) that has a meaning other than the literal characters it contains.

There are several ways in which you can match the 123 part of a part number of the form ABC123. One is to write the following:

\d\d\d

Each  $\dagger$  is a metacharacter that stands for a numeric digit 0 through 9, inclusive. The  $\dagger$  metacharacter does *not* stand for a backslash followed by a lowercase d.

#### Appendix A: Simple Regular Expressions

Notice that the  $\dagger$  metacharacter differs significantly in meaning from the literal characters used in patterns so far. The character L in a pattern could match only an uppercase L, but the metacharacter  $\d$  can match *any* of the numeric digits 0, 1, 2, 3, 4, 5, 6, 7, 8, or 9.

A metacharacter often matches a *class* of characters. In this case, the metacharacter \d matches the class of characters that are numeric digits.

When you have the pattern  $\dagger$ d $\dagger$ d, you know that it matches three successive numeric digits, but it will match 012, 234, 345, 999 and hundreds of other numbers.

#### Matching Triple Numeric Digits

Suppose that you want to match a sequence of three numeric digits. In plain English, you might say that you want to match a three-digit number. A slightly more formal way to express what you want to do is this: Match a numeric digit. If the first character is a numeric digit, attempt to match the next character as a numeric digit. If both the characters are numeric digits, attempt to match a third successive numeric digit.

The metacharacter \d matches a single numeric digit; therefore, as described a little earlier, you could use the pattern

\d\d\d

to match three successive numeric digits.

If all three matches are successful, a match for the regular expression pattern has been found.

The test file, ABC123.txt, is shown here:

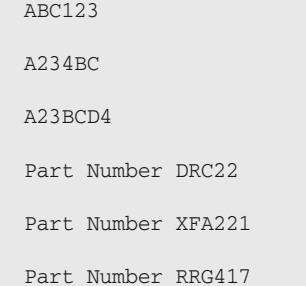

For the moment, aim to match only the numeric digits using the pattern  $\d\d\d$  shown earlier.

This example uses JavaScript, for reasons that will be explained in a moment.

- **1.** Navigate to the directory that contains the file  $ABC123$ . txt and ThreeDigits.html. Open ThreeDigits.html in a web browser.
- 2. Click the button labeled Click Here To Enter Text.
- 3. When the prompt box opens, enter a string to test. Enter a string copied from ABC123.txt.
- 4. Click the OK button and inspect the alert box to see if the string that you entered contained a match for the pattern  $\dagger d\ddagger d$ .

Figure A-7 shows the result after entering the string Part Number RRG417.

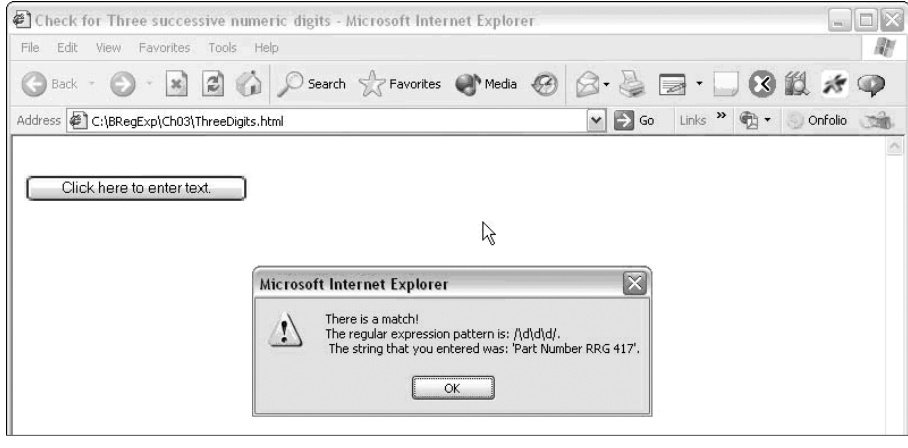

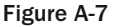

Try each of the strings from ABC123.txt. You can also create your own test string. Notice that the pattern \d\d\d will match any sequence of three successive numeric digits, but single numeric digits or pairs of numeric digits are not matched.

The regular expression engine looks for a numeric digit. If the first character that it tests is not a numeric digit, it moves one character through the test string and then tests whether that character matches a numeric digit. If not, it moves one character further and tests again.

If a match is found for the first occurrence of  $\setminus d$ , the regular expression engine tests if the next character is also a numeric digit. If that matches, a third character is tested to determine if it matches the  $\setminus$ d metacharacter for a numeric digit. If three successive characters are each a numeric digit, there is a match for the regular expression pattern \d\d\d.

You can see this matching process in action by using the Komodo Regular Expressions Toolkit. Open the Komodo Regular Expression Toolkit, and clear any existing regular expression and test string. Enter the test string **A234BC**; then, in the area for the regular expression pattern, enter the pattern **\d**. You will see that the first numeric digit, 2, is highlighted as a match. Add a second **\d** to the regular expression area, and you will see that 23 is highlighted as a match. Finally, add a third **\d** to give a final regular expression pattern  $\dagger$ d $\ddagger$ d, and you will see that 234 is highlighted as a match. See Figure A-8.

You can try this with other test text from ABC123.txt. I suggest that you also try this out with your own test text that includes numeric digits and see which test strings match. You may find that you need to add a space character after the test string for matching to work correctly in the Komodo Regular Expression Toolkit.

Why was JavaScript used for the preceding example? Because you can't use OpenOffice.org Writer to test matches for the \d metacharacter.

Matching numeric digits can pose difficulties. Figure A-9 shows the result of an attempted match in ABC123.txt when using OpenOffice.org Writer with the pattern  $\d{d\d.}$ 

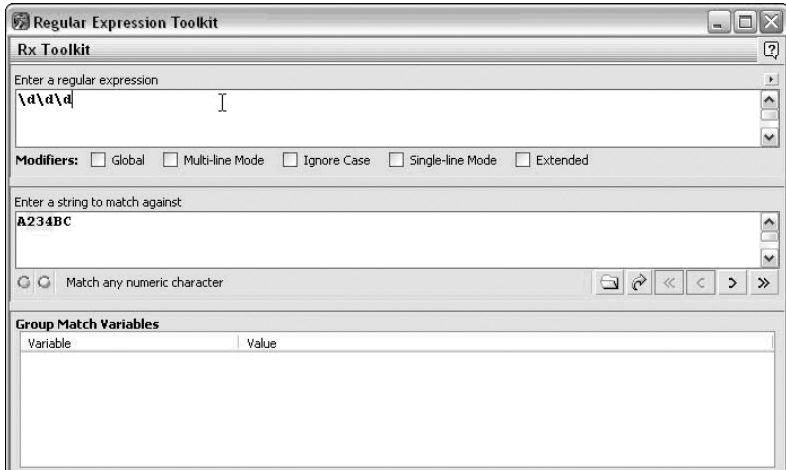

Figure A-8

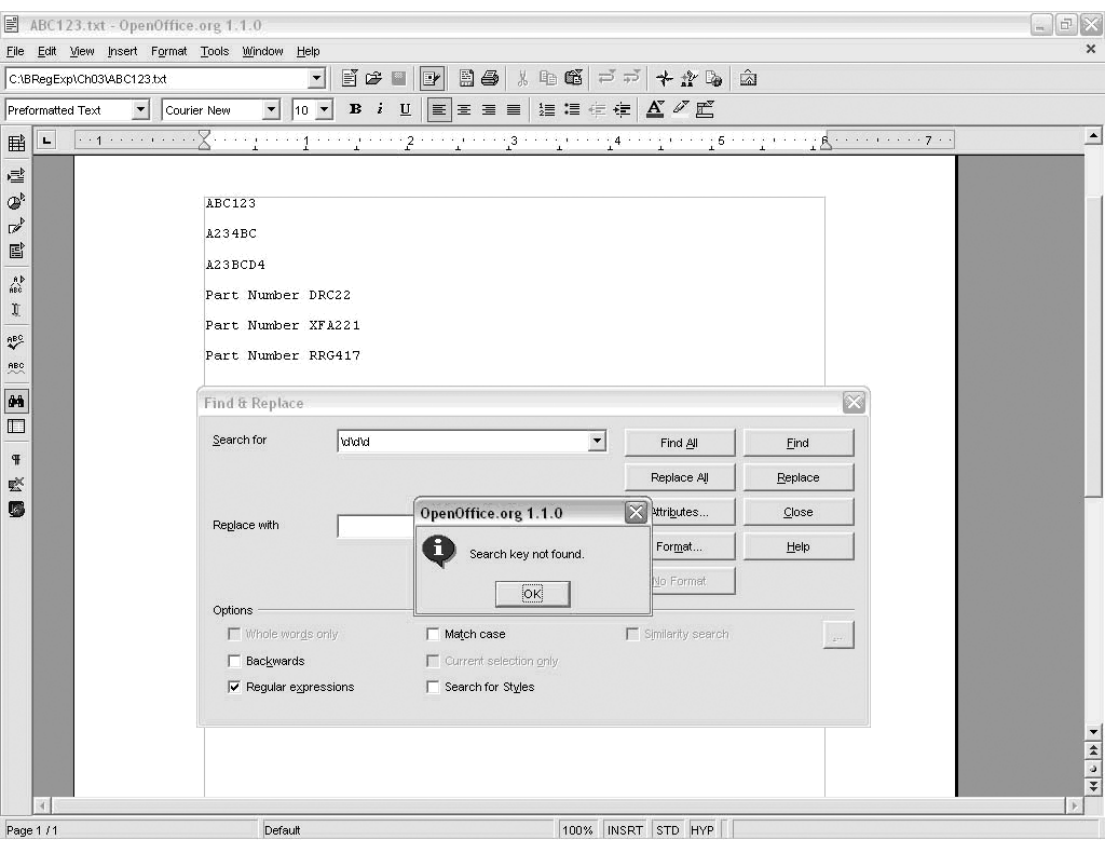

Figure A-9

As you can see in Figure A-9, no match is found in OpenOffice.org Writer. Numeric digits in OpenOffice.org Writer use nonstandard syntax in that OpenOffice.org Writer lacks support for the \d metacharacter.

One solution to this type of problem in OpenOffice.org Writer is to use character classes. For now, it is sufficient to note that the regular expression pattern

[0-9][0-9][0-9]

gives the same results as the pattern  $\dota\mathrm{d}\mathrm{d}$ , because the meaning of  $[0-9][0-9][0-9]$  is the same as  $\dota\partial\lambda d$ . The use of that character class to match three successive numeric digits in the file ABC123.txt is shown in Figure A-10.

*Another syntax in OpenOffice.org Writer uses POSIX metacharacters.*

The findstr utility also lacks the  $\dagger$  metacharacter, so if you want to use it to find matches, you must use the preceding character class shown in the command line, as follows:

findstr /N [0-9][0-9][0-9] ABC123.txt

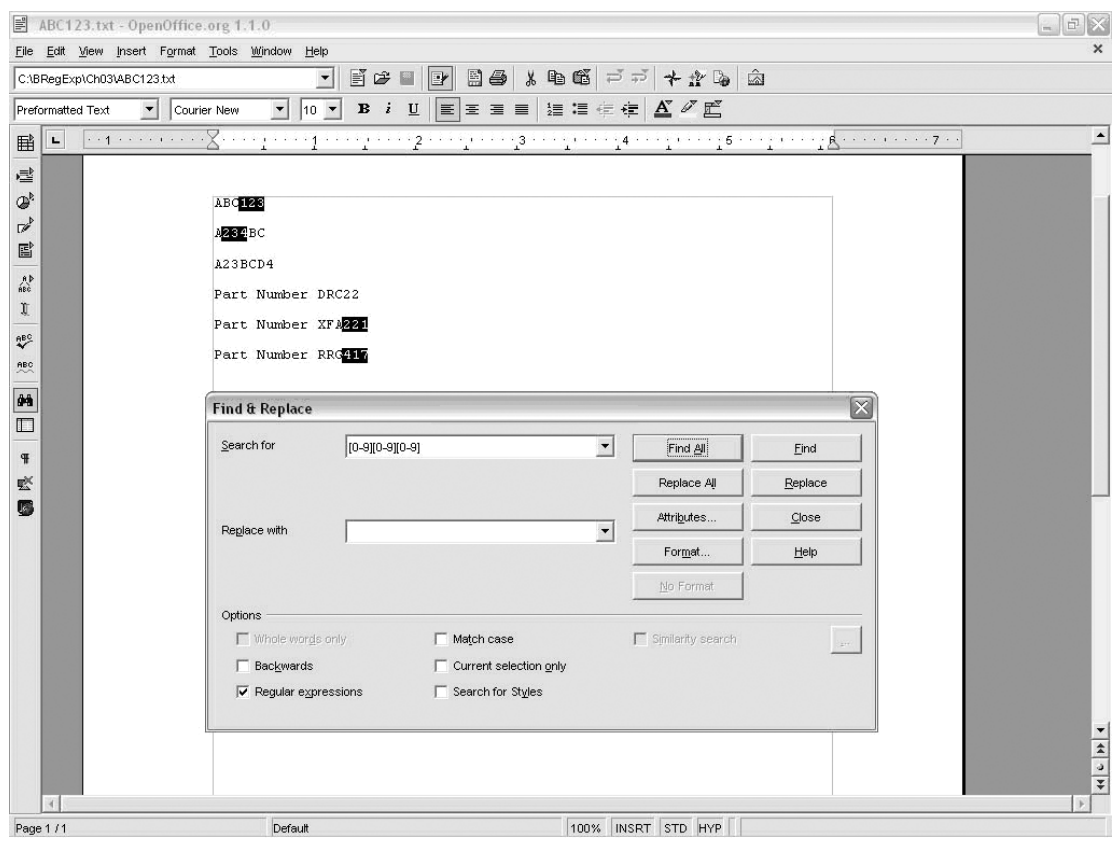

Figure A-10

You will find matches on four lines, as shown in Figure A-11. The preceding command line will work correctly only if the ABC123.txt file is in the current directory. If it is in a different directory, you will need to reflect that in the path for the file that you enter at the command line.

The next section combines the techniques that you have seen so far to find a combination of literally expressed characters and a sequence of characters.

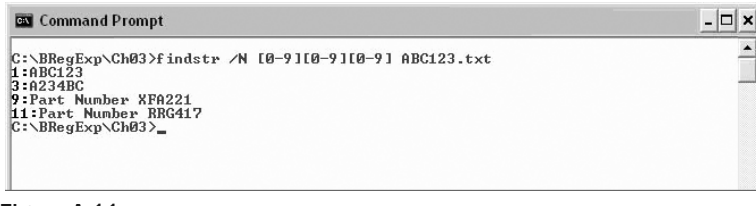

Figure A-11

### *Matching Sequences of Different Characters*

A common task in simple regular expressions is to find a combination of literally specified single characters plus a sequence of characters.

There is an almost infinite number of possibilities in terms of characters that you could test. This section focuses on a very simple list of part numbers and look for part numbers with the code DOR followed by three numeric digits. In this case, the regular expression should do the following:

*Look for a match for uppercase* D*. If a match is found, check if the next character matches uppercase* O*. If that matches, next check if the following character matches uppercase* R*. If those three matches are present, check if the next three characters are numeric digits.*

#### Finding Literal Characters and Sequences of Characters

The file PartNumbers.txt is the sample file for this example:

BEF123 RRG417 DOR234 DOR123 CCG991

First, try it in OpenOffice.org Writer, remembering that you need to use the regular expression pattern  $[0-9]$  instead of \d.

- **1.** Open the file PartNumbers.txt in OpenOffice.org Writer, and open the Find And Replace Dialog box by pressing Ctrl+F.
- 2. Check the Regular Expression check box and the Match Case check box.
- 3. Enter the pattern **DOR[0-9][0-9][0-9]** in the Search For text box and click the Find All button.

The text DOR234 and DOR123 is highlighted, indicating that those are matches for the regular expression.

The regular expression engine first looks for the literal character uppercase D. Each character is examined in turn to determine if there is or is not a match.

If a match is found, the regular expression engine then looks at the next character to determine if the following character is an uppercase O. If that too matches, it looks to see if the third character is an uppercase R. If all three of those characters match, the engine next checks to see if the fourth character is a numeric digit. If so, it checks if the fifth character is a numeric digit. If that too matches, it checks if the sixth character is a numeric digit. If that too matches, the entire regular expression pattern is matched. Each match is displayed in OpenOffice.org Writer as a highlighted sequence of characters.

You can check the PartNumbers.txt file for lines that contain a match for the pattern

```
DOR[0-9][0-9][0-9]
```
using the findstr utility from the command line, as follows:

findstr /N DOR[0-9][0-9][0-9] PartNumbers.txt

As you can see in Figure A-12, lines containing the same two matching sequences of characters, DOR234 and DOR123, are matched. If the directory that contains the file PartNumbers.txt is not the current directory in the command window, you will need to adjust the path to the file accordingly.

The Komodo Regular Expression Toolkit can also be used to test the pattern DOR\d\d\d. As you can see in Figure A-13, the test text DOR123 matches.

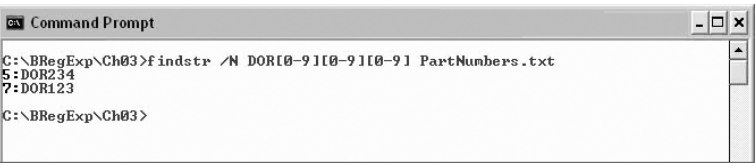

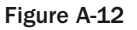

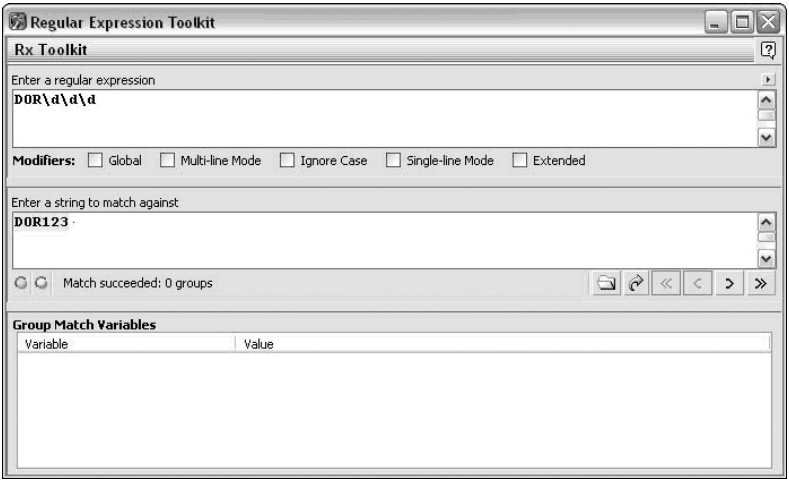

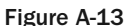

Now that you have looked at how to match sequences of characters, each of which occur exactly once, the next section moves on to look at matching characters that can occur a variable number of times.

## Matching Optional Characters

Matching literal characters is straightforward, particularly when you are aiming to match exactly one literal character for each corresponding literal character that you include in a regular expression pattern. The next step up from that basic situation is where a single literal character may occur zero times or one time. In other words, a character is optional. Most regular expression dialects use the question mark (?) character to indicate that the preceding chunk is optional. I am using the term "chunk" loosely here to mean the thing that precedes the question mark. That chunk can be a single character or various, more complex regular expression constructs. For the moment, you will deal with the case of the single, optional character.

For example, suppose you are dealing with a group of documents that contain both U.S. English and British English.

You may find that words such as  $color (in U.S. English)$  appear as  $color (British English)$  in some documents. You can express a pattern to match both words like this:

colou?r

You may want to standardize the documents so that all the spellings are U.S. English spellings.

#### Matching an Optional Character

Try this out using the Komodo Regular Expression Toolkit:

- **1.** Open the Komodo Regular Expression Toolkit and clear any regular expression pattern or text that may have been retained.
- **2.** Insert the text colour into the area for the text to be matched.
- **3.** Enter the regular expression pattern  $\text{colour}:$  into the area for the regular expression pattern. The text colour is matched, as shown in Figure A-14.

Try this regular expression pattern with text such as that shown in the sample file Colors.txt:

```
Red is a color.
His collar is too tight or too colouuuurful.
These are bright colours.
These are bright colors.
Calorific is a scientific term.
"Your life is very colorful," she said.
```
The word color in the line Red is a color. will match the pattern colou?r.

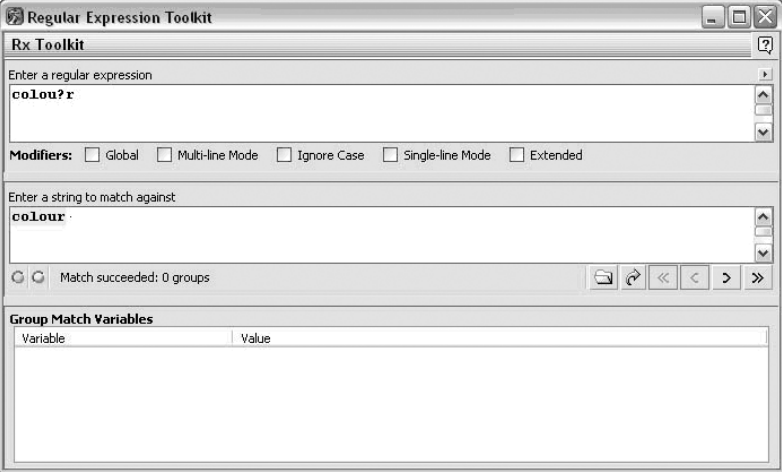

Figure A-14

When the regular expression engine reaches a position just before the  $\text{c}$  of  $\text{color}$ , it attempts to match a lowercase c. This match succeeds. It next attempts to match a lowercase o. That too matches. It next attempts to match a lowercase 1 and a lowercase o. They match as well. It then attempts to match the pattern u?, which means zero or one lowercase u characters. Because there are exactly zero lowercase u characters following the lowercase o, there is a match. The pattern u? matches zero characters. Finally, it attempts to match the final character in the pattern — that is, the lowercase r. Because the next character in the string color does match a lowercase  $r$ , the whole pattern is matched.

There is no match in the line His collar is too tight or too colouuuurful. The only possible match might be in the sequence of characters colouuuurful. The failure to match occurs when the regular expression engine attempts to match the pattern u?. Because the pattern u? means "match zero or one lowercase u characters," there is a match on the first u of colouuuurful. After that successful match, the regular expression engine attempts to match the final character of the pattern colou?r against the second lowercase u in colouuuurful. That attempt to match fails, so the attempt to match the whole pattern colou?r against the sequence of characters colouuuurful also fails.

What happens when the regular expression engine attempts to find a match in the line These are bright colours.?

When the regular expression engine reaches a position just before the  $\sigma$  of  $\sigma$  colours, it attempts to match a lowercase c. That match succeeds. It next attempts to match a lowercase o, a lowercase l, and another lowercase o. These also match. It next attempts to match the pattern u?, which means zero or one lowercase u characters. Because exactly one lowercase u character follows the lowercase o in colours, there is a match. Finally, the regular expression engine attempts to match the final character in the pattern, the lowercase r. Because the next character in the string colours does match a lowercase r, the whole pattern is matched.

The findstr utility can also be used to test for the occurrence of the sequence of characters color and colour, but the regular expression engine in the findstr utility has a limitation in that it lacks a metacharacter to signify an optional character. For many purposes, the \* metacharacter, which matches zero, one, or more occurrences of the preceding character, will work successfully.

To look for lines that contain matches for colour and color using the findstr utility, enter the following at the command line:

findstr /N colo\*r Colors.txt

The preceding command line assumes that the file Colors.txt is in the current directory.

Figure A-15 shows the result from using the findstr utility on Colors.txt.

Notice that lines that contain the sequences of characters color and colour are successfully matched, whether as whole words or parts of longer words. However, notice, too, that the slightly strange "word" colouuuurful is also matched due to the \* metacharacter's allowing multiple occurrences of the lowercase letter u. In most practical situations, such bizarre "words" won't be an issue for you, and the \* quantifier will be an appropriate substitute for the ? quantifier when using the findstr utility. In some situations, where you want to match precisely zero or one specific characters, the findstr utility may not provide the functionality that you need, because it would also match a character sequence such as colonifier.

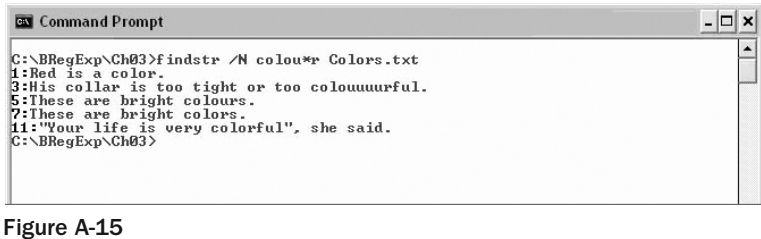

Having seen how you can use a single optional character in a regular expression pattern, take a look at how you can use multiple optional characters in a single regular expression pattern.

### *Matching Multiple Optional Characters*

Many English words have multiple forms. Sometimes, it may be necessary to match all of the forms of a word. Matching all those forms can require using multiple optional characters in a regular expression pattern.

Consider the various forms of the word color (U.S. English) and colour (British English). They include the following:

color (U.S. English, singular noun) colour (British English, singular noun) colors (U.S. English, plural noun)

colours (British English, plural noun) color's (U.S. English, possessive singular) colour's (British English, possessive singular) colors' (U.S. English, possessive plural) colours' (British English, possessive plural)

The following regular expression pattern, which includes three optional characters, can match all eight of these word forms:

colou?r'?s?'?

If you tried to express this in a semiformal way, you might have the following problem definition:

*Match the U.S. English and British English forms of* color *(*colour*), including the singular noun, the plural noun, and the singular possessive and the plural possessive.*

Try it out, and then I will explain why it works and what limitations it potentially has.

#### Matching Multiple Optional Characters

Use the sample file Colors2.txt to explore this example:

These colors are bright. Some colors feel warm. Other colours feel cold. A color's temperature can be important in creating reaction to an image. These colours' temperatures are important in this discussion. Red is a vivid colour.

To test the regular expression, follow these steps:

- **1.** Open OpenOffice.org Writer, and open the file Colors2.txt.
- **2.** Use the keyboard shortcut Ctrl+F to open the Find And Replace dialog box.
- 3. Check the Regular Expressions check box and the Match Case check box.
- 4. In the Search For text box, enter the regular expression pattern **colou?r'?s?'?**, and click the Find All button. If all has gone well, you should see the matches shown in Figure A-16.

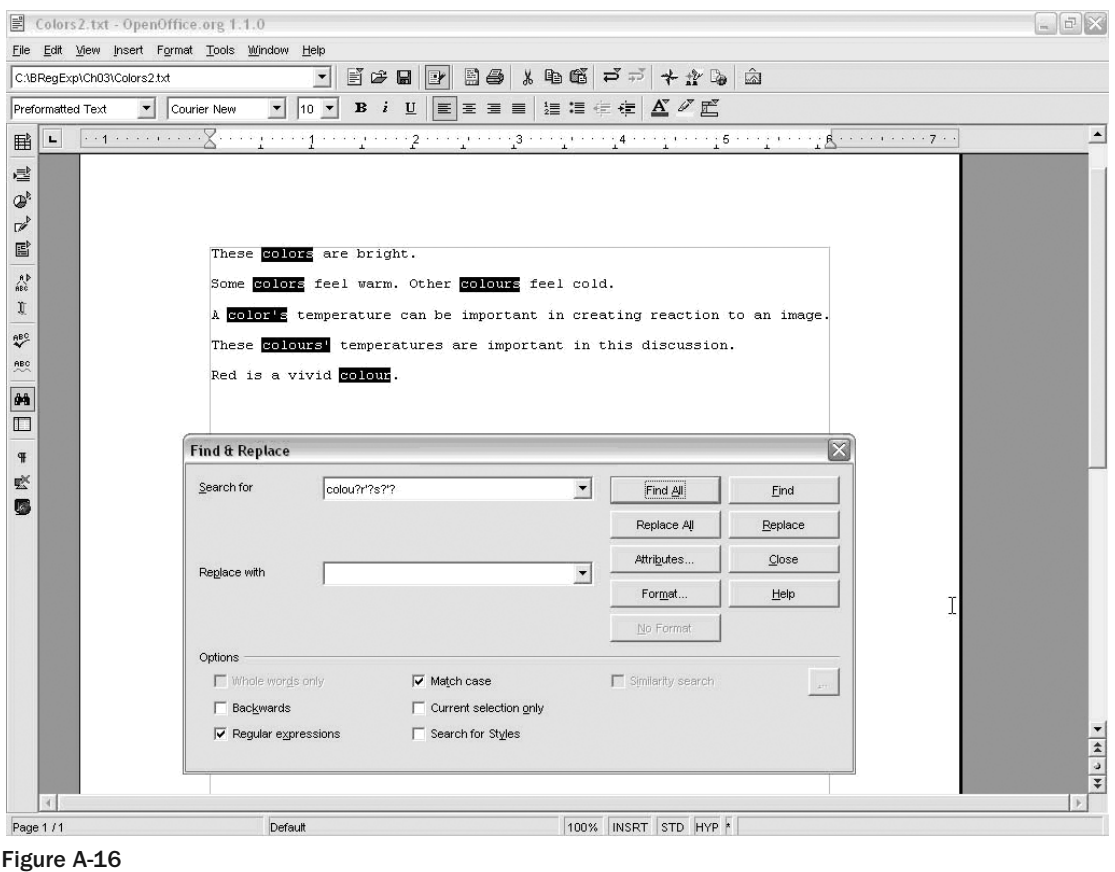

As you can see, all the sample forms of the word of interest have been matched.

This description focuses initially on matching of the forms of the word colour/color.

How does the pattern colou?r'?s?'? match the word color? Assume that the regular expression engine is at the position immediately before the first letter of color. It first attempts to match lowercase c, because one lowercase c must be matched. That matches. Attempts are then made to match a subsequent lowercase o, l, and o. These all also match. Then an attempt is made to match an optional lowercase u. In other words, zero or one occurrences of the lowercase character u is needed. Because there are zero occurrences of lowercase u, there is a match. Next, an attempt is made to match lowercase  $r$ . The lowercase  $r$  in  $\text{color}$  matches. Then an attempt is made to match an optional apostrophe. Because there is no occurrence of an apostrophe, there is a match. Next, the regular expression engine

attempts to match an optional lowercase s — in other words, to match zero or one occurrence of lowercase s. Because there is no occurrence of lowercase s, again, there is a match. Finally, an attempt is made to match an optional apostrophe. Because there is no occurrence of an apostrophe, another match is found. Because a match exists for all the components of the regular expression pattern, there is a match for the whole regular expression pattern colour?r'?s?'?.

Now, how does the pattern colou?r'?s?'? match the word colour? Assume that the regular expression engine is at the position immediately before the first letter of colour. It first attempts to match lowercase c, because one lowercase c must be matched. That matches. Next, attempts are made to match a subsequent lowercase  $\circ$ , 1, and another  $\circ$ . These also match. Then an attempt is made to match an optional lowercase u. In other words, zero or one occurrences of the lowercase character u are needed. Because there is one occurrence of lowercase u, there is a match. Next, an attempt is made to match lowercase r. The lowercase  $r$  in  $colour$  matches. Next, the engine attempts to match an optional apostrophe. Because there is no occurrence of an apostrophe, there is a match. Next, the regular expression engine attempts to match an optional lowercase s — in other words, to match zero or one occurrences of lowercase s. Because there is no occurrence of lowercase s, a match exists. Finally, an attempt is made to match an optional apostrophe. Because there is no occurrence of an apostrophe, there is a match. All the components of the regular expression pattern have a match; therefore, the entire regular expression pattern colour?r'?s?'? matches.

Work through the other six word forms shown earlier, and you'll find that each of the word forms does, in fact, match the regular expression pattern.

The pattern colou?r'?s?'? matches all eight of the word forms that were listed earlier, but will the pattern match the following sequence of characters?

colour's'

Can you see that it does match? Can you see why it matches the pattern? If each of the three optional characters in the regular expression is present, the preceding sequence of characters matches. That rather odd sequence of characters likely won't exist in your sample document, so the possibility of false matches (reduced specificity) won't be an issue for you.

How can you avoid the problem caused by such odd sequences of characters as colour's'? You want to be able to express it something like this:

*Match a lowercase* c*. If a match is present, attempt to match a lowercase* o*. If that match is present, attempt to match a lowercase* l*. If there is a match, attempt to match a lowercase* o*. If a match exists, attempt to match an optional lowercase* u*. If there is a match, attempt to match a lowercase* r*. If there is a match, attempt to match an optional apostrophe. And if a match exists here, attempt to match an optional lowercase* s*. If the earlier optional apostrophe was not present, attempt to match an optional apostrophe.*

*With the techniques that you have seen so far, you aren't able to express ideas such as "match something only if it is not preceded by something else." That sort of approach might help achieve higher specificity at the expense of increased complexity.*

## Other Cardinality Operators

Testing for matches only for optional characters can be very useful, as you saw in the colors example, but it would be pretty limiting if that were the only quantifier available to a developer. Most regular expression implementations provide two other cardinality operators (also called *quantifiers*): the \* operator and the + operator, which are described in the following sections.

### *The \* Quantifier*

The \* operator refers to zero or more occurrences of the pattern to which it is related. In other words, a character or group of characters is optional but may occur more than once. Zero occurrences of the chunk that precedes the \* quantifier should match. A single occurrence of that chunk should also match. So should two occurrences, three occurrences, and ten occurrences. In principle, an unlimited number of occurrences will also match.

Try this out in an example using OpenOffice.org Writer.

#### Matching Zero or More Occurrences

The sample file, Parts.txt, contains a listing of part numbers that have two alphabetic characters followed by zero or more numeric digits. In the simple sample file, the maximum number of numeric digits is three, but because the \* quantifier will match three occurrences, you can use it to match the sample part numbers. If there is a good reason why it is important that a maximum of three numeric digits can occur, you can express that notion by using an alternative syntax, which is discussed a little later in this appendix. Each of the part numbers in this example consists of the sequence of uppercase characters ABC followed by zero or more numeric digits:

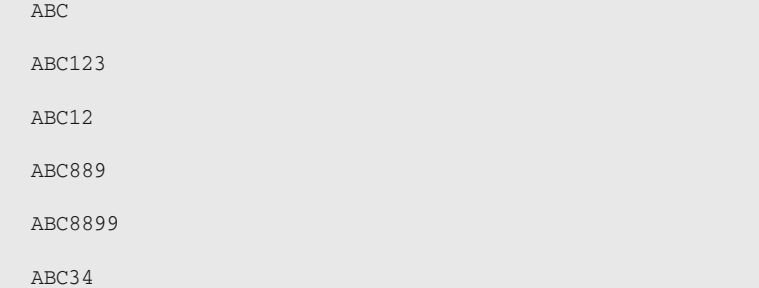

You can express what you want to do as follows:

*Match an uppercase* A*. If there is a match, attempt to match an uppercase* B*. If there is a match, attempt to match an uppercase* C*. If all three uppercase characters match, attempt to match zero or more numeric digits.*

Because all the part numbers begin with the literal characters ABC, you can use the pattern

 $ABC[0-9]$ \*

to match part numbers that correspond to the description in the problem definition.

**1.** Open OpenOffice.org Writer and open the sample file, Parts.txt.

- 2. Use Ctrl+F to open the Find And Replace dialog box.
- 3. Check the Regular Expression check box and the Match Case check box.
- 4. Enter the regular expression pattern ABC  $[0-9]$  \* in the Search For text box.
- 5. Click the Find All button, and inspect the matches that are highlighted.

Figure A-17 shows the matches in OpenOffice.org Writer. As you can see, all of the part numbers match the pattern.

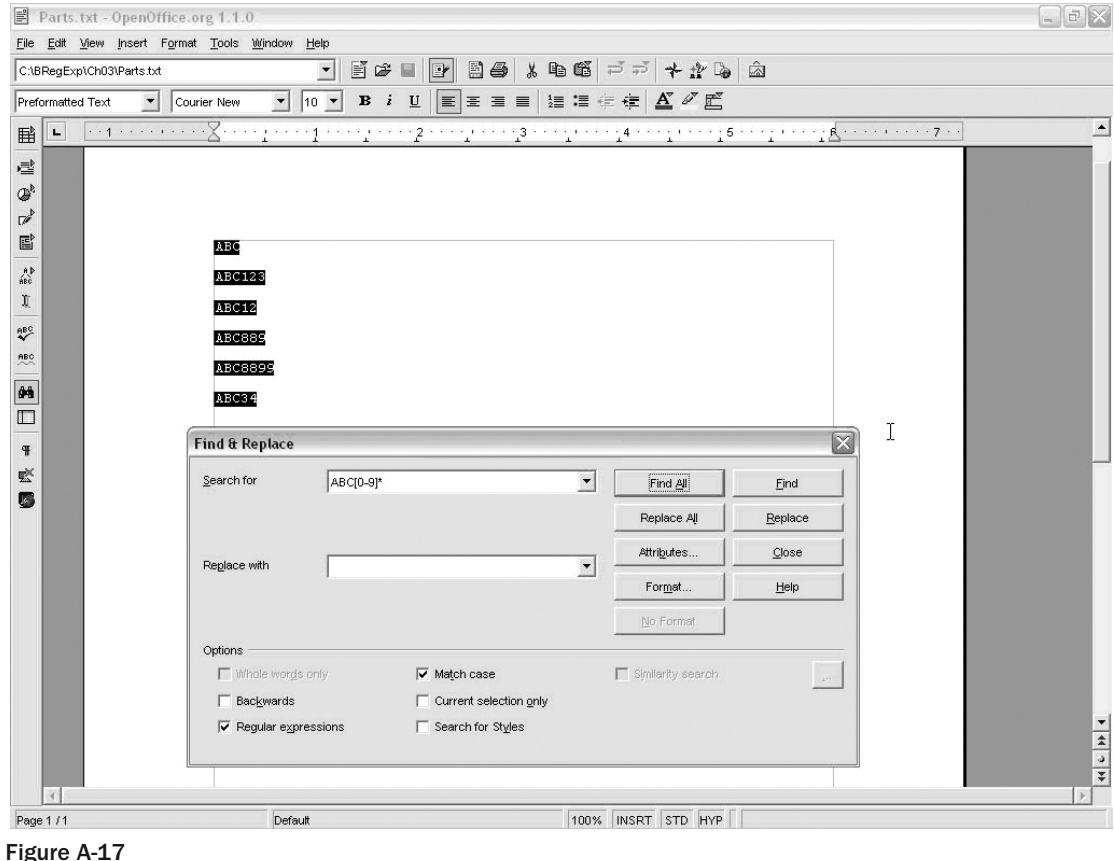

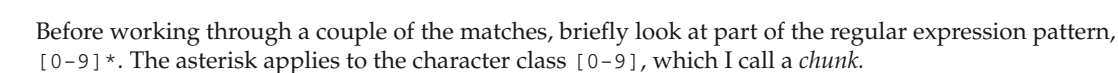

Why does the first part number ABC match? When the regular expression engine is at the position immediately before the A of ABC, it attempts to match the next character in the part number with an uppercase A. Because the first character of the part number ABC is an uppercase A, there is a match. Next, an attempt is made to match an uppercase B. That too matches, as does an attempt to match an uppercase C. At that

stage, the first three characters in the regular expression pattern have been matched. Finally, an attempt is made to match the pattern  $[0-9]$  \*, which means "Match zero or more numeric characters." Because the character after C is a newline character, there are no numeric digits. Because there are exactly zero numeric digits after the uppercase C of ABC, there is a match (of zero numeric digits). Because all components of the pattern match, the whole pattern matches.

Why does the part number ABC8899 also match? When the regular expression engine is at the position immediately before the A of ABC8899, it attempts to match the next character in the part number with an uppercase A. Because the first character of the part number ABC8899 is an uppercase A, there is a match. Next, attempts are made to match an uppercase B and an uppercase C. These too match. At that stage, the first three characters in the regular expression pattern have been matched. Finally, an attempt is made to match the pattern [0-9]\*, which means "Match zero or more numeric characters." Four numeric digits follow the uppercase C. Because there are exactly four numeric digits after the uppercase C of ABC, there is a match (of four numeric digits, which meets the criterion "zero or more numeric digits"). Because all components of the pattern match, the whole pattern matches.

Work through the other part numbers step by step, and you'll find that each ought to match the pattern  $ABC[0-9]$ \*.

### *The + Quantifier*

There are many situations where you will want to be certain that a character or group of characters is present at least once but also allow for the possibility that the character occurs more than once. The + cardinality operator is designed for that situation. The + operator means "Match one or more occurrences of the chunk that precedes me."

Take a look at the example with Parts.txt, but look for matches that include at least one numeric digit. You want to find part numbers that begin with the uppercase characters ABC and then have one or more numeric digits.

You can express the problem definition like this:

*Match an uppercase* A*. If there is a match, attempt to match an uppercase* B*. If there is a match, attempt to match an uppercase* C*. If all three uppercase characters match, attempt to match one or more numeric digits.*

Use the following pattern to express that problem definition:

 $ABC[0-9]+$ 

#### Matching One or More Numeric Digits

- **1.** Open OpenOffice.org Writer, and open the sample file Parts.txt.
- 2. Use Ctrl+F to open the Find And Replace dialog box.
- 3. Check the Regular Expressions and Match Case check boxes.
- 4. Enter the pattern ABC  $[0-9]+$  in the Search For text box; click the Find All button, and inspect the matching part numbers that are highlighted, as shown in Figure A-18.

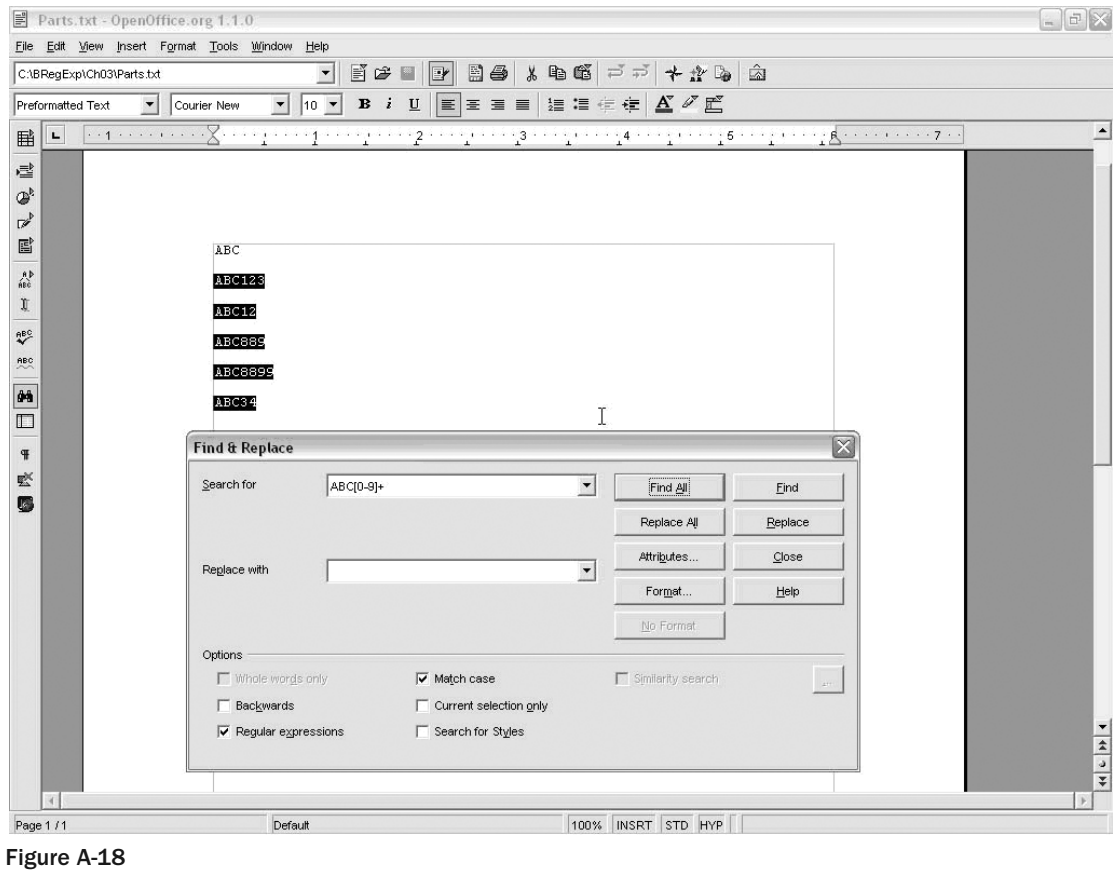

As you can see, the only change from the result of using the pattern ABC  $[0-9]$  \* is that the pattern ABC[0-9]+ fails to match the part number ABC.

When the regular expression engine is at the position immediately before the uppercase A of the part number ABC, it attempts to match an uppercase A. That matches. Next, subsequent attempts are made to match an uppercase B and an uppercase C. They too match. At that stage, the first three characters in the regular expression pattern have been matched. Finally, an attempt is made to match the pattern [0-9]+, which means "Match one or more numeric characters." There are zero numeric digits following the uppercase C. Because there are exactly zero numeric digits after the uppercase C of ABC, there is no match (zero numeric digits fails to match the criterion "one or more numeric digits," specified by the + quantifier). Because the final component of the pattern fails to match, the whole pattern fails to match.

Why does the part number ABC8899 match? When the regular expression engine is at the position immediately before the A of ABC8899, it attempts to match the next character in the part number with an uppercase A. Because the first character of the part number ABC8899 is an uppercase A, there is a match. Next,
attempts are made to match an uppercase B and an uppercase C. They too match. At that stage, the first three characters in the regular expression pattern have been matched. Finally, an attempt is made to match the pattern [0-9]+, which means "Match one or more numeric characters." Four numeric digits follow the uppercase C of ABC, so there is a match (of four numeric digits, which meets the criterion "one or more numeric digits"). Because all components of the pattern match, the whole pattern matches.

Before moving on to look at the curly-brace quantifier syntax, here's a brief review of the quantifiers already discussed, as listed in Table A-1.

Table A-1

| Quantifier | Definition            |
|------------|-----------------------|
| 2          | 0 or 1 occurrences    |
| $\star$    | 0 or more occurrences |
|            | 1 or more occurrences |

These quantifiers can often be useful, but there are times when you will want to express ideas such as "Match something that occurs at least twice but can occur an unlimited number of times" or "Match something that can occur at least three times but no more than six times."

You also saw earlier that you can express a repeating character by simply repeating the character in a regular expression pattern.

## The Curly-Brace Syntax

If you want to specify large numbers of occurrences, you can use a curly-brace syntax to specify an exact number of occurrences.

#### *The {n} Syntax*

Suppose that you want to match part numbers with sequences of characters that have exactly three numeric digits. You can write the pattern as

ABC[0-9][0-9][0-9]

by simply repeating the character class for a numeric digit. Alternatively, you can use the curly-brace syntax and write

ABC[0-9]{3}

to achieve the same result.

Most regular expression engines support a syntax that can express ideas like that. The syntax uses curly braces to specify minimum and maximum numbers of occurrences.

#### *The {n,m} Syntax*

The \* operator that was described a little earlier in this appendix effectively means "Match a minimum of zero occurrences and a maximum occurrence, which is unbounded." Similarly, the + quantifier means "Match a minimum of one occurrence and a maximum occurrence, which is unbounded."

Using curly braces and numbers inside them allows the developer to create occurrence quantifiers that cannot be specified when using the  $?$ ,  $*$ , or  $+$  quantifiers.

The following subsections look at three variants that use the curly-brace syntax. First, look at the syntax that specifies "Match zero or up to [a specified number] of occurrences."

#### *{0,m}*

The {0,m} syntax allows you to specify that a minimum of zero occurrences can be matched (specified by the first numeric digit after the opening curly brace) and that a maximum of m occurrences can be matched (specified by the second numeric digit, which is separated from the minimum occurrence indicator by a comma and which precedes the closing curly brace).

To match a minimum of zero occurrences and a maximum of one occurrence, you would use the pattern

{0,1}

which has the same meaning as the ? quantifier.

To specify matching of a minimum of zero occurrences and a maximum of three occurrences, you would use the pattern

{0,3}

which you couldn't express using the  $?$ ,  $*$ , or  $+$  quantifiers.

Suppose that you want to specify that you want to match the sequence of characters ABC followed by a minimum of zero numeric digits or a maximum of two numeric digits.

You can semiformally express that as the following problem definition:

*Match an uppercase* A*. If there is a match, attempt to match an uppercase* B*. If there is a match, attempt to match an uppercase* C*. If all three uppercase characters match, attempt to match a minimum of zero or a maximum of two numeric digits.*

The following pattern does what you need:

ABC[0-9]{0,2}

The ABC simply matches a sequence of the corresponding literal characters. The [0-9] indicates that a numeric digit is to be matched, and the  ${0, 2}$  is a quantifier that indicates a minimum of zero occurrences of the preceding chunk (which is [0-9], representing a numeric digit) and a maximum of two occurrences of the preceding chunk is to be matched.

#### Match Zero to Two Occurrences

- 1. Open OpenOffice.org Writer, and open the sample file Parts.txt.
- 2. Use Ctrl+F to open the Find And Replace dialog box.
- 3. Check the Regular Expressions and Match Case check boxes.
- 4. Enter the regular expression pattern **ABC[0-9]{0,2}** in the Search For text box; click the Find All button, and inspect the matches that are displayed in highlighted text, as shown in Figure A-19.

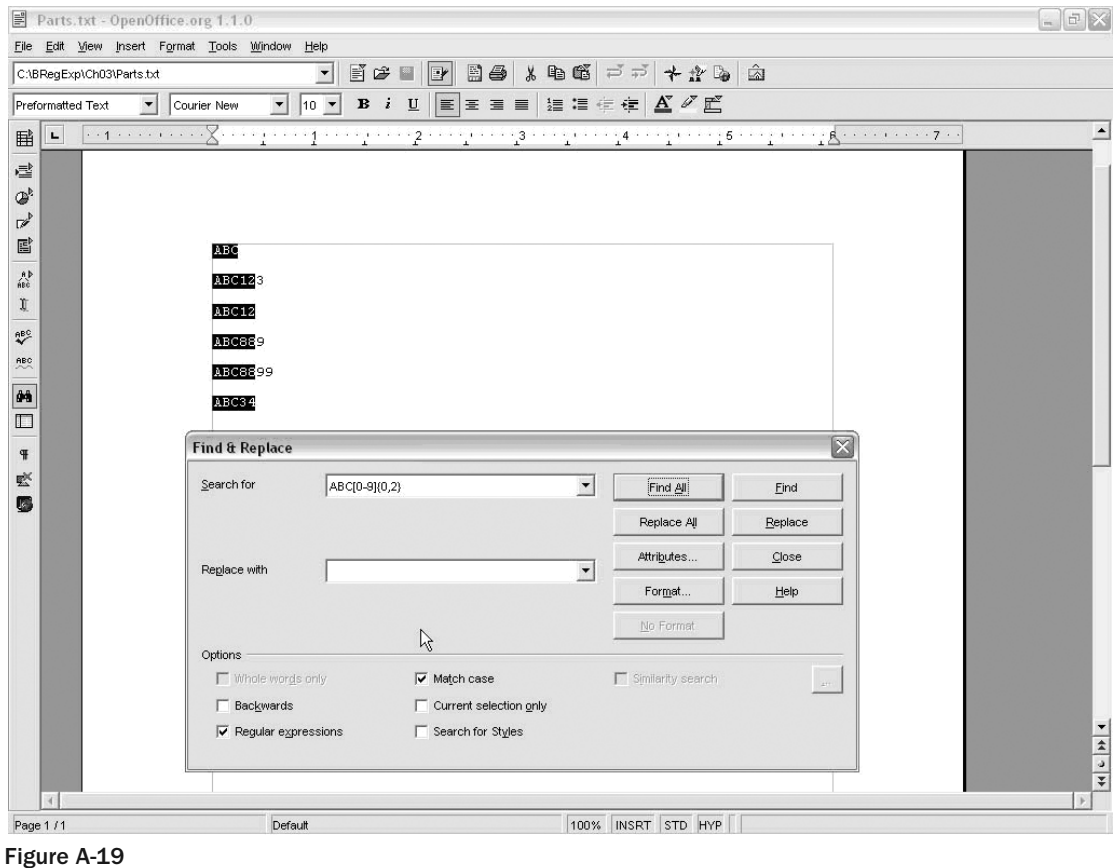

Notice that on some lines, only parts of a part number are matched. If you are puzzled as to why that is, refer back to the problem definition. You are to match a specified sequence of characters. You haven't specified that you want to match a part number, simply a sequence of characters.

How does it work with the match for the part number ABC? When the regular expression engine is at the position immediately before the uppercase A of the part number ABC, it attempts to match an uppercase A. That matches. Next, an attempt is made to match an uppercase B. That too matches. Next, an attempt is made to match an uppercase C. That too matches. At that stage, the first three characters in the regular expression pattern have been matched. Finally, an attempt is made to match the pattern  $[0-9]$   $[0,2)$ , which means "Match a minimum of zero and a maximum of two numeric characters." Zero numeric digits follow the uppercase C in ABC. Because there are exactly zero numeric digits after the uppercase C of ABC, there is a match (zero numeric digits matches the criterion "a minimum of zero numeric digits" specified by the minimum-occurrence specifier of the {0,2} quantifier). Because the final component of the pattern matches, the whole pattern matches.

What happens when matching is attempted on the line that contains the part number ABC8899? Why do the first five characters of the part number ABC8899 match? When the regular expression engine is at the position immediately before the A of ABC8899, it attempts to match the next character in the part number with an uppercase A and finds it is a match. Next, an attempt is made to match an uppercase B. That too matches. Then an attempt is made to match an uppercase C, which also matches. At that stage, the first three characters in the regular expression pattern have been matched. Finally, an attempt is made to match the pattern  $[0-9]$   $[0,2)$ , which means "Match a minimum of zero and a maximum of two numeric characters." Four numeric digits follow the uppercase C. Only two of those numeric digits are needed for a successful match. Because there are four numeric digits after the uppercase C of ABC, there is a match (of two numeric digits, which meets the criterion "a maximum of two numeric digits"), but the final two numeric digits of ABC8899 are not needed to form a match, so they are not highlighted. Because all components of the pattern match, the whole pattern matches.

#### *{n,m}*

The minimum-occurrence specifier in the curly-brace syntax doesn't have to be 0. It can be any number you like, provided it is not larger than the maximum-occurrence specifier.

Look for one to three occurrences of a numeric digit. You can specify this in a problem definition as follows:

*Match an uppercase* A*. If there is a match, attempt to match an uppercase* B*. If there is a match, attempt to match an uppercase* C*. If all three uppercase characters match, attempt to match a minimum of one and a maximum of three numeric digits.*

So if you wanted to match one to three occurrences of a numeric digit in Parts.txt, you would use the following pattern:

ABC[0-9]{1,3}

Figure A-20 shows the matches in OpenOffice.org Writer. Notice that the part number ABC does not match, because it has zero numeric digits, and you are looking for matches that have one through three numeric digits. Notice, too, that only the first three numeric digits of ABC8899 form part of the match.

*The explanation in the preceding section for the {0,m} syntax should be sufficient to help you understand what is happening in this example.*

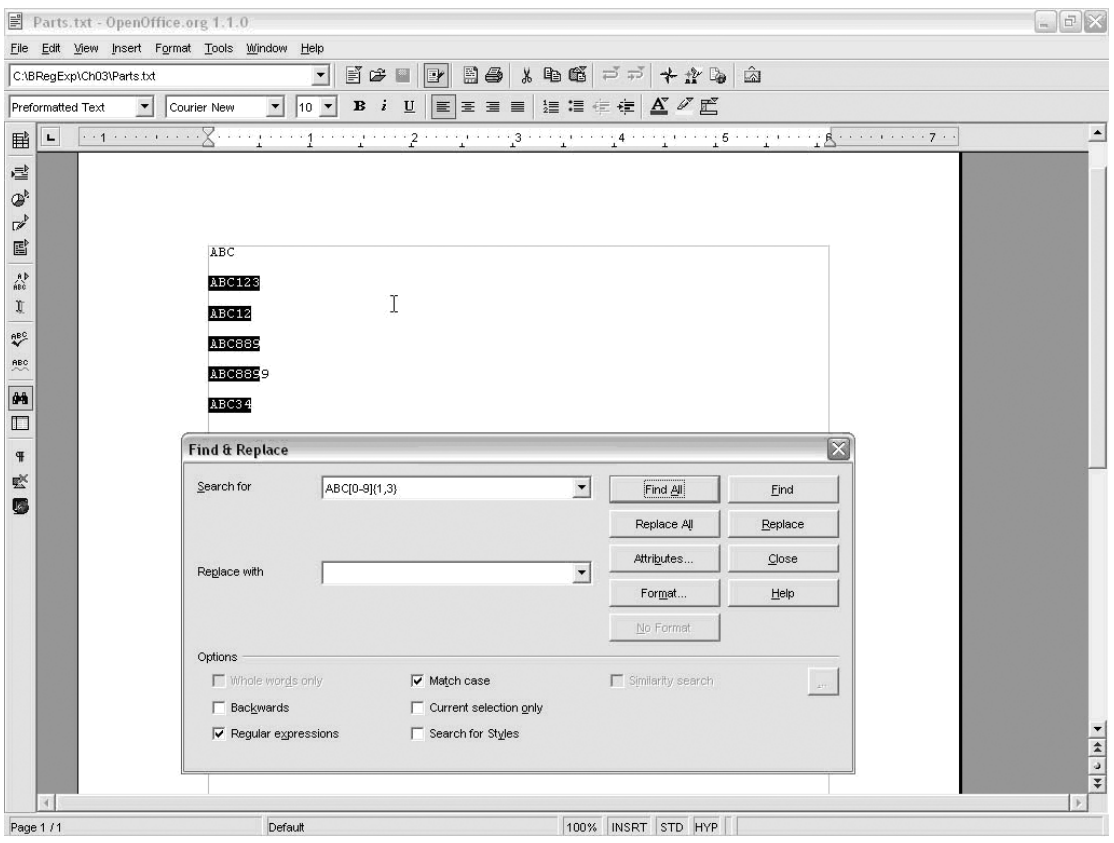

Figure A-20

#### *{n,}*

Sometimes, you will want there to be an unlimited number of occurrences. You can specify an unlimited maximum number of occurrences by omitting the maximum-occurrence specifier inside the curly braces.

To specify at least two occurrences and an unlimited maximum, you could use the following problem definition:

*Match an uppercase* A*. If there is a match, attempt to match an uppercase* B*. If there is a match, attempt to match an uppercase* C*. If all three uppercase characters match, attempt to match a minimum of two occurrences and an unlimited maximum occurrence of three numeric digits.*

You can express that using the following pattern:

ABC[0-9]{2,}

Figure A-21 shows the appearance in OpenOffice.org Writer. Notice that now all four numeric digits in ABC8899 form part of the match, because the maximum occurrences that can form part of a match are unlimited.

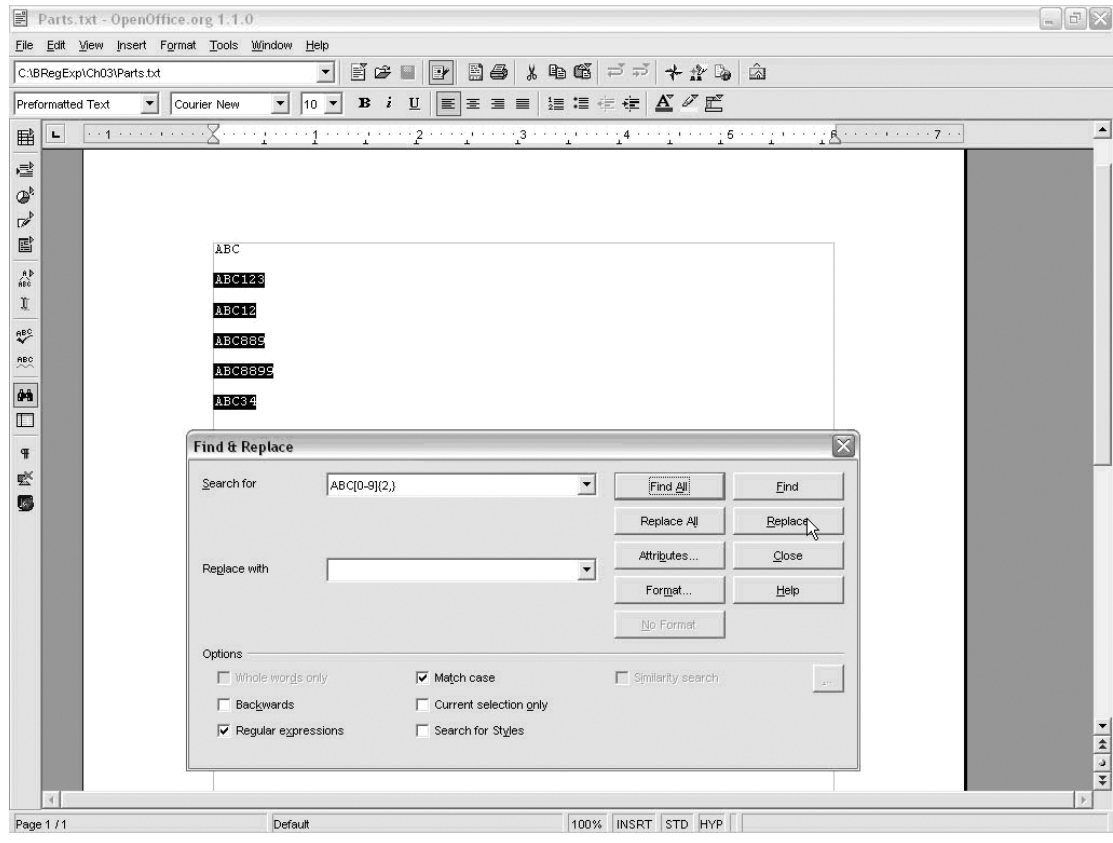

Figure A-21

# Glossary

This glossary contains a list of terms that may be useful to a web developer or search engine marketer reading this book. Glossary entries contained within other entries are presented in *italics*.

**200** A web server *status code* that indicates the requested URL has been retrieved successfully. See Chapter 4 for more details.

**301** A type of *redirect* sent by a web server that indicates the content of a URL has been relocated permanently. See Chapter 4 for more details.

**302** A type of *redirect* sent by a web server that indicates the content of a URL has been relocated temporarily. See Chapter 4 for more details.

**404** A web server *status code* returned when the requested URL does not exist on the server. See Chapter 4 for more details.

**500** A web server *status code* returned when the server is encountering temporary technical problems. See Chapter 4 for more details.

**Accessibility** The ease of use exhibited by a web site with regard to users who have disabilities or impairments.

**Ad-hoc query** A search request that retrieves information without knowledge of the underlying storage structures of the database.

#### **Aggregator** See *feed reader*.

**AJAX** An acronym for *Asynchronous JavaScript and XML*. It is a technology that uses *DOM*, *JavaScript*, and the XMLHttpRequest object to create interactive web applications within a web page. With an AJAX application, users do not navigate through different pages of content — instead, the application executes (and displays updated content when necessary) inside a single web page. For a practical tutorial, we recommend Cristian Darie's *AJAX and PHP: Building Responsive Web Applications* (Packt Publishing, 2006). SEO implications of AJAX are discussed in Chapter 6.

**Algorithm** A set of instructions that directs a computer to complete a task or solve a problem; in search engines, a series of such algorithms is used to create the list of search results for a particular user query, ranking the results in order of relevance.

**Anchor text** The text a user clicks when he or she follows a link; in HTML it is the text contained by  $3...2$ .

**Apache** A popular open-source web server; it is the web server used in this book.

**Application programming interface (API)** Functions of a computer program that can be accessed and used by other programs. For example, many shipping companies use application programming interfaces to allow applications to query shipping prices over the Internet.

**ASP.NET** A development framework created by Microsoft for creating dynamic web applications and web services. It is part of Microsoft's .NET platform and shares very little with "classic" ASP. See the companion Wrox title *Professional Search Engine Optimization with ASP.NET: A Developer's Guide to SEO* (Wiley, 2007) for details on optimizing ASP.NET web sites.

**Asynchronous JavaScript and XML** See *AJAX*.

**Atom** A *web feed* standard based on *XML*. For more details, see Chapter 7.

**BigDaddy** An update to Google's ranking algorithms for web sites that occurred in early 2006. It is similar in scope to the *Florida* update.

**Black hat** The use of techniques that to varying degrees do not follow the guidelines of search engines and may also exploit the work or property of others*.* For more details, see Chapter 8.

**Blog** A content management system that presents articles in reverse chronological order. Blogs are explored in Chapter 16 when you set one up using *WordPress*.

**Bot** See *spider*.

**Breadcrumb navigation** Navigational links appearing on a web page that show the path taken to reach that particular page; for example, "home  $\oplus$  products  $\oplus$  cookies."

**Cascading Style Sheets** A language that defines the presentation and aesthetics of a markup language such as HTML.

**Class** A blueprint for an object in object-oriented programming.

**Click through** The act of a user clicking a particular ad or *SERP*.

**Click through rate** The ratio of click-throughs per number of visitors who view the advertisement or *SERP*.

**Cloaking** The (sometimes deceptive) practice of delivering different content to a search engine than to human visitors browsing a web site.

**Content theft** The practice of stealing another individual's web content.

**Conversion rate** The ratio of conversions or sales per the number of visitors.

**CSS** See *Cascading Style Sheets*.

**CTR** See *click through rate*.

**Data escaping** Altering the text and other data received from a non-trusted source, such as a comment added with a form on your web site, so that it doesn't cause any unwanted side effects when that data is further processed by your application.

**Delist** To remove a web site from a search engine's index.

**Directory** A human-edited catalog of web sites organized into categories; examples include the Yahoo! directory and DMOZ.

**DNS** Acronym for Domain Name Server.

**Document Object Model** The representation of a hierarchical structure such as that of an *XML* or HTML document. Most programming languages provide a Document Object Model (DOM) object that allows loading and manipulating such structures. In particular, *AJAX* web applications use DOM to create web applications inside of a web page.

**DOM** See *Document Object Model*.

**Domain Name Server** A server that stores various data about domain names and translates them to their designated IP addresses.

**Duplicate content** Substantially identical content located on different web pages.

**Extensible Markup Language** Better known as XML, this is a general-purpose text-based document structure that facilitates the sharing of data across diverse applications. See http://en.wikipedia.org/ wiki/Xml for more information.

**Feed** See *web feed*.

**Feed reader** An application that reads and displays web feeds for human consumption.

**.FLA** A source script file used to generate Flash .SWF files.

**Flash** A technology developed by Adobe that can be used to add animation and interactive content to web pages using vector graphics.

**Florida** An update to Google's ranking *algorithms* for web sites that occurred in late 2003.

**Geo-targeting** The practice of providing different content depending on a user's or spider's physical location on Earth.

**Google Sandbox** The virtual "purgatory" that many newly launched sites must pass through in order to rank well in Google. This concept is described in Chapter 2.

**HTTP status codes** Numeric codes that provide information regarding the state of an HTTP request. You can use them, for example, to indicate that the information requested is not available or has been moved.

**Inbound link** A link to your web site from an external web site.

**IP address** The unique numerical address of a particular computer or network device on the Internet; it can be analogized to a phone number in purpose.

**IP delivery** The practice of using the IP address of the connecting computer, whether robot or human, and sending different content based on that. It is the technology behind both g*eo-targeting* and *cloaking*.

**JavaScript** A scripting language implemented by all modern web browsers, best known for its use as a client-side programming language embedded within web pages. Some common uses of JavaScript are to open popup windows, validate data on web forms, and more recently to create *AJAX* applications.

**Link bait** Any content or feature within a web site that is designed to bait viewers to place links to it from other web sites.

**Link equity** The equity, or value, transferred to another URL by a particular link. This concept is discussed in Chapter 2.

**Link farm** A web page or set of web pages that is contrived for the express purpose of manipulating link popularity by strategically interlinking web sites.

**Keyword density** A metric that calculates how frequently a certain keyword appears in web page copy to calculate relevance to a query.

**Keyword stuffing** Excessive and contrived keyword repetition for the purpose of manipulating search results.

**Matt Cutts** An outspoken Google engineer who runs a *blog* at http://www.mattcutts.com/blog.

**mod\_rewrite** An *Apache* module that performs *URL rewriting*. See Chapter 3 for more details.

**MySQL** A free open-source relational database that uses *SQL* to specify requests or queries for data contained therein.

**Natural** See *organic*.

**Nofollow** An attribute that can be applied to links to specify that search engines shouldn't count them as a vote, with regard to *link equity*, for the specified URL. The concept is discussed in Chapter 8.

**Object-oriented programming (OOP)** A feature implemented by modern programming languages (including PHP) that allows the programmer to create data types that are modeled after real-world behavior — objects; the object is a self-contained entity that has state and behavior, just like a real-world object. The concept of *OOP* is introduced in Chapter 7, when using this feature in PHP for the first time in the book.

**Organic** An adjective that describes the results from unpaid results in a search engine.

**Outbound link** A link from a web page to an external web site.

**PageRank (PR)** An algorithm patented by Google that measures a particular page's importance relative to other pages included in the search engine's index. It was invented in the late 1990s by Larry Page and Sergey Brin.

Pay Per Click (PPC) An advertising method whereby advertisers competitively bid for clicks resulting particular keywords or contextually placed advertisement blocks. These advertisements are called "sponsored ads" and appear above or next to the organic results in *SERP*s.

**PHP** A programming language designed primarily for producing dynamic web pages, originally written by Rasmus Lerdorf. PHP is a recursive acronym of "PHP: Hypertext Preprocessor."

**Redirect** The process of redirecting requests for a web page to another page. Redirecting is discussed in Chapter 4.

**REFERER** A header sent by a web browser indicating where it arrived from — or where it was referred from. Our misspelling of "referer" is deliberate and in the specification.

**Regex** See *regular expression*.

**Regular expression** A string written in a special language that matches text patterns. Regular expressions are used in text manipulation and are discussed in Chapter 3 and Appendix A.

**Return on investment (ROI)** A metric for the benefit attained by a particular investment.

**Robot** In the context of this book, a robot refers to a *spider*.

**robots.txt** A text file located in the root directory of a web site that adheres to the robots.txt standard, described at http://www.robotstxt.org. The standard specifies files that should not be accessed by a search engine *spider*.

**ROI** Acronym for *return on investment.*

**RSS** A *web feed* standard based on *XML*. For more details, see Chapter 7.

**Screen scraping** The practice of using a program to parse out information from an HTML document.

**Search engine optimization** The subset of search engine marketing that aims to improve the *organic* rankings of a web site for relevant keywords.

**SEM** An acronym for search engine marketing or search engine marketer.

**SEO** An acronym for search engine optimization.

#### Glossary

**SEO copywriting** The practice of authoring content in such a way that it not only reads well for the surfer, but additionally targets specific search terms in search engines.

**SERP** An acronym for search engine results page.

**Sitemap** A file that provides an easy way for both humans and search engines to reference pages of your web site from one central location. Sitemaps are covered in Chapter 9.

**Social bookmarking** Offers users convenient storage of their bookmarks remotely for access from any location. Examples of web sites that offer this service include del.icio.us, Digg, Reddit, and so on. Social bookmarking is covered in Chapter 7.

**Spam (search engine)** Web page(s) that are contrived to rank well in search engines but actually contain no valuable content.

**Spider** A computer program that performs the process of *spidering*.

**Spider trap** A set of web pages that cause a web spider to make an infinite number of requests without providing any substantial content and/or cause it to crash.

**Spidering** The process of traversing and storing the content of a web site performed by the *spider*.

**Spoofing** Sending of incorrect information deliberately.

**SQL** An acronym for *Structured Query Language*.

**Status code** See *HTTP status codes*.

**Structured Query Language** A computer language used to create, update, select, and delete data from (relational) databases.

**Supplemental index** A secondary index provided by Google that is widely believed to contain content that it regards as less important. See more details in Chapter 2.

**Supplemental result** A result in the *supplemental index*.

**.SWF** A vector graphics format created by Macromedia (now owned by Adobe) used to publish animations and interactive applications on the web. Although technically incorrect, SWF files are frequently referred to as "Flash movies."

**URL rewriting** The practice that translates incoming URL requests to requests for other URLs. You use URL rewriting to serve pages with search-engine friendly URLs from dynamic scripts written in PHP (or another programming language). This topic is discussed in Chapter 3.

**Usability** The ease of use exhibited by a web site.

**User agent** Any user or web spider accessing a web site; also refers to the string sent by a user's web browser or a web spider indicating what or who it is, that is, "Mozilla/5.0 (Windows; U; Windows NT 5.1; en-US; rv:1.8.1) Gecko/20061010 Firefox/2.0."

**Viral marketing** Marketing techniques that use social phenomena to spread a message through selfreplicating viral processes — not unlike those of computer viruses.

**Web analytics** A software package that tracks various web site data and statistics used for analyzing and interpreting results of marketing efforts.

**Web feed** Provides automated access to content contained by a web site via some sort of software application. *XML* is typically used to transport the information in a structured format.

**Web log** See *blog*.

**Web spider** See *spider*.

Web syndication Permits and facilitates other web sites to publish your web content.

**White hat** Describes the use of techniques that follow the guidelines of a search engine.

**WordPress** A popular open-source blogging application written in *PHP*.

**XML** See Extensible Markup Language.

# Index

#### A

Advertising networks, 197 Affiliate URLs dynamic affiliates, redirecting, 112–18 excluding, 108 keyword-rich, redirecting, 109–12 query string parameters, avoiding, 108 Age of page, as ranking factor, 22 Aggregators, 152 AJAX blended approach, 145 search engine problems, 145 Akismet, 294–95 Alexa Rankings, 30 Alt tag, as ranking factor, 21 Anchors, as ranking factor, 19–20, 24 Apache error reporting, 8 on port 80, 7 restart, 10 virtual host, 9–11 Architecture of site duplicate content problem, 96 optimizing, factors in, 4–5 Arguments, RewriteRule, 57–59 Associative arrays transform query string parameters, 115–77 usefulness of, 117 \* operator, regular expressions, 332–34 Atom, 160–64 development of, 153 syndication of, 160–64

#### В

Best of the Web, 284 Black hat, 173–97 301 redirect attacks, 194–96

advertising networks, 197 attack avoidance, 177 black hat, meaning of, 174 CAPTCHA, 188–94 content theft, 196–97 HTML insertion attacks, 177–80 link-buying, 197 nofollow library, constructing, 180–84 user input, removing malicious content, 184–88 Blank pages, 404 status code, 84 Block-elements, avoiding, 21 Blogs bookmarking, 164 to increase traffic to site, 286 search engine-related, 34 WordPress, 289–310 Bookmark equity, 15 Breadcrumb navigation duplicate content solution, 104–6 functions of, 104 Broken links, 254–59 detecting, 254–59 Brokers, buying links, 285 Browser plugins, market research tools, 33 Buying links, 197, 285 link brokers, 285

#### C

CAPTCHA, 188–94 simpleCAPTCHA, 189–94 Cascading Style Sheets (CSS), fonts used, 129–30 Catalog, e-commerce store, 262–81 Catalog page, access to, 164 Character class, metacharacters to define, 58 Character matching. See Regular expressions

Chicklet Creator, 298 Class constructor, 159 OOP use, 158 RSS factory, 158–59 Click-through rate (CTR) and title of page, 18, 41 and URLs, 40 ClickTracks, 29 Cloaking, 219–34 dangers of, 222 ethical issues, 221–22 excluded content, redirecting, 233 functions of, 175, 219 images replaced with text, 233 implementing, 223–32 IP delivery, 220–22 JavaScript redirect, 221 meta noarchive tag, 222–23 New York Times use, 175–76, 221–22, 233 subscription-based content, 233 toolkits, 234 URL-based sessions, disabling, 234 Comment attacks Akismet, comment span prevention, 294–95 nofollow solution, 180–84 Consistency, URLs, 44–46 Constructor, class, 159 Content relocation. See Redirects Content theft actions to take, 97 black hat approach, 196–97 and duplicate content problem, 96–97 locating thieves, 97 scraper sites, 201 sitemaps usefulness, 201 Control panel, XAMPP, 7–8 Cookies, versus query string parameters, 107 Copy of page, as ranking factor, 18–19, 24 Copy prominence, and tables, 141–43 CopyScape, 97 CoreMetrics, 29 Crawlable images, JavaScript, 129–30 Cre8asiteforums, 34 Cross-linking, 251–52

CSS. See Cascading Style Sheets (CSS) CTR. See Click-through rate (CTR) and URLs, 40–41 Custom markup language, optimized HTML generation, 145–48 D

Database, MySQL, 11–12 Deleted pages, removing, 404 status code for, 83–84 Del.icio.us, 164 Delimiters, PHP, 61 DHTML menus and JavaScript problem, 121 popups and JavaScript, 129 Diacritics, foreign language SEO, 245–47 Digg, 164 Digg button, WordPress, 304–5 Digital Point Co-op, 197 Digital Points Forums, 34 Directories, web list listing in, 284 DMOZ, 284 DNS. See Web host Domain name changing with redirects, 90–91 expired and penalty, 27 geographic area suffixes, 245 multiple. See Multiple domain names registration as ranking factor, 22 TLD as ranking factor, 22 Duplicate content, 95–118 and content theft, 96–97 content theft, actions to take, 97 dealing with. See Duplicate content solutions defined, 95 in Google supplemental index, 96 and index pages, 92 keyword-rich URLs, 89–90 meta tag duplicates, 106 and navigational link parameters, 107 penalty, 27 and query string parameters, 39 site architecture issues, 96 site designated as spam, 41 title duplicates, 106

Index

and URL canonicalization, 106 URL rewriting problems, 75 viewing for web sites, 96 Duplicate content solutions, 99–103 affiliate URLs, excluding/redirecting, 108–19 article content, excerpting, 309 breadcrumb navigation, 104–6 one category, use of, 105 print-friendly pages, excluding, 103–4 robots meta tag, 97–98 robots.txt, 99–103 for similar pages, 106 URL-based session IDs, turning-off, 107 WordPress, 307–9 Dynamic URLs, 18, 42–43 affiliates, redirecting, 112–18

changing to static, permalinks, 293–94 defined, 39 example of, 42–43 IDs, 42 query string parameters, avoiding, 39–40 redirect to keyword-rich URLs, 85–89

#### E

E-commerce store construction, 261–81 data tables, types of, 279–80 pager library, 280–81 product catalog, 262–81 requirements, 262 e-mail, WordPress, 296–97 Error reporting Apache, 8 PHP<sub>8</sub> Escaping practice, input data, 178–80 Ethical issues cloaking, 221–22 See also Content theft ExpertRank, 16 Expressions captured, 58 See also Regular expressions

#### F

File names, changing with directs, 85–89 Firefox, market research tools, 33

500 status code, indexing error pages, avoiding, 84 Flash blended approach, 145 search engine problems, 145, 286 sIFR text replacement, 130–37 Fonts in CSS typesetting, 129–30 sIFR text replacement, 130–37 Foreign language SEO, 243–48 diacritics, 245–47 domain suffixes, 245 language/dialects, 244 and server location, 244–45 spam, 248 Forms, content indexing issue, 144 Fortune cookie, link bait, 214–17 Forums to increase traffic to site, 286 search engine-related, 33–34 404 status code errors, 46 removing deleted pages, 83–84 Frames noframes tag, 144 problems with, 144 Furl, 164

#### G

GD2 PHP library, text replacement method, 137–40 Geo-targeting, 219–20, 234–41 class, methods in, 235 defined, 219 as ethical practice, 220 implementing, 236–41 Glob operators, wildcard, 100 Google Analytics, 28 on cloaking, 220, 221–22 on geo-targeting, 220 Googlebot, 98, 100 PageRank, 15–16 phishing vulnerability, 195 sandbox effect, 26 sitemap plugin for WordPress, 301–3

Google (continued) sitemaps, 200–208 sitemaps notification, 208–9 supplemental index, 27, 96 Trends, 30, 245 Graphical text, text replacement, 130–37 Gray hat, 174

# H

Hashing MD5 algorithms, 193 SHA algorithm, 193 Headings of page, as ranking factor, 18 Hilltop, 16 HITS, 16 HitTail, 29 Home page, WordPress blog as, 309–10 .htaccess, and mod\_rewrite rules, 50 HTML, 140–49, 177 copy prominence and tables, 141–43 custom markup translator, 145–48 dynamic. See DHTML forms, 144 frames, 144 insertion attacks, 177–80 structural elements, 141 httpd.com, and mod\_rewrite rules, 50 HTTP status codes, 78–84 301-redirect, 79–82, 92 302-redirect, 82–83 404, removing deleted pages, 83–84 500, indexing error pages, 84 functions of, 77 redirect process, 80 Humor, as link bait, 212 Hypertext Preprocessor (PHP). See PHP HyperText Transport Protocol. See HTTP

## I

IDs, dynamic URLs, 43 Image file URLs, rewriting, 72–75 Images crawlable, 129–30

rendered as text, cloaking, 233 text replacement, 130–37 Index pages duplicate content problem, 92 error pages, adding description to, 84 error pages, avoiding, 500 status code, 84 URL canonicalization, 92–94 Informational hooks, as link bait, 212 Input data, escaping, 178–80 Interactive link bait, 213–17 fortune cookie example, 214–17 Internet Explorer, market research tools, 33 IP addresses, as ranking factor, 24–25 IP delivery cloaking, 220–22 elements of, 220

## J

JavaScript, 120–40 cloaking, 221 crawlable images, 129–30 DHTML menus, 121 links, 121 navigation limitations, 121 popups, 121–29 redirects, cautions about, 94 sIFR text replacement, 130–37 single character matching, regular expressions, 314–17 Stewart Rosenberg text replacement method, 130, 137–40 Joe Ant, 284

#### K

Keyword(s) meta keywords, 21 permutation keywords, 105 research tools, 32 Keyword Discovery, 32 Keyword-rich URLs, 19, 38, 44 affiliates, redirecting, 109–12 and duplicate content problem, 89–90 dynamic URLs redirect to, 85–89 examples of, 44

Index

rewrite procedure, 65 rewrite with one parameter, 64 rewrite with two parameter, 64–65 KloakIt, 234

### L

Link(s) broken, 254–59 buying, 197, 285 JavaScript, 121 link equity, 14–15 navigation. See Navigation links and page ranking. See Links and ranking LinkAdage, 285 Link bait, 211–18 defined, 211 humor/fun hooks, 212 informational hooks, 212 interactive link bait, 213–17 news story hooks, 212 traditional, examples of, 213 usefulness of, 211, 285 Link equity bookmark equity, 15 defined, 14 direct citation equity, 15 forms of, 14–15 search engine ranking equity, 14–15 Link factory, 66–72 building, 67–72 functions of, 66 PHP functions, 66–67 Links and ranking inbound links, 23–24 IP addresses, 24–25 link acquisition rate, 23 link age, 22 link anchor text, 24 link churn, 23 link location, 25 link ranking algorithms, 16 link structure, 19–20 location of link, 25 number of links per page, 24 outbound links, 19

reciprocal links, 24 semantic relationships among links, 24 TLD of link domain name, 25 Link Vault, 197

### M

Market research Alexa Rankings, 30 browser plugins, 33 Google Trends, 30 Yahoo! Site Explorer, 29–30 MD5 algorithms, 193 Menus DHTML menus, 121 spider-friendly, 121 Metacharacters regular expressions, 57–58 table of, 57–58 Meta description, as ranking factor, 20 Meta-exclusion, for duplicate content, 97–98 Meta keywords, as ranking factor, 21 Meta noarchive tag, an cloaking, 222–23 Meta refresh, 94 Mod rewrite, 47–54 301 redirect code implementation, 92 functions of, 47 httpd.conf versus .htaccess, 50 installing, 48–49 redirecting, 84–85 RewriteBase, 54 rewrite rules, creating, 49–54 and static-appearing URLs, 40 testing, 51 Moveable Type, 177 Msnbot, 98 MSN Search, 251–52 Multiple domain names, URL correction, 90 MySQL database, creating, 11–12 password, 12

#### N

{n,} syntax, regular expressions, 340–41 {n} syntax, regular expressions, 336

Navigation links breadcrumb navigation, 104–6 JavaScript limitations, 121 popups, 122–29 and spidering, 121 and tables, 142–43 News feeds, 284 News story hooks, as link bait, 212 New York Times, cloaking by, 175–76, 221–22, 233 {n, m} syntax, regular expressions, 337, 339 nofollow library, construction of, 180–84 noframes tag, 144 Numbers\_Words, 189–91 Numeric URL rewriting, 43–44 example of, 43–44 with one parameter, 61 with two parameters, 61–62

## O

Object, and class in OOP, 158 Object-oriented programming (OOP) class in, 158 PHP functions, placing in class, 67 RSS factory, construction of, 154–60 {O, m} syntax, regular expressions, 337–39 OOP. See Object-oriented programming (OOP) OpenOffice.org Writer, 311–13

#### P

Page not found, 404 status code, 83–84 PageRank, 15–16, 214 viewing rank for sites, 15 Pagerfix plugin, WordPress, 305–7 Pager library, e-commerce store, 280–81 Pagination, and URL rewriting, 72 Parameters, query strings. See Query string parameters Password, MySQL database, 12 PEAR, Numbers\_Words, 189–91 **Penalties** duplicate content, 27 expired domain name, 27 sandbox effect, Google, 26 supplemental index, Google, 27

Permalinks, Working folder (sesphp), 293–94 Permutation keywords, 105 Phishing, meaning of, 195 PHP delimiter characters, 61 error reporting, 8 expression functions, 60–61 image manipulation library, 137–40 indexing errors, avoiding, 84 regular expression functions, 60–61 required modules, 6 SimplePie, 160–63 URL rewriting. See URL rewriting virtual host, 9–11 working folder (seophp), 8–9 XAMPP, installing, 7–11 + operator, regular expressions, 334–36 Popups DHTML, 129 JavaScript, 121–29 search engine visibility, implementing, 122–29 simulation of, 122, 129 Print-friendly pages, excluding, duplicate content solution, 103–4 Product catalog, e-commerce store, 262–81 Properties, objects, 158

## Q

Query string parameters avoiding, dynamic URLs, 39–40 cookies instead of, 107 referrers instead of, 107 ternary operator, new string, 117 transform and associative arrays, 115–77

#### R

RDF Site Summary, 152 Really simple syndication (RSS), 152–64 feed, example of, 153–54 RSS factory, construction of, 154–60 standard, location of, 152 syndication of, 160–64 Reddit, 164

Redirects, 77–94 affiliate URLs, 109–18 cautions about, 94 cloaking variation, 233 domain name, changing with, 90–91 file name changes, 85–89 mod\_rewrite, 84–85 PHP, 84–89 redirect attacks, 301 status code, preventing, 194–95 split testing, 253 status codes. See HTTP status codes URL canonicalization, 91–94 URL correction, 89–91 RefControl, 33, 126 Referrers popup navigation links, 126–28 versus query string parameters, 107 Regex. See Regular expressions Regular expressions, 55–60, 311–41 arguments, 57–59 \* operator, 332–34 doubled characters matching, 317–19 JavaScript single character matching, 314–17 metacharacters, 57–58 multiple numeric digits matching, 334–36 multiple optional characters matching, 329–31 {n} syntax, 336 {n,} syntax, 340–41 {n, m} syntax, 337, 339 {O, m} syntax, 337 optional character matching, 326–28 PHP expression functions, 60–61 PHP functions, 60–61 + operator, 334–36 rewrite flags, 59–60 rewritten URL examples, 55 sequence of characters, matching, 324–26 single character matching, 312–17 triple numeric digits matching, 320–24 usefulness of, 55 working with, 55–60 zero/more occurrences matching, 332–34 zero to two occurrences matching, 338–39 RewriteBase, 54

robots meta tag, duplicate content, excluding, 97–98 robots.txt duplicate content solution, 97–103 excluding redirect.php, 195 exclusions, types of, 101–2 functions of, 99 generating on-the-fly, 102 limitations of, 102–3 location of file, 99 WordPress duplicate content solution, 308

### S

Sanitizing, user input, 184–85 Scalable Inman Flash Replacement. See sIFR text replacement Scraper sites, sitemaps usefulness, 201 Search engine(s) content theft, reporting to, 97 link equity, 14–15 PageRank, Google, 15–16 ranking. See Search engine ranking factors sitemaps, 200–203 user agent names, 98 wildcard matching information, 100 Search engine optimization (SEO) and architecture of site, 4–5 black hat SEO, 173–97 blogs on, 34 browser plugins, 33 cloaking, 219–34 directory listings, 284 duplicate content, 95–118 e-commerce store example, 261–81 foreign language SEO, 243–48 forums for information, 33–34 geo-targeting, 219–20, 234–41 goals of, 14 and HTML, 140–49 IP delivery, 220 and JavaScript, 120–40 keywords, researching, 32 link bait, 211–18 market research tools, 29–31 redirects, 77–94

Index

#### Search engine optimization (SEO) (continued)

sitemaps, 199–210 social bookmarking, 164–72 technical issues. See Technical problems Web analytics tools, 28–29 web feeds, 151–64

#### Search engine ranking factors

age of page, 22 alt tag, 21 anchors, 19–20, 24 copy, 18–19 domain name registration, 22 domain name TLD, 25 IP addresses, 24–25 link-related. See Links and ranking meta description, 20 meta keywords, 21 page headings, 18 page structure, 21 page title, 18 ranking equity, 14–15 standards compliance, 26 title attributes, 21 topicality, 20 Search Engine Roundtable Forums, 34 Search engine sitemaps, 200–203 Google sitemaps, 200–208 usefulness of, 201 Yahoo! sitemaps, 203–8 SearchEngineWatch Forums, 34, 222 Search results pages (SERPs), and PageRank, 16 SearchStatus, 15, 33 SEO for Firefox, 33 Server error, 500 status code, 84 Server variables, URL rewriting, 52–53 Session IDs, 286 URL-based, turning-off, 107, 287 SHA algorithm, 193 Shopping cart URLs, and duplicate content problem, 106 sIFR text replacement, 130–37 documentation for, 131 downloading sIFR, 131–33 JavaScript library referencing, 135–37 replaceElement parameters, list of, 136–37 usefulness of, 130

SimplePie, 153, 160–63 documentation, site for, 163 RSS/Atom syndication, 160–63 Sitemap Generator, 299–300 Sitemaps, 199–210 content theft information, 97 generating, 204–8 Google, reporting updates to, 208–9 HTML web page as, 199–200 search engine sitemaps, 200–203 standard protocol, 209–10 usefulness of, 200–201, 284 Yahoo, reporting updates, 209 Slurp, 98 Social bookmarking, 164–72 adding support for, 165–72 catalog page, access to, 164 public bookmarks, 164 web sites for, 164 WordPress icons, 295–96 Social networking, Web sites for, 171 Spam automatic span robots, 188 comment attacks, 180 content theft, 196–97 and cross-linking, 251–52 and duplicate content, 41 foreign language spamming, 248 JavaScript cloaking, 221 link churn, 23 and meta refresh, 94 prevention, WordPress, 294–95 Spider(s) and drop-down menus, 121 excluding, robots meta tag, 98 forms, ignoring, 144 images, embedded text, 129 and navigation links, 121 popup visibility, 122–29 robots.txt visits, 99 traps, and query string parameters, 39 URL-based sessions, disabling, 234 Spider Simulator, 5 Split testing, 253–54 problems with, 253

redirect requests, 253 temporal, 254 Standards compliance, as ranking factor, 26 Static URLs, 39 Stewart Rosenberg text replacement method, 137–40 Subscription-based content, New York Times and cloaking, 175–76, 221–22, 233 Supplemental index duplicate content information, 96

# T

Google, penalty, 27

Tables and copy prominence, 141–43 navigation links for, 142–43 table-trick method, 143 Technical problems broken links, 254–59 cross-linking, 251–52 hosting providers, changing, 250–51 split testing, 253–54 unreliable Web hosting/DNS, 249–50 Temporal split testing, 254 Teoma, 98 Ternary operator, functions of, 117 Text Link Ads, 285 Text Link Brokers, 285 Text replacement sIFR method, 130–37 Stewart Rosenberg's method, 129–30 Theft, content. See Content theft 300 status code, 81 301 status code importance of, 82 mod\_rewrite implementation, 92 redirect attacks, preventing, 194–96 redirect with, 76, 79–82, 92 URLs, changing, 15 302 status code, 82–83 302 hijacking, 82 issues related to, 82 and phishing, 195 303 status code, 81 304 status code, 81 307 status code, 81

Title attributes, as ranking factor, 21 Title of page and click-through rate (CTR), 18, 41 duplication, avoiding, 284 as ranking factor, 18 Topicality of site, as ranking factor, 20 200 status code, 83

## U

URL(s), 287 and click-through rate, 40–41 common examples, 42–44 consistency, factors in, 44–46 duplicate content, 39, 41 dynamic URLs, 39–40, 42–43 keywords in, 19, 38, 44 numeric URL rewriting, 43–44 rewriting. See URL rewriting static URLs, 39 storing versus embedding, 195–96 URL equity, defined, 14 URL-based sessions, IDs, turning off, 107, 287 URL canonicalization, 91–94 duplicate content problem, 91–92, 106 examples of, 91–92 index.php, eliminating, 92–94 URL correction, 89–91 domain name, changing with redirects, 90–91 for multiple domain names, 90 URL rewriting, 44–46, 46–76, 70–71 301-redirect, 15, 76 duplicate content problem, 75 image file URLs, 72–75 keyword-rich URLs, 44, 64–66 link factory, 66–72 mod\_rewrite, 40, 47–54 numeric rewriting, 43–44 numeric rewriting with two parameters, 61–62 and pagination, 72 PHP expression functions, 60–61 PHP server variables, 52–53 regular expressions, 55–60 string preparation function, 70–71 User agent names, search engine listing, 98 User input, malicious content, removing, 184–88

## V

View HTTP Headers, 33 Virtual host, in Apache, 9–11 Virtual hosting, 250

## W

Web analytics ClickTracks, 29 CoreMetrics, 29 Google Analytics, 28 HitTail, 29 Spider Simulator, 5 Web Developer Extension, 33 Web feeds, 151–64 Atom, 152–53, 160–64 feed readers, 152 functions of, 151 really simple syndication (RSS), 152–64 SimplePie, 153, 160–63 Web host changing providers, 250–51 unreliable, 249–50 virtual hosting, 250 WebHostingTalk, 250 WebmasterWorld Forums, 34 Web services, functions of, 164 Web sites accessibility, defined, 16 common problems/solutions, 283–88 usability, defined, 16 web page as sitemap, 199–200 Web syndication defined, 152 See also Atom; Really simple syndication (RSS) White hat, 174 WHOIS tool, 251–52

#### **Wildcards**

glob operators, 98 matching, search engine information on, 100 Word delimiters, dashes as, 44 WordPress, 289–310 Akismet, comment span prevention, 294–95 blog as home page, 309–10 Chicklet Creator, 298 Digg button, 304–5 duplicate content solutions, 307–9 Google Sitemaps plugin, 301–3 installing, 290–92 Pagerfix plugin, 305–7 permalinks, turning on, 293–94 Sitemap Generator, 299–300 social bookmarking icons, 295–96 WP-Email, 296–97 Wordtracker, 32 Working folder (sesphp), creating, 8–9 WP-Email, 296–97 WYSIWYG editor, 145, 287

## X

XAMPP control panel, 7–8 installing, 7–11 XML, really simple syndication (RSS), 152–64

### Y

Yahoo! Directory, 284 Search Marketing Keyword Tool, 32 Site Explorer, 29–30 sitemaps, 203–8 sitemaps notification, 209

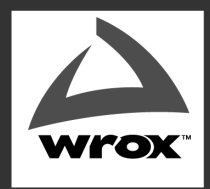

**BROWSE BOOKS** 

**P2P FORUM** 

**FREE NEWSLETTER** 

**ABOUT WROX** 

# Get more Wrox at Wrox.com!

#### **Special Deals**

Take advantage of special offers every month

Unlimited Access. . .

... to over 70 of our books in the Wrox Reference Library. (see more details on-line)

#### **Free Chapter Excerpts**

Be the first to preview chapters from the latest Wrox publications

#### Forums, Forums, Forums

Take an active role in online discussions with fellow programmers

#### **Meet Wrox Authors!**

Read running commentaries from authors on their programming experiences and whatever else they want to talk about

#### **Browse Books**

.NET **SOL Server** Java

**XML Visual Basic**  $C# / C++$ 

# **Join the community!**

Sign-up for our free monthly newsletter at newsletter.wrox.com

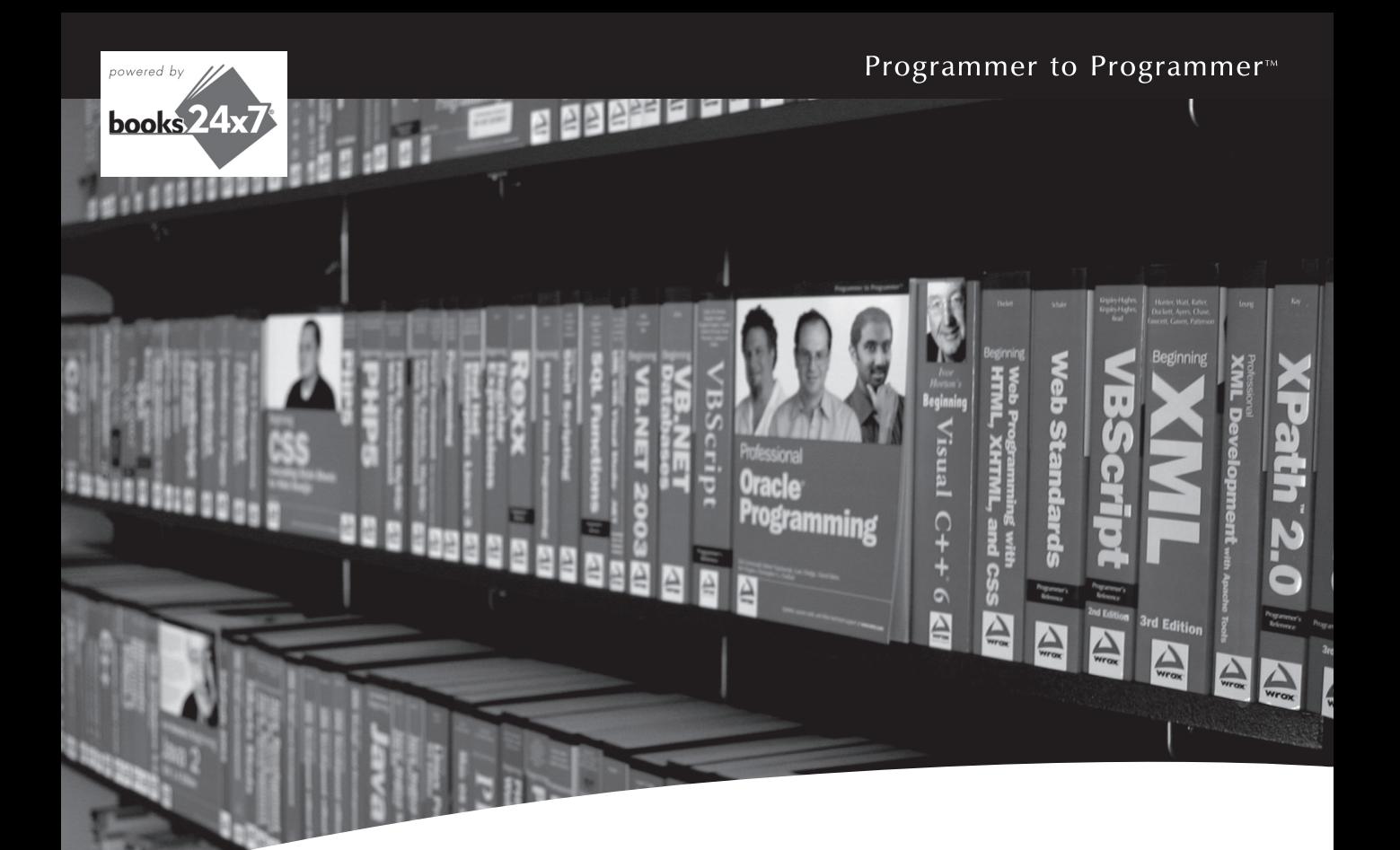

# Take your library wherever you go.

Now you can access more than 70 complete Wrox books online, wherever you happen to be! Every diagram, description, screen capture, and code sample is available with your subscription to the **Wrox Reference Library**. For answers when and where you need them, go to wrox.books24x7.com and subscribe today!

#### **Find books on**

- · ASP.NET
- $C# / C++$
- Database
- General
- SQL Server • Visual Basic

 $\cdot$  .NET

• Open Source

• PHP/MySQL

- Java  $\cdot$  Mac
- Web • Microsoft Office • XML

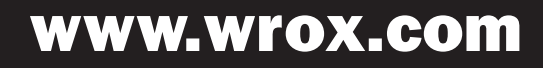